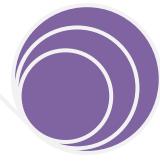

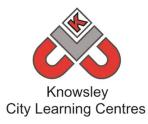

# **Computing Scheme of Work & Planning 2016**

Knowsley City Learning Centres

Phone: 0151 443 2155 <u>knowsley.clcs@knowsley.gov.uk</u> <u>www.knowsleyclcs.org.uk</u> Twitter@knowsleyclcs

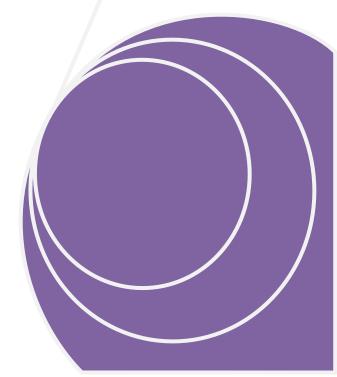

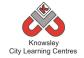

# Contents

| Introduction                                                           | <u>3</u>   |
|------------------------------------------------------------------------|------------|
| Computing Scheme of Work & Planning 2016 – Key Stage 1 and Key Stage 2 | <u>4</u>   |
| Digital Citizenship & Technology (eSafety) Levels and Activities:      |            |
| Planning Overview of Activities:                                       | <u>9</u>   |
| Digital Citizenship and Technology (eSafety Lesson Plans)              | <u>16</u>  |
| Reception                                                              | <u>31</u>  |
| Year 1                                                                 | <u>52</u>  |
| Year 2                                                                 | <u>84</u>  |
| Year 3                                                                 | <u>118</u> |
| Year 4                                                                 | <u>147</u> |
| Year 5                                                                 | <u>178</u> |
| Year 6                                                                 | <u>207</u> |
| Resources Reference List                                               | <u>240</u> |
| Glossary                                                               | <u>243</u> |

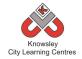

# Introduction

As of September 2014, ICT will be replaced by a new subject - Computing. The national curriculum for Computing aims to ensure that all pupils:

- Can understand and apply the fundamental principles and concepts of computer science, including abstraction, logic, algorithms and data representation.
- Can analyse problems in computational terms, and have repeated practical experience of writing computer programs in order to solve such problems.
- Can evaluate and apply information technology, including new or unfamiliar technologies, analytically to solve problems.
- Are responsible, competent, confident and creative users of information and communication technology.

(Department for Education, 2013)

Knowsley City Learning Centres were commissioned by Knowsley's Leadership Hub to produce a Computing scheme of work in order to facilitate the implementation of the Computing curriculum across Key Stages 1&2. The scheme sets out a plan for each the delivery of the new Computing Curriculum for an academic year and includes:

- Six-week lesson outlines for Reception to Year 6 classes.
- Teacher Guides and video tutorials to support teachers who may not be familiar with the apps/software recommended.
- Details of all the resources you will need to deliver the projects
- It has been linked against the national computing curriculum objectives.
- Cross curricula links for each plan is included.
- An assessment booklet which follows the pupil through their time in school to monitor progress.

We have produced this Scheme of Work to act as a working document for all teachers so you can edit/annotate/adapt it to suit your needs. The scheme sets out lesson plans for the academic year in order to meet the criteria of the Computing Curriculum. It has been designed to be flexible so that schools are able to adapt our scheme to the topics they are delivering.

Knowsley CLCs offer a wide range of services and expertise that support teaching and learning using existing and emerging technologies. Our delivery has been informed through our experiences of working within Knowsley's schools and continuously evolves to meet the demands of our schools.

To find out more about Knowsley City Learning Centres, please visit us at <u>www.knowsleyclcs.org.uk</u> or contact us on 0151 443 2155 or email <u>knowsley.clcs@knowsley.gov.uk</u>.

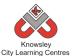

# <u>Computing Scheme of Work & Planning 2016 – Key Stage 1 and Key Stage 2</u>

**What is Computing?** Computing is the new ICT and can be divided into 3 areas: Computer Science, Information Technology and Digital Literacy (which includes eSafety). We have then categorised the aims for the new computing curriculum as identified in the Programme of study issued by the Department for Education into these three areas, detailed below.

| Area                              | Key Stage 1 Aims                                                                                                    | Key Stage 2 Aims                                                                                                    |
|-----------------------------------|----------------------------------------------------------------------------------------------------|----------------------------------------------------------------------------------------------------|
| Computer<br>Science (CS)          | 1. Understand what algorithms are; how they are implemented as programs on digital devices; and that programs execute by following precise and unambiguous instructions | 4. Design, write and debug programs that accomplish specific goals,<br>including controlling or simulating physical systems; solve problems by<br>decomposing them into smaller parts                                                                                                    |
|                                   | <ol> <li>Create and debug simple programs</li> <li>Use logical reasoning to predict the behaviour of simple programs</li> </ol>                                         | <ul> <li>5. Use sequence, selection, and repetition in programs; work with variables and various forms of input and output</li> <li>6. Use logical reasoning to explain how some simple algorithms work and to detect and correct errors in algorithms and programs</li> <li>7. Understand computer networks including the internet; how they can provide multiple services, such as the World Wide Web</li> <li>8. Appreciate how [search] results are selected and ranked</li> </ul> |
| Information<br>Technology<br>(IT) | 1. Use technology purposefully to create, organise, store, manipulate<br>and retrieve digital content                                                                   | <ul> <li>2. Use search technologies effectively</li> <li>3. Select, use and combine a variety of software (including internet services) on a range of digital devices to design and create a range of programs, systems and content that accomplish given goals, including collecting, analysing, evaluating and presenting data and information</li> </ul>                                                                                                    |

## Knowsley City Learning Centres

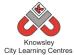

| Area                     | Key Stage 1 Aims                                                                                                    | Key Stage 2 Aims                                                                                                    |
|--------------------------|----------------------------------------------------------------------------------------------------|----------------------------------------------------------------------------------------------------|
| Digital<br>Literacy (DL) | <ol> <li>Recognise common uses of information technology beyond school</li> <li>Use technology safely and respectfully, keeping personal<br/>information private; identify where to go for help and support when<br/>they have concerns about content or contact on the internet or other<br/>online technologies</li> </ol> | <ul> <li>3. Understand the opportunities [networks] offer for communication<br/>and collaboration</li> <li>4. Be discerning in evaluating digital content</li> <li>5. Use technology safely, respectfully and responsibly; recognise<br/>acceptable/unacceptable behaviour; identify a range of ways to report<br/>concerns about content and contact</li> </ul> |

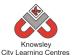

# <u>Computing Scheme of Work & Planning 2016 – Key Stage 1 and Key Stage 2</u>

For the purposes of our scheme of works we have broken digital literacy into two areas, Digital Creativity and Digital Citizenship & Technology. The reason for this is simple, it is to ensure that we cover each of the areas of what is a vast subject area and offer a balanced curriculum to our children. This is demonstrated in the diagram below, this time instead of linking to the programme of study we have given examples of skills children will develop in covering these topics. We hope this will allow teachers to make the link between the programme of study and our scheme of work.

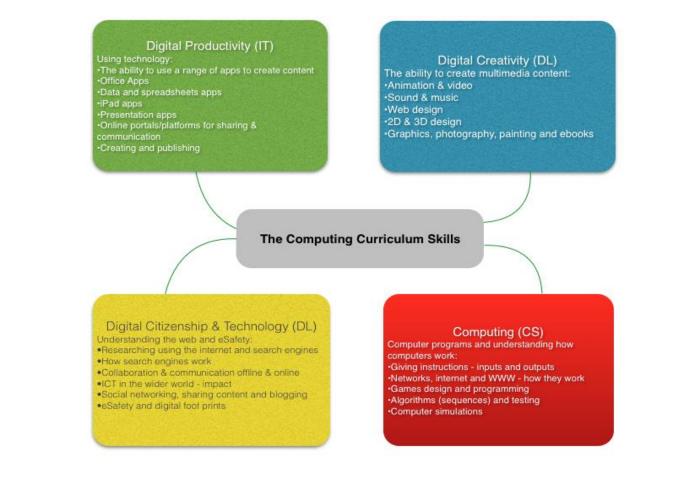

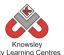

# Computing Scheme of Work & Planning 2016 – Key Stage 1 and Key Stage 2

The aim is to have six dedicated Computing units per academic year (plus an additional one for Digital Citizenship & Technology (DL) with a strong focus on esafety). This is to allow more time for the application of Digital Literacy skills in other areas of the curriculum. Because there is now less content in the Computing curriculum, children should have more opportunities to use technology to support their learning in literacy, maths, and all the other areas of the school curriculum.

It is important to recognise however that some aspects of traditional ICT are still required to be taught discretely and should not be forgotten:

- in KS1, children should be taught to: "use technology purposefully to create, organise, store, manipulate and retrieve digital content";
- in KS2, children should be taught to: "select, use and combine a variety of software (including internet services) on a range of digital devices to design and create a range of programs, systems and content that accomplish given goals, including collecting, analysing, evaluating and presenting data and information".

An example whole school plan is shown below, with a summary of each of the projects on the following pages and the n detailed lesson plans for each 'apptivity'.

| Year Group | eSafety                          | Autumn                           | Spring                          | Summer                                     |
|------------|----------------------------------|----------------------------------|---------------------------------|--------------------------------------------|
| Reception  | Digital Citizenship & Technology | Little Computers (CS)            | A is for Algorithm (CS)         | Junior Explorers (CS)                      |
|            | (DL) Lv1                         | Let's Celebrate (DL)             | Art Attack (DL)                 | Fantastic Tales (DL)                       |
| Year 1     | Digital Citizenship & Technology | We are all Connected (CS)        | Walking with Dinosaurs (CS)     | App Attack - Games Design (CS)             |
|            | (DL) Lv1                         | Pictures Tell a Thousand Words   | Our Local Area (IT, DL)         | Pictures Tell a Thousand Words             |
| Year 2     | Digital Citizenship & Technology | You've got mail (CS, IT, DL)     | Code-tastic (CS)                | Let's Fix IT (CS)                          |
|            | (DL) Lv1                         | Whatever the Weather (IT)        | Super Sci-Fi (IT, DL)           | Vehicles (IT, DL)                          |
| Year 3     | Digital Citizenship & Technology | Big Robots (CS)                  | We love Games (CS)              | Young Coders (CS, IT)                      |
|            | (DL) Lv2                         | Get Blogging (CS, IT, DL)        | Class Democracy (IT, DL)        | We are Publishers (DL)                     |
| Year 4     | Digital Citizenship & Technology | Back to the Future (CS)          | Cars (CS)                       | Interface Designer (CS)                    |
|            | (DL) Lv2                         | Heroes (CS, IT)                  | Hurray for Hollywood (DL)       | Final score (DL)                           |
| Year 5     | Digital Citizenship & Technology | Making Games (CS)                | Maths & Cryptography (CS)       | Web Site Designers (CS)                    |
|            | (DL) Lv3                         | Grand Designs (DL, IT)           | Interactive Art Exhibition (DL) | Let's change the world: Inventors (CS, DL) |
| Year 6     | Digital Citizenship & Technology | Let's learn a language (CS)      | Appy Times Pt 1 (CS)            | Appy Times Pt 2 (CS)                       |
|            | (DL) Lv3                         | Heroes & Villains -Graphics (DL) | Around the World (CS, IT, DL)   | Young Authors - interactive (IT, DL)       |

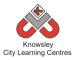

# Digital Citizenship & Technology (eSafety) Levels and Activities

| Digital Citizenship & Technology (DL) eSafety<br>Level 1 (Reception, Year 1 & 2) | Digital Citizenship & Technology (DL) eSafety<br>Level 2 (Year 3 & 4) | Digital Citizenship & Technology (DL) eSafety<br>Level 3 (Year 5 & 6)                                              |
|----------------------------------------------------------------------------------|-----------------------------------------------------------------------|----------------------------------------------------------------------------------------------------|
| 1.1 eSafety Awareness Raising (Video & Class Discussion)                         | 2.1 eSafety Awareness Raising (Video & Class Discussion)              | 3.1 eSafety Awareness Raising (Video & Class Discussion)                                                           |
| 1.2 Sending emails and messages (Maily)                                          | 2.2 Communicating On-line and images, Social Networking               | 3.2 Communicating On-line and images, Social<br>Networking, Sexting, images and grooming (What<br>are you sharing) |
| 1.3 Introducing on-line life and what it is? Including gaming e.g. Minecraft     | 2.3 Gaming and collaboration                                          | 3.3 Gaming and collaboration                                                                                       |
| 1.4 What is Cyber Bullying?                                                      | 2.4 Cyber Bullying & Report Abuse                                     | 3.4 Cyber Bullying & Report Abuse                                                                                  |
| 1.5 Stranger Danger                                                              | 2.5 Friend or Foe                                                     | 3.5 Friend or Foe                                                                                                  |
|                                                                                  | 2.6 Copy Right, what is it?                                           | 3.6 Copy Right, what is it?                                                                                        |
|                                                                                  | 2.7 Passwords & Security (Virus, downloads, pop<br>ups and scams)     | 3.7 Passwords & Security (Virus, downloads, pop<br>ups and scams)                                                  |
|                                                                                  |                                                                       | 3.8 In App Purchases & Mobiles (iPads, Phones etc)                                                                 |

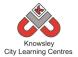

# Overview of Activities (Easy-to-follow mini projects for Foundation, Key Stage 1 and 2):

| Key<br>Stage | Apptivity Name                 | Target Skills & Summary                                                                                                    | Computing<br>Curriculum |
|--------------|--------------------------------|----------------------------------------------------------------------------------------------------|-------------------------|
| Rec - 1      | Little Computers               | Activity explaining what is a computer and its peripherals. Children will make their own computer using junk and develop basic computer skills through playing a variety of games.                                                                                     | IT & DL                 |
| Rec - 2      | Junior Explorers               | Children will learn to give sequences of instructions to control Bee-Bots (floor robot). Children will understand that instructions need to be given in a correct order.                                                                                               | CS                      |
| Rec - 3      | <u>A is for Algorithm</u>      | This unplugged activity will demonstrate to children the importance of sequencing by breaking down popular stories into individual elements so children can see the importance of following a sequence. Children will gain an understanding of the term Algorithm.     | CS                      |
| Rec - 4      | Art Attack                     | Children will experiment with different drawing apps and software across a range of devices whilst being introduced to different styles of digital art. This activity will show children how to find images using the web.                                             | DL                      |
| Rec - 5      | <u>FantasticTales</u>          | This is a cross curricula activity with links to both Literacy and Art. Children will learn a popular tale and then re-tell the story by producing their own animation.                                                                                                | DL                      |
| Rec - 6      | Let's Celebrate                | This apptivity should be ideally delivered around the Christmas period as it can be directly linked to "writing an email to Santa". The aim is teach children about sending their first email and the rules that they should be aware of when communicating digitally. | IT & DL                 |
| Y1 - 7       | Walking with Dinosaurs         | By the end of this project, children will fully understand the term algorithm and will be able to use<br>a simple app on an iPad to reinforce this learning.                                                                                                    | CS                      |
| Y1 - 8       | Pictures Tell a Thousand Words | This project will teach children about the main functions and buttons of a digital camera as well as about different shots. Children will see how important images can be by looking at well-known picture books such as The Snowman.                                  | DL                      |

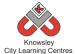

| Key<br>Stage | Apptivity Name               | Target Skills & Summary                                                                                                    | Computing<br>Curriculum |
|--------------|------------------------------|----------------------------------------------------------------------------------------------------|-------------------------|
| Y1 - 9       | App Attack - Games Design    | The aim of this apptivity is to introduce children to the simple concepts of games design as well as notions of sequencing, computational thinking, directional language and problem solving.                                                                                        | DL & IT                 |
| Y1 - 10      | Crazy Creatures              | Throughout this project, children will further develop their understanding of control, directional language and programming, by programming a Bee-Bot and using appropriate control apps.                                                                                            | CS                      |
| Y1 - 11      | Young Investigators          | In this apptivity, children will learn how to search on the internet in relation to a specific topic to develop basic web skills. The children will use Thinglink to produce and publish an interactive image.                                                                       | IT & DL                 |
| Y1 - 12      | We are all Connected         | The aim of this apptivity is to show children how the web works. The children will produce a simple eBook or presentation incorporating the key terminology they learn from this session.                                                                                            | CS & DL                 |
| Y1 - 101     | Our Local Area – NEW 2016    | In this computing activity we will be using technology to help us explore our local area. It uses investigative tasks to introduce children to the idea of looking at their local area with the aid of technology.                                                                   | DL & IT                 |
| Y1 - 102     | Ready, Steady, Go – NEW 2016 | In this computing activity, children will learn about algorithms to produce their own simple game.                                                                                                    | CS & IT                 |
| Y2 - 13      | You've got mail              | The aim of this apptivity is to help children explore how they can use email to communicate with real people within their schools, families, and communities.                                                                                                    | IT & DL                 |
| Y2 - 14      | <u>SuperSci-Fi</u>           | This space inspired project starts by children creating a simple space invader game to then creating a game using advanced settings. The children will also learn about mnemonics and create their own interactive quiz as well as bring Neil Armstrong to life retelling his story. | DL & IT                 |
| Y2 – 15      | Whatever the Weather         | This apptivity will get children looking at data, how it can be presented and interpreted. Children will have to gather the data and then select the most appropriate method to display the data they have captured.                                                                 | IT                      |
| Y2 – 16      | <u>Code-tastic</u>           | Introduction to the language of code. Children will use a variety of programming apps/software to give them a practical understanding of how computer programs actually run.                                                                                                    | CS                      |

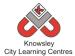

| Key<br>Stage | Apptivity Name                | Target Skills & Summary                                                                                                    | Computing<br>Curriculum |
|--------------|-------------------------------|----------------------------------------------------------------------------------------------------|-------------------------|
| Y2 – 17      | Young Authors                 | This apptivity will take the children on a technological journey and show them how technology has advanced over the years. This project will culminate in the children creating their own eBook.                                                                                | DL & IT                 |
| Y2 – 18      | Let's Fix IT                  | Using Scratch, this apptivity will challenge children to analyse simple computer programs and by identifying any errors within the code, they can find a solution.                                                                                                    | CS                      |
| Y2 – 201     | Vehicles – NEW 2016           | In this computing activity we will researching, designing and building our own vehicles. The children will then produce their own advert to showcase their amazing creations.                                                                                                   | DL & IT                 |
| Y2 – 202     | Mythical Creatures – NEW 2016 | The children will learn about the history of and different types of animation. They will firstly produce a story about their made up mythical creature and then create their animation out of Clay/Plasticine or Paper using Animate it.                                        | IT                      |
| Y3 – 19      | Get Blogging                  | Children will develop an understanding of how wikis work and will create their own wiki in small groups encouraging collaborative writing. Children will also review examples of blogs online, learn the basic elements of creating a blog and will then create their very own. | IT & DL                 |
| Y3 - 20      | We are Publishers             | Children will create an eBook retelling the story of a famous book including illustrations that they will create themselves using Brushes                                                                                                    | IT & DL                 |
| Y3 - 21      | <u>Class Democracy</u>        | Children will be introduced to the concept of democracy. Children will create their own bill for proposed legislation and create an animation and an endorsement to support their bill.                                                                                         | IT & DL                 |
| Y3 - 22      | We love Games                 | In this apptivity children will use gaming apps to develop computational thinking skills and develop a simple program as a final project.                                                                                                    | CS & IT                 |
| Y3 - 23      | Big Robots                    | The project will reinforce an understanding of directional language and programming. The final lesson will provide children with the opportunity to write their own algorithm by creating a flowchart.                                                                          | CS                      |
| Y3 - 24      | My First Program              | This lesson plan will take you through the necessary steps to guide children in creating their very first computer game in Scratch.                                                                                                    | CS & IT                 |

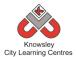

| Key<br>Stage  | Apptivity Name                 | Target Skills & Summary                                                                                                    | Computing<br>Curriculum |
|---------------|--------------------------------|----------------------------------------------------------------------------------------------------|-------------------------|
| Y3 - 301      | Going for Gold – NEW 2016      | Children will create a "My body, My fitness" e-book, which will document each week a personalised "Going for Gold" record.                                                                                                    | DL & IT                 |
| Yr 3 -<br>302 | Young Coders – NEW 2016        | In this computing activity we will experimenting with a range of computer science activities.                                                                                                    | CS & IT                 |
| Y4 - 25       | We built this city             | This Apptivity will encourage children to create their own 3D world using Minecraft.                                                                                                    | CS & DL                 |
| Y4 - 26       | Final score                    | Working in groups, the children will create their own sports news report which they will share and work on together online using iWork or Google Docs.                                                                                                    | DL & IT                 |
| Y4 - 27       | Back to the Future             | In this project, children will create their own blog detailing what they learn from researching about different technologies, inventors and the different components of a computer.                                                                              | CS & IT                 |
| Y4 - 28       | Making Games                   | This lesson plan will take you through the necessary steps to create your very first computer game in Scratch.                                                                                                    | CS & IT                 |
| Y4 - 29       | Hurray for Hollywood           | The children will devise their own characters, plot and storyboard before filming a short movie which they will then edit in iMovie.                                                                                                    | DL                      |
| Y4 - 30       | Interface Designer             | HTML is the language used to create files which can be read by internet browsers to display web pages on the internet. In this lesson, children will build a basic web page using tags and elements to change the design and the colour of the web page.         | CS & IT                 |
| Yr 4 -<br>401 | Heroes-NEW 2016                | In this computing activity, children will blend creative writing and coding to produce their own interactive animations.                                                                                                    | CS & IT                 |
| Yr 4 -<br>402 | We've got the Power – NEW 2016 | In this computing activity we will be exploring the power of social media as a force for good. We will ask children to start a campaign to correct one of the many wrongs in our world and use social media to gain support and gather momentum for their cause. | IT & DL                 |

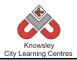

| Key<br>Stage | Apptivity Name                    | Target Skills & Summary                                                                                                    | Computing<br>Curriculum |
|--------------|-----------------------------------|----------------------------------------------------------------------------------------------------|-------------------------|
| Y5 - 31      | <u>Cars</u>                       | This lesson plan will take you through the necessary steps to create a detailed 2 player game that includes racing cars around a track.                                                                                | CS & IT                 |
| Y5 - 32      | Website Designers                 | A six-week lesson plan to guide children in creating their own website using free templates from WordPress.                                                                                                    | CS & IT                 |
| Y5 - 33      | News Room                         | A six-week lesson plan to guide children in creating their own news report.                                                                                                    | DL & IT                 |
| Y5 - 34      | Interactive Art Exhibition        | The aim of this apptivity is to introduce children to the amazing world of Augmented Reality (AR.<br>AR is a technology that superimposes a computer-generated image or video on a user's view of<br>the real world.   | IT & DL                 |
| Y5 - 35      | Code Breakers                     | A computer uses binary codes to function, it is the fundamental language of a computer. This apptivity has been developed to introduce children to this concept and how codes can be deciphered.                       | CS                      |
| Y5 - 36      | Let's change the world: Inventors | This project will culminate with children creating their own animation using I Can Animate. The children will create their own props and sets and will also learn how to edit their final piece in iMovie.             | DL & IT                 |
| Y5 - 501     | Grand Designs – NEW 2016          | Over six sessions, children will be exploring drawings/illustrations representing both 2D and 3D worlds.                                                                                                    | DL & IT                 |
| Y5 - 502     | Earth and Space – NEW 2016        | In this apptivity children will be exploring the earth and space using technology. The apptivity is designed so children look at all the different aspects of space.                                                   | CS, IT & DL             |
| Y6 - 37      | Young Authors                     | During this project, children will develop a story idea in small groups to create a storyboard. The children will then use Book Creator and Brushes to create their own eBook including text, illustrations and audio. | IT & DL                 |

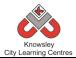

| Key<br>Stage | Apptivity Name                              | Target Skills & Summary                                                                                                    | Computing<br>Curriculum |
|--------------|---------------------------------------------|----------------------------------------------------------------------------------------------------|-------------------------|
| Y6 - 38      | Stocks and Shares                           | This apptivity is designed to give children an understanding of the stock market but more importantly engage them in a task that makes them analyse data, make informed choices, present and critique their decisions.           | DL                      |
| Y6 - 39      | Let's learn a language                      | The aim of this apptivity is to introduce the children to the world of programming languages, of which there are many. They will experiment with learning some basic Python code using either iPads, PC or Macs.                 | CS                      |
| Y6 - 40      | Appy Times Pt 1                             | The children's task is to design a piece of wearable technology that links in with a smart phone app. In this session, the children will also create an advert "selling" their product.                                          | IT                      |
| Y6 - 41      | Appy Times Pt 2                             | In this apptivity we will give children the chance to experiment with the basics of programming and app development using a variety of development platforms and styles of code.                                                 | IT                      |
| Y6 - 42      | Heroes & Villains - Graphics                | This project will take children through the steps to create their own Heroes and Villains style game using the program Scratch.                                                                                                  | CS & IT                 |
| Y6 - 601     | Building Battle Bots – NEW 2016             | The children will use Physics engines and prototyping software to build and test a virtual robot.                                                                                                    | CS, IT & DL             |
| Y6 - 602     | The Ministery of Crazy Coding –<br>NEW 2016 | We will be using Python programming to develop a game. Python is a programming language named after Monty Python the surrealist comedy group. Python's is simple, easy to learn compared with other languages like Java and C++. | CS, IT & DL             |

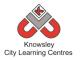

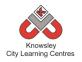

## Summary:

It is important that we educate our children to be safe and responsible whilst using the internet and technology. As part of their education, we need to teach them how to remain safe whilst online and how to use technology both appropriately and effectively. This module will concentrate on creating a society that is well informed about how to protect themselves online whilst promoting the use of technology.

Children are learning that appropriate, respectful ways to communicate are important and this should include digital communications, whether online or offline.

## **Computing POS Reference:**

- **DL1** Recognise common uses of information technology beyond school
- DL2 Use technology safely and respectfully, keeping personal information private; identify where to go for help and support when they have concerns about content or contact on the internet or other online technologies
- **DL3** Understand the opportunities [networks] offer for communication and collaboration
- **DL4** Be discerning in evaluating digital content
- **DL5** Use technology safely, respectfully and responsibly; recognise acceptable/unacceptable behaviour; identify a range of ways to report concerns about content and contact

## What is required:

#### Reception: Who Do You Trust Lesson:

 Who can you share information with (flashcards) - Ref R1

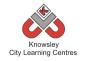

# Digital Citizenship and Technology: Reception

# Let's get started

| Weeks (1<br>hour<br>lesson)      | Lesson Aim                                                                                                    | Lesson Summary                                                                                                    | Lesson<br>Outcomes and<br>Assessment<br>Opportunities                                                                                                    |
|----------------------------------|----------------------------------------------------------------------------------------------------|----------------------------------------------------------------------------------------------------|----------------------------------------------------------------------------------------------------|
| Video and<br>Class<br>Discussion | Make Children<br>aware of some of<br>the risks to using<br>the internet<br>Teach the<br>children about<br>personal<br>information and<br>the we must keep<br>it safe | <ul> <li>Discuss with the class what they do on the internet.</li> <li>Discuss what some of the dangers are when they are doing these things online – for example who are they talking to when playing online games?</li> <li>Identify what personal information is and relate this discussion to stranger danger.</li> <li>Use the CEOP Thinkuknow resources, based on Hector's World:<br/>http://www.thinkuknow.co.uk/5 7/hectorsworld/</li> <li>Lesson 1 – personal information is special.</li> <li>Discuss this video with the children and include the following questions: <ul> <li>Why did Ranjeet want to share all of his information?</li> <li>Why did Hector &amp; Tama stop him from sharing all of his information?</li> <li>What can the children do to protect themselves?</li> </ul> </li> <li>Alternative to Hectors World: Professor Garfield: http://www.schooltube.com/video/b8eece2262604 671b347/</li> </ul> | Understand what<br>personal<br>information is.<br>To be able to<br>understand the<br>importance of<br>asking for help<br>from an adult<br>when on the<br>internet<br>What do we<br>mean by<br>personal<br>information?<br>Why is personal<br>information<br>special?<br>Who is a trusted<br>adult?<br>Who would you<br>speak to if you<br>needed help on<br>the computer? |

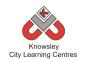

| Weeks (1                                  |                                                                                                    |                                                                                                    | Lesson Outcomes                                                                                                    |
|-------------------------------------------|----------------------------------------------------------------------------------------------------|----------------------------------------------------------------------------------------------------|----------------------------------------------------------------------------------------------------|
| hour                                      | Lesson Aim                                                                                                    | Lesson Summary                                                                                                    | and Assessment                                                                                                    |
|                                           |                                                                                                    |                                                                                                    |                                                                                                    |
| lesson)<br>Video &<br>Class<br>Discussion | Make children<br>aware of some<br>of the risks to<br>using the<br>internet<br>Teach children<br>about personal<br>information<br>and why they<br>must keep it<br>safe | <ul> <li>Discuss with the class what they do on the internet. Discuss what some of the dangers are when they are doing these things online – for example who are they talking to when playing online games?</li> <li>Identify what personal information is and relate this discussion to stranger danger.</li> <li>Use the CEOP Thinkuknow resources, based on Hector's World: http://www.thinkuknow.co.uk/5 7/hectorsworld/</li> <li>Lesson 1 – personal information is special. Discuss this video with the children and include the following questions: <ul> <li>Why did Ranjeet want to share all of his information?</li> <li>Why did Hector &amp; Tama stop him from sharing all of his information?</li> <li>What can the children do to protect themselves?</li> </ul> </li> <li>Ask the children who they can talk to if they have any concerns when using the internet? Show the following video – Child Focus 'E-Safety': http://www.youtube.com/watch?v=d5kW4p1 VQw</li> </ul> | Opportunities<br>To understand what is<br>meant by personal<br>information.<br>To be able to identify<br>what is personal<br>information<br>To know that when<br>they need help online<br>children would speak<br>to a trusted adult.<br>What is personal<br>information?<br>Can you give me an<br>example of some<br>personal information<br>about you? |
|                                           |                                                                                                    | Ask the children who can help them to use the internet safely.                                                                                                    |                                                                                                    |
| Who Do<br>You Trust?                      | Teach children<br>who they can<br>trust to share<br>their personal<br>information                                                                                     | Recap what is meant by personal information and<br>ask the children to tell you different types of<br>personal information (e.g. name, address, phone<br>number, email Address, clubs they attend).                                                                                                    | Children can identify<br>adults they can trust.<br>Who is an adult you<br>trust?                                                                                                    |
|                                           | with                                                                                                    | Using flashcards (Ref R1), see if children can<br>identify who it would be safe and unsafe to share<br>their personal information with. For example: Post<br>man, Lollypop man, Doctor, Dentist, Teacher etc.                                                                                                    | Who could you speak<br>to if you need help on<br>the computer?                                                                                                    |
| Sending<br>emails and<br>messages         | Children<br>understand<br>what email is<br>and can send a<br>class email                                                                                              | Using the app 'Maily' children can communicate<br>online with each other and the class teacher.<br>Alternative to Maily app - Contribute ideas to a<br>class email and respond to messages together –<br>you could use real life or 'fictitious' characters.                                                                                                    | Children are aware<br>that technology can<br>be used for<br>communicating.<br>Who would you send<br>emails to?                                                                                                    |

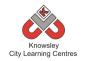

| Weeks (1     |                  |                                                    | Lesson Outcomes           |
|--------------|------------------|----------------------------------------------------|---------------------------|
| hour         | Lesson Aim       | Lesson Summary                                     | and Assessment            |
| lesson)      | Lesson Ann       | Lesson Summary                                     | Opportunities             |
| Video and    | Make             | Discuss with shildren what they do on the          | Children know what is     |
|              | Children         | Discuss with children what they do on the          |                           |
| Class        |                  | internet, lead the discussion towards social       | meant by personal         |
| Discussion   | aware of         | networking and online gaming and then discuss      | information and           |
|              | some of the      | who they are talking to or playing against? Do     | develop awareness of      |
|              | risks to using   | they know about the privacy settings on their      | why it is special.        |
|              | the internet     | online profiles (private (sometimes called         |                           |
|              |                  | personal) and public). Link into stranger danger.  | Children understand       |
|              | Teach the        |                                                    | the need for keeping      |
|              | children         | Show the following 5 CEOP videos, which focus      | personal information      |
|              | about            | on keeping personal information private. At the    | private – whether         |
|              | personal         | end of each video, spend five minutes discussing   | online or offline.        |
|              | information      | the videos with the children.                      |                           |
|              | and the we       |                                                    | Children know what to     |
|              | must keep it     | CEOP Thinkuknow resources, based on Hector's       | do when concerned         |
|              | safe             | World.                                             | about content or being    |
|              |                  | http://www.thinkuknow.co.uk/5_7/hectorsworld       | contacted online.         |
|              |                  | Lesson 1 – personal information is special         |                           |
|              |                  | lesson 2 – not everyone is trustworthy             | What do we mean by        |
|              |                  | lesson 3 – assessing trustworthiness               | personal information?     |
|              |                  | lesson 4 – being alert to unsafe situations        |                           |
|              |                  | lesson 5 – check with an adult                     | Why should we keep        |
|              |                  |                                                    | personal information      |
|              |                  |                                                    | safe?                     |
| Introducing  | Make             | Consider what we use the internet for and ask      | Children know they can    |
| on-line life | children         | children to identify what they use it for.         | use the Internet to       |
| and what it  | aware of the     | Emphasise the positive ways in which children      | communicate with          |
| is?          | functionality    | can use the internet, to help the children grow up | family and friends.       |
|              | of the           | using the internet appropriately.                  | ,                         |
|              | internet –       |                                                    | What is a social          |
|              | social           | Task: Children to produce a poster promoting the   | network?                  |
|              | networks,        | use of the internet and what they like to do while |                           |
|              | online           | they are on the web.                               | What is an email?         |
|              | gaming,          | ,                                                  |                           |
|              | emails etc       | Discuss with children the fact that when we are    | What is the difference    |
|              |                  | online we cannot see if what we are doing or       | between private and       |
|              |                  | saying is making the other person, happy or sad –  | public for our online     |
|              |                  | be nice to people as you would in the real world.  | profiles?                 |
| What is      | Make             | Introduce the children to online bulling – use the | Children can              |
| Cyber-       | children         | following Garfield video to aid discussion:        | understand the            |
| bullying?    | aware of         | https://learninglab.org/                           | importance of             |
| Surrying:    | cyberbullying    |                                                    | communicating safely      |
|              | cyberburrying    | Task: Children to produce their own set of rules   | and respectfully online.  |
|              | Teach            | for how they should behave while they are online   | and respectfully offilie. |
|              |                  |                                                    | What do we mean he        |
|              | children<br>what | (think about 'classroom rules' and links between   | What do we mean by        |
|              |                  | offline and online behaviour)                      | cyberbullying?            |
|              | cyberbullying    |                                                    |                           |

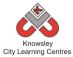

| is ar | nd why it | This is an example Poster for Class              | What would you do if |
|-------|-----------|--------------------------------------------------|----------------------|
| wro   | ong       | Displays/promoting the safe use of the internet: | you received a nasty |
|       |           | http://www.kidsmart.org.uk/downloads/cn_A2p_     | message online?      |
|       |           | osterPRIMARY.pdf                                 |                      |
|       |           |                                                  |                      |

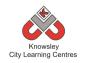

| Modela                        |                                                                                                    |                                                                                                    | Lesson Outcomes                                                                                                    |
|-------------------------------|----------------------------------------------------------------------------------------------------|----------------------------------------------------------------------------------------------------|----------------------------------------------------------------------------------------------------|
| Weeks (1<br>hour lesson)      | Lesson Aim                                                                                                    | Lesson Summary                                                                                                    | and Assessment                                                                                                    |
| nour lesson)                  |                                                                                                    |                                                                                                    | Opportunities                                                                                                    |
| Video and Class<br>Discussion | Teach children<br>about the<br>risks of using<br>the internet                                                                              | Discuss with children what they do online.<br>Explain some of the risks to using the internet<br>and ask the children who they talk to online<br>and then how do they really know? They will<br>only know if they know them in real life.<br>Use the video below to aid this class<br>discussion:<br><u>http://www.bbc.co.uk/cbbc/games/beaker-<br/>you-choose</u> - select Come alone Carmen                                                                                                    | Children develop<br>awareness of online<br>protocols, in order to<br>stay safe on the web.<br>Children learn how to<br>use the internet safely<br>and responsibly                                                                                                    |
| Communicating                 | Discuss how                                                                                                    | Discuss with children how the internet can be                                                                                                    | What is a social                                                                                                    |
| On-Line,<br>Images and        | children can<br>communicate                                                                                                    | used to communicate online – both through online games and social networking.                                                                                                    | network?                                                                                                    |
| Social<br>Networking          | online.<br>Teach children<br>to<br>communicate<br>appropriately<br>online.<br>Teach children<br>how to<br>protect<br>themselves<br>online. | Discuss with children the fact that when we<br>are online we cannot see if what we are<br>doing or saying is making the other person,<br>happy or sad so they must be nice to people<br>as you would in the real world. Try to make<br>children aware that there is no difference<br>between the online world and the offline<br>world – there is only one way to behave.<br>Set up your own class blog using Edmodo or<br>WordPress (This links to the <u>Get Blogging</u><br><u>Module</u> , Yr3 – Ref 19). Discuss with children<br>'netiquette' and what are your online rules<br>for your blogging site?<br>Once you have a class blog, talk to the | How old should you be<br>to have a Facebook<br>account?<br>When creating an<br>online profile we<br>choose a setting – the<br>2P's can you tell me<br>what they are? (Private<br>and Public)<br>Why would you use an<br>avatar rather than an<br>actual picture of<br>yourself?<br>Is there a difference |
|                               |                                                                                                    | children about their own online profiles and<br>suggest using avatars instead of pictures of<br>themselves. Use the Build your Wild Self<br>website and let children create their own<br>avatar: <u>http://www.buildyourwildself.com/</u>                                                                                                    | between the online<br>world and the real<br>world?                                                                                                    |
| Cyber Bullying                | To identify                                                                                                    | Talk to children about friendships, introduce                                                                                                    | What is cyberbullying?                                                                                                    |
| and Report<br>Abuse           | cyberbullying<br>and its<br>consequences.<br>Teach children<br>how to report<br>any concerns                                               | bullying and/or cyberbullying to this<br>discussion.<br>In groups or pairs, ask the children to think of<br>10-15 words they associate with friendship.<br>Ask the groups to feedback and capture that<br>feedback where children can see it.                                                                                                    | What would you do if<br>you received a nasty<br>message?<br>Who would you tell<br>if?                                                                                                    |
|                               | they have                                                                                                    | Explain and give examples of online dangers                                                                                                    | How can you protect                                                                                                    |

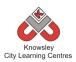

|                          |                                                                                                    | City Learning Centres                                                                                                    |                                                                                                    |
|--------------------------|----------------------------------------------------------------------------------------------------|----------------------------------------------------------------------------------------------------|----------------------------------------------------------------------------------------------------|
|                          | To suggest<br>ways young<br>people can<br>behave<br>positively in<br>cyberspace                                   | or cyberbullying and the consequences of<br>this, such as:<br>depression<br>anxiety<br>feelings of sadness and loneliness<br>changes in sleep and eating patterns<br>loss of interest in hobbies<br>health problems<br><u>self-harm</u> or suicide in extreme cases<br>(Source NSPCC, for more information click on the<br>following link: <u>NSPCC Cyberbullying</u> )<br>As a class, brainstorm ideas for how children<br>can keep 'cybersafe' and capture their<br>answers.<br>Ask children to discuss who they can talk to if<br>they have any online concerns e.g. a trusted                                                            | yourself online?                                                                                                    |
|                          |                                                                                                    | adult or via the 'Report Abuse' CEOP button.                                                                                                    |                                                                                                    |
| Gaming and collaboration | Children are<br>able to<br>identify the<br>risks on online<br>gaming and<br>know how to<br>protect<br>themselves. | Class Discussion:<br>Ask the class who plays online games and<br>what games they play. Find out who they are<br>playing against? The answers will fall into<br>one of four categories – the computer, their<br>family, their friends or strangers. Remind the<br>children of Stranger Danger, just because it is<br>on a computer doesn't make any difference.<br>Show them the video in the link below to<br>stimulate class discussion:<br><u>http://www.youtube.com/watch?v=-</u><br><u>nMUbHuffO8</u><br>What would the children do if they were sent<br>a nasty message when playing games?<br>Encourage them to report this and not to | Childen are aware of<br>the risks associated<br>with online gaming.<br>Who do you play online<br>games against?<br>Would you share your<br>personal information<br>with the people you<br>play online games<br>with? |
| Friend or Foe?           | Teach children<br>who they can<br>trust and<br>share their<br>personal<br>information<br>with online              | <ul> <li>retaliate – link to cyberbullying session.</li> <li>Start a discussion by asking questions such as: <ul> <li>Who should we be speaking to online?</li> <li>Who should we be sharing our personal information with online? It is not about the number of friends but the quality of the friends we have online.</li> </ul> </li> <li>What happens to a photograph when we upload it to the internet? – We lose control</li> </ul>                                                                                                    | How do you know if<br>somebody is lying to<br>you online?<br>Who do you speak to<br>online? How do you<br>know whether they are<br>telling you the truth?<br>Who should you trust                                    |
|                          |                                                                                                    | of it.<br>Emphasise to children that people may not<br>be who they say they are and just because                                                                                                    | online?<br>How can you protect<br>yourself when you are<br>online?                                                                                                    |
|                          |                                                                                                    |                                                                                                    |                                                                                                    |

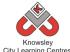

| City Learning Centres |                                                                                              |  |  |
|-----------------------|----------------------------------------------------------------------------------------------|--|--|
|                       | they tell you something online does not<br>mean it is true.<br>Watch the following cartoons: |  |  |
|                       | <ul> <li>Captain Kara and Winston's SMART</li> </ul>                                         |  |  |
|                       | Adventure (KnowITall), chapter 1,                                                            |  |  |
|                       | http://www.childnet.com/resources/the-                                                       |  |  |
|                       | adventures-of-kara-winston-and-the-<br>smart-crew                                            |  |  |
|                       | <ul> <li>Captain Kara and Winston's SMART</li> </ul>                                         |  |  |
|                       | Adventure (KnowITall), chapter 2,                                                            |  |  |
|                       | http://www.childnet.com/resources/the-                                                       |  |  |
|                       | adventures-of-kara-winston-and-the-<br>smart-crew                                            |  |  |
|                       | <ul> <li>Personal information; Inaccurate</li> </ul>                                         |  |  |
|                       | information online; Captain Kara and                                                         |  |  |
|                       | Winston's SMART Adventure (KnowITall),                                                       |  |  |
|                       | chapter 3,<br><u>http://www.childnet.com/resources/the-</u>                                  |  |  |
|                       | adventures-of-kara-winston-and-the-                                                          |  |  |
|                       | smart-crew/chapter3                                                                          |  |  |

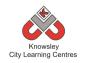

|                                                              |                                                                                                    |                                                                                                    | Lesson Outcomes                                                                                                    |
|--------------------------------------------------------------|----------------------------------------------------------------------------------------------------|----------------------------------------------------------------------------------------------------|----------------------------------------------------------------------------------------------------|
| Weeks (1 hour                                                | Lesson Aim                                                                                                    | Lesson Summary                                                                                                    | and Assessment                                                                                                    |
| lesson)                                                      |                                                                                                    |                                                                                                    | Opportunities                                                                                                    |
| Video and Class<br>Discussion                                | Develop<br>children's<br>understanding<br>of online<br>safety<br>Ensure<br>children are<br>aware of the<br>risks of the<br>online world<br>Ensure<br>children are<br>able to protect<br>themselves<br>online | Discuss with the class what they do online and<br>how they think they can stay safe online.<br>The poster below gives guidance on some of the<br>areas you may want to discuss with the children<br>and also gives them some 'SMART' tips for<br>staying safe online:<br>http://www.childnet.com/ufiles/Young-people-<br>and-social-networking-A.pdf<br>Discuss what information children share on the<br>internet and the importance of protecting our<br>personal information online, use the video<br>below to inform this discussion:<br>http://www.bbc.co.uk/learningzone/clips/keepi<br>ng-your-personal-information-safe-<br>online/5594.html                                                                                                    | Children develop<br>awareness of online<br>protocols in order to<br>stay safe on the<br>web.<br>Children learn how<br>to use the internet<br>safely and<br>responsibly<br>What do you use the<br>internet for?<br>Who do you talk to<br>online?<br>What setting do you<br>have your online<br>profiles set to?<br>(Personal or Private) |
| Communicating<br>On-Line, Images<br>and Social<br>Networking | To identify<br>cyberbullying<br>and its<br>consequences.<br>Teach children<br>how to report<br>any concerns<br>they have<br>To suggest<br>ways young<br>people can<br>behave<br>positively in<br>cyberspace  | <ul> <li>Discuss with children how they communicate<br/>online, for example:</li> <li>Do you chat via online games</li> <li>Do you have your own profile on social<br/>networking sites?</li> <li>Who are you talking to online?</li> <li>Ask them to tell you what they are accessing<br/>online so you can stay current and up-to-date<br/>with what the children are using.</li> <li>Ask the children to access Safety Land to find<br/>out what the children have learnt so far. Once<br/>they have completed all of the questions they<br/>will receive a certificate:<br/>http://www.att.com/Common/images/safety/g<br/>ame.html -</li> <li>Watch this cartoon to raise their awareness of<br/>the privacy:<br/>http://www.friendlyscreens.com/2011/02/22/d<br/>o-you-have-a-true-private-life-in-social-</li> </ul> | Children develop<br>awareness of online<br>protocols, in order<br>to stay safe on the<br>internet<br>Children begin to<br>use a range of online<br>communication<br>tools, such as<br>forums, email and<br>polls in order to<br>formulate, develop<br>and exchange ideas.<br>What is a social<br>network?                               |
| Cyber Bullying                                               | Children can                                                                                                    | <u>networks/</u><br>Ask the children what they use the internet for?                                                                                                    | Children are able to                                                                                                    |
| , , , , ,                                                    |                                                                                                    | 1                                                                                                    |                                                                                                    |

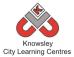

| and Report<br>Abuse     | identify what<br>cyberbullying<br>is<br>Children know<br>how to deal<br>with any<br>cyberbullying<br>issues.<br>Introduce<br>children to<br>copyright and<br>explain what it<br>is and why we<br>have it<br>Teach children<br>how to search<br>for copyright<br>free materials | Consider and promote the benefits and<br>advantages of the internet and how we can use<br>it for enjoyment.<br>During this discussion, focus specifically on<br>social networking, what is the purpose of Social<br>Networks (connecting people)? What other<br>ways can social networks be used – news<br>reporting, by businesses to promote products/<br>services or schools to keep in touch with<br>parents/ carers.<br>Now demonstrate how social networks can be<br>misused by watching this 15 min video from<br>Newsround:<br>http://www.bbc.co.uk/newsround/26136189<br>Ask children to discuss who they can talk to if<br>they have any online concerns i.e. a trusted<br>adult or via the 'Report Abuse' CEOP button<br>Discuss and explain copyright and plagiarism.<br>Discuss the importance of understanding online<br>research rather than just copying it.<br>Ask children to imagine how they would feel if<br>they put their work online and someone came<br>along, stole all their ideas and claimed that they<br>had made it. Explain that this is particularly<br>important for images/photos and that if they<br>publish their own websites/blogs/use images on<br>social networking sites that are owned by<br>someone else they are breaking the law and | demonstrates they<br>are able to report<br>unacceptable<br>content and contact<br>when online<br>What is<br>cyberbullying?<br>Why is it wrong?<br>What would you do<br>if you received a<br>nasty message?<br>Children understand<br>that good online<br>research involves<br>processing the<br>information (rather<br>than copying) and<br>interpreting it for<br>others.<br>Children recognise<br>issues of copyright<br>and the importance |
|-------------------------|----------------------------------------------------------------------------------------------------|----------------------------------------------------------------------------------------------------|----------------------------------------------------------------------------------------------------|
|                         | Teach children<br>how to search<br>for copyright                                                                                                    | they put their work online and someone came<br>along, stole all their ideas and claimed that they<br>had made it. Explain that this is particularly<br>important for images/photos and that if they<br>publish their own websites/blogs/use images on                                                                                                    | than copying) and<br>interpreting it for<br>others.<br>Children recognise                                                                                                    |
|                         |                                                                                                    | Show children websites where they can get<br>copyright photos, such as:<br><u>www.compfight.com</u><br><u>http://www.morguefile.com/archive</u>                                                                                                    | sources<br>What do we mean<br>by copyright?<br>How can you search                                                                                                    |
|                         |                                                                                                    | Also, consider from their own perspective how<br>many sites, such as Facebook, can use any of<br>the photos they post for their own marketing<br>and advertising purposes.                                                                                                    | for something that is copyright free?                                                                                                    |
| Passwords &<br>Security | Children are<br>able to explain<br>the<br>importance of<br>passwords.                                                                                                    | Why do we have passwords? Why do we need<br>to keep our information safe? Who should we<br>tell our passwords to?                                                                                                    | As lesson Summary                                                                                                    |

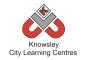

|                          |                             |                                                                                               | Lesson Outcomes                        |
|--------------------------|-----------------------------|-----------------------------------------------------------------------------------------------|----------------------------------------|
| Weeks (1 hour            | Lesson Aim                  | Lesson Summary                                                                                | and Assessment                         |
| lesson)                  |                             |                                                                                               | Opportunities                          |
| Video and Class          | Make children               | Discuss with the class what they do online and                                                | Children are able to                   |
| Discussion               | aware of some               | how they think they can stay safe online.                                                     | discuss the risks of                   |
|                          | of the risks to             |                                                                                               | using the internet                     |
|                          | usingthe                    | Discuss what information children share on the                                                | and identify ways of                   |
|                          | internet.                   | internet and the importance of protecting our<br>personal information online, use the video   | protecting<br>themselves.              |
|                          | Children are                | below to inform this discussion:                                                              | themselves.                            |
|                          | able to reduce              |                                                                                               | What is meant by a                     |
|                          | the risks of                | http://www.youtube.com/watch?v=_o8auwnJt_                                                     | , private profile?                     |
|                          | theironline                 | <u>qE</u>                                                                                     |                                        |
|                          | behaviour                   |                                                                                               | Who do you speak                       |
|                          |                             | What mistakes does Becky make in this video?                                                  | to line?                               |
|                          |                             | Write down each of the childrens answers and                                                  |                                        |
|                          |                             | then work through each of the answers and ask them what could she have done differently.      | How do you protect<br>yourself online? |
|                          |                             | them what could she have done differently.                                                    | yoursen onnne:                         |
|                          |                             | To finish the session ask the children what they                                              | What do you do                         |
|                          |                             | can do to protect themselves.                                                                 | online, which sites                    |
|                          |                             |                                                                                               | do you use?                            |
| Communicating            | Children are                | Show the children the video below to act as a                                                 | What is a social                       |
| On-Line, Images          | aware of social             | catalyst for discussing social networks online:                                               | network?                               |
| and Social<br>Networking | networking<br>sites and are | http://www.youtube.com/watch?v=ecr6OJmT3                                                      | Do you use a social                    |
| Networking               | able to protect             | Mg                                                                                            | networking site?                       |
|                          | themselves if               |                                                                                               | networking site i                      |
|                          | they choose to              | Ask the children to come up with their top tips                                               | Who do you speak                       |
|                          | use them.                   | for staying safe for when they setup online                                                   | to?                                    |
|                          |                             | profiles and when they are using social                                                       |                                        |
|                          |                             | networking sites.                                                                             | How would you                          |
|                          |                             |                                                                                               | protect yourself                       |
|                          |                             |                                                                                               | when using social<br>networking sites? |
| Cyber Bullying           | Make the                    | Discuss with children what they understand                                                    | Children understand                    |
| and Report               | children aware              | cyberbullying to be and if they are familiar with                                             | what cyberbullying                     |
| Abuse                    | of                          | the term? Do they know who they can talk to if                                                | is.                                    |
|                          | cyberbullying.              | they are victims of cyberbullying? Are they                                                   |                                        |
|                          |                             | aware that most online games have a report                                                    | Children know how                      |
|                          | Make sure the               | feature for foul and abusive language?                                                        | to report any                          |
|                          | children are<br>aware who   | Next show the following video (approx 9 mins                                                  | concerns they may have.                |
|                          | they speak to               | Next show the following video (approx 8mins long). This video highlights the potential impact | nave.                                  |
|                          | if they are the             | on a child's life that cyberbullying can have:                                                | What is                                |
|                          | victims of                  | http://www.digizen.org/resources/cyberbullyin                                                 | cyberbullying?                         |
|                          |                             |                                                                                               | . , 0                                  |

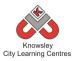

| VideoWhat<br>video. Splitthe children into groups and ask<br>them to draw up their own 'code of conduct'<br>for using the internet and respecting others<br>online.What do you speak<br>to online?Friend or Foe?Children are<br>albe to<br>identify who<br>they should<br>talk to onlineCas Giscussion:<br>ask the children who they speak to online -<br>whether it's through a social networking site,<br>online gaming site or another site. Do they<br>know everyone they are speaking to, for<br>example when playing online games it's very<br>easy to end up playing against a stranger. If you<br>don't know them how do you know whether<br>they are telling the truth or not?<br>Ask the children to play the game 'Picyour<br>Friend's from the link below:<br>http://www.cybersmart.gov.au/Kids/Have%20F<br>un/cybersmart.gov.au/Kids/Have%20F<br>un/cybersmart.gov.au/Kids/Have%20F<br>Understand the uses of copyright and how they<br>apply to their own work.Children can explain<br>what is meant by<br>copyright?Copy Right,<br>what is it?Children learn<br>that not<br>everything on<br>the internet is<br>rread that<br>they should<br>check several<br>sources to<br>verify<br>information.Discuss issues of copyright and downloading<br>mean by<br>copyright?Children can explain<br>what is meant by<br>copyright?Copy Right,<br>what is ino |                |                                                                                                    |                                                                                                    |                                                                                                    |
|----------------------------------------------------------------------------------------------------|----------------|----------------------------------------------------------------------------------------------------|----------------------------------------------------------------------------------------------------|----------------------------------------------------------------------------------------------------|
| able to<br>identify who<br>they should<br>talk to onlineAsk the children who they speak to online –<br>whether it's through a social networking site,<br>online gaming site or another site. Do they<br>know everyone they are speaking to, for<br>easy to end up playing anige against a stranger. If you<br>don't know them how do you know whether<br>they are telling the truth or not?If you don't know<br>them in real life how<br>do you know they<br>are telling the truth?Copy Right,<br>what is it?Children learn<br>what is<br>it?Discuss issues of copyright and downloading<br>materials e.g. mp3, images, videos etc.and how<br>they should always reference sources when<br>using other peoples work in their own work.Children can explain<br>what is meant by<br>plagiarismChildren learn<br>that not<br>everything on<br>the internetis<br>true and that<br>they should<br>check several<br>sources to<br>verify<br>information.Discuss issues of copyright and downloading<br>materials e.g. mp3, images, videos etc.and how<br>they should always reference sources when<br>up lagiarismChildren learn<br>what is meant by<br>copyright?Children learn<br>that not<br>everything on<br>the internetis<br>true and that<br>they should<br>check several<br>sources to<br>verify<br>information.Discuss issues of copyright and downloading<br>materials e.g. mp3, images, videos etc.and how they<br>apply to their own work.Children can explain<br>what is meant by<br>copyright?Add in a true news story but one that is hard to<br>believe, one such as the story below about zig<br>zag traffic lines:<br>http://mountainwalrus.webs.comChildren learn<br>the internetis<br>Save the mountain walrus<br>http://topatbuctions.comWhy do we have<br>copyright?Add in a true news story but one that is hard to<br>believe, one such                                                                 |                | cyberbullying                                                                                                    | Now ask the children for their thoughts on the<br>video. Split the children into groups and ask<br>them to draw up their own 'code of conduct'<br>for using the internet and respecting others                                                                                                    | child's life can                                                                                                    |
| identify who<br>they should<br>talk to onlineAsk the children who they speak to online –<br>whether it's through a social networking site,<br>online gaming site or another site. Do they<br>know everyone they are speaking to, for<br>example when playing online games it's very<br>easy to end up playing against a stranger. If you<br>don't know them how do you know whether<br>they are telling the truth or not?If you don't know<br>                                                                                                    | Friend or Foe? |                                                                                                    | Class discussion:                                                                                                    |                                                                                                    |
| Copy Right,<br>what is it?Children learn<br>what<br>is it?Discuss issues of copyright and downloading<br>materials e.g. mp3, images, videos etc and how<br>they should always reference sources when<br>using other peoples work in their own work.Children can explain<br>what is meant by<br>understand the uses of copyright and how they<br>apply to their own work.Children can explain<br>what is meant by<br>copyrightChildren learn<br>that not<br>everything on<br>the internetis<br>true and that<br>they should<br>they should always reference sources when<br>using other peoples work in their own work.Children can explain<br>what is meant by<br>copyrightChildren learn<br>that not<br>everything on<br>the internetis<br>true and that<br>they should<br>check several<br>sources to<br>verify<br>information.Discuss issues of copyright and how they<br>apply to their own work.What do we mean<br>by copyright?O you believe<br>everything on<br>the internetis<br>true and that<br>they should<br>check several<br>sources to<br>verify<br>information.Split the children into 4 groups and give each<br>group a different hoax website. Some examples<br>are:<br>• GBall www.google.com.au/intl/en/gball<br>• Dog island www.thedogisland.com<br>• Stop alien abductions<br>• Stop alien abductions<br>• Stave the mountain walrus<br>http://mountainwalrus.webs.comHow do you know if<br>someone is telling<br>the truth online?Add in a true news story but one that is hard to<br>believe, one such as the story below about zig<br>zag traffic lines:<br>http://www.bbc.co.uk/news/blogs-news-from-<br>elsewhere-27036953How do you for want to use this story there are                                                                                                    |                | identify who<br>they should                                                                                                    | whether it's through a social networking site,<br>online gaming site or another site. Do they<br>know everyone they are speaking to, for<br>example when playing online games it's very<br>easy to end up playing against a stranger. If you<br>don't know them how do you know whether                                                                                                    | If you don't know<br>them in real life how<br>do you know they<br>are telling the truth?<br>How can you protect                                                                                                    |
| what is it?what<br>copyright is<br>and what is<br>meant by<br>plagiarismmaterials e.g. mp3, images, videos etc and how<br>they should always reference sources when<br>using other peoples work in their own work.what is meant by<br>copyrightChildren learn<br>that not<br>everything on<br>the internet is<br>true and that<br>they should<br>check several<br>sources to<br>verify<br>information.materials e.g. mp3, images, videos etc and how<br>they should always reference sources when<br>using other peoples work in their own work.What is meant by<br>copyrightChildren learn<br>that not<br>everything on<br>the internet is<br>true and that<br>they should<br>check several<br>sources to<br>verify<br>information.Split the children into 4 groups and give each<br>group a different hoax website. Some examples<br>are:Why do we have<br>                                                                                                    |                |                                                                                                    | Friends' from the link below:<br>http://www.cybersmart.gov.au/Kids/Have%20F                                                                                                    |                                                                                                    |
| what is it?what<br>copyright is<br>and what is<br>meant by<br>                                                                                                    |                |                                                                                                    |                                                                                                    |                                                                                                    |
| If you don't want to use this story there are                                                                                                    |                | what<br>copyright is<br>and what is<br>meant by<br>plagiarism<br>Children learn<br>that not<br>everything on<br>the internet is<br>true and that<br>they should<br>check several<br>sources to<br>verify | <ul> <li>materials e.g. mp3, images, videos etc and how<br/>they should always reference sources when<br/>using other peoples work in their own work.</li> <li>Understand the uses of copyright and how they<br/>apply to their own work.</li> <li>Split the children into 4 groups and give each<br/>group a different hoax website. Some examples<br/>are: <ul> <li>GBall www.google.com.au/intl/en/gball</li> <li>Dog island www.thedogisland.com</li> <li>Stop alien abductions<br/>http://stopabductions.com</li> <li>Save the mountain walrus<br/>http://mountainwalrus.webs.com</li> </ul> </li> <li>Add in a true news story but one that is hard to<br/>believe, one such as the story below about zig<br/>zag traffic lines:<br/>http://www.bbc.co.uk/news/blogs-news-from-</li> </ul> | <ul> <li>what is meant by<br/>copyright</li> <li>What do we mean<br/>by copyright?</li> <li>Why do we have<br/>copyright?</li> <li>Do you believe<br/>everything you read<br/>online?</li> <li>How do you know if<br/>someone is telling</li> </ul> |
|                                                                                                    |                |                                                                                                    | If you don't want to use this story there are normally some hard to believe stories available                                                                                                    |                                                                                                    |

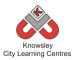

|                             |                                                                                                    | City Learning Centres                                                                                                    |                                                                                                    |
|-----------------------------|----------------------------------------------------------------------------------------------------|----------------------------------------------------------------------------------------------------|----------------------------------------------------------------------------------------------------|
| Gaming and<br>Collaboration | Children can<br>recognise risks<br>to playing<br>online games<br>and are able<br>to protect<br>themselves. | at BBC Also in the News:<br>http://www.bbc.co.uk/news/also in the news<br>Ask the children to read the information and<br>record anything that surprises them about what<br>they read. Feedback to the class what they<br>have found out.<br>Reveal to the class that only one of these sites<br>was genuine, this demonstrates to them that<br>people can put anything they like on the<br>internet so although copying from one of these<br>sites may not infringe copyright the information<br>may actually be inaccurate – emphasise the<br>importance of cross referencing what they read<br>online and putting it into their own words.<br><b>Class Discussion:</b> Who plays online games?<br>Ask the children what games they are playing<br>and on what consoles, this normally encourages<br>them to open up about this topic as they enjoy<br>talking about this topic. Ask them who they<br>play against – their answers will fall into one of<br>four categories – the computer, their family,<br>their friends or strangers. Remind the children<br>of Stranger Danger, just because it is on a<br>computer doesn't make any difference. | Who do you play<br>online games<br>against?<br>How can you protect<br>yourself when you<br>are playing online<br>games? |
|                             |                                                                                                    |                                                                                                    |                                                                                                    |

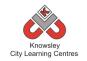

|                                                                                 |                                                                                                    |                                                                                                    | Lesson Outcomes and                                                                                                    |
|---------------------------------------------------------------------------------|----------------------------------------------------------------------------------------------------|----------------------------------------------------------------------------------------------------|----------------------------------------------------------------------------------------------------|
| Weeks (1 hour                                                                   | Lesson Aim                                                                                                    | Lesson Summary                                                                                                    | Assessment                                                                                                    |
| lesson)                                                                         | Lesson Ann                                                                                                    | Lesson Summary                                                                                                    |                                                                                                    |
| Video and Class<br>Discussion                                                   | Make<br>children<br>aware of the<br>risks of using<br>the internet.                                                                                                    | <ul> <li>Show the 'Caught in a Web' video (produced by the BBC):<br/>http://www.bbc.co.uk/newsround/1390882</li> <li>8 or<br/>http://www.youtube.com/watch?v=kgCNGv<br/>L0g1g</li> <li>The video is about 15 minutes long and goes through several different themes including:</li> <li>Bullying</li> <li>Games addiction</li> <li>Under 13's pretending to be older</li> <li>Over 16's pretending to be younger (grooming)</li> <li>Once the children have watched the video, ask them questions such as:</li> <li>Have you ever heard of this sort of thing happening? To your friends? Younger brothers/sisters?</li> <li>What do your parents tell you about being safe? Is it sensible or old-fashioned?</li> <li>Do they understand the technologies they use? Examples?</li> <li>If you could re-write the advice so that it made sense for your friends what would you say?</li> </ul> | Children recognise what is<br>acceptable and<br>unacceptable behaviour<br>when using technologies<br>and online services<br>What did you learn from<br>the video?<br>Which setting should you<br>have your online profiles<br>set to? (Private not Public)<br>Who do you play online<br>games against?<br>What would you do if you<br>received a nasty message?<br>How can you protect<br>yourself online? |
| Communicating<br>online, Social<br>Networking,<br>Sexting, Images<br>& Grooming | Teach<br>children<br>about social<br>networking<br>sites and<br>appropriate<br>use of such<br>sites.<br>Introduce<br>children to<br>terminology<br>such as<br>'sexting' and<br>'grooming' | Discuss with the children what social<br>networks are used within school and what<br>are they used for e.g. communicating with<br>children and parents and for disseminating<br>information.<br>Watch the video short video below which<br>asks do you act correctly when using social<br>networks and will give the children valuable<br>safety tips:<br>http://www.dailymotion.com/video/x11drd<br>h dos-and-don-ts-when-using-social-<br>networks_tech-                                                                                                    | Children understand what<br>is meant by a 'Digital<br>Footprint'<br>Evaluate their use of<br>technology including the<br>use of email, social<br>networking, online gaming<br>and mobile phones and<br>consider how they present<br>themselves online                                                                                                    |
| Cyber Bullying                                                                  |                                                                                                    |                                                                                                    |                                                                                                    |
| and Report                                                                      | Teach<br>children                                                                                                    | Cyberbullying effects all of us including adults, the video below is an interview with                                                                                                    | Children can demonstrate responsible use of                                                                                                    |

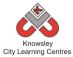

|                             |                                                                        | City Learning Centres                                                                                                    |                                                                                     |
|-----------------------------|------------------------------------------------------------------------|----------------------------------------------------------------------------------------------------|-------------------------------------------------------------------------------------|
| Abuse                       | what<br>cyberbullying<br>is                                            | musician Cher Lloyd who talks about the<br>effect cyberbullying had on her – 1 minute<br>long                                                                                                    | technologies and online<br>services, and know a range<br>of ways to report concerns |
|                             |                                                                        | <u>http://www.bbc.co.uk/learningzone/clips/singer-cher-lloyd-talks-about-</u><br>cyberbullying/14129.html                                                                                                    | Children understand what cyberbullying is.                                          |
|                             |                                                                        | Discuss the options for children who are<br>victims of Cyber Bullying who can they talk<br>to?                                                                                                    | Children know how to<br>report any concerns they<br>may have.                       |
|                             |                                                                        | http://www.digizen.org/resources/cyberbull                                                                                                    | What is cyberbullying?                                                              |
|                             |                                                                        | <u>ying/films/uk/lfit-film.aspx</u> - Let's Fight it<br>Together Video                                                                                                    | What effect on a child's life can cyberbullying have?                               |
| Copy Right<br>what is it?   |                                                                        | Discuss issues of copyright and downloading<br>materials e.g. mp3, images, videos etc and<br>reference sources used in their work.                                                                                                    | Children can explain what<br>is meant by copyright                                  |
|                             |                                                                        | Understand the uses of copyright and how<br>they apply to their own work                                                                                                    | What do we mean by<br>copyright?                                                    |
|                             |                                                                        | Explore -<br>http://www.museumofhoaxes.com/hoax/ph                                                                                                    | Why do we have<br>copyright?                                                        |
|                             |                                                                        | oto database/image/tourist guy/                                                                                                    | Do you believe everything<br>you read online?                                       |
|                             |                                                                        |                                                                                                    | How do you know if<br>someone is telling the<br>truth online?                       |
| Gaming and<br>Collaboration | Children can<br>identify the<br>risks to                               | Class Discussion: Who plays online games?<br>Ask the children what games they play and                                                                                                    | What advice would you<br>give other children when<br>playing online games?          |
|                             | playing<br>online games<br>and know<br>how to<br>protect<br>themselves | who they play against – their answers will fall<br>into one of four categories – the computer,<br>their family, their friends or strangers.<br>Remind the children of Stranger Danger, just<br>because it is on a computer doesn't make<br>any difference. | Do you know who you are<br>playing against?                                         |
|                             |                                                                        | Activity: share the guidance in the link below<br>with the children and now ask them to<br>produce their 10 top tips for children when<br>playing online gaming                                                                                            |                                                                                     |
|                             |                                                                        | http://www.staysafeonline.org/download/d<br>ocument/316/stc gaming tips for kids.pdf                                                                                                    |                                                                                     |

## **Further challenges and possible home learning activities:** Not applicable

## Alternative Apps/Software to those recommended Not applicable

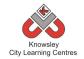

# RECEPTION

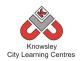

# **Curriculum Links - RECEPTION:**

| Activity           | Communication &<br>Language | Physical<br>Development | Personal, Social and<br>Emotional<br>Development | Literacy | Maths | Understanding<br>the World | Expressive<br>Arts and<br>Design |
|--------------------|-----------------------------|-------------------------|--------------------------------------------------|----------|-------|----------------------------|----------------------------------|
| Little Computers   | х                           |                         |                                                  |          |       | Х                          | Х                                |
| Junior Explorers   | х                           |                         | Х                                                | Х        | Х     | Х                          |                                  |
| A is for Algorithm | х                           |                         | Х                                                | Х        | Х     | Х                          |                                  |
| Art Attack         | х                           |                         |                                                  |          |       |                            | Х                                |
| Fantastic Tales    | х                           | Х                       | Х                                                | Х        |       | Х                          | Х                                |
| Let's Celebrate    | х                           |                         | Х                                                | х        |       | Х                          |                                  |

# EYFS - Rec (Ref: 1)

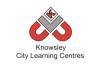

# **Apptivity Name: Little Computers**

#### Summary:

Computers are everywhere and we all need to learn how to use them. But how do they work? In this apptivity, children will begin to learn how to use the computers in their settings and begin to understand what the different parts of a computer are, explain about peripherals and programs. Most of this apptivity is delivered without using a computer, this is called an 'unplugged apptivity'. It is designed to introduce children to the concept of computer programs.

The children will

- Explore the inside of a computer.
- Junk Model their own computer
- Practice basic computer skills using inputs and outputs.

## **Key Computing Terminology:**

**Simple Program:** A sequence of instructions to perform a task.

**Peripherals:** These are the external accessories to computers such as printers.

**Operating system**: The program that enables the computer to start and access different sorts of software on the computer, examples include Microsoft Windows and iOS for Mac.

**Memory:** This is the name for the electronic holding place for instructions and data that a computer's microprocessor can reach quickly.

**Inputs:** These are the means of communicating with computers e.g. keyboard and mouse

**Outputs:** These are the means by which the computer relays information e.g. printer or monitor

**CPU:** This is the part of the computer that turns your commands in actions

#### **Computing POS Reference:**

- DL1 Recognise common uses of information technology beyond the school
- IT 1 Use technology purposefully to create, organise, store, manipulate and retrieve digital content

## What is required?

#### Week 1:

- What is a Computer presentation Ref 1.1
- Access to a laptop/desktop PC
- Post-it notes

#### Week 2-3:

- Photograph examples of Junk modelling Ref 1.2
- Cardboard, pots, pens etc.

#### Week 4:

• Keyboard and mouse control games list - Ref 1.3

#### Week 5:

- Access to computers, laptops or iPads with a paint package.
- 'Paint packages' presentation Ref 1.4

#### Week 6:

• Access to computers, laptops or iPads with a paint package and have a working printer.

#### eSafety

Not applicable

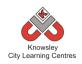

# Let's get started

| Weeks<br>tesson         Lesson Aim         Lesson Summary         Outcomes and<br>Assessment<br>Opportunities           1         Become familiar<br>with what a<br>computer is and<br>what they can<br>be used for.         Class discussion: What are computers? What can you<br>do with them? What different types are there?         What computers<br>do you use at<br>home?         What computers<br>do you use at<br>home?           1. Open the resource presentation (ref 1.1) and run<br>throug this with the whole class as a carpet time<br>discussion. The presentation will outline the basic<br>workings of a computer.         What does a<br>computer do?           2         Understand that<br>devices respond<br>to commands.         Stress the use of computers as a tool and not just to run<br>content based, or games, software. e.g. Use a word<br>processor to make labels or write a shared note home,<br>use the tools in an art program to design something and<br>make it elsewhere e.g. out of junk.         What is a mouse?           2         Talk about their<br>use of ICT and<br>other ways of<br>finding<br>information.         Prior to this task, ask the children what the bildren to teach them<br>skills directly e.g. ask what the buttons on the computer<br>do and then press them to show them.         What would you<br>use this for?           2         Talk about their<br>use of ICT and<br>other food boxes, plastic cortans, plastic bottles and<br>mik top lids to create your junk area.         What would you<br>use this for?           1. Introduce the children they are going to build their own<br>computer. See example pictures [ref 1.2] using<br>cardboard, pots, pens etc.         3. Record the children giving an oral account of their<br>creations and how they use computers/ICT to do things<br>(this could be vid                                                                                                    |         |                  |                                                           | Lesson           |
|----------------------------------------------------------------------------------------------------|---------|------------------|-----------------------------------------------------------|------------------|
| (1 hour     Lesson Am     Assessment       (esson)     Become familiar     Class discussion: What are computers? What can you do with them? What different types are there?     What computers and the what are computers? What can you do with them? What different types are there?     What computers and the workings of a computer.       1     Deen the resource presentation (ref 1.1) and run through this with the whole class as a carpet time discussion. The presentation will outline the basic workings of a computer.     What does a computer do?       1     Understand that devices respond to commands.     Stress the use of computers as a tool and not just to run content based, or games, software. e.g. Use a word processor to make labels or write a shared note home, use the tools in an art program to create something original, use an art program to create something original, use an art program to create something original, use an art program to the carpet with the children and begin to label the computer with post-it notes. Ask the children what they think the different parts do. Sometimes it helps children to trach them skills directly e.g. ask what the buttons on the computer do and then press them to show them.     What would you use a this for?       2     Talk about their use ario theria such as yogurt pots, cereal and other ways of finding information.     Introduce the children to the 'Junk Modelling' area. This are a is where the children use various pieces of junk' to create something exciting and original.     What does this do?       1     Introduce the children they are going to build their own computer. See example pictures (ref 1.2) using carboard, pots, pens etc.     3. Record the children giving an oral account of their creations and ho                                                                                                    |         |                  |                                                           |                  |
| Image: 1         Decome familiar with what a computer signed with what a computer is and what they can be used for.         Class discussion: What are computers? What can you with what a computer is and what they can be used for.         Opportunities           1         Become familiar with the What different types are there?         What to you use at home?         What does a computer is an at program to through this with the whole class as a carpet time discussion. The presentation will outline the basic         What does a computer do?           1         Understand that devices respond to commands.         Stress the use of computers as a tool and not just to run content based, or games, software. e.g. Use a word processor to make labels or write a shared note home, use the tools in an art program to design something and make it elsewhere e.g. out of junk.         What is a mouse?           2         Talk about their use of computer or laptop on the carpet with the children and begin to label the computer with post-it notes. Ask the children what they think the different parts do. Sometimes it helps children to the carp.         What is ta keyboard?           2         Talk about their use of crand other press them to show them.         Prior to this task, ask the children use various pieces of junk' to create something exciting and original.         What would you use this for?           2         Talk about their use conducters (left 1.2) using cardboard, pots, pensetc.         Introduce the children to the 'Junk Modelling' area. This are a is where the children use various pieces of junk' to create something exciting and original.         What does this do?                                                                                                    |         | Lesson Aim       | Lesson Summary                                            |                  |
| 1         Become familiar<br>with what a<br>computer is and<br>be used for.         Class discussion: What are computers? What can you<br>do with them? What different types are there?         What computers<br>home?           1         Dependence of the resource presentation (ref 1.1) and run<br>through this with the whole class as a carpet time<br>discussion. The presentation willoutline the basic<br>workings of a computer.         What does a<br>computer do?           Understand that<br>devices respond<br>to commands.         Stress the use of computers as a tool and not just to run<br>content based, or games, software. e.g. Use a word<br>processort om kat labels or write a shared note home,<br>use the tools in an art program to create something<br>original, use an art program to create something<br>original, use an art program to design something and<br>make it elsewhere e.g. out of junk.         What is a mouse?           2         Palce a computer or laptop on the carpet with the<br>children and begin to label the computer with post-it<br>notes. Ask the children to bring in any<br>reclaimed materials such as yogurt pots, cereal and<br>other ways of<br>finding<br>information.         What would you<br>use this for?           2         Talk abouttheir<br>use of ICT and<br>other ways of<br>finding<br>information.         1. Introduce the children to bring in any<br>reclaimed materials such as yogurt pots, cereal and<br>other ways of<br>finding<br>information.         What would you<br>use this for?           3         Continue and how they use computers/ICT to do things<br>(this could be video or a photo story with pictures and<br>audio).         When recording encourage critical thinking and<br>creativity by asking e.g. I wonderhowSham and it gave<br>me an ideaDo you rememberhow you found out this<br>worked, I like the way you                                                                                                    | lesson) |                  |                                                           |                  |
| with what a<br>computer is and<br>what they can<br>be used for.do with them? What different types are there?<br>do you use at<br>hom?1. Open the resource presentation (ref 1.1) and run<br>through this with the whole class as a carpet time<br>discussion. The presentation willoutline the basic<br>workings of a computer.What does a<br>computer do?Understand that<br>devices respond<br>to commands.Stress the use of computers as a tool and not just to run<br>content based, or games, software. e.g. Use a word<br>processor to make labels or write a shared note home,<br>use the tools in an art program to create something<br>original, use an art program to design something and<br>make it elsewhere e.g. out of junk.What is a<br>keyboard?2Talk about their<br>use of ICT and<br>other ways of<br>finding<br>information.Prior to this task, ask the children to bring in any<br>reclaimed materials such as yogury tots, cereal and<br>other food boxes, plastic bottles and<br>milk top lids to create your junk area.What would you<br>use this for?2Talk about their<br>use of ICT and<br>other ways of<br>finding<br>information.Prior to this task, ask the children to bring in any<br>reclaimed materials such as yogury tots, cereal and<br>other food boxes, plastic bottles and<br>milk top lids to create your junk area.What would you<br>use this for?2Talk about their<br>use of ICT and<br>other ways of<br>finding<br>information.2. Tell the children to the 'Junk Modelling' area.<br>This area is where the children use various pieces of<br>'junk' to create something exciting and original.What would you<br>use this for?3Wohen recording encourage critical thinking and<br>creativity by asking e.g. I wonderhow I What thappens<br>ifDo you have any ideas how                                                                                                    | 1       | Become familiar  | Class discussion: What are computers? What can you        |                  |
| what the y can<br>be used for.1. Open the resource presentation (ref 1.1) and run<br>through this with the whole class as a carpet time<br>discussion. The presentation will outline the basic<br>workings of a computer.What does a<br>computer do?Understand that<br>devices respond<br>to commands.Stress the use of computers as a tool and not just to run<br>content based, or games, software. e.g. Use a word<br>processor to make labels or write a shared note home,<br>use the tools in an at program to create something and<br>make it elsewhere e.g. out of junk.What is a mouse?2. Place a computer or laptop on the carpet with the<br>children and begin to label the computer with post-it<br>notes. Ask the children what they think the different<br>parts do. Sometimes it helps children to teach them<br>skills directly e.g. ask what the buttons on the computer<br>do and then press them to show them.What would you<br>use this for?2Talk about their<br>use of ICT and<br>other ways off<br>finding<br>information.Prior to this task, ask the children to bring in any<br>reclamed materials such asy gourt pots, cereal and<br>other for box boxes, plastic cortons, plastic bottles and<br>milk top lids to create your junk area.<br>1. Introduce the children to the 'lunk Modelling' area.<br>This area is where the children to the 'lunk Modelling' area.<br>This area is where the children second or final,<br>2. Tell the children they are going to build their own<br>computer. See example pictures (ref 1.2) using<br>cardboard, pots, pens etc.What would we<br>use a<br>computer?3Continue and complete work from week 2.Continue and complete work from week 2.                                                                                                    |         | with what a      | do with them? What different types are there?             | -                |
| be used for.through this with the whole class as a carpet time<br>discussion. The presentation willoutline the basic<br>workings of a computer.What does a<br>computer do?Understand that<br>                                                                                                    |         | -                |                                                           | home?            |
| 2Talk about their<br>use of ICT and<br>other ways of<br>finding<br>information.discussion. The presentation will outline the basic<br>workings of a computer.computer do?<br>what do you use<br>a computer for?2Talk about their<br>use of ICT and<br>other ways of<br>finding<br>information.Prior to this task, osk the children to their grand to their ways of<br>fiunt to reate something and<br>make it elsewhere e.g. out of junk.What is a mouse?2Talk about their<br>use of ICT and<br>other ways of<br>finding<br>information.Prior to this task, osk the children to their grand to their ways of<br>finding<br>information.What would you<br>use the children to the 'Junk Modelling' area.<br>This area is where the children to the' Junk Modelling' area.<br>This area is where the children to the' Junk Modelling' area.<br>This area is where the children to the' Junk Modelling' area.<br>This area is where the children ways or<br>fiunk' to create something exciting and original.<br>2. Tell the children they are going to build their own<br>computer. See example pictures (ref 1.2) using<br>cardboard, pots, pensetc.What would you<br>use a<br>computer?3Continue and complete work from week 2.Continue and complete work from week 2.                                                                                                    |         | •                |                                                           |                  |
| Understand that<br>devices respondworkings of a computer.What do you use<br>a computer for?to commands.Stress the use of computers as a tool and not just to run<br>content based, or games, software, e.g. Use a word<br>processor to make labels or write a shared note home,<br>use the tools in an art program to design something and<br>make it elsewhere e.g. out of junk.What is a mouse?<br>What is a<br>keyboard?2Place a computer or laptop on the carpet with the<br>children and begin to label the computer with post-it<br>notes. Ask the children to teach them<br>skills directly e.g. ask what the buttons on the computer<br>use of ICT and<br>other ways of<br>finding<br>information.What is the<br>monitor?What would you<br>use this tosk, ask the children to bring in any<br>reclaimed materials such as yogurt pots, cereal and<br>other food boxes, plastic cortons, plastic bottles and<br>milk top lids to create your junk area.What would you<br>use this for?2Talk about their<br>use of ICT and<br>other ways of<br>finding<br>information.I. Introduce the children to the 'Junk Modelling' area.<br>This area is where the children use various pieces of<br>junk' to create something exciting and original.What does this<br>do?1. Introduce the children giving an oral account of their<br>creations and how they use computers/ICT to do things<br>(this could be video or a photo story with pictures and<br>audio).When recording encourage critical thinking and<br>creativity by asking e.g. I wonder how IWhat happens<br>ifDo you have any ideas how I can I saw and it gave<br>me an idea Do you remember how you found out this<br>worked, I liked the way youUse the tool work of the way you                                                                                                    |         | be used for.     | -                                                         |                  |
| devices respond<br>to commands.Stress the use of computers as a tool and not just to run<br>content based, or games, software. e.g. Use a word<br>processor to make labels or write a shared note home,<br>use the tools in an art program to create something<br>original, use an art program to design something and<br>make it elsewhere e.g. out of junk.What is a mouse?<br>What is a<br>keyboard?2Talk about their<br>use of ICT and<br>offinding<br>information.2. Place a computer or laptop on the carpet with the<br>children and begin to label the computer with post-it<br>notes. Ask the children what they think the different<br>parts do. Sometimes it helps children to teach them<br>skills directly e.g. ask what the buttons on the computer<br>do and then press them to show them.What would you<br>use this for?2Talk about their<br>use of ICT and<br>ofter ways of<br>finding<br>information.Prior to this tosk, ask the children to bring in any<br>reclaimed materials such as yogur pots, cereal and<br>other food boxes, plastic cartons, plastic bottles and<br>milk top lids to create your junk area.<br>This area is where the children to the 'Junk Modelling' area.<br>This area is where the children to the 'Junk Modelling' area.<br>This area is where the children top and original.What does this<br>do?2Tell the children they are going to build their own<br>computer. See example pictures (ref 1.2) using<br>cardboard, pots, pens etc.When recording encourage critical thinking and<br>creativity by asking e.g. I wonder how IIsaw and it gave<br>me an ideaDo you remember how you found outthis<br>worked, I liked the way youWhat and<br>use a3Continue and complete work from week 2.Continue and complete work from week 2.                                                                                                    |         |                  | •                                                         | computer do?     |
| to commands.Stress the use of computers as a tool and not just to run<br>content based, or games, software. e.g. Use a word<br>processor to make labels or write a shared note home,<br>use the tools in an art program to create something<br>original, use an art program to design something and<br>make it elsewhere e.g. out of junk.a computer for?<br>What is a mouse?2Place a computer or laptop on the carpet with the<br>children and begin to label the computer with post-it<br>notes. Ask the children what they think the different<br>parts do. Sometimes it helps children to teach them<br>skills directly e.g. ask what the buttons on the computer<br>do and then press them to show them.What is the<br>monitor?2Talk about their<br>use of ICT and<br>other ways of<br>finding<br>information.Prior to this task, ask the children to bring in any<br>reclaimed materials such as yogurt pots, cereal and<br>other food boxes, plastic cartons, plastic bottles and<br>milk top lids to create your junk area.<br>This area is where the children to the 'Junk Modelling' area.<br>This area is where the children to use various pieces of<br>'junk' to create something exciting and original.What does this<br>do?2. Tell the children they are going to build their own<br>computer. See example pictures (ref 1.2) using<br>cardboard, pots, pens etc.S. Record the children giving an oral account of their<br>creations and how they use computers/ICT to do things<br>(this could be video or a photo story with pictures and<br>audio).When recording encourage critical thinking and<br>creativity by asking e.g. I wonder how I                                                                                                    |         |                  | workings of a computer.                                   | What do you uso  |
| 2Content based, or games, software. e.g. Use a word<br>processor to make labels or write a shared note home,<br>use the tools in an art program to create something<br>original, use an art program to design something and<br>make it elsewhere e.g. out of junk.What is a mouse?2Place a computer or laptop on the carpet with the<br>children and begin to label the computer with post-it<br>notes. Ask the children what they think the different<br>parts do. Sometimes it helps children to brang in any<br>reclaimed materiols such as yogurt pots, cereal and<br>other ways of<br>finding<br>information.What would you<br>use this for?2Talk about their<br>use of ICT and<br>other ways of<br>finding<br>information.Prior to this task, ask the children to bring in any<br>reclaimed materiols such as yogurt pots, cereal and<br>other food boxes, plastic cartons, plastic bottles and<br>milk top lids to create your junk area.<br>This area is where the children to the 'Junk Modelling' area.<br>This area is where the children to the 'Junk Modelling' area.<br>This area is where the children use various pieces of<br>'Junk' to create something exciting and original.What does this<br>do?2. Tell the children they are going to build their own<br>computer. See example pictures (ref 1.2) using<br>cardboard, pots, pens etc.What would we<br>use a<br>computer?3Continue and complete work from week 2.Wohen recording encourage critical thinking and<br>creativity by asking e.g. I wonder how IIsaw and it gave<br>me an ideaDoyou remember how you found out this<br>worked, I liked the way you.Use the idea with a same is worked the way you.                                                                                                    |         |                  | Stress the use of computers as a tool and not just to run | -                |
| 2processor to make labels or write a shared note home,<br>use the tools in an art program to create something<br>original, use an art program to design something and<br>make it elsewhere e.g. out of junk.What is a<br>keyboard?2Place a computer or laptop on the carpet with the<br>children and begin to label the computer with post-it<br>notes. Ask the children what they think the different<br>parts do. Sometimes it helps children to teach them<br>skills directly e.g. ask what the buttons on the computer<br>do and then press them to show them.What is a the<br>workdow them2Talk about their<br>use of ICT and<br>other ways of<br>finding<br>information.Prior to this task, ask the children to bring in any<br>reclaimed materials such as yogurt pots, cereal and<br>other food boxes, plastic cartons, plastic bottles and<br>milk top lids to create your junk area.What would you<br>use this for?1. Introduce the children to the 'Junk Modelling' area.<br>This area is where the children to serving and original.What would we<br>use a<br>computer. See example pictures (ref 1.2) using<br>cardboard, pots, pensetc.What would we<br>use a2. Tell the children they are going to build their own<br>computer. See example pictures (ref 1.2) using<br>cardboard, pots, pensetc.Computer?3Unken recording encourage critical thinking and<br>creativity by aking e.g. I wonder how IWhat happens<br>if Do you remember how you found out this<br>worked, Iliked the way youWhat is a mouse?3Continue and complete work from week 2.Continue and complete work from week 2.                                                                                                    |         | to commands.     |                                                           | a computer for:  |
| 2Talk abouttheir<br>original, use an art program to design something and<br>make it elsewhere e.g. out of junk.What is a<br>keyboard?2. Place a computer or laptop on the carpet with the<br>children and begin to label the computer with post-it<br>notes. Ask the children what they think the different<br>parts do. Sometimes it helps children to teach them<br>skills directly e.g. ask what the buttons on the computer<br>do and then press them to show them.What is the<br>monitor?2Talk abouttheir<br>use of ICT and<br>other ways of<br>finding<br>information.Prior to this task, ask the children to bring in any<br>reclaimed materials such as yogurt pots, cereal and<br>other food boxes, plastic cartons, plastic bottles and<br>milk top lids to create your junk area.<br>1. Introduce the children to the 'Junk Modelling' area.<br>This area is where the children use various pieces of<br>'Junk' to create something exciting and original.What would you<br>use this for?2. Tell the children they are going to build their own<br>computer. See example pictures (ref 1.2) using<br>cardboard, pots, pens etc.Why would we<br>use a<br>computer?3Continue and complete work from week 2.When recording encourage critical thinking and<br>creativity by asking e.g. I wonder how !                                                                                                    |         |                  |                                                           | What is a mouse? |
| Image: space of the second second s |         |                  | •                                                         |                  |
| 2Place a computer or laptop on the carpet with the<br>children and begin to label the computer with post-it<br>notes. Ask the children what they think the different<br>parts do. Sometimes it helps children to teach them<br>skills directly e.g. ask what the buttons on the computer<br>do and then press them to show them.What is the<br>monitor?2Talk about their<br>use of ICT and<br>other ways of<br>finding<br>information.Prior to this task, osk the children to bring in any<br>reclaimed materials such as yogurt pots, cereal and<br>other food boxes, plastic cartons, plastic bottles and<br>milk top lids to create your junk area.What would you<br>use this for?1. Introduce the children to the 'Junk Modelling' area.<br>This area is where the children use various pieces of<br>'junk' to create something exciting and original.What would we<br>use a<br>computer. See example pictures (ref 1.2) using<br>cardboard, pots, pens etc.Why would we<br>use a<br>computer?3. Record the children giving an oral account of their<br>creations and how they use computers/ICT to do things<br>(this could be video or a photo story with pictures and<br>audio).When recording encourage critical thinking and<br>creativity by asking e.g. I wonder how IWhat happens<br>if Do you have any ideas how I canI saw and it gave<br>me an ideaDo you remember how you found out this<br>worked, Iliked the way youUse the set the same and to be the work from week 2.                                                                                                    |         |                  |                                                           | What is a        |
| 2Children and begin to label the computer with post-it<br>notes. Ask the children what they think the different<br>parts do. Sometimes it helps children to teach them<br>skills directly e.g. ask what the buttons on the computer<br>do and then press them to show them.monitor?2Talk about their<br>use of ICT and<br>other ways of<br>finding<br>information.Prior to this task, ask the children to bring in any<br>reclaimed materials such as yogurt pots, cereal and<br>other food boxes, plastic cartons, plastic bottles and<br>milk top lids to create your junk area.<br>1. Introduce the children to the 'Junk Modelling' area.<br>This area is where the children use various pieces of<br>'junk' to create something exciting and original.What does this<br>do?2. Tell the children they are going to build their own<br>computer. See example pictures (ref 1.2) using<br>cardboard, pots, pens etc.Why would we<br>use a<br>computer?3. Record the children giving an oral account of their<br>creations and how they use computers/ICT to do things<br>(this could be video or a photo story with pictures and<br>audio).When recording encourage critical thinking and<br>creativity by asking e.g. I wonder how INath at happens<br>ifDo you have any ideas how I canI saw and it gave<br>me an ideaDo you remember how you found out this<br>worked, I like the way youUse the way 2.                                                                                                    |         |                  | make it elsewhere e.g. out of junk.                       | keyboard?        |
| 2Children and begin to label the computer with post-it<br>notes. Ask the children what they think the different<br>parts do. Sometimes it helps children to teach them<br>skills directly e.g. ask what the buttons on the computer<br>do and then press them to show them.monitor?2Talk about their<br>use of ICT and<br>other ways of<br>finding<br>information.Prior to this task, ask the children to bring in any<br>reclaimed materials such as yogurt pots, cereal and<br>other food boxes, plastic cartons, plastic bottles and<br>milk top lids to create your junk area.<br>1. Introduce the children to the 'Junk Modelling' area.<br>This area is where the children use various pieces of<br>'junk' to create something exciting and original.What does this<br>do?2. Tell the children they are going to build their own<br>computer. See example pictures (ref 1.2) using<br>cardboard, pots, pens etc.Why would we<br>use a<br>computer?3. Record the children giving an oral account of their<br>creations and how they use computers/ICT to do things<br>(this could be video or a photo story with pictures and<br>audio).When recording encourage critical thinking and<br>creativity by asking e.g. I wonder how IIsaw and it gave<br>me an ideaDo you have any ideas how I canI saw and it gave<br>me an ideaDo you remember how you found out this<br>worked, I like the way youUse the way 2.3Continue and complete work from week 2.Continue and complete work from week 2.                                                                                                    |         |                  |                                                           |                  |
| 2notes. Ask the children what they think the different<br>parts do. Sometimes it helps children to teach them<br>skills directly e.g. ask what the buttons on the computer<br>do and then press them to show them.What would you<br>use of ICT and<br>other ways of<br>finding<br>information.2Talk about their<br>use of ICT and<br>other ways of<br>finding<br>information.Prior to this task, ask the children to bring in any<br>reclaimed materials such as yogurt pots, cereal and<br>other food boxes, plastic cartons, plastic bottles and<br>milk top lids to create yourjunk area.What would you<br>use this for?1. Introduce the children to the 'Junk Modelling' area.<br>This area is where the children use various pieces of<br>'junk' to create something exciting and original.Why would we<br>use a<br>computer. See example pictures (ref 1.2) using<br>cardboard, pots, pens etc.Why would we<br>use a<br>computer?3When recording encourage critical thinking and<br>creativity by asking e.g. I wonder how I caI saw and it gave<br>me an ideaDo you remember how you found out this<br>worked, Iliked the way youWhen week 2.                                                                                                    |         |                  |                                                           |                  |
| Parts do. Sometimes it helps children to teach them<br>skills directly e.g. ask what the buttons on the computer<br>do and then press them to show them.What would you<br>use of ICT and<br>other ways of<br>finding<br>information.2Talk about their<br>use of ICT and<br>other ways of<br>finding<br>information.Prior to this task, ask the children to bring in any<br>reclaimed materials such as yogurt pots, cereal and<br>other food boxes, plastic cartons, plastic bottles and<br>milk top lids to create your junk area.What would you<br>use this for?1. Introduce the children to the 'Junk Modelling' area.<br>This area is where the children use various pieces of<br>'junk' to create something exciting and original.What does this<br>do?2. Tell the children they are going to build their own<br>computer. See example pictures (ref 1.2) using<br>cardboard, pots, pens etc.When recording encourage critical thinking and<br>creativity by asking e.g. I wonder how I What happens<br>if Do you have any ideas how I canI saw and it gave<br>me an ideaDo you remember how you found out this<br>worked, I liked the way youHere3Continue and complete work from week 2.Continue and complete work from week 2.                                                                                                    |         |                  |                                                           | monitor?         |
| Skills directly e.g. ask what the buttons on the computer<br>do and then press them to show them.What would you<br>use of ICT and<br>other ways of<br>finding<br>information.1Talk about their<br>use of ICT and<br>other food boxes, plastic cartons, plastic bottles and<br>milk top lids to create your junk area.What would you<br>use this for?1. Introduce the children to the 'Junk Modelling' area.<br>This area is where the children use various pieces of<br>'Junk' to create something exciting and original.What does this<br>do?2. Tell the children they are going to build their own<br>computer. See example pictures (ref 1.2) using<br>cardboard, pots, pens etc.Computer?3. Record the children giving an oral account of their<br>creations and how they use computers/ICT to do things<br>(this could be video or a photo story with pictures and<br>audio).When recording encourage critical thinking and<br>creativity by asking e.g. I wonder how you found out this<br>worked, I liked the way you3Continue and complete work from week 2.                                                                                                    |         |                  |                                                           |                  |
| 2Talk about their<br>use of ICT and<br>other ways of<br>finding<br>information.Prior to this task, ask the children to bring in any<br>reclaimed materials such as yogurt pots, cereal and<br>other food boxes, plastic cartons, plastic bottles and<br>milk top lids to create yourjunk area.What would you<br>use this for?1. Introduce the children to the 'Junk Modelling' area.<br>This area is where the children use various pieces of<br>'junk' to create something exciting and original.What does this<br>do?2. Tell the children they are going to build their own<br>computer. See example pictures (ref 1.2) using<br>cardboard, pots, pens etc.S. Record the children giving an oral account of their<br>creations and how they use computers/ICT to do things<br>(this could be video or a photo story with pictures and<br>audio).When recording encourage critical thinking and<br>creativity by asking e.g. I wonder how IWhat happens<br>ifDo you have any ideas how I canI saw and it gave<br>me an ideaDo you remember how you found out this<br>worked, Iliked the way youUse the way you3Continue and complete work from week 2.Continue and complete work from week 2.                                                                                                    |         |                  |                                                           |                  |
| 2Talk about their<br>use of ICT and<br>other ways of<br>finding<br>information.Prior to this task, ask the children to bring in any<br>reclaimed materials such as yogurt pots, cereal and<br>other food boxes, plastic cartons, plastic bottles and<br>milk top lids to create your junk area.What would you<br>use this for?1. Introduce the children to the 'Junk Modelling' area.<br>This area is where the children use various pieces of<br>'junk' to create something exciting and original.What does this<br>do?2. Tell the children they are going to build their own<br>computer. See example pictures (ref 1.2) using<br>cardboard, pots, pens etc.Why would we<br>use a3. Record the children giving an oral account of their<br>creativity by asking e.g. I wonder how I What happens<br>ifDo you have any ideas how I canI saw and it gave<br>me an ideaDo you remember how you found out this<br>worked, I liked the way youWhat would you<br>use this for?3Continue and complete work from week 2.                                                                                                    |         |                  |                                                           |                  |
| use of ICT and<br>other ways of<br>finding<br>information.reclaimed materials such as yogurt pots, cereal and<br>other food boxes, plastic cartons, plastic bottles and<br>milk top lids to create your junk area.use this for?1. Introduce the children to the 'Junk Modelling' area.<br>This area is where the children use various pieces of<br>'junk' to create something exciting and original.What does this<br>do?2. Tell the children they are going to build their own<br>computer. See example pictures (ref 1.2) using<br>cardboard, pots, pens etc.Why would we<br>use a<br>computer?3. Record the children giving an oral account of their<br>creations and how they use computers/ICT to do things<br>(this could be video or a photo story with pictures and<br>audio).When recording encourage critical thinking and<br>creativity by asking e.g. I wonder how I What happens<br>ifDo you have any ideas how I canI saw and it gave<br>me an ideaDo you remember how you found out this<br>worked, I liked the way youUse this for?                                                                                                    | 2       | Talk about their |                                                           | What would you   |
| other ways of<br>finding<br>information.other food boxes, plastic cartons, plastic bottles and<br>milk top lids to create your junk area.What does this<br>do?1. Introduce the children to the 'Junk Modelling' area.<br>This area is where the children use various pieces of<br>'junk' to create something exciting and original.What does this<br>do?2. Tell the children they are going to build their own<br>computer. See example pictures (ref 1.2) using<br>cardboard, pots, pens etc.Why would we<br>use a<br>computer?3. Record the children giving an oral account of their<br>creations and how they use computers/ICT to do things<br>(this could be video or a photo story with pictures and<br>audio).When recording encourage critical thinking and<br>creativity by asking e.g. I wonder how IWhat happens<br>ifDo you have any ideas how I canI saw and it gave<br>me an ideaDo you remember how you found out this<br>worked, Iliked the way youUmage a                                                                                                    |         |                  |                                                           | ,                |
| information.1. Introduce the children to the 'Junk Modelling' area.<br>This area is where the children use various pieces of<br>'Junk' to create something exciting and original.What does this<br>do?2. Tell the children they are going to build their own<br>computer. See example pictures (ref 1.2) using<br>cardboard, pots, pens etc.Why would we<br>use a<br>computer?3. Record the children giving an oral account of their<br>creations and how they use computers/ICT to do things<br>(this could be video or a photo story with pictures and<br>audio).original.When recording encourage critical thinking and<br>creativity by asking e.g. I wonder how I What happens<br>if Do you have any ideas how I can I saw and it gave<br>me an idea Do you remember how you found out this<br>worked, I liked the way youwinat does this<br>do?3Continue and complete work from week 2.utere                                                                                                    |         | other ways of    | other food boxes, plastic cartons, plastic bottles and    |                  |
| 1. Introduce the children to the 'Junk Modelling' area.<br>This area is where the children use various pieces of<br>'Junk' to create something exciting and original.do?2. Tell the children they are going to build their own<br>computer. See example pictures (ref 1.2) using<br>cardboard, pots, pens etc.Why would we<br>use a<br>computer?3. Record the children giving an oral account of their<br>creations and how they use computers/ICT to do things<br>(this could be video or a photo story with pictures and<br>audio).When recording encourage critical thinking and<br>creativity by asking e.g. I wonder how IWhat happens<br>ifDo you have any ideas how I canI saw and it gave<br>me an ideaDo you remember how you found out this<br>worked, I liked the way youdo?3Continue and complete work from week 2.Lind of the way to the way to the wa                                                                                                    |         | •                | milk top lids to create your junk area.                   | What does this   |
| This area is where the children use various pieces of<br>'junk' to create something exciting and original.Why would we<br>use a<br>computer.2. Tell the children they are going to build their own<br>computer. See example pictures (ref 1.2) using<br>cardboard, pots, pens etc.computer?3. Record the children giving an oral account of their<br>creations and how they use computers/ICT to do things<br>(this could be video or a photo story with pictures and<br>audio).When recording encourage critical thinking and<br>creativity by asking e.g. I wonder how IVhat happens<br>ifDo you have any ideas how I canI saw and it gave<br>me an ideaDo you remember how you found out this<br>worked, I liked the way youu                                                                                                    |         | information.     |                                                           | do?              |
| 'junk' to create something exciting and original.Why would we<br>use a2. Tell the children they are going to build their own<br>computer. See example pictures (ref 1.2) using<br>cardboard, pots, pens etc.computer?3. Record the children giving an oral account of their<br>creations and how they use computers/ICT to do things<br>(this could be video or a photo story with pictures and<br>audio).when recording encourage critical thinking and<br>creativity by asking e.g. I wonder how IWhat happens<br>ifDo you have any ideas how I canI saw and it gave<br>me an ideaDo you remember how you found out this<br>worked, I liked the way youWhy would we<br>use a<br>computer?3Continue and complete work from week 2.Lited the way you                                                                                                    |         |                  | -                                                         |                  |
| 3Junk to create some timing exciting and original.use ause a2. Tell the children they are going to build their own<br>computer. See example pictures (ref 1.2) using<br>cardboard, pots, pens etc.computer?3. Record the children giving an oral account of their<br>creations and how they use computers/ICT to do things<br>(this could be video or a photo story with pictures and<br>audio).when recording encourage critical thinking and<br>creativity by asking e.g. I wonder how IWhat happens<br>ifDo you have any ideas how I canI saw and it gave<br>me an ideaDo you remember how you found out this<br>worked, I liked the way you3Continue and complete work from week 2.                                                                                                    |         |                  | •                                                         | Why would we     |
| a       Computer. See example pictures (ref 1.2) using cardboard, pots, pens etc.         3. Record the children giving an oral account of their creations and how they use computers/ICT to do things (this could be video or a photo story with pictures and audio).         When recording encourage critical thinking and creativity by asking e.g. I wonder how IWhat happens ifDo you have any ideas how I canI saw and it gave me an ideaDo you remember how you found out this worked, I liked the way you         3       Continue and complete work from week 2.                                                                                                    |         |                  |                                                           | -                |
| computer. See example pictures (ref 1.2) using<br>cardboard, pots, pens etc.3. Record the children giving an oral account of their<br>creations and how they use computers/ICT to do things<br>(this could be video or a photo story with pictures and<br>audio).When recording encourage critical thinking and<br>creativity by asking e.g. I wonder how IWhat happens<br>ifDo you have any ideas how I canI saw and it gave<br>me an ideaDo you remember how you found out this<br>worked, I liked the way you3                                                                                                    |         |                  | 2. Tell the children they are going to build their own    | computer?        |
| 3. Record the children giving an oral account of their<br>creations and how they use computers/ICT to do things<br>(this could be video or a photo story with pictures and<br>audio).When recording encourage critical thinking and<br>creativity by asking e.g. I wonder how IWhat happens<br>ifDo you have any ideas how I canI saw and it gave<br>me an ideaDo you remember how you found out this<br>worked, I liked the way you3Continue and complete work from week 2.                                                                                                    |         |                  |                                                           |                  |
| creations and how they use computers/ICT to do things<br>(this could be video or a photo story with pictures and<br>audio).When recording encourage critical thinking and<br>creativity by asking e.g. I wonder how I What happens<br>ifDo you have any ideas how I canI saw and it gave<br>me an ideaDo you remember how you found out this<br>worked, I liked the way you3Continue and complete work from week 2.                                                                                                    |         |                  | cardboard, pots, pens etc.                                |                  |
| creations and how they use computers/ICT to do things<br>(this could be video or a photo story with pictures and<br>audio).When recording encourage critical thinking and<br>creativity by asking e.g. I wonder how I What happens<br>ifDo you have any ideas how I canI saw and it gave<br>me an ideaDo you remember how you found out this<br>worked, I liked the way you3Continue and complete work from week 2.                                                                                                    |         |                  |                                                           |                  |
| (this could be video or a photo story with pictures and<br>audio).When recording encourage critical thinking and<br>creativity by asking e.g. I wonder how I What happens<br>ifDo you have any ideas how I canI saw and it gave<br>me an ideaDo you remember how you found out this<br>worked, I liked the way you3Continue and complete work from week 2.                                                                                                    |         |                  |                                                           |                  |
| audio).When recording encourage critical thinking and<br>creativity by asking e.g. I wonder how I What happens<br>ifDo you have any ideas how I canI saw and it gave<br>me an ideaDo you remember how you found out this<br>worked, I liked the way you3Continue and complete work from week 2.                                                                                                    |         |                  |                                                           |                  |
| When recording encourage critical thinking and<br>creativity by asking e.g. I wonder how I What happens<br>ifDo you have any ideas how I canI saw and it gave<br>me an ideaDo you remember how you found out this<br>worked, I liked the way you3Continue and complete work from week 2.                                                                                                    |         |                  |                                                           |                  |
| creativity by asking e.g. I wonder how IWhat happens<br>ifDo you have any ideas how I canI saw and it gave<br>me an ideaDo you remember how you found out this<br>worked, I liked the way you3Continue and complete work from week 2.                                                                                                    |         |                  |                                                           |                  |
| creativity by asking e.g. I wonder how IWhat happens<br>ifDo you have any ideas how I canI saw and it gave<br>me an ideaDo you remember how you found out this<br>worked, I liked the way you3Continue and complete work from week 2.                                                                                                    |         |                  | When recording encourage critical thinking and            |                  |
| ifDo you have any ideas how I canI saw and it gave<br>me an ideaDo you remember how you found out this<br>worked, I liked the way you3Continue and complete work from week 2.                                                                                                    |         |                  |                                                           |                  |
| worked, I liked the way you       3       Continue and complete work from week 2.                                                                                                    |         |                  | ifDo you have any ideas how I canI saw and it gave        |                  |
| 3 Continue and complete work from week 2.                                                                                                    |         |                  |                                                           |                  |
|                                                                                                    |         |                  |                                                           |                  |
|                                                                                                    |         |                  | •                                                         | ) A /b at d aa   |
| 4 Onderstand that   <b>Exploring inputs</b> :                                                                                                    | 4       | Understand that  | Exploring Inputs!                                         | What do we       |

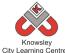

| City Learning Centres |                   |                                                            |                   |  |  |
|-----------------------|-------------------|------------------------------------------------------------|-------------------|--|--|
|                       | in addition to    | What are inputs? These are simply the means of talking     | mean by input?    |  |  |
|                       | touch screens, a  | to a computer, the keyboard and mouse are the first        |                   |  |  |
|                       | keyboard and      | that need to be mastered.                                  | Can you give me   |  |  |
|                       | mouse are tools   |                                                            | an example of an  |  |  |
|                       | for navigating a  | On the IWB model using a keyboard, identify and match      | input?            |  |  |
|                       | computer and      | numbers using the SMART board software keyboard            |                   |  |  |
|                       | entering text.    | with the class. Explain that keyboards have all the        |                   |  |  |
|                       |                   | letters of the alphabet. However they are capital letters. |                   |  |  |
|                       | Play a variety of |                                                            |                   |  |  |
|                       | games that        | Show the children how to play the typing games.            |                   |  |  |
|                       | teach mouse       |                                                            |                   |  |  |
|                       | control and       | Set the children the task of playing a variety of games    |                   |  |  |
|                       | techniques.       | that help them to learn keyboard skills and mouse          |                   |  |  |
|                       | teeningues.       | control and techniques.                                    |                   |  |  |
|                       |                   |                                                            |                   |  |  |
|                       |                   | See Ref 1.3 for a list of games.                           |                   |  |  |
| 5                     | Use a simple      | Exploring Inputs!                                          | How did you do    |  |  |
| -                     | paint program     | Open using 'paint packages' presentation (ref1.4)          | that?             |  |  |
|                       | to produce a      |                                                            |                   |  |  |
|                       | digital drawing.  | Using a paint package on a computer/laptop or iPad,        | How do you        |  |  |
|                       |                   | ask the children to draw a picture of how computers are    | change the        |  |  |
|                       |                   | used. Encourage them to show what they think makes         | colour?           |  |  |
|                       |                   | the computer work.                                         |                   |  |  |
|                       |                   |                                                            | What do you       |  |  |
|                       |                   | Show children how to save their pictures as these will     | press to change   |  |  |
|                       |                   | be used in the next session.                               | the brush stroke? |  |  |
|                       |                   |                                                            |                   |  |  |
|                       |                   | You could also create a classroom display that explains    |                   |  |  |
|                       |                   | the different parts of a computer and some of the          |                   |  |  |
|                       |                   | terminology.                                               |                   |  |  |
| 6                     | Retrieve and      | Exploring Outputs!                                         | How did you print |  |  |
|                       | open digital      | Ask the children to open their saved work from the         | your work?        |  |  |
|                       | files.            | previous session and print these out.                      | your work.        |  |  |
|                       |                   |                                                            | Why would you     |  |  |
|                       | Use print         | This session will encourage children to link experiences   | print your work?  |  |  |
|                       | function to print | from one area with another and use computers to            |                   |  |  |
|                       | work.             | produce work. You could ask the children to print off      |                   |  |  |
|                       |                   | patterns from the computer to use as wrapping paper        |                   |  |  |
|                       |                   | or print photographs to put in their records or            |                   |  |  |
|                       |                   | homemade books.                                            |                   |  |  |
|                       |                   | nomemade books.                                            |                   |  |  |

## Further challenges and possible home learning activities:

**Send a letter home to parents:** This is part of the EYFS curriculum. If their child uses any form of ICT at home (e.g. Nintendo DS, iPad/Tablet, a laptop, a PC, DVD player or CD player), ask them to bring in a photo of it. The photos can then be use to make a classroom display "how we use technology".

## Alternative Apps/Software to those recommended

Not applicable

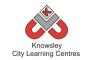

# EYFS - Rec (Ref: 2)

# **Apptivity Name: Junior Explorers**

## Summary:

Children are already immersed in a programmed world, whatever technology we use it operates via a program which contains algorithms – or more simply a sequence of instructions. This apptivity is aimed at introducing children to the fact that technology works through a sequence of instructions. It is an excellent introduction to teaching control, directional language and simple programming to young children.

Much of this apptivity is delivered without using a computer, it is an 'unplugged apptivity'. It is designed to introduce children to the concept of computer programs. It uses Bee-Bots (or other floor robots) to teach children to control robots using simple instructions to make the robot move.

Children will understand that instructions need to be given in a correct order and children will be able to give simple instructions using directional language and numerical units.

The final lesson will provide children with the opportunity to program a Bee-Bot unaided and annotate a simple program using symbols.

## Key Computing Terminology:

**Control:** In ICT Terms, this means the commands placed in a sequence to perform a desired task.

**Directional language:** Forwards, backwards, left and right.

**Sequencing:** A set of actions or events that must be carried out in the same order every time.

**Simple Program:** A sequence of instructions to perform a task.

## **Computing POS Reference:**

- **CS1** Understand what algorithms are; how they are implemented as programs on digital devices; and that programs execute by following precise and unambiguous instructions
- CS2 Create and debug simple programs
- **CS3** Use logical reasoning to predict the behaviour of simple programs

## What is required?

#### Weeks 1 - 2:

• Flash cards - Ref 2.1

#### Weeks 4 - 6:

• Bee-Bots (or other floor robot)

## eSafety

Not applicable

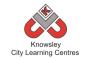

| Weeks   |                             |                                                                                             | Lesson Outcomes and                            |
|---------|-----------------------------|---------------------------------------------------------------------------------------------|------------------------------------------------|
| (1 hour | Lesson Aim                  | Lesson Summary                                                                              | Assessment                                     |
| lesson) | Lesson Ann                  | Lesson Summary                                                                              | Opportunities                                  |
| 1       | What is                     | Explain to the class that they are going to                                                 | What do we mean by                             |
| 1       | directional                 | learn about directions and will explore the                                                 | direction?                                     |
|         | language?                   | words we use to describe them.                                                              |                                                |
|         | iunguuge :                  | words we use to describe them.                                                              | What is an instruction?                        |
|         | Children to                 | Play a game with the children to establish                                                  |                                                |
|         | become familiar             | their understanding of directions (forwards,                                                |                                                |
|         | with the terms              | backwards, left and right).                                                                 |                                                |
|         | 'forwards,                  | , 3,                                                                                        |                                                |
|         | backwards, left             | Show flash cards (Ref 2.1) or point in                                                      |                                                |
|         | and right'.                 | different directions and ask children to shout                                              |                                                |
|         |                             | out the correct terminology. Explain how                                                    |                                                |
|         |                             | forwards and backwards is different to up                                                   |                                                |
|         |                             | and down.                                                                                   |                                                |
|         |                             |                                                                                             |                                                |
|         |                             | Discuss with children when we would use                                                     |                                                |
|         |                             | instructions, ask them as well as instructions                                              |                                                |
|         |                             | they follow what else do we give instructions                                               |                                                |
| 2       | Encourago                   | for?                                                                                        | Children able to recognice                     |
| Z       | Encourage<br>children to    | Recap on previous lesson.                                                                   | Children able to recognise, use and understand |
|         | recognise, use              | What way is 个                                                                               | directional language                           |
|         | and understand              | What way is $\Psi$                                                                          | unectionalianguage                             |
|         | directional                 | What way is 🗲                                                                               | Children able to match                         |
|         | language.                   | What way is $\rightarrow$                                                                   | correct words with symbols                     |
|         | iunguuge.                   |                                                                                             |                                                |
|         | Ensure children             | Set children a task to match the words to the                                               |                                                |
|         | can recognise               | images.                                                                                     |                                                |
|         | and match the               |                                                                                             |                                                |
|         | words with the              | In pairs using the flash cards (Ref 2.1), the                                               |                                                |
|         | symbol.                     | child will match the direction their partner is                                             |                                                |
|         |                             | standing in with the arrow and images on                                                    |                                                |
|         |                             | the cards.                                                                                  |                                                |
| 3       | Reinforce prior             | Recap on prior knowledge of directional                                                     | Children able to recognise,                    |
|         | learning of                 | language. Play a quick game to reinforce the                                                | use and understand                             |
|         | directional                 | use of directional language.                                                                | directional language and                       |
|         | language and                | Evolution that the property of station directly as                                          | begin to sequence                              |
|         | encourage the<br>use of the | Explain that the process of giving directions                                               | instructions.                                  |
|         |                             | is similar to providing instructions and that<br>instructions need to be in a certain order | Why do we need                                 |
|         | terminology.                | (sequencing).                                                                               | instructions?                                  |
|         | Introduce the               |                                                                                             |                                                |
|         | concept of                  | In pairs, ask the children to direct each other                                             | Why is it important to follow                  |
|         | sequencing.                 | using only the terms forwards, backwards,                                                   | instructions?                                  |
|         | sequencing.                 | left and right. Prompts can be placed on                                                    | instructions.                                  |
|         |                             | walls (with the word and symbol). <i>It must be</i>                                         | Why is it important to follow                  |
|         |                             |                                                                                             | ,                                              |

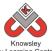

|   | City Learning Centres                                                                                            |                                                                                                    |                                                                                                    |  |  |  |  |  |
|---|----------------------------------------------------------------------------------------------------|----------------------------------------------------------------------------------------------------|----------------------------------------------------------------------------------------------------|--|--|--|--|--|
|   |                                                                                                    | emphasised when giving instructions that<br>children must turn left or right then move<br>forwards again i.e. rotate their whole body<br>first.                                                                                                    | instructions in a particular<br>order? Can you think of an<br>example of when you have<br>given instructions?                                                                                                    |  |  |  |  |  |
| 4 | To program a<br>floor robot.                                                                                     | Introduce children to the Bee Bots (floor<br>turtle). Explain how the Bee-Bot will not<br>move unless we give it certain instructions or<br>commands. Children willlearn to complete<br>a programme of single instructions.<br>Children will also master clearing previous<br>programs before starting a new program.<br>New terminology – 'clear and go'<br>Extension - Children could make their own<br>pictures to be placed together to create a<br>map. Then direct each other to different<br>areas on their own maps. | Children able to perform a<br>simple program on the floor<br>robot.<br>Why does the floor robot do<br>that?<br>What other devices do we<br>use that need programming?                                                                                  |  |  |  |  |  |
| 5 | Ensure that<br>children<br>recognise that a<br>set of 'step by<br>step'<br>instructions<br>creates a<br>program. | Recap on prior knowledge of directional<br>language. Play a quick game to reinforce the<br>use of directional language, encourage<br>terminology and highlight the need for<br>sequential order.<br>In pairs, mirror the Bee-Bots sequence using<br>the prompt cards to show a visual simple<br>program.                                                                                                    | Children able to recognise<br>that a string of instructions<br>or commands placed<br>together can create a simple<br>program. Without this<br>programme then the robot<br>would not move.<br>What happens when we<br>don't follow the<br>instructions? |  |  |  |  |  |
| 6 | Program a Bee-<br>Bot unaided and<br>annotate a<br>simple program<br>using symbols.                              | Extend learning of sequencing by giving<br>multiple instructional demands as opposed<br>to single, using the Bee-Bots.<br>Ask children to write down their programs<br>using the symbols as they direct their Bee-<br>Bot                                                                                                    | Children able to program a<br>floor robot without the help<br>of an adult and record (in<br>symbols) the program used.<br>What is an instruction?<br>What do we mean by a<br>sequence?<br>Why is it important to follow<br>instructions?               |  |  |  |  |  |

Children with Tablet devices can download the Bee-Bot app (free).

Ask children to prepare a list of devices they use in their home that they control and then ask the children to talk about these devices and how they control them e.g. TV by using the remote.

# Alternative Apps/Software to those recommended

Weeks 4 - 6:

• Any floor robot can be used

# EYFS - Rec (Ref: 3)

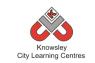

# Apptivity Name: A is for Algorithm

## Summary:

Using popular stories is a great way to introduce children to computational thinking and processes. By breaking down a popular tale you can demonstrate to children the importance of sequencing.

By breaking a story down into individual elements and then rearranging them, children can see the importance of following a sequence. For example rearranging the series of events from the Three Little Pigs could see the wolf blowing down a house before it has been built!

This is an 'unplugged apptivity' as it introduces children to computational ways of thinking without using computers.

# **Key Computing Terminology:**

**Algorithm:** An algorithm is a sequence of instructions and/or set of rules.

**Sequencing**: A set of actions or events that must be carried out in the same order every time.

# **Computing POS Reference:**

• **CS1** - Understand what algorithms are; how they are implemented as programs on digital devices; and that programs execute by following precise and unambiguous instructions

## What is required?

#### Week 1:

• Chosen story e.g. The Hungry Caterpillar (not provided)

#### Week 2:

- Internet access if using link below.
- Website: The Very Hungry Caterpillar by Eric Carle -<u>http://www.youtube.com/watch?v=\_4HI7q38</u> <u>VmQ</u> or video provided as Ref 3.1

#### Week4:

• Flash Cards - Ref 3.2

# eSafety

Not applicable

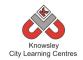

| Weeks   |                                                                                                    |                                                                                                    | Lesson Outcomes and                                                                                                    |
|---------|----------------------------------------------------------------------------------------------------|----------------------------------------------------------------------------------------------------|----------------------------------------------------------------------------------------------------|
| (1 hour | Lesson Aim                                                                                                    | Lesson Summary                                                                                                    | Assessment                                                                                                    |
| lesson) |                                                                                                    |                                                                                                    | Opportunities                                                                                                    |
| 1       | Introduce<br>children to a<br>story e.g. 'The<br>Very Hungry<br>Caterpillar" By<br>Eric Carle.<br>Identify<br>important<br>components<br>of a book.<br>Children to<br>retell story in<br>their own | Begin lesson by introducing a story that you would<br>like the children to retell. Look at the cover of the<br>book – ask the children what they think it is about<br>and what type of story it could be.<br>Ask children to label the different parts of a<br>narrative book – author, illustrator, text, picture<br>and blurb.<br>Read the story of The Very Hungry Caterpillar.<br>Ask children what the story was about in their own<br>words to see if they can remember and identify<br>the main events that happen.                                                                                                    | Children are able to<br>identify the main events<br>in the story and<br>understand the different<br>components that make a<br>book<br>What is an author?<br>What is an illustration?                                                                                                    |
|         | words.                                                                                                    |                                                                                                    |                                                                                                    |
| 2       | Recap story.<br>Identify and<br>describe days<br>of the week,<br>numbers and<br>food.                                                                                                    | Watch YouTube clip to recap story or use Ref 3.1.<br>http://www.youtube.com/watch?v=_4HI7q38VmQ<br>Discuss story in more detail. Ask children to count<br>the fruit as it appears on screen. Ask children to<br>say aloud, the days of the week together.<br>Ask the children to tell you which foods that<br>appear are healthy and unhealthy. Ask the<br>children to group all of the red food for example,<br>Apple and strawberries.<br>What happens to the caterpillar after he has eaten<br>all of the food?                                                                                                    | Children can identify the<br>main events in a story,<br>sequencing them in<br>chronological order.<br>Children can count to 10<br>with confidence, recite<br>the days of the week and<br>recognise different fruit.<br>Children can categorise<br>and group together.                                      |
| 3       | Children will<br>retell the story<br>and sequence<br>events in<br>chronological<br>order with<br>week day and<br>fruit in order<br>of appearance,<br>using<br>flashcards as<br>visual aids.        | Discuss with children the basics elements of<br>making a story. It has to have a beginning, middle<br>and an end. Ask children to retell the story, step-<br>by-step in chronological order. In what order does<br>the caterpillar eat the food?<br>Give children parts and arrange them in a line.<br>This line will visually represent the sequence of<br>events. Mix the children up and then tell the story<br>to highlight the fact that it doesn't make any<br>sense, which is why stories are structured in a<br>certain order. For example, the caterpillar has to<br>eat the food to grow and then sleep in the cocoon<br>so it will transform into a butterfly. | As a group, children can<br>identify the main events<br>in The Very Hungry<br>Caterpillar, sequencing<br>them in chronological<br>order, saying what<br>happens in the beginning,<br>middle and end.<br>Why is it important that<br>the story is told in order?<br>What happens if we mix<br>the story up? |
| 4       | Children will<br>retell story<br>and sequence<br>events in                                                                                                    | Using flash cards (Resource – Ref 3.2) and working<br>in pairs, ask children to plan out the story in the<br>correct chronological order.                                                                                                    | Children can individually<br>identify the main events<br>in The Very Hungry<br>Caterpillar, sequencing                                                                                                    |

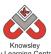

| City Learning Centres |                 |                                                     |                           |  |  |  |  |  |
|-----------------------|-----------------|-----------------------------------------------------|---------------------------|--|--|--|--|--|
|                       | chronological   | Leave cards out for kids to do themselves           | them in chronological     |  |  |  |  |  |
|                       | order and put   |                                                     | order, saying what        |  |  |  |  |  |
|                       | week days and   |                                                     | happens in the beginning, |  |  |  |  |  |
|                       | fruit in order  |                                                     | middle and end.           |  |  |  |  |  |
|                       | of appearanœ,   |                                                     |                           |  |  |  |  |  |
|                       | using           |                                                     |                           |  |  |  |  |  |
|                       | flashcards as   |                                                     |                           |  |  |  |  |  |
|                       | visual aids.    |                                                     |                           |  |  |  |  |  |
| 5                     | What is an      | Start the lesson by explaining to the children that | Children able to          |  |  |  |  |  |
|                       | algorithm?      | an algorithm is simply a sequence of instructions   | understand and explain    |  |  |  |  |  |
|                       |                 | and that humans and computers follow algorithms     | the meaning of an         |  |  |  |  |  |
|                       | To get children | to complete tasks. Or in other words, follow a list | algorithm and the         |  |  |  |  |  |
|                       | familiar with   | of instructions in order to do something, with      | importance of order and   |  |  |  |  |  |
|                       | the meaning     | orders and decisions.                               | accuracy.                 |  |  |  |  |  |
|                       | of algorithms   |                                                     |                           |  |  |  |  |  |
|                       | and the need    | Highlight the fact that these algorithms needs to   | Children able to identify |  |  |  |  |  |
|                       | for them to be  | be precise, accurate and in a step by step order,   | algorithms in everyday    |  |  |  |  |  |
|                       | precise and     | like a story, or they won't make sense.             | life.                     |  |  |  |  |  |
|                       | accurate        |                                                     |                           |  |  |  |  |  |
|                       |                 | Give examples of algorithms in relation to the      | What does the term        |  |  |  |  |  |
|                       |                 | story of The Very Hungry Caterpillar:               | algorithm mean?           |  |  |  |  |  |
|                       |                 |                                                     | 0                         |  |  |  |  |  |
|                       |                 | Starts as a hungry caterpillar, decides he needs    | Why is it important that  |  |  |  |  |  |
|                       |                 | food, still hungry so eats more food, and again,    | we follow instructions in |  |  |  |  |  |
|                       |                 | and again, in this process he is growing, sleeps in | a sequence?               |  |  |  |  |  |
|                       |                 | the cocoon and then turns into a beautiful          | ,                         |  |  |  |  |  |
|                       |                 | butterfly.                                          |                           |  |  |  |  |  |
|                       |                 |                                                     |                           |  |  |  |  |  |

Children could choose their favourite book and identify the beginning, middle and end.

# Alternative Apps/Software to those recommended

Not applicable

# EYFS - Rec (Ref: 4)

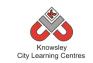

# Apptivity Name: Art Attack

## **Summary:**

The aim of this apptivity is to experiment with drawing apps and software across a range of devices. The children will also learn to find images using the web and be introduced to different styles of digital art. In the first lesson children will be introduced to a selection of artists, you can replace this with the artist of your own choosing if you like.

The children in the following lessons will be set the tasks of drawing their favourite things; favourite food, toy, friend and colour. These drawings can be printed off and used for an exhibition.

## **Delivery:**

We would suggest that this session be delivered to small groups, so that they can be supported when producing their animations.

# **Key Computing Terminology:**

Not applicable

# **Computing POS Reference:**

- **DL1** Recognise common uses of information technology beyond the school
- IT 1 Use technology purposefully to create, organise, store, manipulate and retrieve digital content

# What is required?

## Week 1:

Art & Artist presentation – Ref 4.1

## Week 2, 3, 4, 5:

- My Favourite Thing presentation Ref 4.2
- iPads, PC/Mac, drawing tablets and IWB could all be used. Suggested software:
  - iPad app/Mac Drawing with Carl
  - iPad app Hello Colour Pencil
  - PC software 2paint & 2paint a picture
  - <u>http://www.2simple.com/2paintapicture</u> <u>?virtuemart product id=97&virtuemart</u> category id=4
  - PC software Revelation Natural Art (Simple)(<u>http://www.r-e-</u> <u>m.co.uk/logo/?Titleno=25343</u>)
  - PC software RM Colour Magic

     (<u>http://www.rm.com/\_RMVirtual/Medi</u> a/Downloads/ColourMagic\_outer\_Final. pdf)
  - PC software Splosh (<u>http://www.kudlian.net/products/splo</u> <u>sh</u>) (<u>£250 site licence</u>)
  - PC software Dazzle (<u>http://teemeducation.org.uk/primary/</u> <u>art/dazzle-03</u>)

## Week 6:

• Video camera or iPad

## **Extension activity 1:**

- QR code creator/reader
- Using QR Code Video Ref 4.3

## Extension activity 2:

- Laptops/iPads with access to the internet.
- <u>http://www.bbc.co.uk/cbeebies/some</u> <u>thing-special/games/something-</u> <u>special-paintinggame</u>

eSafety Not applicable

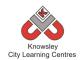

| Weeks   |                                                       | L                                                                                                    | Lesson Outcomes                            |
|---------|-------------------------------------------------------|----------------------------------------------------------------------------------------------------|--------------------------------------------|
| (1 hour | Lesson Aim                                            | Lesson Summary                                                                                                    | and Assessment                             |
| lesson) | Understand                                            | Class discussion:                                                                                                    | Opportunities<br>What is an artist?        |
| 1       | that there are<br>different styles<br>of art and that | Using the Art & Artist presentation (ref 4.1), explain to the class what an artist is and that artists take                                                        | Can you use a                              |
|         | pictures can be<br>produced on a<br>computer.         | their inspiration for their art from what is around<br>them and the things that they are passionate about.                                                         | computer to produce<br>art?                |
|         |                                                       | Ask the class what they know about artists and do<br>they know any works of art? You could link this to<br>places that the children have visited.                  |                                            |
| 2       | Click, draw and drag objects                          | My Favourite Things Part 1                                                                                                    | Children can draw on a computer.           |
|         | with more<br>control to                               | Open the 'My Favourite Thing presentation' (ref 4.2).                                                                                                    | How did you do that?                       |
|         | create a scene.                                       | Demonstrate a PC art application with the class.                                                                                                    |                                            |
|         |                                                       | Tell them to draw their favourite food and the place<br>where they would eat it.                                                                                   |                                            |
|         |                                                       | When they have done this, make them play a game<br>together by guessing what or whom they have<br>drawn. This helps their drawing and colouring skills<br>develop. |                                            |
| 3       | Use a wider                                           | My Favourite Things Part 2                                                                                                    | What app have you                          |
| 5       | range of tools                                        |                                                                                                    | used to do that?                           |
|         | such as flood<br>fill, spray can.                     | Open the 'My Favourite Thing presentation'<br>(ref 4.2).                                                                                                    | How did you do that?                       |
|         |                                                       | Demonstrate an iPad art application with the class.                                                                                                    |                                            |
|         |                                                       | Tell them to draw their favourite toy and themselves playing with it.                                                                                              |                                            |
|         |                                                       | When they have done this, make them play a game<br>together by guessing what or whom they have<br>drawn. This helps their drawing and colouring skills<br>develop. |                                            |
| 4       | Click and drag<br>to draw a                           | My Favourite Things Part 3                                                                                                    | How did you do that?                       |
|         | recognisable<br>picture/portrait.                     | Open the 'My Favourite Thing presentation'<br>(ref 4.2).                                                                                                    | How did you change<br>the colour?          |
|         |                                                       | Demonstrate an iPad art application with the class.                                                                                                    | How did you change<br>the thickness of the |
|         |                                                       | Tell them to draw their favourite friend, explain this is called a portrait.                                                                                       | brush?                                     |

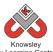

|   |                   | City Learning Centres                                    |                       |
|---|-------------------|----------------------------------------------------------|-----------------------|
|   |                   | When they have done this, make them play a game          |                       |
|   |                   | together by guessing what or whom they have              |                       |
|   |                   | drawn. This helps their drawing and colouring skills     |                       |
|   |                   | develop.                                                 |                       |
| 5 | Use a graphics    | My Favourite Things Part 4                               | How did you draw      |
|   | tablet with       |                                                          | that?                 |
|   | greater           | Open the 'My Favourite Thing presentation'               |                       |
|   | accuracy to       | (ref 4.2).                                               | How did you change    |
|   | draw with         |                                                          | the colour?           |
|   | abstract shapes.  | Demonstrate a PC/IWB art application with the class.     |                       |
|   |                   |                                                          |                       |
|   | or                | Tell them to draw their favourite colour. They must      |                       |
|   |                   | use 4 different shapes and 4 different shades of their   |                       |
|   | Use a paint       | favourite colour.                                        |                       |
|   | program on an     |                                                          |                       |
|   | IWB with          | When they have done this, make them play a game          |                       |
|   | greater control.  | together by guessing what or whom they have              |                       |
|   |                   | drawn. This helps their drawing and colouring skills     |                       |
|   |                   | develop.                                                 |                       |
| 6 | Talk with         | My Favourite Things Videos & Exhibition                  | Children are able to  |
|   | confidence        |                                                          | explain how they have |
|   | about media       | Using the class video camera or iPad record short        | produced art using    |
|   | use and           | videos of the class working on their digital art. Then   | the different         |
|   | techniques used   | also record a little video of the children talking about | programs.             |
|   | to create digital | what they created. Ask the children to write a short     |                       |
|   | art.              | script of what they would like to say beforehand.        | How did you do that?  |
|   |                   |                                                          |                       |
|   |                   | This can be used to support assessment, uploaded to      | What app did you do   |
|   |                   | the school website or used as part of an art             | that in?              |
|   |                   | exhibition using QR Codes (see extension activity        |                       |
|   |                   | below).                                                  |                       |
|   |                   |                                                          |                       |
|   |                   | Print off and laminate the children's artwork, then      |                       |
|   |                   | these can be hung outside around the playground as       |                       |
|   |                   | an exhibition.                                           |                       |
|   |                   |                                                          |                       |

## Extension 1:

You can also use QR to attach the video you have recorded to the artwork. This means when the QR code is scanned the video will play. If you would like to try this please see the accompanying video resource on QR codes and art (Ref 4.3).

## Extension 2:

Use CBeebies to draw a story via website game. http://www.bbc.co.uk/cbeebies/something-special/games/something-special-paintinggame\_

# Alternative Apps/Software to those recommended

Tux Paint (Free) - <a href="http://www.tuxpaint.org/">http://www.tuxpaint.org/</a>

# EYFS - Rec (Ref: 5)

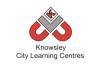

# **Apptivity Name: Fantastic Tales**

## Summary:

There are various ways that stories are retold and brought to life - animation is one of these methods and one that demands children to demonstrate an understanding of the original story but allows them the creativity to put their own interpretation on a classic tale.

This is a cross curricula activity with links to both Literacy and Art. Children will learn a popular tale and then re-tell the story by producing their own animation.

The first part of this 'apptivity' is unplugged and aims to introduce children to computational ways of thinking.

## **Key Computing Terminology:**

Not applicable

## **Computing POS Reference:**

• **DL2** - Use technology safely and respectfully, keeping personal information private; identify where to go for help and support when they have concerns about content or contact on the internet or other online technologies

## What is required?

#### Week 1:

• Chosen book (not provided)

#### Week 2:

• Puppets or photos (not provided)

#### Week 3:

 Optional activity to use props or create masks (not provided)

#### Week 4:

• iPads – camera app

## Week 5 and 6:

• iPads - Puppet Pals App

eSafety Not applicable

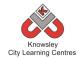

| Weeks<br>(1 hour<br>lesson) | Lesson Aim                                                                                                    | Lesson Summary                                                                                                    | Lesson Outcomes and<br>Assessment Opportunities                                                                                                    |
|-----------------------------|----------------------------------------------------------------------------------------------------|----------------------------------------------------------------------------------------------------|----------------------------------------------------------------------------------------------------|
| 1                           | Introduce<br>children to a<br>fantastic tale.<br>Identify<br>important<br>components of<br>a book.<br>Children to<br>retell a story in<br>their own<br>words. | Begin the lesson by introducing the story<br>or fantastic tale that you would like the<br>children to retell. Look at the cover of<br>the book – ask the children what they<br>think it is about and what type of story it<br>could be.<br>Ask children to label the different parts of<br>a narrative book – author, illustrator,<br>text, picture and blurb.<br>Next read the chosen story, for example<br>The 3 Little Pigs.<br>Ask children what the story was about in<br>their own words to see if they can<br>remember and identify the main events<br>that happen. | Children can identify the main<br>events in the story and<br>understand the different<br>components that make a book.<br>What is an author?<br>What is an illustration?<br>What do all stories have?<br>(Beginning, middle and an end)                                        |
| 2                           | Recap story.<br>Identify and<br>describe<br>characters.                                                                                                    | Recap main points that the children<br>identified in the story.<br>Ask children to list the characters that<br>appear in the story. For example: 3 pigs,<br>wolf, mummy pig, man with straw, man<br>with sticks or man with bricks.<br>Use puppets or photos and ask children<br>to describe these characters. Write down<br>all describing words that are used. Talk<br>about different materials, colours, shapes<br>– e.g. bricks are strong.<br>Children can act out different characters<br>and use different voices when pretending<br>to be them.                   | Children can identify the main<br>characters and use describing<br>words to explain their role in<br>the story.<br>What is a character?<br>How would you describe?                                                                                                    |
| 3                           | Children will<br>retell the story<br>and sequence<br>the events in<br>chronological<br>order and<br>characters in<br>order of<br>appearance.                  | Discuss with the children the basic<br>elements of making a story. It has to<br>have a beginning, middle and an end. Ask<br>children to retell the story, step-by-step<br>in chronological order. Where do the<br>characters appear in the story?<br>Give children parts and arrange them in a<br>line. This line will visually represent the<br>sequence of events. Mix the children up<br>and then tell the story to highlight the<br>fact that the story now does not make<br>any sense, which is why stories are                                                       | Children can identify the main<br>events in fantastic tales,<br>sequencing them in<br>chronological order, saying<br>what happens in the beginning,<br>middle and end.<br>Why is the order of the story<br>important?<br>What happens if we change the<br>order of the story? |

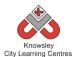

| City Learning Centres |                       |                                                                                |                                   |  |  |  |  |
|-----------------------|-----------------------|--------------------------------------------------------------------------------|-----------------------------------|--|--|--|--|
|                       |                       | structured in a particular order.                                              |                                   |  |  |  |  |
|                       |                       |                                                                                |                                   |  |  |  |  |
|                       |                       | Props can be used and masks can be                                             |                                   |  |  |  |  |
|                       |                       | made.                                                                          |                                   |  |  |  |  |
| 4                     | Children to use       | Before children can start to begin to                                          | Children are able to use the      |  |  |  |  |
|                       | the camera app        | record their story they need to design any                                     | camera to take a photograph       |  |  |  |  |
|                       | on iPads,             | settings or characters. This can simply be                                     | using an iPad.                    |  |  |  |  |
|                       | puppets or            | a photograph taken on the iPads.                                               |                                   |  |  |  |  |
|                       | previous art          | Children een dueuwen neint different                                           |                                   |  |  |  |  |
|                       | work to create        | Children can draw or paint different                                           |                                   |  |  |  |  |
|                       | story settings        | backgrounds as part of an Art and Design                                       |                                   |  |  |  |  |
|                       | and any<br>characters | activity prior to this lesson then use the                                     |                                   |  |  |  |  |
|                       | needed.               | iPad to photograph their work. In the                                          |                                   |  |  |  |  |
|                       | needed.               | same way, they could draw or paint                                             |                                   |  |  |  |  |
|                       |                       | characters. Another option could be to<br>make masks. Then children could wear |                                   |  |  |  |  |
|                       |                       | masks while others take a photograph.                                          |                                   |  |  |  |  |
|                       |                       | This way the children will be part of their                                    |                                   |  |  |  |  |
|                       |                       | own stories. Similarly, puppets or stuffed                                     |                                   |  |  |  |  |
|                       |                       | toys could be used.                                                            |                                   |  |  |  |  |
| 5                     | Children will use     | Demonstrate Puppet Pals on the                                                 | Children will master skills such  |  |  |  |  |
| 5                     | iPads to cut out      | whiteboard. Explain to the children that                                       | as removing a background from     |  |  |  |  |
|                       | and prepare           | any components they need to include in                                         | their desired character.          |  |  |  |  |
|                       | characters and        | the story must be saved in the camera                                          | then desired character.           |  |  |  |  |
|                       | backgrounds to        | roll so they have access to them.                                              | What app did you use?             |  |  |  |  |
|                       | record the            |                                                                                | white app and you use.            |  |  |  |  |
|                       | retelling of a        | Select the character they need and cut                                         | What did you like about the       |  |  |  |  |
|                       | story in the          | around it to remove the background.                                            | app?                              |  |  |  |  |
|                       | specific              | This will test the child's fine motor skills                                   |                                   |  |  |  |  |
|                       | sequence of           | and needs to be done in one continuous                                         |                                   |  |  |  |  |
|                       | events.               | motion without their finger leaving the                                        |                                   |  |  |  |  |
|                       |                       | iPad until the cut is complete. Repeat                                         |                                   |  |  |  |  |
|                       |                       | this process with any other characters                                         |                                   |  |  |  |  |
|                       |                       | that are needed.                                                               |                                   |  |  |  |  |
|                       |                       |                                                                                |                                   |  |  |  |  |
|                       |                       | Import the background they have                                                |                                   |  |  |  |  |
|                       |                       | designed for the setting of the story.                                         |                                   |  |  |  |  |
|                       |                       |                                                                                |                                   |  |  |  |  |
|                       |                       | Select any backgrounds and characters                                          |                                   |  |  |  |  |
|                       |                       | that are needed for the specific points in                                     |                                   |  |  |  |  |
|                       |                       | the story and experiment with resizing of                                      |                                   |  |  |  |  |
|                       |                       | different characters. For example:                                             |                                   |  |  |  |  |
|                       |                       | Mummy pig will appear bigger than the 3                                        |                                   |  |  |  |  |
|                       |                       | little pigs.                                                                   |                                   |  |  |  |  |
|                       |                       |                                                                                |                                   |  |  |  |  |
|                       |                       | Begin to plan and practice the retelling of                                    |                                   |  |  |  |  |
|                       |                       | the story.                                                                     |                                   |  |  |  |  |
| 6                     | Children will use     | Once planning is complete, children are                                        | Children are able to record their |  |  |  |  |
|                       | iPads to resize,      | then able to begin recording the retelling                                     | own voice on an iPad              |  |  |  |  |
|                       | animate and           | of their fantastic tale.                                                       | application and play it back.     |  |  |  |  |
|                       | record audio to       |                                                                                |                                   |  |  |  |  |
|                       | retell their own      | Encourage children to move their                                               | Children are able to manoeuvre    |  |  |  |  |
|                       | fantastictale.        | characters as they are recording audio to                                      | and manipulate characters on      |  |  |  |  |

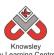

| make it seem more lifelike.                                                                                                    | screen. |
|----------------------------------------------------------------------------------------------------|---------|
| Encourage the use of clear, animated<br>voices for the different characters and<br>use sounds effects. For example:<br>knocking on the table when the wolf is<br>trying to enter the little pig's house will<br>imitate knocking on the door. |         |
| When recording is complete, save their<br>project and export from Puppet Pals into<br>the camera role to then be viewed and<br>used elsewhere, such as on the school<br>website.                                                              |         |

The children could create their own animations at home – Puppet Pals has a 'lite' version (free) or they could use Toontastic which is also free.

# Alternative Apps/Software to those recommended

## Week 5 and 6:

- Alternative to Puppet Pals App 'I Can Animate' (software or app version) or Sock Puppets.
- Alternatively children could create their characters using MS Paint, print the characters out and then record their animation using a flipcam/video recorder.

# EYFS - Rec (Ref: 6)

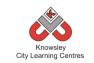

# Apptivity Name: Let's Celebrate

## Summary:

This apptivity should be ideally delivered around the Christmas period as it can be directly linked to "writing an email to Santa". The aim is teach children about sending their first email and the rules that they should be aware of when communicating digitally.

The Children will

- Understand that messages can be in pictures, sound and text, and can be sent electronically over distances and that people can reply to them.
- Begin to understand there are rules to help them stay safe when online (see e Safety section).
- With support, type and send a short email from a class account (e.g. a letter to Santa).
- Children explore how they can use email to communicate with real people within their school, families, and community.

# Key Computing Terminology:

eMail: This is a digital letter - messages distributed by electronic means from one computer user to one or more recipients via a network.

# **Computing POS Reference:**

- **DL1** Recognise common uses of information technology beyond the school
- IT 1 Use technology purposefully to create, organise, store, manipulate and retrieve digital content

## What is required?

#### Week 1:

• What is an email presentation - Ref 6.1

## Week 2:

- How to set up class emails presentation Ref 6.2
- PC/Laptops or iPads with internet access.
- Website https://tocomail.com

#### Week 3:

- Pens, Pencils and Paper
- Email worksheet Ref 6.3

#### Week4:

- Let's get mailing presentation Ref 6.4
- PC/Laptops or iPads with internet access.
- Website https://tocomail.com
- iPad app: TocoMail

## Week 5:

- PC/Laptops or iPads with internet access.
- Website <u>https://tocomail.com</u>
- iPad app: TocoMail

## Week 6:

- Digital Cameras or iPads
- PC/Laptops or iPads with internet access. Website (<u>https://tocomail.com</u>) iPad app: TocoMail

## eSafety

Digital Citizenship & Technology 1.1 & 1.2

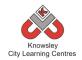

| Weeks   |                                                                                                    |                                                                                                    | Lesson Outcomes                                                                                                    |
|---------|----------------------------------------------------------------------------------------------------|----------------------------------------------------------------------------------------------------|----------------------------------------------------------------------------------------------------|
| (1 hour | Lesson Aim                                                                                                    | Lesson Summary                                                                                                    | and Assessment                                                                                                    |
| lesson) |                                                                                                    |                                                                                                    | Opportunities                                                                                                    |
|         | Become familiar                                                                                                    | What are emails and email addresses? How are                                                                                                    |                                                                                                    |
| 1       | Become familiar<br>with what email<br>means.                                                                                                    | <ul> <li>What are emails and email addresses? How are they used?</li> <li>1. Open the resource presentation (ref 6.1) and run through this with whole class as a carpet time discussion. The presentation will outline the basic concepts of email.</li> <li>2. Discussions: What is an email? Ask the children: who has heard of an email? Who has seen somebody at home send an email? (They might say which devices their adults / siblings are using to do so e.g. Smartphone, laptop, tablet), has anyone <i>here</i> sent an email? Explain in the simplest terms, to those who are not sure, exactly what an email is i.e. "A message that you write on your computer (or laptop or phone etc.) and send to someone else, so that they can read it on their computer (or laptop or phone etc.)"</li> <li>Send a letter home to parents: As children will be given an email address for this activity it is probably</li> </ul> | What is an email?<br>Why do we use<br>email?                                                                         |
|         |                                                                                                    | best to inform parents. Also request a parent email address so they can be added to the children's                                                                                                    |                                                                                                    |
|         |                                                                                                    | contacts.                                                                                                    |                                                                                                    |
| 2       | Talk about their<br>use of ICT and<br>develop rules<br>for the use of<br>emails.<br>Understand<br>there is a set<br>way of<br>communicating<br>via email. | <ol> <li>Open the resource presentation 'how to set up class emails' (Ref 6.2).</li> <li>Use (<u>https://tocomail.com</u>) to set up class emails with parent contact email addresses. You may also wish to add contacts for the likes of "Father Christmas", "Easter Bunny" or other fictitious characters from books the children are reading. This is so children can send questions and have conversations with these fictitious characters.</li> <li>Open the resource presentation and run through this with whole class as a carpet time discussion.</li> <li>Class discussion: What are contacts and who would you talk to? How should you behave when sending emails? Develop 5 classroom rules for sending emails.</li> </ol>                                                                                                    | What is an email?<br>Who would you<br>send an email to?<br>What is a contact?<br>Who would you<br>have as a contact? |
| 3       | Compose a<br>rough draft of<br>email in set                                                                                                    | <ol> <li>Create first email in rough on paper using<br/>provided work sheet. (see provided email worksheet<br/>- ref 6.3)</li> </ol>                                                                                                    | What are the rules<br>we need to<br>remember before<br>sending an email?                                             |

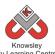

|   | 1                                                                                             | City Learning Centres                                                                                                    |                                                                                                    |
|---|-----------------------------------------------------------------------------------------------|----------------------------------------------------------------------------------------------------|----------------------------------------------------------------------------------------------------|
|   | format.                                                                                       | 2. Create email display board with the children's<br>rules on. Also include key terms with explanations<br>and example of good work from the hand written<br>rough draft emails.                                                                                                    | Who would you send<br>an email to?                                                                                |
| 4 | Open a<br>website/app<br>and log in after<br>instruction.<br>Compose and<br>send first email. | <ul> <li>Log on and let's get emailing!</li> <li>Model on the IWB the task of sending an email with<br/>Toco Mail. The presentation let's get mailing will<br/>help (ref 6.4).</li> <li>Give out to the children a slip of paper with their<br/>email address and password on.</li> <li>Ask them to open this website<br/><u>https://tocomail.com</u> in the browser or open the<br/>Toco Mail app on the iPad.</li> <li>Then enter their details.</li> <li>Once logged in the children can compose their<br/>first emails with drawings added.</li> <li>Send these to the relevant contact.</li> </ul> | What is an email?<br>How did you do<br>that?<br>What happens when<br>we press 'send'?<br>What is an address?      |
| 5 | Use a simple<br>paint program<br>to produce a<br>digital drawing.                             | <ol> <li>You've got mail!</li> <li>You or parent will have to reply to the child's email. In the reply email you must include a question to answer, the children will have to explore the web to find the answer.</li> <li>Get Children to open their emails, via the app or website.</li> <li>The children must find the answer to the question posed and then and reply with suitable email.</li> <li>These can be printed for assessment purposes.</li> </ol>                                                                                                    | Who is the email<br>from?<br>What does it ask you<br>to do?<br>What would you do<br>if it was from a<br>stranger? |
| 6 | Retrieve and<br>open digital<br>files.<br>Use print<br>function to print<br>work.             | Take a picture and send!<br>Get the children to take pictures of the classroom or<br>their work and send these via Toco Mail.                                                                                                    | What have you<br>learnt about emails?<br>Why do we use<br>emails?                                                 |

Postcard pen pals - children create a multimedia postcard featuring themselves and the things that are important to them, compare with real life photographs of themselves and the things around them. Discuss the differences and similarities. You could use a simple publishing tool or even a video clip or talking photo using picture teller (<u>http://tools.e2bn.org/pictureteller/</u>)

# Alternative Apps/Software to those recommended

Not applicable

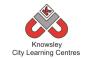

# YEAR 1

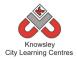

# Curriculum Links – YEAR 1:

| Activity                       | Eng | Maths | Sci | PE | Art &<br>Design | D&T | Geog | His | Music | PSHE | RE | MFL |
|--------------------------------|-----|-------|-----|----|-----------------|-----|------|-----|-------|------|----|-----|
| Walking with Dinosaurs         | Х   |       |     |    | Х               |     |      |     |       |      |    |     |
| Pictures Tell a Thousand Words | Х   |       |     |    | Х               |     |      |     |       | Х    |    |     |
| App Attack - Games Design      | Х   | Х     |     |    | Х               |     |      |     |       |      |    |     |
| Crazy Creatures                | Х   | Х     |     |    |                 |     |      |     |       |      |    |     |
| Young Investigators            | Х   |       |     |    | Х               |     |      |     |       |      |    |     |
| We are all Connected           | Х   |       |     |    | Х               |     | Х    | Х   |       | х    |    |     |
| Our Local Area                 | Х   |       |     |    | Х               | Х   | х    |     |       |      |    |     |
| Ready, Steady, Go              | Х   | Х     |     |    | Х               |     |      |     |       |      |    |     |

# KS 1 – Yr 1 (Ref: 7)

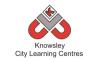

# **Apptivity Name: Walking with Dinosaurs**

## Summary:

By breaking down an everyday task, you can demonstrate to children the importance of sequencing. Children will also become familiar with the term algorithm.

By the end of this project, children will fully understand the term algorithm and will be able to use a simple app on an iPad to reinforce this learning

# **Key Computing Terminology:**

**Algorithm:** An algorithm is a sequence of instructions and/or set of rules.

**Conditional Language:** can also be described as a *Conditional Expression,* they are features of coding that perform different computations or actions depending on a specified condition being either *True* or *False.* For example using the *if then else* construct, *If* the *following Condition* is *True* **Then** do the *following instructions* **Else** *do these different instructions.* 

**Sequencing**: A set of actions or events that must be carried out in the same order every time.

**Sprite:** a sprite is a 2D image that is integrated into a computer game in a layered effect.

## **Computing POS Reference:**

- **CS1** Understand what algorithms are; how they are implemented as programs on digital devices; and that programs execute by following precise and unambiguous instructions
- **CS2** Create and debug simple programs

# What is required?

## Week 2:

• Pen and paper

## Week 3:

• iPads - Toca Boca Hair Salon app

## Week4:

• Access to the school hall or playground

## Week 5:

• iPads – Daisy the Dinosaur app

## eSafety

Not applicable

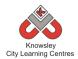

| Weeks   |                                                                               |                                                                                                    | Lesson Outcomes and                                                                                                    |
|---------|-------------------------------------------------------------------------------|----------------------------------------------------------------------------------------------------|----------------------------------------------------------------------------------------------------|
|         | Lesson Aim                                                                    |                                                                                                    |                                                                                                    |
| (1 hour | Lesson Aim                                                                    | Lesson Summary                                                                                                    | Assessment                                                                                                    |
| lesson) | What is an                                                                    |                                                                                                    | Opportunities<br>Children able to                                                                                                    |
| 1       | algorithm?                                                                    | Start the lesson by explaining to the children<br>that an algorithm is simply a sequence of<br>instructions. Humans and computers follow                                                                                                    | understand and explain<br>algorithms and the                                                                                          |
|         | Familiarise<br>children with                                                  | algorithms to complete simple tasks i.e. an algorithm is a list of instructions defining how                                                                                                    | importance of order and accuracy.                                                                                                    |
|         | the meaning of<br>algorithms and<br>the need for<br>them to be<br>precise and | to complete a task and includes orders and<br>decisions.<br>Ask children to talk through simple routines<br>that they do before school, for example -                                                                                                    | Children able to identify<br>algorithms in everyday life.<br>Why do we do things in an                                                |
|         | accurate.                                                                     | having breakfast. What is the process of making their breakfast? Start by putting                                                                                                    | order?                                                                                                    |
|         |                                                                               | bread in the toaster, wait a few minutes for it<br>to heat up and start turning golden brown,<br>check to see if the toast is brown enough, if<br>so, pop the toast, decide whether you would                                                                                  | Why is it important that<br>tasks are completed in an<br>order?                                                                       |
|         |                                                                               | like butter or jam, cut in half or quarters on a chopping board, put on a plate and eat.                                                                                                    | What happens if we<br>buttered the bread first?                                                                                       |
|         |                                                                               | Give other examples of algorithms such as in cookbooks, which include step-by-step recipes.                                                                                                    |                                                                                                    |
| 2       | Instructional<br>writing.                                                     | Ask children to draw or write down<br>instructions for simple tasks such as making a<br>sandwich. This needs to be step-by-step<br>including any decisions that are made in the<br>process. Ask children to highlight decisions<br>and show the options that are available for | Children are able to break<br>down tasks into a sequence<br>of steps and understand<br>the order of sequence.<br>What do we mean by a |
|         |                                                                               | each decision.                                                                                                    | sequence?<br>What is a decision?                                                                                                    |
| 3       | Create a word<br>algorithm.                                                   | Demonstrate the use of an iPad to play a<br>simple game such as Toca Boca Hair Salon.<br>Show the children how to take a screen shot<br>of each step in the process of getting ready.                                                                                          | Children are able to use a<br>simple app on an iPad to<br>create a word algorithm.                                                    |
|         |                                                                               | This may consist of wetting the hair, using<br>shampoo to wash the hair, washing the<br>shampoo off, towel drying the hair and then<br>blow drying the hair etc. These screen shots                                                                                            | Why did you do it in that<br>order?<br>What would happen if you                                                                       |
|         |                                                                               | could then be printed or even put into<br>another program (such as pic collage) which<br>the children could annotate with further<br>instructions.                                                                                                    | changed the order so you<br>dried the hair and then<br>washed it?                                                                     |
|         |                                                                               | The same activity could be repeated with Toca<br>Boca kitchen.                                                                                                    |                                                                                                    |
| 4       | Play 'Daisy the<br>Dino' style                                                | Reiterate to the class that an algorithm is simply a sequence of instructions. Humans                                                                                                    | Children are able to follow<br>and deliver word                                                                                       |
|         |                                                                               |                                                                                                    |                                                                                                    |

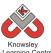

|   | City Learning Centres                    |                                                                                                    |                                                                                                    |  |  |
|---|------------------------------------------|----------------------------------------------------------------------------------------------------|----------------------------------------------------------------------------------------------------|--|--|
|   | game in the hall                         | and computers follow algorithms to complete                                                                                                    | algorithms.                                                                                                    |  |  |
|   | to reinforce                             | simple tasks i.e. an algorithm is a list of                                                                                                    |                                                                                                    |  |  |
|   | word                                     | instructions defining how to complete a task                                                                                                    | What would happen if we                                                                                                    |  |  |
|   | algorithms.                              | and includes orders and decisions.                                                                                                    | change the instructions?                                                                                                    |  |  |
|   |                                          | Either inside the school hall or outside in a<br>large open space, instruct the children to<br>perform various commands such as taking one<br>step forward, backwards, turning left or right.<br>Add in commands such as jump, spin and roll.<br>See if children are able to grow by putting<br>their arms in the air or shrink by crouching<br>down small.<br>Pair children up and see if they can give each<br>other simple word algorithms to follow.<br>Explain that these word algorithms can be<br>shortened by using commands such as repeat.<br>Introduce them to conditional language such | Is there a better way of<br>doing that, could you use<br>an instruction such as<br>'repeat'?<br>Why do we follow<br>instructions?                            |  |  |
|   |                                          | as when & if.                                                                                                    |                                                                                                    |  |  |
| 5 | Play 'Daisy the<br>Dino' on the<br>iPad. | Demonstrate how to use Daisy the Dino on<br>the iPads. Explain to the children that it uses<br>the same principles as explained in the earlier<br>activity. Start the class on the 'free-play'<br>mode and then ask them to switch to<br>'challenge' mode once they feel confident.                                                                                                    | Children understand the<br>term algorithm and are<br>able to use a simple app on<br>the iPad, unaided, to<br>reinforce this learning.<br>Why did Daisy Move? |  |  |
|   |                                          |                                                                                                    | What did the 'repeat'<br>instruction do?<br>What happens if we<br>change 'move' to spin?                                                                     |  |  |

Ask the children to think of the games they play at home and produce a word algorithm for playing them.

# Alternative Apps/Software to those recommended

## Week 3:

• Alternative to Toca Boca Hair Salon app – replace with any digital game that has a step-by-step approach, for example I Can Cook Game - <u>http://www.bbc.co.uk/cbeebies/i-can-cook/games/i-can-cook/games/i-can-cook/game/</u>.

## Week 5:

• Alternative to Daisy the Dinosaur app – Scratch Junior (available from September) or <u>http://learn.code.org/hoc/1</u>

# KS 1 – Yr 1 (Ref: 8)

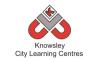

# **Apptivity Name: Pictures Tell a Thousand Words**

## Summary:

This project will teach children about the main functions and buttons of a digital camera as well as about different shots so children can confidently capture their own shots using both a digital camera and the camera app on an iPad.

Finally, the children will develop an understanding of using pictures to tell a story.

# **Key Computing Terminology:**

Not applicable

## **Computing POS Reference:**

• **DL2** - Use technology safely and respectfully, keeping personal information private; identify where to go for help and support when they have concerns about content or contact on the internet or other online technologies

## What is required?

#### Week 1:

• Digital Cameras

#### Week 2:

• Examples of different styles of photographs (not provided)

#### Week 3:

• Digital Cameras

#### Week 4:

• iPads – camera app

## Week 5:

• Chosen story e.g. The Snowman (not provided)

## eSafety

 Digital Citizenship & Technology 1.1 - Discuss the use of photographs with children, many of their parents and elder brothers/sisters will post pictures online discuss with children who can see those pictures.

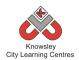

| Weeks<br>(1 hour<br>lesson) | Lesson Aim                                                                                         | Lesson Summary                                                                                                    | Lesson Outcomes and Assessment<br>Opportunities                                                                                                    |
|-----------------------------|----------------------------------------------------------------------------------------------------|----------------------------------------------------------------------------------------------------|----------------------------------------------------------------------------------------------------|
| 1                           | To teach<br>children the<br>main functions<br>and buttons of a<br>digital camera.                  | Demonstrate the use of a digital<br>camera – show children the main<br>buttons such as power button, the<br>capture button, how to zoom<br>in/out etc. Show children how to<br>wrap the strap around their wrist<br>when using the camera to avoid<br>any damages.<br>Explain to children that the camera<br>needs to be still, steady and level<br>before they push the capture<br>button. Also that their finger must<br>not cover the lens or the flash.                                         | Children understand the function of<br>the main buttons on a digital camera.<br>What did we use a camera?<br>What else would you use a camera<br>for?<br>What happens if we change?                                                                           |
| 2                           | To teach<br>children about<br>the different<br>shots that a<br>camera can<br>capture.              | In order to achieve a good<br>photograph, the object that they<br>are trying to capture needs to be<br>inside the frame. Explain to<br>children that they must try not to<br>chop off any part of the<br>subject/object they are trying to<br>capture i.e. the whole<br>subject/object must be inside the<br>viewer on the digital camera.<br>Show examples of different styles<br>of photographs such as close ups,<br>medium, long and wide angle<br>shots. Explain the meaning of each<br>style. | Children will have an understanding of<br>different camera shots.<br>What is the subject of the<br>photograph?<br>What type of photograph are you<br>taking?                                                                                                  |
| 3                           | Children to<br>experiment with<br>cameras.<br>Display and<br>discuss the<br>photographs<br>taken.  | Provide each child with a camera<br>so they can experiment with taking<br>different style of photographs.<br>Display photographs on the board<br>and discuss the various pictures.<br>Point out any faults such as blurred<br>pictures and ask the children what<br>they think they could do to make it<br>better.                                                                                                    | Children able to take a photograph<br>unaided and analyse the difference<br>between good and bad pictures.<br>Why do we take pictures?<br>What is wrong with this picture?<br>How could we improve on this<br>picture?<br>What is the object in this picture? |
| 4                           | To teach<br>children how to<br>use the camera<br>app on the iPad,<br>view and edit<br>any unwanted | Demonstrate to children how to<br>take a photograph using an iPad.<br>Explain that there is a camera on<br>the front and back of an iPad and<br>that they need to ensure they<br>don't accidently cover either lens –                                                                                                    | Children able to use an iPad unaided<br>to take a photograph and use editing<br>options.<br>What do we mean by editing a<br>photograph?                                                                                                    |

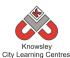

|   | pictures.        | just like when they had to keep      |                                       |  |  |
|---|------------------|--------------------------------------|---------------------------------------|--|--|
|   |                  | their finger away from the lens of a | What are you doing to that            |  |  |
|   |                  | digital camera.                      | photograph?                           |  |  |
|   |                  |                                      |                                       |  |  |
|   |                  | Explain to the children that any     | Why are you changing that picture?    |  |  |
|   |                  | photographs they take will be        |                                       |  |  |
|   |                  | saved into the 'camera roll' on the  |                                       |  |  |
|   |                  | iPad so the photo can be used in     |                                       |  |  |
|   |                  | other apps. Show children how to     |                                       |  |  |
|   |                  | view their photographs and how to    |                                       |  |  |
|   |                  | delete any unwanted photographs.     |                                       |  |  |
|   |                  | derete any unwanted photographs.     |                                       |  |  |
|   |                  | Lingthe Dhoteheath ann sights        |                                       |  |  |
|   |                  | Using the Photobooth app apply a     |                                       |  |  |
|   |                  | filter to the pictures to show you   |                                       |  |  |
|   |                  | can change the appearance of a       |                                       |  |  |
|   |                  | picture.                             |                                       |  |  |
| 5 | To familiarise   | Explain to children that pictures    | Children can recognise the different  |  |  |
|   | children with    | can tell a thousand words as they    | style of shots in a story and can     |  |  |
|   | stories that are | capture events that can be put in    | explain their purpose or effect.      |  |  |
|   | told through     | order to tell a story.               |                                       |  |  |
|   | pictures (no     |                                      | What is happening in this picture?    |  |  |
|   | words) and       | Use a picture story such as 'The     |                                       |  |  |
|   | recognise the    | Snowman' by Raymond Briggs as        | Who is in this picture?               |  |  |
|   | effect that      | an example of a story that can be    |                                       |  |  |
|   | different shots  | told simply through pictures rather  | Where is this picture?                |  |  |
|   | have.            | than the use of words.               | where is this picture.                |  |  |
|   | nave.            | than the use of words.               | How can you tell what is happening in |  |  |
|   |                  | Analyse the nictures in the story    | this picture?                         |  |  |
|   |                  | Analyse the pictures in the story    | this picture!                         |  |  |
|   |                  | and see if the children can          |                                       |  |  |
|   |                  | recognise the different shots, for   |                                       |  |  |
|   |                  | example a wide angle shot takes a    |                                       |  |  |
|   |                  | picture of the scenery or setting    |                                       |  |  |
|   |                  | and is also known as the             |                                       |  |  |
|   |                  | 'establishing shot' – close ups are  |                                       |  |  |
|   |                  | used to show character emotions      |                                       |  |  |
|   |                  | etc.                                 |                                       |  |  |
|   |                  |                                      |                                       |  |  |

Ask the children to look at some of their own photographs and ask them to critique their own photographs. Are they able to use those photographs to tell a story? For example, if they put ten pictures from their birthday party together does it tell the story of the party?

# Alternative Apps/Software to those recommended

## Week 4:

If you don't have iPads you could use a digital camera and then import the pictures to a laptop/PC.

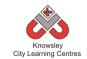

# KS 1 - Y1 (Ref: 9)

# Apptivity Name: App Attack

## **Summary:**

The aim of this apptivity is to introduce children to the simple concepts of games design as well as notions of sequencing, computational thinking, directional language and problem solving. The children will write and become comfortable with writing simple algorithms and understand the need for algorithms to be precise and accurate. The children will then storyboard an idea for a simple game, using "if" and "when" statements to explain what will happen in their game. This will be turned into mini video promos for their game.

# **Key Computing Terminology:**

**Algorithm:** An algorithm is a sequence of instructions and/or set of rules.

# **Computing POS Reference:**

- **DL1** Recognise common uses of information technology beyond the school
- IT 1 Use technology purposefully to create, organise, store, manipulate and retrieve digital content

# What is required?

## Weeks 1-6:

- Robot Game Introduction Ref 9.1
- Directional flash cards Ref 9.2

## Week 2:

- Robot Mask Ref 9.3
- Simple Maze Diagram Ref 9.4
- Chalk or toilet paper to create a maze.

## Week 3:

- Teacher choice colour pencils/felt tips and A3 paper or on an iPad/PC use a simple drawing application.
- Robot worksheet Ref 9.5

## Weeks 4-5:

- Suggested apps/software:

   PC Photostory 3 (Free),
   iPads Explain Everything (£1.99)
   iPads SonicPic (69p)
- Teacher tutorials depending on which app/software chosen: <u>https://www.youtube.com/watch?v=fA9qZf7B</u> <u>wGs</u> <u>https://www.youtube.com/watch?v=b00Zeszv</u> <u>jP4</u> <u>https://www.youtube.com/watch?v=zLIpQIPw</u> <u>EoA</u>

eSafety Not applicable

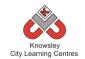

| Weeks                 |                                                                                                    |                                                                                                    |                                                                                                    |
|-----------------------|----------------------------------------------------------------------------------------------------|----------------------------------------------------------------------------------------------------|----------------------------------------------------------------------------------------------------|
| (1<br>hour<br>lesson) | Lesson Aim                                                                                             | Lesson Summary                                                                                                    | Lesson Outcomes<br>and Assessment<br>Opportunities                                                                                                    |
| 1                     | Introduce the<br>children to<br>algorithms.                                                            | Introduce to the children the idea of games design.<br>Ask the children what games they like? Tell them that<br>over the next few sessions they will design their own<br>Robot game.<br>Open "Robot Game Introduction" (Ref 9.1)<br>Explain to the children that all games are made with<br>Algorithms<br><i>An algorithm is a sequence of instructions that<br/>humans and computers follow to complete tasks</i> .<br>Emphasise that algorithms need to be accurate as<br>computers aren't very intelligent i.e. they just do<br>exactly what they are told!<br>Ask pupils to shout out examples of words used for<br>directions. Write these on a piece of flip chart paper<br>and discuss/clarify the meanings of any words they<br>are unsure of e.g. right, left, forward, backward, go<br>and stop. (These words will form the basis of the next<br>lesson.)<br>Ask for a volunteer to pretend to be a robot in a<br>game. Explain we will be creating (orally) algorithms<br>using directional language as we give the robot<br>instructions to move.<br>Now, ask the children to move the 'robot' to<br>somewhere within the classroom by giving directional<br>language.<br><i>Note – If their understanding of directional language<br/>is not great then time needs to be spent reinforcing<br/>this before moving on to the next session. Directional<br/>flash cards (Ref 9.2) are also available if required.</i> | That an algorithm is a set of accurate instructions.<br>Understand the use of directional language to produce oral algorithm.<br>What is an algorithm?<br>What is meant by directional language? |
|                       | reinforce their<br>understanding<br>of algorithms<br>by giving<br>instructions<br>using<br>directional | Note - You will need to have access to a large space.<br>For example, this lesson could be done outside with<br>chalk or in the hall with toilet roll.<br>Preparation – Open the Robot Mask (Ref 9.3) and<br>print out enough copies for half the class. Ask the<br>children to work in pairs and cut out and attach string<br>so the mask can be tied on. Remember do not cut out                                                                                                    | instructions, including<br>turning movements,<br>one at a time.<br>What algorithm are<br>you using?                                                                                              |

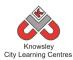

|                                                                                                    | the even                                                                                                    |                                                                                                    |
|----------------------------------------------------------------------------------------------------|----------------------------------------------------------------------------------------------------|----------------------------------------------------------------------------------------------------|
| πευαξς.                                                                                                  | This is a practical lesson whereby children work in<br>pairs, one child plays the role of a robot and the other<br>has to give a series of instructions (an algorithm),<br>using directional language to guide their robot (who<br>cannot see through their robot mask) around a maze.<br>Move to the hall/outside and set the maze up (use Ref<br>9.4 for ideas). A cheap way to construct the maze is<br>out of a couple of rolls of toilet paper or use chalk to<br>map out a maze on the floor. The toilet roll/chalk lines<br>represent the walls. The children have to guide their<br>partners to stay within the walls (see Simple Maze<br>Diagram provided Ref 9.4) (Make all turns 90<br>degrees). The children can then swap roles.<br>Note - Construct the maze with the children (as<br>opposed to setting up before the lesson) as this offers<br>the opportunity to reinforce the language of<br>direction.                                                                                                    | How have you made<br>your Robot follow the<br>maze?<br>Which part of the<br>maze was the most<br>difficult for your robot<br>to follow?<br>Why?<br>How could you<br>improve your<br>instructions?                                                                                                    |
| hildren will<br>reate their<br>obot and<br>hink about<br>hat the<br>ifferent<br>rements of a<br>ame are. | <ul> <li>Video or take photos to record the children's work.</li> <li>Explain to the children that in this session they are going to draw a robot character in a scene that they will use as part of their game idea in a later session.</li> <li>Introduce and demonstrate a few games on the board as part of a class discussion or use worksheet ref 9.5.</li> <li>Ask the following questions: <ul> <li>What do you think makes a good game?</li> <li>What sort of things should we include in our game?</li> <li>What would be a good title for your game?</li> <li>What does your robot look like?</li> <li>How do the robots behave?</li> <li>What do they do?</li> </ul> </li> <li>You are looking for answers like: Platforms, places (where is it set: jungle, outer space, under water), obstacles, rewards, enemies? Make a list on a flip chart/board of key elements for the children to think about including when designing their own game.</li> <li>Ask them to draw their robot character in a maximum of three different scenes i.e. 3 different pictures. One picture could show the robot finding treasure, the next picture could show the robot finding treasure, the next picture could show the robot finding treasure, the next picture could show the robot finding treasure, the next picture could show the robot finding treasure, the next picture could show the robot finding treasure, the next picture could show the robot finding treasure, the next picture could show the robot finding treasure, the next picture could show the robot finding treasure, the next picture could show the robot finding treasure, the next picture could show the robot finding treasure, the next picture could show the robot finding treasure, the next picture could show the robot finding treasure, the next picture could show the robot finding a baddy. This can either be done using colour pencils/felt tips and A3 paper or on an iPad/PC using a simple drawing application.</li> </ul> | Understand that<br>digital games are<br>made up of different<br>elements<br>If drawing app used:<br>Use simple drawing<br>tool to express ideas.<br>What makes a good<br>game?                                                                                                    |
| eate a short                                                                                             | Tell the children they are now going to create a video promotion of their game.                                                                                                    | Able to discuss the elements of a game,                                                                                                    |
|                                                                                                    | eate their<br>obot and<br>nink about<br>hat the<br>fferent<br>ements of a<br>ame are.                                                                                                    | This is a practical lesson whereby children work in<br>pairs, one child plays the role of a robot and the other<br>has to give a series of instructions (an algorithm),<br>using directional language to guide their robot (who<br>cannot see through their robot mask) around a maze.Move to the hall/outside and set the maze up (use Ref<br>9.4 for ideas). A cheap way to construct the maze is<br>out of a couple of rolls of toilet paper or use chalk to<br>map out a maze on the floor. The toilet roll/chalk lines<br>represent the walls. The children have to guide their<br>partners to stay within the walls (see Simple Maze<br>Diagram provided Ref 9.4) (Make all turns 90<br>degrees). The children can then swap roles.Note - Construct the maze with the children (as<br>opposed to setting up before the lesson) as this offers<br>the opportunity to reinforce the language of<br>direction.video or take photos to record the children's work.Explain to the children that in this session they are<br>going to draw a robot character in a scene that they<br>will use as part of their game idea in a later session.hart be<br>fferent<br>ements of a<br>ame are.• What doy ou think makes a good game?• What do you think makes a good game?• What doe your robot look like?• How do the robots behave?• What do they do?You are looking for answers like: Platforms, places<br>(where is it set: jungle, outer space, under water),<br>obstacles, rewards, enemies? Make a list on a flip<br>chart/board of key elements for the children to think<br>about including when designing their own game.Ask them to draw their robot character in a maximum<br>of three different scenes i.e. 3 different pictures. One<br>picture could show the robot finding treasure, the<br>next picture could show the robot fighting a baddy. <b< td=""></b<> |

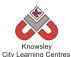

|   |               | City Learning Centres                                                 |                        |
|---|---------------|-----------------------------------------------------------------------|------------------------|
|   | video promo.  |                                                                       | the order of events    |
|   |               | Ask the children to take pictures of their drawings                   | (sequence).            |
|   |               | from the previous session and import them into one                    |                        |
|   |               | of the apps suggested below. Then ask the children                    | Begin to use           |
|   |               | to add some audio (simply record themselves within                    | conditional language   |
|   |               | the app talking about their game) so that they create                 | like "if" and "when."  |
|   |               | a photo story. This can be done with numerous apps                    |                        |
|   |               | and software but here are 3 options:                                  |                        |
|   |               |                                                                       | How did you find       |
|   |               | • PC - Photostory 3 (Free) - adding photos and audio                  | making your videos?    |
|   |               | tutorial:                                                             | making your macos.     |
|   |               | https://www.youtube.com/watch?v=fA9qZf7BwGs                           | Why would we use       |
|   |               | <ul> <li>iPad - Explain Everything (£1.99) - adding photos</li> </ul> | "if" and "when" in our |
|   |               | and audio tutorial:                                                   | videos?                |
|   |               | https://www.youtube.com/watch?v=b00ZeszvjP4                           |                        |
|   |               | • iPad - SonicPic (69p) - adding photos and audio                     |                        |
|   |               | tutorial:                                                             |                        |
|   |               | https://www.youtube.com/watch?v=zLIpQIPwEoA                           |                        |
|   |               |                                                                       |                        |
|   |               | Encourage the children to include things like the                     |                        |
|   |               | following in their audio:                                             |                        |
|   |               | <ul> <li>What order do things happen?</li> </ul>                      |                        |
|   |               | <ul><li>What is the aim of the game?</li></ul>                        |                        |
|   |               | <ul> <li>How does the robot move around?</li> </ul>                   |                        |
|   |               | Try to get them to use terms like "if" and "when"                     |                        |
|   |               | which are conditional statements used in                              |                        |
|   |               | programming e.g. "when" the robot falls he hurts                      |                        |
|   |               | himself or "if" the robot gets hit by a baddy then he                 |                        |
|   |               | dies!                                                                 |                        |
|   |               |                                                                       |                        |
|   |               | Save their videos.                                                    |                        |
| 5 |               | Continue work from session 4. Once completed, save                    | As above               |
|   |               | their videos. You can share these with parents by                     |                        |
|   |               | uploading them to the school website.                                 |                        |
| 6 | Children will | Invite the children to stand up in front of the class and             | Able to present and    |
|   | present their | play their video. Encourage the class to ask questions                | communicate            |
|   | own videos.   | about the game.                                                       | complex ideas.         |
|   |               |                                                                       |                        |
|   |               |                                                                       | What did you most      |
|   |               |                                                                       | enjoy?                 |
|   |               |                                                                       | What would you do      |
|   |               |                                                                       | differently next time? |
|   |               |                                                                       | unrerentry next time?  |

Ask children to explain their favourite game/app. They could make movies or ask them to answer the questions detailed in lesson 4 about their favourite game.

# Alternative Apps/Software to those recommended

Not applicable

# KS 1 - Y1 (Ref: 10)

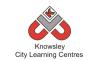

# Apptivity Name: Crazy Creatures

## Summary:

Throughout this project, children will further develop their understanding of control, directional language and programming.

The project will reinforce children's understanding that instructions need to be given in a correct order and children will be able to give instructions using directional language and numerical units.

The final lesson will provide children with the opportunity to use a computer or tablet device to program a character through a series of challenges. Children will use their prior knowledge by using the same principles of sequential instructions.

# Key Computing Terminology:

**Control:** In ICT Terms, this means the commands placed in a sequence to perform a desired task.

**Directional language:** Forwards, backwards, left and right.

**Sequencing:** A set of actions or events that must be carried out in the same order every time.

**Simple Program:** A sequence of instructions to perform a task

## **Computing POS Reference:**

- CS1 Understand what algorithms are; how they are implemented as programs on digital devices; and that programs execute by following precise and unambiguous instructions
- CS2 Create and debug simple programs
- **CS3** Use logical reasoning to predict the behaviour of simple programs

# What is required?

#### Weeks 1 - 2:

• Flash cards – Ref 10.1

## Week 3:

• Bee-Bots (or other floor robot)

## Week4:

• PCs – Bee-Bot software

## Week 5:

- iPads Bee-Bots and Bee-Bot Pyramid apps\*
- \*Alternative apps to reinforce this idea could be Peppa Pig – Air balloon game for left and right or Car game for forwards, backwards, left and right.

eSafety Not applicable

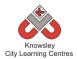

| nd                 | Lesson Outcomes and                                                                                                    |                                                                                                    |                     | Weeks   |
|--------------------|----------------------------------------------------------------------------------------------------|----------------------------------------------------------------------------------------------------|---------------------|---------|
|                    | Assessment Opportunit                                                                                                    | Lesson Summary                                                                                                    | Lesson Aim          | (1 hour |
|                    |                                                                                                    | Eveloin to the close that we are going to                                                                                                    | M/batic             | lesson) |
|                    | Children able to recognise a use directional language.                                                                                                    | Explain to the class that we are going to learn about directions and will explore the                                                                                                    | What is directional | 1       |
|                    | use un ectional language.                                                                                                    | words we use to describe them.                                                                                                    | language?           |         |
|                    | What is the difference                                                                                                    |                                                                                                    | iunguuge .          |         |
| ip?                | between forwards and up?                                                                                                    | Play a game with the children to establish                                                                                                    | Familiarise         |         |
|                    | •                                                                                                    | their understanding of the directions                                                                                                    | children with       |         |
|                    | What is the difference                                                                                                    | forwards, backwards, left and right. Show                                                                                                    | the terms           |         |
|                    | between backwards and                                                                                                    | flash cards or point in different directions                                                                                                    | 'forwards,          |         |
|                    | down?                                                                                                    | and get the children to shout out the                                                                                                    | backwards, left     |         |
|                    |                                                                                                    | correct terminology. Explain how forwards                                                                                                    | and right'.         |         |
|                    |                                                                                                    | and backwards is different to up and down.                                                                                                    |                     |         |
|                    |                                                                                                    | In pairs and using prompt cards (ref 10.1),                                                                                                    |                     |         |
|                    |                                                                                                    | match the direction the child is standing in,                                                                                                    |                     |         |
|                    |                                                                                                    | with the arrow and images on the prompt                                                                                                    |                     |         |
|                    |                                                                                                    | cards.                                                                                                    |                     |         |
|                    |                                                                                                    |                                                                                                    |                     |         |
|                    |                                                                                                    | Can children match the words to the                                                                                                    |                     |         |
|                    |                                                                                                    | images?                                                                                                    |                     |         |
|                    | _                                                                                                    |                                                                                                    |                     | 2       |
| nai                |                                                                                                    |                                                                                                    | -                   |         |
|                    |                                                                                                    | -                                                                                                    |                     |         |
|                    | sequence instructions.                                                                                                    | order (sequencing).                                                                                                    |                     |         |
| of                 | Can provide a sequence of                                                                                                    | In pairs, ask the children to direct each                                                                                                    | use of the          |         |
|                    | instructions for a floor robo                                                                                                    | other using only the terms forwards,                                                                                                    | terminology and     |         |
|                    |                                                                                                    | backwards, left and right. Flash cards (ref                                                                                                    | introduce the       |         |
|                    |                                                                                                    |                                                                                                    |                     |         |
| ecity              |                                                                                                    |                                                                                                    | sequencing.         |         |
|                    | units.                                                                                                    | 5 5                                                                                                    | Brogram a floor     |         |
| Ree-               | How are you making the Be                                                                                                    |                                                                                                    | -                   |         |
| Dee                |                                                                                                    |                                                                                                    | 10001.              |         |
|                    |                                                                                                    | Introduce children to the Bee-Bots (floor                                                                                                    |                     |         |
| e                  | If you were to change the                                                                                                    | robot). Explain how the Bee-Bot will not                                                                                                    |                     |         |
|                    | instructions you have given                                                                                                    | move unless we give it certain instructions                                                                                                    |                     |         |
| Ł                  | the Bee-Bot, what would                                                                                                    | or commands. We have to tell the Bee-Bot                                                                                                    |                     |         |
|                    | happen?                                                                                                    |                                                                                                    |                     |         |
|                    |                                                                                                    |                                                                                                    |                     |         |
|                    |                                                                                                    |                                                                                                    |                     |         |
|                    |                                                                                                    |                                                                                                    |                     |         |
|                    |                                                                                                    |                                                                                                    |                     |         |
|                    |                                                                                                    | Extension - Children could make their own                                                                                                    |                     |         |
|                    |                                                                                                    | pictures to be placed together to create a                                                                                                    |                     |         |
|                    |                                                                                                    | map. Then direct each other to different                                                                                                    |                     |         |
|                    | 1                                                                                                    | areas on their own maps.                                                                                                    |                     |         |
| se that            | Children able to recognise t                                                                                                    | Recap on prior knowledge of directional                                                                                                    | To ensure that      | 3       |
| eci<br>Bobo<br>eci | Can move a floor robot<br>forwards/backwards/spect<br>units.<br>How are you making the Be<br>Bot move?<br>If you were to change the<br>instructions you have give | <ul> <li>backwards, left and right. Flash cards (ref 10.1) can be placed on walls (with the word and symbol). It must be emphasised when giving instructions that children must turn left or right and then move forwards again i.e. rotate their whole body first.</li> <li>Introduce children to the Bee-Bots (floor robot). Explain how the Bee-Bot will not move unless we give it certain instructions or commands. We have to tell the Bee-Bot which way to go on the mats. Children will learn to complete a programme of single instructions. Children will also learn the importance of 'clearing' previous programs before starting a new one.</li> <li>Extension - Children could make their own pictures to be placed together to create a</li> </ul> | terminology and     | 2       |

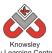

| City Learning Centres |                              |                                             |                                                           |  |
|-----------------------|------------------------------|---------------------------------------------|-----------------------------------------------------------|--|
|                       | children                     | language. Play a quick game to reinforce    | a string of instructions or                               |  |
|                       | recognise that a             | the use of directional language, encourage  | commands placed together                                  |  |
|                       | set of 'step by              | terminology and highlight the need for      | can create a simple program.                              |  |
|                       | step'                        | sequential ordering. Ask the children to    | Without this programme then                               |  |
|                       | instructions                 | predict what will happen next to ensure     | the robot would not move.                                 |  |
|                       | createsa                     | they have understood the previous lessons.  |                                                           |  |
|                       | program.                     |                                             | Can program a floor robot                                 |  |
|                       |                              | In pairs, ask the children to program the   | without the help of an adult                              |  |
|                       | To program a                 | Bee-Bots mirroring the sequence you have    |                                                           |  |
|                       | Bee-Bot                      | created using the prompt cards.             | Why does the Bee-Bot move                                 |  |
|                       | unaided.                     |                                             | in that direction?                                        |  |
|                       |                              | Extend learning of sequencing by giving     |                                                           |  |
|                       |                              | multiple instructional demands as opposed   | What would happen if you                                  |  |
|                       |                              | to single, using the Bee-Bots.              | didn't clear its memory?                                  |  |
|                       |                              |                                             |                                                           |  |
|                       |                              |                                             | What does the Bee-Bot do?                                 |  |
|                       |                              |                                             |                                                           |  |
| 4                     | To such that                 |                                             | What direction is?                                        |  |
| 4                     | To apply the                 | Children should now have a sound            | Children should have a basic                              |  |
|                       | same principles              | knowledge and understanding of using the    | knowledge of how to move                                  |  |
|                       | of sequential<br>instruction | floor robots.                               | the robot using the software.                             |  |
|                       | using the Bee-               | Demonstrate how to use the Bee-Bot          | Convolutions of any other                                 |  |
|                       | Bot Software on              | software.                                   | Can you think of any other<br>computer characters you can |  |
|                       | a PC.                        | software.                                   | control?                                                  |  |
|                       | arc.                         | Using the Bee-Bot software, children will   | control                                                   |  |
|                       |                              | transfer prior knowledge from the hands     | What are you programming                                  |  |
|                       |                              | on experience, using the same principles of | the Bee-Bot to do?                                        |  |
|                       |                              | sequential instruction.                     |                                                           |  |
| 5                     | Apply the same               | Demonstrate how to use the iPad apps        | Children should have a basic                              |  |
|                       | principles of                | Bee-Bots and also Bee-Bot Pyramid.          | knowledge of how to move                                  |  |
|                       | sequential                   |                                             | the Bee-Bot using the                                     |  |
|                       | instruction                  | Ask the children to play both apps.         | application.                                              |  |
|                       | using an iPad                | . ,                                         |                                                           |  |
|                       | application.                 |                                             | What happens if you change                                |  |
|                       |                              |                                             | the order of your instructions?                           |  |
|                       |                              |                                             | How do you make the Bee-Bot                               |  |
|                       |                              |                                             | go forwards?                                              |  |
|                       |                              |                                             |                                                           |  |

See extension activity detailed in Lesson 2

# Alternative Apps/Software to those recommended

## Week 3:

- Any floor robot can be used **Week 4**:
- Alternative to Bee-Bot software MS Logo (free download)

## Week 5:

- Alternative to Bee-Bots and Bee-Bot Pyramid apps Peppa Pig, Air balloon game or Car game.
- Mole in the Maze (free online game) <u>http://www.iboard.co.uk/iwb/Mole-Maze-663</u>

# KS 1 - Y1 (Ref: 11)

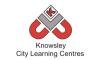

# **Apptivity Name: Young Investigators**

## Summary:

In this apptivity, children will learn how to search on the internet in relation to a specific topic to develop basic web skills. They will then be given the task of researching an historical famous person and producing a script which they will then read out whilst being recorded. These individual clips can then be out together to make a class video and presented to the children.

## **Key Computing Terminology:**

Not applicable

# **Computing POS Reference:**

- **DL2** Use technology safely and respectfully, keeping personal information private; identify where to go for help and support when they have concerns about content or contact on the internet or other online technologies
- IT 1 Use technology purposefully to create, organise, store, manipulate and retrieve digital content

## What is required?

## Week 1:

- Access to laptops with internet access
- http://horrible-histories.co.uk

## Week 2:

- Access to laptops with internet access
- <u>http://www.bbc.co.uk/cbbc/shows/horrible-histories</u>
- <u>http://www.bbc.co.uk/cbbc/watch/by/show/</u> horrible-histories

#### Weeks 3 - 6:

- iPads with Thinglink app
- Teacher reference <u>http://www.youtube.com/watch?v=jA8TIVSSS</u> <u>WY</u>

## Week4:

<u>http://www.bbc.co.uk/cbbc/shows/horrible-histories</u>

## eSafety

n/a

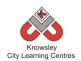

| Weeks   |            |                                                                 | Lesson                    |
|---------|------------|-----------------------------------------------------------------|---------------------------|
| (1      | Lesson     |                                                                 | Outcomes and              |
| hour    | Aim        | Lesson Summary                                                  | Assessment                |
| lesson) |            |                                                                 | Opportunities             |
| 1       | Children   | Start by demonstrating how to open a web browser and tell       | Demonstrate               |
| 1       | will learn | the children that all websites have their own address just like | basic web skills.         |
|         | basicweb   | where you live has an address.                                  | basie web skins.          |
|         | navigation |                                                                 |                           |
|         | skills.    | Skills to cover:                                                | How do you                |
|         |            | • How to use a mouse to navigate around a web page.             | search for a site?        |
|         |            | • Show the children how the mouse changes from an arrow         |                           |
|         |            | to a pointed hand indicates a link to something else.           | How do you                |
|         |            | • Clicking on links and getting back to where you started.      | launch the                |
|         |            | • How do you find what you want on a website.                   | internet?                 |
|         |            | • Look at the navigation bar also look at a few different       |                           |
|         |            | sites.                                                          | What does the             |
|         |            | Look at Google and show children how to search for              | mouse icon                |
|         |            | different websites.                                             | change to when            |
|         |            |                                                                 | you hover over a<br>link? |
|         |            | Discuss with the children, different websites that they use and | 1111K :                   |
|         |            | how they find what they are looking for.                        | How do you find           |
|         |            |                                                                 | what you are              |
|         |            | Recap - ask the children to tell you how you look for a website | lookingforona             |
|         |            | or how they can find what they are looking for?                 | website?                  |
|         |            | Lead children through a tour of the Horrible histories website: |                           |
|         |            | http://horrible-histories.co.uk                                 |                           |
|         |            |                                                                 |                           |
|         |            | Ask the children to work in pairs and visit the Horrible        |                           |
|         |            | histories website. Ask them to:                                 |                           |
|         |            | 1. Find and play one of the games.                              |                           |
|         |            | 2. Find out who "The villain of the week is"?                   |                           |
| 2       | Content    | Demonstrate the different kinds of content you can find in a    | Children can              |
|         | and the    | website i.e. words, pictures, films, animations, games and      | identify different        |
|         | internet.  | quizzes.                                                        | kinds of content.         |
|         |            |                                                                 |                           |
|         |            | Ask the children to explore this website and look at the        |                           |
|         |            | different content:                                              | Children can              |
|         |            | http://www.bbc.co.uk/cbbc/shows/horrible-histories              | demonstrate               |
|         |            | Trup.//www.bbc.co.ury.cbbc/sitows/tioffble-filstoffes           | what they have            |
|         |            | Children can demonstrate that they can identify different       | learnt.                   |
|         |            | kinds of content through teacher Q and A.                       |                           |
|         |            |                                                                 |                           |
|         |            | Ask the children to watch a Horrible Histories clip. Choose     | What type of              |
|         |            | from a selection here:                                          | content can you           |
|         |            |                                                                 | find in websites?         |
|         |            | http://www.bbc.co.uk/cbbc/watch/by/show/horrible-               |                           |
|         |            | histories                                                       |                           |
|         |            |                                                                 |                           |

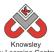

| Knowsley<br>City Learning Centres |                                                                          |                                                                                                    |                                                                                                    |
|-----------------------------------|--------------------------------------------------------------------------|----------------------------------------------------------------------------------------------------|----------------------------------------------------------------------------------------------------|
|                                   |                                                                          | Ask the children to talk about the key characters and where                                                                                                    |                                                                                                    |
|                                   |                                                                          | they found their information out from. How would they                                                                                                    |                                                                                                    |
|                                   |                                                                          | search for more information about these characters?                                                                                                    |                                                                                                    |
| 3                                 | Research a<br>historical<br>character.<br>Start a<br>Thinglink<br>image. | Using the internet skills acquired so far, ask the children to<br>choose a famous historical character (or you can allocate a<br>character based on your current class topic) to research. For<br>example, Queen Victoria, Christopher Columbus, Neil<br>Armstrong, Tim Berners-Lee, LS Lowry, Rosa Parks or Florence<br>Nightingale.<br>Ask the children to work in pairs and using an internet search<br>engine, find out some facts about the person e.g. date of<br>birth, what country they were born in and what did they do? | Children can<br>search for<br>information on<br>the internet.<br>Children help<br>each other find<br>information on<br>internet. |
|                                   |                                                                          | Ask them to write down as many facts as they can find<br>The site below will be useful for this information:<br><u>http://www.bbc.co.uk/schools/primaryhistory/famouspeople/</u>                                                                                                    | What internet<br>search engine did<br>you use?<br>What information<br>have you found?                                            |
| 4                                 | Children to                                                              | Ask the children to write a short script using some of their                                                                                                    | ,<br>Children can                                                                                                    |
|                                   | prepare a<br>script to                                                   | research from the previous session. They must write the script in their own words. They will be recorded saying their                                                                                                    | write a script.                                                                                                    |
|                                   | record.                                                                  | script in the next session.                                                                                                    | Children can<br>create                                                                                                    |
|                                   |                                                                          | Ask the children to introduce the character, explain who they are/why they are famous and then any other interesting facts they have found.                                                                                                    | appropriate<br>costumes.                                                                                                    |
|                                   |                                                                          | Next, ask the children to find the 'Things to do' section on this page and create some headwear that they can wear in the                                                                                                    | How did you find that site?                                                                                                    |
|                                   |                                                                          | filming next session.                                                                                                    | How did you<br>create your                                                                                                    |
|                                   |                                                                          | http://www.bbc.co.uk/cbbc/shows/horrible-histories                                                                                                    | headware?                                                                                                    |
|                                   |                                                                          | Give the children the opportunity to print there headware and<br>then cut it out so that they can use it in the next session                                                                                                    | How did you print your headware?                                                                                                 |
| 5                                 | Children<br>practice<br>and record<br>their script                       | If they didn't have chance to finish either their script or<br>headware give the children the opportunity to finish both of<br>these off.                                                                                                    | What did you<br>learn about being<br>recorded?                                                                                   |
|                                   | to camera.                                                               | Once they have finished ask the children to put their headware on and record their scripts.                                                                                                    | What do we<br>mean by record?                                                                                                    |
|                                   |                                                                          | You could ask the children to do the recorder or do it yourself.<br>Use either a flip-cam, video recorder or an iPad record each of<br>the children reading their facts.                                                                                                    |                                                                                                    |
|                                   |                                                                          | NB – You could use a green screen for this and if you are we'd recommend using the 'Green Screen' app on an iPad as this allows you to record and edit within the app.                                                                                                    |                                                                                                    |
|                                   |                                                                          |                                                                                                    |                                                                                                    |

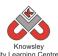

| 6 | Round up    | Show the class there videos, asking them to introduce     | Show tell – and |
|---|-------------|-----------------------------------------------------------|-----------------|
|   | and         | themselves.                                               | discussion      |
|   | evaluation. |                                                           |                 |
|   |             | Ask the children to write down all of the facts about the | What have you   |
|   |             | famous people they have learned.                          | learnt?         |
|   |             |                                                           |                 |
|   |             |                                                           | How can you     |
|   |             |                                                           | improve next    |
|   |             |                                                           | time?           |

Using the app photospeak ask the children to download a picture of their famous character and then record their script as if they were the person.

Alternative Apps/Software to those recommended Not applicable

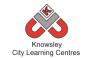

# KS 1 - Y1 (Ref: 12)

# Apptivity Name: We are all Connected

## Summary:

The aim of this apptivity is to help young children come to terms with how the web works and that we are all connected and contactable via access to the Internet. It will build on previous sessions and knowledge allowing the children to develop a better understanding of the Internet, by using a selection of different websites. The children will produce a simple eBook or presentation incorporating the key terminology from the sessions.

# **Key Computing Terminology:**

**eBook:** an electronic version of a printed book which can be read on a computer or a specifically designed handheld device.

**Sequencing:** A set of actions or events that must be carried out in the same order every time.

# **Computing POS Reference:**

- **DL1** Recognise common uses of information technology beyond school
- IT 1 Use technology purposefully to create, organise, store, manipulate and retrieve digital content

# What is required?

## Weeks 1-2:

- Watch My Neighbourhood video Ref 12.1
- <u>http://www.teachingideas.co.uk/welc</u> ome/internet/page1.htm
- Laptops/tablets with internet access if you choose to complete the tasks.

## Week 3:

- Laptops/Tablets with internet access
- Modelling the WWW Ref 12.2
- <u>http://www.bbc.co.uk/cbeebies/show</u>
   <u>s/</u>

## Week 4:

- Laptops/Tablets with internet access
- Safe search engines based on Google <u>http://primaryschoolict.com</u> <u>http://www.swiggle.org.uk/</u> <u>http://www.kidsmart.org.uk/safesear</u> <u>ching/</u>

## Week 5:

- iPads with Google Earth app OR PCs with Google Earth application preloaded.
- Teacher Reference site: <u>http://sitescontent.google.com/google-earth-</u> <u>for-educators/</u>
- <a href="http://www.bbc.co.uk/cbeebies/shows/">http://www.bbc.co.uk/cbeebies/shows/</a>
- <u>http://www.kidsmart.org.uk/teachers/ks1/rea</u> <u>dsmartie.aspx</u>
- <u>http://www.kidsmart.org.uk/teachers/ks1/dig</u> <u>iduck.aspx</u>
- <u>http://www.netsmartzkids.org/NetSmartzKids</u> /controls/RBS-Play/pdfs/educators\_guide.pdf
- <u>http://www.netsmartzkids.org/RoutersBirthd</u> <u>aySurprise/RBSPlay</u>
- <u>http://www.netsmartzkids.org/LearnWithClic</u> <u>ky/KnowTheRules</u>
- <u>http://www.netsmartzkids.org/LearnWithClicky/WayToGo</u>
- <u>http://www.netsmartzkids.org/eBooks/Delive</u> ryForWebster

## Week 6:

- Connected eBook presentation Ref 12.3
- iPads/PCs
- iPad apps: Story Buddy and Book Creator OR PowerPoint OR Keynote
- Teacher Reference links: (<u>https://www.youtube.com/watch?v=epmfaCi</u> <u>Xxqo</u>) (<u>https://www.youtube.com/watch?v=znrlTHD</u> <u>zr6s</u>)

# eSafety:

• Digital Citizenship and Technology 1.1 & 1.3

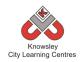

|         |                               |                                                                                                    | Losson             |
|---------|-------------------------------|----------------------------------------------------------------------------------------------------|--------------------|
|         |                               |                                                                                                    | Lesson<br>Outcomes |
| Weeks   |                               |                                                                                                    |                    |
| (1 hour | Lesson Aim                    | Lesson Summary                                                                                                    | and                |
| lesson) |                               |                                                                                                    | Assessment         |
|         |                               |                                                                                                    | Opportunitie       |
| -       |                               |                                                                                                    | S                  |
| 1       | Children are                  | Explain to the class what the internet is by watching 'Watch                                                           | What is a          |
|         | able to                       | My Neighbourhood' video (Ref 12.1). Ask the children how                                                               | hyperlink?         |
|         | navigate the<br>web with      | they use the internet.                                                                                                 | What colour        |
|         | confidence                    | Next, as part of a carpet time discussion, work through the                                                            | are links          |
|         | and                           | website below asking the children the questions as they                                                                | normally?          |
|         | understand                    | appear. The site will demonstrate some basic web skills.                                                               | normany.           |
|         | basiclanguage                 |                                                                                                    | What is a          |
|         | like "hyper                   | http://www.teachingideas.co.uk/welcome/start.htm                                                                       | browser?           |
|         | link".                        |                                                                                                    |                    |
|         |                               | Ask the children to complete the tasks and challenge (where                                                            | What does it       |
|         |                               | appropriate) from this website.                                                                                        | mean to be         |
|         |                               |                                                                                                    | safe on-line?      |
|         |                               | These tasks may take longer than the assigned period                                                                   |                    |
|         |                               | depending on children's ability. The site does involve quite a                                                         | What is a web      |
|         |                               | bit of reading but does offer audio support to help.                                                                   | address?           |
| 2       |                               | Use this session to complete the tasks and challenge from                                                              |                    |
|         |                               | the previous session if appropriate.                                                                                   |                    |
|         |                               | Additional idea. Taka tha alaas oo a shartta ahaalaaafari                                                              |                    |
|         |                               | <b>Additional idea:</b> Take the class on a short technology safari around the school or local area identifying street |                    |
|         |                               | technology: network boxes, traffic lights, street lighting                                                             |                    |
|         |                               | controls, alarms, phone lines etcemphasising that                                                                      |                    |
|         |                               | everything is connected.                                                                                               |                    |
|         |                               |                                                                                                    |                    |
|         |                               | Alternatively, use this spare session complete more of the                                                             |                    |
|         |                               | ideas outlined in sessions 3 and 4.                                                                                    |                    |
| 3       | How search                    | Search engines bring order and help us find things on the                                                              |                    |
|         | engines work                  | web. Choose one of the options below (unless you have time                                                             | How does a         |
|         |                               | to complete them all):                                                                                                 | search engine      |
|         | Children                      |                                                                                                    | work?              |
|         | understand                    | <b>Option 1:</b> Open the presentation 'Modelling the WWW' (Ref                                                        |                    |
|         | that search                   | 12.2) and show the children how to play the 'Search Engine                                                             | What is a          |
|         | engines help                  | Game' which demonstrates how they work.                                                                                | database?          |
|         | us find things.               |                                                                                                    |                    |
|         | Children                      | Option 2: One way of searching is using ABC                                                                            |                    |
|         | Children can<br>identify that | Use the CBeebies website                                                                                               |                    |
|         | databases are                 | ( <u>http://www.bbc.co.uk/cbeebies/shows/</u> ) to show the children how information (games) can be stored in a        |                    |
|         | the means of                  | database and displayed in alphabetical order. Explain how                                                              |                    |
|         | arranging                     | database store information and should make things easier                                                               |                    |
|         | things to make                | to find.                                                                                                    |                    |
|         | themeasierto                  |                                                                                                    |                    |
|         | find.                         |                                                                                                    |                    |
|         | 72                            |                                                                                                    |                    |

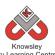

|   | City Learning Centres                                                                                                    |                                                                                                    |                                                                                                    |  |  |  |  |
|---|----------------------------------------------------------------------------------------------------|----------------------------------------------------------------------------------------------------|----------------------------------------------------------------------------------------------------|--|--|--|--|
|   |                                                                                                    | Option 3: Websites will often order databases of resources<br>using the alphabet, as shown in the example above. You<br>could ask the children to order objects in the classroom in<br>alphabetical order in order to create a role play area called<br>'Alphabetical toy shop'.<br>Alternatively ask the children to line up/group themselves<br>in alphabetical order, or by hair colour, height order, age<br>order etc.                                                                                                    |                                                                                                    |  |  |  |  |
| 4 | Searching for<br>what is around<br>us.<br>Children are<br>able to search<br>online and<br>develop a<br>better<br>understanding<br>of the<br>Internet, by<br>using a<br>selection of<br>different<br>websites. | <ul> <li>Demonstrate to the children how to search and explain what keywords are (the words we type in to find images, people or places).</li> <li>There are safe search engines to use with young children if you have issues with using Google such as: <ul> <li>Swiggle - <u>http://www.swiggle.org.uk/</u></li> <li>Education search engine and resource site for children from UK South West Grid for Learning</li> <li>Safe Search - <u>http://primaryschoolict.com/</u></li> <li>This is a filtered search engine based on Google</li> <li>KidSmart</li> <li><u>http://www.kidsmart.org.uk/safesearching/</u></li> <li>A website full of advice and resources about safe surfing</li> </ul> </li> <li>Ask the children to search online for local places and local people.</li> <li>Create with the children a list of places and famous people they know from the local area. Then ask the children to find pictures of the places/people identified.</li> </ul> | What is a<br>search engine?<br>What can you<br>find using<br>search<br>engines?<br>What makes a<br>good search?<br>(very<br>descriptive<br>keywords)<br>How do you<br>find images? |  |  |  |  |
| 5 | Going places<br>safely: Using<br>Google Earth<br>to travel<br>around the<br>World.<br>Children can<br>use Google<br>Earth to<br>virtually travel<br>to faraway<br>places and<br>explore.                      | Explain to the children we can go to exciting places online.<br>Ask the children to talk about their holidays and where they<br>have been, places they would like to go or places they have<br>heard of that are far away. Create a list of destinations and<br>ask the children to virtually visit each one using Google<br>Earth.<br>Use Google Earth either on desktop PC or iPad to search for<br>faraway places. Google Earth is a separate app/application<br>that will have to be installed and is very easy to use. Tips and<br>tutorials:<br><u>http://sitescontent.google.com/google-earth-for-educators/</u><br><b>Re-enforce to the children that they must follow certain</b><br>rules to remain safe online.<br>Additional stay safe on-line activities:<br>Childnet resources :<br><u>http://www.bbc.co.uk/cbeebies/shows/</u><br>Smartie the Penguin:<br><u>http://www.kidsmart.org.uk/teachers/ks1/readsm</u>                                           | What is<br>Google Earth?<br>How to you<br>find places in<br>Google Earth?                                                                                                    |  |  |  |  |

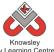

|   |                | City Learning Centres                                        |                |
|---|----------------|--------------------------------------------------------------|----------------|
|   |                | artie.aspx                                                   |                |
|   |                | Digiduck e-book:                                             |                |
|   |                | http://www.kidsmart.org.uk/teachers/ks1/digiduc              |                |
|   |                | <u>k.aspx</u>                                                |                |
|   |                | Netsmartz:                                                   |                |
|   |                | http://www.netsmartzkids.org/NetSmartzKids/con               |                |
|   |                | trols/RBS-Play/pdfs/educators_guide.pdf                      |                |
|   |                | Router's Birthday Surprise:                                  |                |
|   |                | http://www.netsmartzkids.org/RoutersBirthdaySu               |                |
|   |                | rprise/RBSPlay                                               |                |
|   |                | Clicky's Online Safety Rap:                                  |                |
|   |                | http://www.netsmartzkids.org/LearnWithClicky/K               |                |
|   |                | nowTheRules                                                  |                |
|   |                | Way 2 Go:                                                    |                |
|   |                | http://www.netsmartzkids.org/LearnWithClicky/W               |                |
|   |                | <u>ayToGo</u>                                                |                |
|   |                | Netsmartz video - being safe on the way to school:           |                |
|   |                | http://www.netsmartzkids.org/eBooks/DeliveryFo               |                |
|   |                | <u>rWebster</u>                                              |                |
| 6 | Making our     | Open the presentation "Connected eBook" (ref 12.3) which     | Why do you     |
|   | eBook.         | explains the next task to the children. The presentation     | think the      |
|   |                | includes the statements they will need to create their eBook | statement go   |
|   | Children can   | or presentation.                                             | in that order? |
|   | use simple     |                                                              |                |
|   | app/applicatio | Ask the children to produce an eBook/presentation            |                |
|   | n to sequence  | sequencing the statements outlined in the presentation and   |                |
|   | events and     | inserting their own images.                                  |                |
|   | explain how    |                                                              |                |
|   | the web        | The children will use the following apps/software depending  |                |
|   | works.         | on which technology you choose. You will need to model       |                |
|   |                | the use of the chosen app or software first:                 |                |
|   |                | Ded arms                                                     |                |
|   |                | iPad apps:                                                   |                |
|   |                | Story Buddy                                                  |                |
|   |                | ( <u>https://www.youtube.com/watch?v=epmfaCiXxqo</u> )       |                |
|   |                | Book Creator                                                 |                |
|   |                | ( <u>https://www.youtube.com/watch?v=znrlTHDzr6s</u> )       |                |
|   |                | PC:                                                          |                |
|   |                | PC:<br>PowerPoint                                            |                |
|   |                |                                                              |                |
|   |                | Mac:                                                         |                |
|   |                |                                                              |                |
|   |                | Keynote                                                      |                |

Ask the class to act out the process of what happens when you search and perhaps make a class video from it.

# Alternative Apps/Software to those recommended

Not applicable

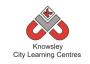

# Year 1 (Ref: 101)

# Apptivity Name: Our Local Area (Out and About Exploring with Technology)

# Summary:

In this computing activity we will be using technology to help us explore our local area. It uses investigative tasks to introduce children to the idea of looking at their local area with the aid of technology. The local area will be studied frequently during a child's time in primary school and therefore this unit focuses on aspects of local features to support learning about directional language and 3D skills to build amazing structures. This computing activity has strong connections with geography units.

# **Key Computing Terminology:**

**Directional language** Forwards, backwards, left and right.

**eBook** An electronic version of a printed book which can be read on a computer or a specifically designed handheld device.

# **Computing POS Reference:**

- **DL2** Use technology safely and respectfully, keeping personal information private; identify where to go for help and support when they have concerns about content or contact on the internet or other online technologies
- IT 1 Use technology purposefully to create, organise, store, manipulate and retrieve digital content

# What is required?

#### Week 1:

- Access to the following sites:
  - Google Maps

- School website
- Google Images
- Google Earth can also be used to explore the wider area.
- Useful Link <u>Use Street View in</u> <u>Google Maps</u>
- Additional Videos available in our DropBox:
  - Google Maps Tutorial Video
     Smart online Search Tips for Kids
     Simple Google Search Tips

## Week 2:

- Useful Link <u>How to take good</u> <u>photographs</u>
- iPads with Pic Collage

## Week 3:

- iPads with Toca Boca Builder
- Pic Collage (if you wish children to present and organise photos.)
- Need access to the following if using additional resources:
  - Shape Lab game
  - Captain Calamity game
  - Online Lego Building: <u>Build with</u> <u>Chrome</u>

## Week4:

- Google Maps
- Flip Chart Paper
- Maps and Toys presentation (Ref 101.1)
- Other useful resources:
  - Exploring different types of homes additional resources.

#### Week 5:

- Programmable toy such as Beebots/Dot & Dash/Spheros & Ollie (Tickle app)
- Beebot Blue-Bot app
- Kodable app
- Maps and Toys presentation (Ref 101.1)
- Worksheet (Ref 101.2).
- If following alternative lesson:
  - iPad with Beebot Blue-Bot app

**Knowsley City Learning Centres** 

- What is Blue-Bot?
- What is the Blue-Bot app?

# Week 6:

- iPads with Story Board or Book Creator
- Useful links:
  - <u>https://www.youtube.com/watch?v=epmf</u> <u>aCiXxqo</u>
  - <u>https://www.youtube.com/watch?v=znrlT</u> <u>HDzr6s</u>

# eSafety

• Digital Citizenship and Technology 1.1

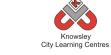

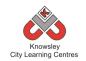

| Mooke            |                            |                                                                                                    | Lesson                           |
|------------------|----------------------------|----------------------------------------------------------------------------------------------------|----------------------------------|
| Weeks<br>(1 hour | Lesson Aim                 |                                                                                                    | Outcomes and                     |
| lesson)          | Lesson Ann                 | Lesson Summary                                                                                                    | Assessment                       |
| lessonj          |                            |                                                                                                    | Opportunities                    |
| 1                | Visit websites             | Using and navigating websites                                                                                       | LO 1. Navigate                   |
|                  | relating to the            |                                                                                                    | the school                       |
|                  | local area and             | This lesson will use the internet to explore the local                                                              | website.                         |
|                  | use online maps            | area and community. We will start with a visit to your                                                              |                                  |
|                  | to explore.                | own school website.                                                                                                 | LO 2. Use online                 |
|                  |                            | 1. Visit school website. Discuss the following questions:                                                           | map and                          |
|                  |                            | What is happening in school? Why are schools an<br>important part of the local community? What else                 | advanced<br>functions.           |
|                  |                            | makes up our local area and community?                                                                              | Tunctions.                       |
|                  |                            | 2. Google image search the local area. What are the                                                                 | Plenary:                         |
|                  |                            | key buildings/spaces that appear?                                                                                   | Why is a school                  |
|                  |                            | 3. Use Google maps to find key buildings and spaces.                                                                | website                          |
|                  |                            | Use the "Street View" feature to go on a virtual field                                                              | important?                       |
|                  |                            | trip of the local area. If you are using the desktop                                                                |                                  |
|                  |                            | version of Google Maps you may wish to have the                                                                     | What else could                  |
|                  |                            | children plan a route for a school trip.                                                                            | you look for using               |
|                  |                            | 4. Ask three or four children to stand up and explain                                                               | Google Maps?                     |
|                  |                            | what they have found out about their local area.                                                                    |                                  |
|                  |                            | Additional Videos eveilable in eur Dren Deur                                                                        | Ask three or four                |
|                  |                            | Additional Videos available in our DropBox:<br>Google Maps Tutorial Video                                           | children to stand                |
|                  |                            | Smart online Search Tips for Kids                                                                                   | up and explain<br>what they have |
|                  |                            | Simple Google Search Tips                                                                                           | found out about                  |
|                  |                            |                                                                                                    | their local area.                |
| 2                | Learn to assess            | Digital photography and outdoor learning:                                                                           | LO 1. Take good                  |
|                  | and make good              |                                                                                                    | photographs.                     |
|                  | choices about              | Review website ( <u>How to take good photographs</u> ) which                                                        |                                  |
|                  | the quality of             | provides advice on taking good photographs and                                                                      | LO 2. Present and                |
|                  | their own work.            | discuss.                                                                                                    | organise                         |
|                  | Learn how to               | The state of the second state of the second second second state of the second                                       | information                      |
|                  | take good                  | Take the children on a trip to a local point of interest<br>e.g. Town centre. Identify different types of buildings | (photographs).                   |
|                  | photographs<br>and present | and some other key symbols that relate to the previous                                                              |                                  |
|                  | them.                      | session of exploring and planning in Google Maps.                                                                   | Plenary:                         |
|                  |                            |                                                                                                    | What makes a                     |
|                  |                            | <i>Tip: Ask the children to take lots of photos when out and</i>                                                    | good                             |
|                  |                            | about but review each one and decide if/how it can be                                                               | photograph?                      |
|                  |                            | improved.                                                                                                    | -                                |
|                  |                            |                                                                                                    | What is a "Point                 |
|                  |                            | As an alternative to taking the children on a trip the                                                              | of Interest"?                    |
|                  |                            | class could explore the outdoor areas of school. Hold an                                                            |                                  |
|                  |                            | "interesting things" competition - Photograph mini                                                                  |                                  |
|                  |                            | beasts, leaves, trees etc.                                                                                          |                                  |
|                  |                            | Then review the photographs back in class and discuss                                                               |                                  |
| L                | I                          |                                                                                                    |                                  |

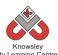

|   |                  | City Learning Centres                                     | <u>.                                    </u> |
|---|------------------|-----------------------------------------------------------|----------------------------------------------|
|   |                  | what makes a good photograph. The children can            |                                              |
|   |                  | organise them using Pic Collage. These can then be        |                                              |
|   |                  | saved/shared to their computing folder or online pupil    |                                              |
|   |                  | portfolio.                                                |                                              |
| 3 | Children will    | 3D Shapes and Modelling:                                  | LO 1. What are                               |
|   | create and play  |                                                           | 2D and 3D                                    |
|   | with models      | Print out some of the best photographs taken in the       | shapes?                                      |
|   | and explore      | previous session and discuss shapes, structures and       |                                              |
|   | patterns using a | colour. What are the differences between old and new      |                                              |
|   | 3D model maker   | buildings? What are the key features of buildings?        | Plenary:                                     |
|   | app.             |                                                           | Can you                                      |
|   |                  | Next, discuss 2D and 3D shapes and show examples.         | recognise the                                |
|   |                  | Then, using Toca Boca Builder on iPads, set children the  | names and                                    |
|   |                  | task of building and using 3D tools to recreate buildings | properties of 2D                             |
|   |                  | or shapes.                                                | and 3D shapes?                               |
|   |                  | Examples of what they could attempt to build:             |                                              |
|   |                  | <ul> <li>School building or one aspect of it.</li> </ul>  |                                              |
|   |                  | • Fire Station or perhaps a fire engine.                  |                                              |
|   |                  | • Town hall or council building.                          |                                              |
|   |                  | • Local church or community centre.                       |                                              |
|   |                  | Ancient structure or monument.                            |                                              |
|   |                  |                                                           |                                              |
|   |                  | Ask children to screenshot/save their images as           |                                              |
|   |                  | evidence. These can then be saved/shared to their         |                                              |
|   |                  | computing folder or online pupil portfolio and then       |                                              |
|   |                  | later used for reflection.                                |                                              |
|   |                  | Other resources:                                          |                                              |
|   |                  | Other online resources that support learning about        |                                              |
|   |                  | 2D/3D shapes:                                             |                                              |
|   |                  | Shape Lab game                                            |                                              |
|   |                  | Captain Calamity game                                     |                                              |
|   |                  | Online Lego Building: Build with Chrome (for more able    |                                              |
|   |                  | children)                                                 |                                              |
| 4 | Controlling      | Making Maps:                                              | LO 1. Creating                               |
|   | robots part 1:   |                                                           | maps and plans at                            |
|   | Children will    | View the Maps and Toys (Ref 101.1) presentation.          | a variety of                                 |
|   | make their own   |                                                           | scales.                                      |
|   | map of the local | 1. Review aerial photographs from Google Maps with        |                                              |
|   | area.            | the children.                                             | Plenary:                                     |
|   |                  | 2. Using flip chart paper (or A3 x4 sheets joined         |                                              |
|   |                  | together), ask the children to create their own map       | Why are digital                              |
|   |                  | of the local area.                                        | maps important?                              |
|   |                  | 3. Ask the children to label key points with drawing of   |                                              |
|   |                  | that place. This will be used in conjunction with         |                                              |
|   |                  | programmable toys or a directional language/coding        |                                              |
|   |                  | app in the next session.                                  |                                              |
|   |                  | Other resources:                                          |                                              |
|   |                  | • Exploring different types of homes additional           |                                              |
|   |                  | resources - this site may support other areas of this     |                                              |
|   |                  | topic.                                                    |                                              |
|   |                  |                                                           |                                              |

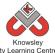

| 5 | Controlling<br>robots part 2<br>Use<br>programmable<br>toys to explore<br>your maps. | Programmable toys and directional language:<br>View the Maps and Toys (Ref 101.1) presentation.<br>Demonstrate using the programmable toy. Most<br>schools have access to Beebots, these are ideal.<br>However, there are a lot of new programmable toys<br>available that will excite and engage your learners such<br>as:<br>What is Sphero?<br>https://www.youtube.com/watch?v=SI5_1jKd6ZQ<br>https://www.youtube.com/watch?v=OyQYr7ClxBc<br>What is Dot & Dash?<br>https://www.youtube.com/watch?v=F6XD9L5GDY0<br>https://www.youtube.com/watch?v=rheZ5ePOEEc<br>Set the children the task of using the programmable toy<br>to explore their maps and fill in worksheet (Ref 101.2).<br>Key aims are that children can describe and talk about:<br>1. Position<br>2. Direction and movement | LO 1. writing<br>algorithms and<br>using them to<br>program a Bee-<br>Bot or other<br>programable toy |
|---|--------------------------------------------------------------------------------------|----------------------------------------------------------------------------------------------------|----------------------------------------------------------------------------------------------------|
|   |                                                                                      | <ul> <li>3. Writing algorithms and using them to program a Bee-Bot or other programable toy.</li> <li>Alternative Lesson: Beebot Blue-Bot Within this app children can photograph their map and use it as the backdrop when programming the Beebot Blue-Bot in the app. This will help to explore directional language, control and coding.</li> <li>Useful Links: <u>What is Blue-Bot?</u> What is the Blue-Bot app?</li> </ul>                                                                                                    |                                                                                                    |
| 6 | Digital<br>storytelling.                                                             | Reflection and storytelling:Using Story Buddy or Book Creator ask the children towrite a learning journey based on this activity and tripout. Include lots of photos and recordings and ask thechildren to reflect on their learning successes.These videos may be useful if you need to demonstratethe use of these apps:iPad apps:Story Buddyhttps://www.youtube.com/watch?v=epmfaCiXxqoBook Creatorhttps://www.youtube.com/watch?v=znrlTHDzr6s                                                                                                    | LO 1. Can you<br>simple<br>app/application<br>to sequence<br>events.                                  |

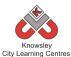

Ask the children to design their own school or classroom. Ask them to use one of the 3D applications or Lego to bring it life and explain the features of their design.

# Alternative Apps/Software to those recommended

Week 2: PowerPoint or any similar software/app that allows the children to organize their photographs.

Week 3: Blox 3D or alternatively use Lego.

Week 5: As an alternative if you don't have access to any programmable toys, photograph the children's map and use with Beebot Blue-Bot app to explore directional language, control and coding.

Week 6: PowerPoint or any similar software/app that allows the children to write their learning journey.

# Year 1 (Ref: 102)

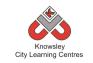

# Apptivity Name: Ready, Steady, Go

## Summary:

In this computing activity, children will learn about algorithms to produce their own simple game using Scratch Junior.

# **Key Computing Terminology:**

**Algorithm** An algorithm is a sequence of instructions and/or set of rules.

# **Computing POS Reference:**

- **CS1** Understand what algorithms are; how they are implemented as programs on digital devices; and that programs execute by following precise and unambiguous instructions
- CS2 Create and debug simple programs
- IT 1 Use technology purposefully to create, organise, store, manipulate and retrieve digital content

# What is required?

#### Week 1:

 Access to: <u>http://www.bbc.co.uk/guides/zqnc4w</u> <u>x</u> <u>http://play.bbc.co.uk/play/pen/gktkm</u> <u>zxktl</u>

## Week 2:

- Scratch Junior
- Ready, Steady, Go Presentation (Ref 102.1)
- Teacher Guide (Ref 102.2)

## Week 3:

- Scratch Junior
- Ready, Steady, Go Presentation (Ref 102.1)

## Week4:

- Scratch Junior
- Ready, Steady, Go Presentation (Ref 102.1)
- Teacher Guide (Ref 102.3)

#### Week 5:

- Scratch Junior
- Ready, Steady, Go Presentation (Ref 102.1)

#### Week 6:

- Scratch Junior
- Ready, Steady, Go Presentation (Ref 102.1)
- iPads with Pic Collage

## eSafety

#### Not applicable

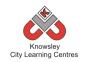

| Weeks<br>(1 hour | Lesson Aim                                                                 | Lesson Summary                                                                                                    | Lesson<br>Outcomes and<br>Assessment                                                                                                    |
|------------------|----------------------------------------------------------------------------|----------------------------------------------------------------------------------------------------|----------------------------------------------------------------------------------------------------|
| lesson)          |                                                                            |                                                                                                    | Assessment<br>Opportunities                                                                                                    |
| 1.               | Understand<br>instructional<br>language is used<br>to form<br>algorithms.  | Explain to the children that computers and robots<br>function by following instructions. These are called<br>algorithms.<br>Ask the children to give you some examples of<br>instructions that they may have been given that day.<br>For example 'brush your teeth,' 'stand in line' or put<br>'your hand up.'<br>Introduce the BBC bitesize site on how to program a<br>robot and emphasise that instructions must be<br>accurate. Show the children the module called 'how<br>does a robot work' in the link below:<br>http://www.bbc.co.uk/guides/zqnc4wx<br>Ask the children to complete the Robot Routes game:<br>http://play.bbc.co.uk/play/pen/gktkmzxktl | Children are able<br>to understand<br>and explain what<br>an algorithm is.<br>Children<br>understand the<br>need for accurate<br>instructions.<br>What is an<br>algorithm?<br>What is an<br>accurate<br>instruction?<br>Can you give me<br>an example of an<br>accurate<br>instruction?       |
| 2.               | Children<br>develop their<br>understanding<br>of accurate<br>instructions. | Recap with the children the previous lesson and discuss<br>the need for accurate instructions.<br>Unplugged activity: Ask the children to do the Hokey<br>Cokey and now ask them to write an algorithm for<br>doing the Hokey Cokey.<br>Introduce the children to the App Scratch Junior.<br>Deliver the 'driving' lesson detailed in Ready, Steady, Go<br>Presentation (Ref 102.1).<br>There is also a teacher guidance document to help<br>create the completed driving simulation see Teacher<br>Guide (Ref 102.2)                                                                                                    | Children can<br>explain what an<br>accurate<br>instruction is.<br>Children can<br>create a simple<br>animation is<br>Scratch Jr.<br>Do those<br>instructions have<br>to go in that<br>order? What<br>would happen if I<br>changed those<br>instructions?<br>What does that<br>instruction do? |
| 3.               | Children begin<br>coding.                                                  | Continue with the Driving lesson.                                                                                                    | As above                                                                                                    |

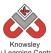

|    |                                             | City Learning Centres                                                                                                    |                                                                                                    |
|----|---------------------------------------------|----------------------------------------------------------------------------------------------------|----------------------------------------------------------------------------------------------------|
|    |                                             | Ask the children to take 1 screen shot of their car<br>driving (with the completed code at the bottom of the<br>screen).<br>Ask the children the different ways they could complete<br>this task. For example we could use 17 x move<br>forwards instructions. Why do they think it's better to<br>use just 3 instructions when you are achieving the same<br>outcome?                                                                                          |                                                                                                    |
| 4. | Children<br>develop their<br>coding skills. | Complete Lesson 4 in the Ready, Steady, Go<br>Presentation (Ref 102.1).<br>In this activity explain to the children that the 'Green<br>Flag' is the trigger, without that instruction nothing will<br>happen but on its own it doesn't do anything. Explain<br>to the children that all computer programs need a<br>'trigger' to start them.<br>There is also a teacher guidance document to help<br>create the completed race see Teacher Guide (Ref<br>102.3) | Children can code<br>three characters<br>to run a race.<br>What would<br>happen if you<br>changed this<br>coding block for<br>that one?<br>Why do the<br>characters stop at<br>the end of the<br>screen?<br>Which coding<br>block sets the<br>speed of the<br>characters? |
| 5. | Children<br>develop their<br>coding skills. | Complete Lesson 5 in the Ready, Steady, Go<br>Presentation (Ref 102.1).<br>Ask the children to take one screen shot of the<br>completed race.                                                                                                    | As above.                                                                                                    |
| 6. | Children reflect<br>on their learning       | Use the app Pic Collage to collate evidence of the<br>childrens work. Guidance on how to do this is detailed<br>in the Ready, Steady, Go Presentation (Ref 102.1).<br>(Lesson 6).                                                                                                    | Children can<br>reflect on their<br>learning and<br>consider what<br>they have done<br>and what they<br>may do<br>differently next<br>time.                                                                                                    |

# Alternative Apps/Software to those recommended

Week 6: Book Creator or MS Word

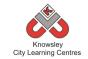

# YEAR 2

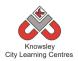

# Curriculum Links – YEAR 2:

| Activity             | Eng | Maths | Sci | PE | Art &<br>Design | D&T | Geog | His | Music | PSHE | RE | MFL |
|----------------------|-----|-------|-----|----|-----------------|-----|------|-----|-------|------|----|-----|
| You've got mail      | Х   |       |     |    |                 |     |      |     |       | Х    |    |     |
| SuperSci-Fi          | Х   |       | Х   |    | Х               |     |      | Х   |       |      |    |     |
| Whatever the Weather |     | Х     |     |    |                 |     |      |     |       |      |    |     |
| Code-tastic          |     | Х     |     |    |                 |     |      |     |       |      |    |     |
| Young Authors        | Х   |       |     |    | Х               |     |      | Х   |       | Х    |    |     |
| Let's Fix IT         |     |       |     |    | Х               |     |      |     |       |      |    |     |
| <u>Vehicles</u>      | Х   |       | Х   |    | Х               | Х   |      |     |       |      |    |     |
| Mythical Creatures   | Х   |       |     |    | Х               |     |      | Х   |       |      |    |     |

# KS 1 – Y2 (Ref: 13)

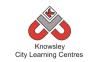

# Apptivity Name: You've Got Mail

## Summary:

The aim of this apptivity is to help children explore how they can use email to communicate with real people within their schools, families, and community.

# **Key Computing Terminology:**

**Message:** something you want to tell or ask another person

**eMail:** messages distributed by electronic means from one computer user to one or more recipients via a network.

**Internet:** an electronic system that connects billions of people using computers, phones, or other devices, and allows them to communicate with one another

# **Computing POS Reference:**

- DL1 Recognise common uses of information technology beyond the school
- IT 1 Use technology purposefully to create, organise, store, manipulate and retrieve digital content

# What is required?

#### Week 2:

- Send a letter home to Parents inform the parents that the children will be given an email address for this activity and also request a parent email address so the child can email them as part of this exercise.
- Internet access
- Websites: <u>http://www.google.com/green/storyofsend/d</u>
- esktop/#/it-starts-with-send
- Camera

- How to set up class emails Ref 13.1
- Let's get mailing Ref 13.2
- Laptops/Tablets with access to: <u>https://tocomail.com</u> or Toco Mail app

# Week 3:

- Internet access
- Websites:
  - <u>http://www.cybersmart.gov.au/Schools/</u> <u>Teacher%20resources/Lower%20primary</u> /~/media/Cybersmart/Schools/Document s/Hector Lesson Plans Set 1 Your pers onal information online/Lesson plan Lo wer primary Hector Episode 1 Details <u>Details.pdf</u>
  - http://www.cybersmart.gov.au/Schools/ Teacher%20resources/Lower%20primary /Lower%20primary%20teacher%20resour ces.aspx
  - <u>http://www.roareducate.com/wp-</u> content/uploads/pdf/mo\_cooking.pdf
  - <u>http://www.roareducate.com/wp-</u> <u>content/uploads/pdf/mo\_jungleclub.pdf</u>
  - <u>http://www.bbc.co.uk/cbbc/clips/p01g2p</u> <u>t6</u>
- Link to animation "Hector's World" <u>http://www.hectorsworld.com/island</u> /main/episode\_theatre\_interior\_01/

#### Week 4 - 6:

- Edmodo Video Tutorial Ref 13.3
- Internet access
- Laptops/Tablets
- <u>https://www.edmodo.com</u>

## Week 6:

• Adding an Assignment - Ref 13.4

## eSafety

• Digital Citizenship & Technology 1.1, 1.2 & 1.5

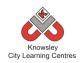

|                  |                         |                                                                                                    | Lesson                          |
|------------------|-------------------------|----------------------------------------------------------------------------------------------------|---------------------------------|
| Weeks<br>(1 hour | Lesson Aim              | Lesson Summary                                                                                                  | Outcomes and                    |
| lesson)          | Lesson Aim              | Lesson Summary                                                                                                  | Assessment                      |
| ressony          |                         |                                                                                                    | Opportunities                   |
| 1                | Children gain           | Class discussion:                                                                                               | Understand that                 |
|                  | an<br>de vete vedice e  | Free attick Outputting                                                                                          | emails are                      |
|                  | understanding of email. | <b>Essential Question</b><br>How do you connect with others through email?                                      | messages that<br>are "sent" and |
|                  | or email.               |                                                                                                    | "received"                      |
|                  |                         | ASK:                                                                                                    | through the                     |
|                  |                         | Have you heard of email?                                                                                        | Internet.                       |
|                  |                         | Do you have an email account?                                                                                   |                                 |
|                  |                         | Do other members of your family have an email account?                                                          | What is an                      |
|                  |                         | Have you ever sent or received an email?                                                                        | email?                          |
|                  |                         | How do you think email works?                                                                                   | What does "sent"                |
|                  |                         | <b>DEFINE</b> the Key Vocabulary term <b>email</b> and encourage the                                            | and "received"                  |
|                  |                         | children to discuss the idea that email is a way to send and                                                    | mean?                           |
|                  |                         | receive messages.                                                                                               |                                 |
|                  |                         |                                                                                                    |                                 |
|                  |                         | You may wish to reinforce children's understanding of the                                                       |                                 |
|                  |                         | terms "send" and "receive" by writing a short message on<br>a piece of paper and having them pass it around the |                                 |
|                  |                         | classroom. They can practice saying the words "send" and                                                        |                                 |
|                  |                         | "receive" as they pass the message on.                                                                          |                                 |
| 2                | Children will           | Send a letter home to Parents – inform the parents that                                                         | Sendsimple                      |
|                  | learn about             | the children will be given an email address for this activity                                                   | email and obey                  |
|                  | how emails              | and also request a parent email address so the child can                                                        | rules of good                   |
|                  | are sent.               | email them as part of this exercise.                                                                            | communication.                  |
|                  |                         | Class Discussion:                                                                                               | How are emails                  |
|                  |                         |                                                                                                    | sent?                           |
|                  |                         | Review the following HTML5 animation from Google that                                                           |                                 |
|                  |                         | shows what happens when you click SEND on an email                                                              | How do you log                  |
|                  |                         | message using Gmail.                                                                                            | on to Toco Mail?                |
|                  |                         | http://www.google.com/green/storyofsend/desktop/#/it-                                                           |                                 |
|                  |                         | starts-with-send                                                                                                |                                 |
|                  |                         |                                                                                                    |                                 |
|                  |                         | The video will probably introduce a lot of new terminology                                                      |                                 |
|                  |                         | as you explore the journey of an email. Ask the children                                                        |                                 |
|                  |                         | questions to check that they understand.                                                                        |                                 |
|                  |                         | Activity idea: What's Brilliant about me!                                                                       |                                 |
|                  |                         | With a camera or using an iPad camera, ask the children to                                                      |                                 |
|                  |                         | take a selfie (this is an up close photograph of themselves).                                                   |                                 |
|                  |                         | Then ask the children to write 5 things that are brilliant                                                      |                                 |
|                  |                         | about themselves e.g. I'm brilliant at football, I'm brilliant                                                  |                                 |
|                  |                         | at art etc.                                                                                                    |                                 |
|                  |                         | Next, open the resource 'How to set up class emails' (Ref                                                       |                                 |
|                  | 07                      |                                                                                                    |                                 |

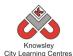

| · |               | City Learning Centres                                           |                    |
|---|---------------|-----------------------------------------------------------------|--------------------|
|   |               | 13.1) which will show you how to use                            |                    |
|   |               | https://tocomail.com. This is a free email service for          |                    |
|   |               | children. You will need to set up a master account and          |                    |
|   |               | then you can add individual email addresses for each child      |                    |
|   |               | within this account. Also add parent contact email              |                    |
|   |               | addresses and/or add contacts for the other classes or          |                    |
|   |               | schools you are in contact with.                                |                    |
|   |               |                                                                 |                    |
|   |               | Demonstrate to the children how to send an email with           |                    |
|   |               | Toco Mail. The presentation 'Let's get mailing' (Ref 13.2)      |                    |
|   |               |                                                                 |                    |
|   |               | will help.                                                      |                    |
|   |               |                                                                 |                    |
|   |               | Give the children a slip of paper each with their email         |                    |
|   |               | address and password on.                                        |                    |
|   |               |                                                                 |                    |
|   |               | Ask them to go to <u>https://tocomail.com</u> in the browser or |                    |
|   |               | open the Toco Mail app on the iPad and enter their details.     |                    |
|   |               | Once logged in the children can compose their first email       |                    |
|   |               | and attach their selfie along with their 5 brilliant things.    |                    |
|   |               | Ask them to send their email to the relevant contact.           |                    |
| 3 | What can I    | Very young children may be quick to volunteer information       | Children           |
|   | share?        | about themselves both on and offline and to people who          | understand that    |
|   |               | appear to be an authority figure. This lesson aims to teach     | some               |
|   | Children will | children that some information is 'precious' or 'special'       | information        |
|   | learn about   | because it applies just to them. This personal information      | about              |
|   | the           | is as valuable online as it is offline and should therefore not | themselves is      |
|   |               |                                                                 |                    |
|   | importance of | be shared without a parent or teacher's permission.             | special because it |
|   | keeping       |                                                                 | makes them         |
|   | personal      | Follow this lesson plan for class activity on                   | unique.            |
|   | information   | personal information and sharing information.                   |                    |
|   | private.      | http://www.cybersmart.gov.au/Schools/Teacher%                   | Children know      |
|   |               | 20resources/Lower%20primary/~/media/Cybersm                     | that they should   |
|   |               | art/Schools/Documents/Hector Lesson Plans Set                   | never give out     |
|   |               | <u>1 Your personal information online/Lesson pla</u>            | their personal     |
|   |               | n Lower primary Hector Episode 1 Details Det                    | details online     |
|   |               | ails.pdf                                                        | without a parent   |
|   |               |                                                                 | or teacher's       |
|   |               | Show the class the animation "Hector's World"                   | permission.        |
|   |               | http://www.hectorsworld.com/island/main/episo                   |                    |
|   |               | de theatre interior_01/                                         | What is personal   |
|   |               |                                                                 | information?       |
|   |               | Extension:                                                      |                    |
|   |               | If you wish to spend more time on safety then                   | What is            |
|   |               | these following websites provide many useful                    | acceptable         |
|   |               |                                                                 | information to     |
|   |               | resources:                                                      |                    |
|   |               | Sharing Personal Information -                                  | share?             |
|   |               | http://www.cybersmart.gov.au/Schools/Teach                      |                    |
|   |               | er%20resources/Lower%20primary/Lower%20                         | Why shouldn't      |
|   |               | primary%20teacher%20resources.aspx                              | you share too      |
|   |               | <ul> <li>Roar Educate poster – Strong Passwords -</li> </ul>    | much?              |
|   |               | http://www.roareducate.com/wp-                                  |                    |
|   |               | content/uploads/pdf/mo_cooking.pdf                              |                    |
|   |               | Roar Educate Poster – Online Identity -                         |                    |
|   |               |                                                                 |                    |

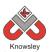

| Knowsley<br>City Learning Centres |                  |                                                                   |                         |  |  |  |
|-----------------------------------|------------------|-------------------------------------------------------------------|-------------------------|--|--|--|
|                                   |                  | <u>http://www.roareducate.com/wp-</u>                             |                         |  |  |  |
|                                   |                  | <pre>content/uploads/pdf/mo_jungleclub.pdf</pre>                  |                         |  |  |  |
|                                   |                  | <ul> <li>Guy Fawkes shares personal information over</li> </ul>   |                         |  |  |  |
|                                   |                  | the internet and gets into trouble -                              |                         |  |  |  |
|                                   |                  | http://www.bbc.co.uk/cbbc/clips/p01g2pt6                          |                         |  |  |  |
| 4                                 | Set up and       | You as the teachers will need to set up the Edmodo                | Able to log onto        |  |  |  |
|                                   | Using            | ( <u>https://www.edmodo.com</u> ) account which is a free, online | Edmodo.                 |  |  |  |
|                                   | Edmodo.          | learning space designed especially for schools. This can be       |                         |  |  |  |
|                                   |                  | accessed on iPads or desktops via the web.                        | Able to post on         |  |  |  |
|                                   | Children will    |                                                                   | Edmodo.                 |  |  |  |
|                                   | learn how to     | Whilst it may look like Facebook, it is much more child-          |                         |  |  |  |
|                                   | logonto          | friendly. Children can only access and send messages to           |                         |  |  |  |
|                                   | Edmodo and       | their whole year group - they can't send private messages         | When posting,           |  |  |  |
|                                   | post on the      | to each other and no strangers can 'friend' them.                 | whatetiquette           |  |  |  |
|                                   | class wall.      | Messages may also contain attachments - uploaded files,           | rules should you        |  |  |  |
|                                   |                  | pictures or website links. This enables them to learn the         | follow?                 |  |  |  |
|                                   |                  | benefits of digital communication in a safe environment.          |                         |  |  |  |
|                                   |                  |                                                                   | Did you have any        |  |  |  |
|                                   |                  | Watch the video tutorial (Ref 13.3) on how to set up and          | problems?               |  |  |  |
|                                   |                  | add/invite your class. Don't worry it's quite easy.               |                         |  |  |  |
|                                   |                  | Ask the children to log on to Edmodo using the class code         |                         |  |  |  |
|                                   |                  | and then ask them to set up a user name and password.             |                         |  |  |  |
|                                   |                  | This might be easier if it was completed in small groups.         |                         |  |  |  |
|                                   |                  | Ask the children to make their first post on the class wall.      |                         |  |  |  |
|                                   |                  | Make sure the children make a note of their user name             |                         |  |  |  |
|                                   |                  | and password as they will need this for later sessions.           |                         |  |  |  |
| 5                                 | Let's get        | Teacher - log on to Edmodo and create a poll - something          | Add picture to          |  |  |  |
|                                   | posting 1.       | that will get the children talking. Maybe relate it to            | Edmodo                  |  |  |  |
|                                   |                  | something that is going on in school.                             |                         |  |  |  |
|                                   | Children will    |                                                                   | Add comments            |  |  |  |
|                                   | learn how to     | Ask the children to log in to Edmodo using their user name        | and answer              |  |  |  |
|                                   | add a profile    | and password.                                                     | questions in            |  |  |  |
|                                   | picture and      |                                                                   | Edmodo                  |  |  |  |
|                                   | participate in a | Ask them to:                                                      |                         |  |  |  |
|                                   | class poll.      | Add a profile picture.                                            | What do you             |  |  |  |
|                                   |                  | <ul> <li>Answer the poll question and leave a comment.</li> </ul> | think of                |  |  |  |
|                                   |                  | • They can also reply to other children's post if they wish.      | Edmodo?                 |  |  |  |
|                                   |                  | Encourage children to work out how to do the above tasks          |                         |  |  |  |
|                                   |                  | themselves and also help others.                                  |                         |  |  |  |
| 6                                 | Let's get        | Open the tutorial "Adding an Assignment" (Ref 13.4).              | Add picture to          |  |  |  |
|                                   | posting 1.       |                                                                   | Edmodo.                 |  |  |  |
|                                   |                  | Ask the children to log on to Edmodo and to upload a              |                         |  |  |  |
|                                   | Children will    | photo of a book they are reading with a simple review.            | Add comments            |  |  |  |
|                                   | complete an      |                                                                   | and answer              |  |  |  |
|                                   | assignment.      | Again, let the children comment on other posts.                   | questions in<br>Edmodo. |  |  |  |
|                                   |                  |                                                                   | How else could          |  |  |  |
|                                   |                  |                                                                   | we use Edmodo?          |  |  |  |
|                                   |                  |                                                                   | we use Euriouo?         |  |  |  |

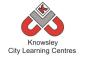

Ask the children to create class rules for using Edmodo – what should they post, who would they talk to etc.

# Alternative Apps/Software to those recommended

Not applicable

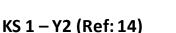

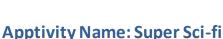

## Summary:

This space inspired project starts by children creating a simple space invader game. The children will then create their own digital graphics that they will export to use in a second game that they will create using advanced settings. The children will also learn about mnemonics and create their own interactive quiz as well as bring Neil Armstrong to life retelling his story!

# **Key Computing Terminology:**

**Mnemonic:** a system such as a pattern of letters, ideas, or associations which assists in remembering something.

**Podcast:** Podcasts are shows, similar to radio or TV shows that are produced and posted to the Internet for download and listening or viewing.

# **Computing POS Reference:**

- **DL2** Use technology safely and respectfully, keeping personal information private; identify where to go for help and support when they have concerns about content or contact on the internet or other online technologies
- **IT1** Use technology purposefully to create, organise, store, manipulate and retrieve digital content

# What is required?

#### Week 1:

- Teacher Guide to Sketch Nation Shooter Ref 14.1
- iPads Sketch Nation Shooter app

#### Week 2:

- iPads Create a Martian app
- Brushes app
- Internet access
- Websites: <u>http://printablecolouringpages.co.uk/?s=+ani</u> <u>me+rocket+ship</u> or <u>http://www.clipartbest.com/pictures-of-</u> <u>space-rockets-for-kids</u>

#### Week 3:

• iPads - Sketch Nation Studio app

## Week 4:

- Internet access
- iPads Tinytap
- Teacher Reference Guide: <u>http://www.youtube.com/watch?v=4DsIu8LkA</u> <u>To</u>

#### Week 5:

- Internet access
- Website: <u>http://www.bbc.co.uk/learningzone/clips/apo</u> <u>llo-11-one-small-step-for-man/7365.html</u>
- iPads Photospeak

#### Week 6:

Macs – GarageBand

# eSafety

Not applicable

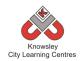

| Weeks        |                                                                        |                                                                                                    | Lesson                                                                                                    |
|--------------|------------------------------------------------------------------------|----------------------------------------------------------------------------------------------------|----------------------------------------------------------------------------------------------------|
| (1           | Lesson                                                                 |                                                                                                    | Outcomes and                                                                                                    |
| hour         | Aim                                                                    | Lesson Summary                                                                                                    | Assessment                                                                                                    |
| lesson)      |                                                                        |                                                                                                    | Opportunities                                                                                                    |
| lesson)<br>1 | To create a<br>simple<br>space<br>invader<br>game.                     | Open the resource "Teacher Guide to Sketch Nation Shooter"<br>(Ref 14.1)<br>Sketch Nation Shooter (produces space invader style games) is<br>a simple app that makes game development easy and<br>accessible built on user-created content, meaning every game<br>is unique and individual to the learner. Ask the children to<br>open Sketch Nation Shooter in simple mode and using the in-<br>app art galleries, create their own game by adding a player<br>and an enemy.<br>Once the children have created and played their game,<br>discuss game play – what additional aspects are included?<br>Talk about points scored, percentage hits and the power-up<br>options of varied shooting styles, as well as having a player<br>and enemy.<br><b>Extension activity:</b><br>Open the resource "Teacher Guide to Sketch Nation Shooter"<br>(Ref 14.1) Page 3.<br>Extend this lesson by asking children to create their own | Children are able<br>to create their<br>own 'space<br>invader' style<br>game.<br>Children<br>understand the<br>elements that<br>make up a<br>computer game.<br>What did you<br>think of Sketch<br>Nation Shooter?<br>Was it easy or<br>hard to use?<br>Extension:<br>Children create |
|              |                                                                        | 'player' and 'enemy' on paper and then import them in to the<br>app as part of a new game.                                                                                                    | their own<br>graphics for their<br>game.                                                                                                    |
|              |                                                                        | Play and discuss.                                                                                                    |                                                                                                    |
| 2            | Create and<br>export<br>digital<br>graphics to<br>use in<br>game play. | Show the children how to use Create a Martian.<br>Ask the children to create 2 or 3 alien characters. Ask the<br>children to experiment with styles to create scary and friendly<br>aliens. Discuss what features help to change the appearance.<br>Ask the children to take a screen shot of each alien created.<br>Explain that a screen shot will save to the photo gallery and<br>will then be available to use in other apps on the iPad. If you<br>do not have access to this app, then the children could find<br>suitable images here:<br>(http://printablecolouringpages.co.uk/?s=+anime+rocket+ship<br>or http://www.clipartbest.com/pictures-of-space-rockets-for-<br>kids)<br>Demonstrate Brushes to the class explaining how layers work.<br>Ask the children to import their alien image into Brushes to<br>trace over and colour in their images in order to create                                              | Create alien<br>characters to be<br>used as enemies<br>in game play.<br>How did you<br>make your alien<br>look scary?<br>How did you<br>make your alien<br>look friendly?<br>What did you<br>think of using<br>Brushes?                                                              |
|              |                                                                        | characters to use in a game in the next session. The children                                                                                                    | Children can use a<br>drawing app to                                                                                                    |
|              | L                                                                      | could also find further images on the internet and then import                                                                                                    | urawingappto                                                                                                    |

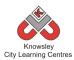

|   |                     | City Learning Centres                                                                                                   | croato charactera                       |
|---|---------------------|----------------------------------------------------------------------------------------------------|-----------------------------------------|
|   |                     | these images in to Brushes to trace and colour in and use in their game:                                                | create characters<br>and graphics for a |
|   |                     |                                                                                                    | game.                                   |
|   |                     | (http://printablecolouringpages.co.uk/?s=+anime+rocket+ship                                                             | game.                                   |
|   |                     | or http://www.clipartbest.com/pictures-of-space-rockets-for-                                                            | Children are able                       |
|   |                     | kids)                                                                                                    | to search on the                        |
|   |                     |                                                                                                    | internet.                               |
|   |                     | Ask the children to share and add their photos to the photo                                                             | interneti                               |
|   |                     | library on the iPad.                                                                                                    |                                         |
|   |                     |                                                                                                    |                                         |
|   |                     | Extension activity:                                                                                                    | Children are able                       |
|   |                     | These characters and objects could be printed on card and                                                               | to share their                          |
|   |                     | used to create or reflect a space-themed story or as a display.                                                         | drawings.                               |
| 3 | Apply               | Ask the children to create a storyboard that tells the story of                                                         | Determine                               |
|   | advanced            | their game i.e. detail the plot, characters (including a player,                                                        | parameters for                          |
|   | design              | 5 enemies and a 'boss' to be defeated at the end), its purpose,                                                         | '<br>game play.                         |
|   | concepts to         | how points are accrued, how to revive a player and the use of                                                           | <b>C 1 7</b>                            |
|   | create a            | power-ups etc.                                                                                                    | Use advanced                            |
|   | complex             |                                                                                                    | features to create                      |
|   | game.               | Open the resource "Teacher Guide to Sketch Nation Studio"                                                               | levels and more                         |
|   |                     | (Ref 14.2)                                                                                                    | complex settings.                       |
|   |                     |                                                                                                    |                                         |
|   |                     | Once the children have created their storyboard, ask them to                                                            | What did you                            |
|   |                     | open the Sketch Nation Studio app and create their own game                                                             | think of Sketch                         |
|   |                     | in Advanced mode. The children can import their images                                                                  | Nation Studio?                          |
|   |                     | created in Brushes in the last session to use as part of their                                                          |                                         |
|   |                     | game.                                                                                                    | Was it easy or                          |
|   |                     |                                                                                                    | hard to use?                            |
|   |                     | Extension activity:                                                                                                    |                                         |
|   |                     | Create a leader board to record individual high scores and use                                                          | Extension:                              |
|   |                     | this information to demonstrate data logging and ask the                                                                | Children are able                       |
|   |                     | children to create charts/ graphs, find averages and trends                                                             | to record and                           |
|   | Create              | etc.                                                                                                    | analyse data.                           |
| 4 | Create<br>character | Ask the children to create their own profiles for each of their                                                         | Create a                                |
|   | profiles            | characters. Use the app Pic Collage and ask the children to add the picture they have drawn in brushes, add the name of | mnemonic to help<br>recall the 9        |
|   | promes              | their characters and then some information about them. Ask                                                              | planets of the                          |
|   |                     | them to be creative to create a story about their characters,                                                           | Solar System.                           |
|   |                     | they could include the following headers:                                                                               | Solai System.                           |
|   |                     | Where they come from.                                                                                                   |                                         |
|   |                     | <ul> <li>Where they come from:</li> <li>Name of the spaceship they drive.</li> </ul>                                    | Children search                         |
|   |                     | <ul> <li>Favourite food.</li> </ul>                                                                                     | on the internet                         |
|   |                     |                                                                                                    | usingan                                 |
|   |                     | What they like/dislike.     What language they talk                                                                     | advanced search                         |
|   |                     | <ul> <li>What language they talk.</li> <li>How they move</li> </ul>                                                     | to find a large                         |
|   |                     | How they move.                                                                                                    | image.                                  |
|   |                     |                                                                                                    | - 0 -                                   |
|   |                     |                                                                                                    | Children create                         |
|   |                     |                                                                                                    | their own quiz                          |
|   |                     |                                                                                                    | game                                    |
|   |                     |                                                                                                    | -                                       |
|   |                     |                                                                                                    | Did you like using                      |
|   |                     |                                                                                                    | the Tiny Tap app?                       |
| P | •                   | •                                                                                                    |                                         |

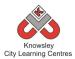

| r |                                             | City Learning Centres                                                                                                    |                                                                                                    |
|---|---------------------------------------------|----------------------------------------------------------------------------------------------------|----------------------------------------------------------------------------------------------------|
|   |                                             |                                                                                                    | Did your<br>mnemonic help<br>you remember<br>the order of the<br>planets in our<br>solar system?<br>What other<br>mnemonics could<br>we make?                                                                        |
| 5 | Recall and<br>recreate<br>famous<br>events. | <ul> <li>Watch a video of the 1969 moon landing (example:<br/>http://www.bbc.co.uk/learningzone/clips/apollo-11-one-<br/>small-step-for-man/7365.html). Then discuss with the class<br/>the importance of this event, what it meant, the emotion of<br/>the astronauts, possible risks, timeframes etc.</li> <li>Ask the children to script a message from Neil Armstrong to<br/>either retell the famous speech or give a personal account of<br/>their experience of being the first person to step foot on the<br/>moon.</li> <li>PhotoSpeak allows children to bring history to life by<br/>animating a still image of a famous person or character.</li> <li>Firstly, ask the children to search on the internet and find a<br/>photo of Neil Armstrong, save into the photo gallery and then<br/>import it into PhotoSpeak.</li> <li>Ask the children to use the record button to add their audio to<br/>the image. The final result will be a talking, nodding and<br/>blinking Neil Armstrong clip that can be exported as a video<br/>file.</li> <li><i>Tips for using PhotoSpeak:</i></li> <li><i>Use a photo that is face on, without glasses and with the<br/>mouth closed. The app will open the mouth as part of the<br/>animation and add teeth when 'speaking'.</i></li> <li><i>Record in a quiet space to produce higher quality audio as<br/>the app will pick up background noise.</i></li> </ul> | Script a<br>'moonlanding'<br>message.<br>Record a moon<br>landing video<br>message.<br>What did you like<br>about using<br>PhotoSpeak?<br>How could you<br>improve your<br>video?                                    |
| 6 | Podcast                                     | Introduce the concept of podcasts to the children and tell<br>them they are going to write a script to later record as a<br>podcast. The script could be about their thoughts and feelings<br>about life on Mars or reporting on maintenance they are<br>doing on a remote space station or even about experiencing<br>being the first civilian shuttle into space. Set the scene using<br>real accounts and footage then set the parameters for the<br>task, discussing the elements that make up a podcast and the<br>type of information that would be included in a diary entry:<br>date, time, location, emotions, events, feelings, hopes and<br>fears, family etc.<br>Demonstrate GarageBand to the class. Now ask the children<br>to open GarageBand to record their script.                                                                                                    | Children create a<br>script or a series<br>of diary entries<br>for their podcast.<br>Children record<br>their own<br>podcast.<br>Children are able<br>to enhance their<br>podcast with<br>photos, music<br>and sound |

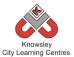

|                                                                                                    | effects.                                         |
|----------------------------------------------------------------------------------------------------|--------------------------------------------------|
| A podcast can be broken down into chapters using markers<br>and photos can be added to reflect the content. Once the<br>audio is completed, the children could add music and sound<br>effects. | Children are able<br>to export their<br>podcast. |
| When all elements are complete, ask the children to export<br>their podcast so it can be later viewed as part of a class<br>viewing.                                                           | Can you explain<br>what a podcast<br>is?         |
|                                                                                                    | How could you<br>make your                       |
|                                                                                                    | podcast better?                                  |

Ask the children to create a newspaper article reporting on the Moon landing – this could be done on Word, Publisher, Pages, Comic Life etc.

# Alternative Apps/Software to those recommended

## Week 2:

• Alternative to Brushes app – Paint (cannot trace in Paint though, would have to copy over the image)

## Week 3:

• Alternative to Sketch Nation Studio app – none available

## Week4:

• Alternative to Tinytap – none available

#### Week 5:

• Alternative to Photospeak – Crazy talk (not free)

## Week 6:

• Alternative to GarageBand – Audacity or Audio Boo for Education (requires sign up) <u>https://audioboo.fm/about/education</u>

# KS 1 – Y2 (Ref: 15)

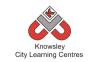

# **Apptivity Name: Whatever the Weather**

## Summary:

This apptivity will get children looking at data and how it can be presented to allow it to be interpreted. Children will have to gather the data and then select the most appropriate method to display the data they have captured – in graphical format. This will teach them some of the fundamental skills of desktop publishing packages.

# **Key Computing Terminology:**

**Data:** information which can be stored, retrieved and manipulated in digital form using digital devices.

# **Computing POS Reference:**

• **IT1** - Use technology purposefully to create, organise, store, manipulate and retrieve digital content

# What is required?

#### Week 1:

• Worksheet - Ref 15.1

#### Week 2:

- Ice Cream worksheet Ref 15.2
- Ice cream flash movie Ref 15.3

#### Week 3:

- Access to PC/ Laptops with MS Excel & Word
- Worksheet Ref 15.4

#### Week4:

 Access to website <u>http://www.topmarks.co.uk/maths-games/5-</u> <u>7-years/data-handling</u>

#### Week 5 & 6:

• Access to PC/ Laptops with MS Excel & Word

#### eSafety Not applicable

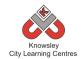

| Weeks   |                                                                                                  |                                                                                                    | Lesson Outcomes and                                                                           |
|---------|--------------------------------------------------------------------------------------------------|----------------------------------------------------------------------------------------------------|-----------------------------------------------------------------------------------------------|
| (1 hour | Lesson Aim                                                                                       | Lesson Summary                                                                                                    | Assessment                                                                                    |
| lesson) |                                                                                                  |                                                                                                    | Opportunities                                                                                 |
| 1       | Children<br>understand<br>what it meant<br>by                                                    | Discuss with children the different ways that<br>information can be presented; ask them the<br>different ways that they know.                                                                                                    | Why do we use graphs to display information? What is data?                                    |
|         | 'interpreting<br>data.'<br>Children can<br>explain what<br>is meant by<br>'data.'                | Explain to children that sometimes when we<br>have large amounts of statistical data we may<br>need to present it in a way that people can easily<br>understand it.<br>Ask the children to work through the worksheet<br>(Ref 15.1), this will demonstrate to children how<br>information can be presented (in graphical<br>format) and requires the children to interpret the<br>information that they are seeing.                                                   | What is uata:                                                                                 |
| 2       | Children can<br>identify<br>different<br>ways of<br>collating                                    | Ask children about the different ways of<br>collecting information, how do we find things<br>out? Discuss surveys and statistical data with<br>them.                                                                                                    | What is a tally chart?<br>Why do we use a tally chart?<br>How can we use the                  |
|         | data.                                                                                            | Ask children a 'favourite question' and<br>demonstrate how to complete a tally chart, for<br>example:<br>What is your favourite Colour? Blue, Green,<br>Yellow or Orange and complete the tally chart for<br>the class.<br>Give children 'Ice Cream resource worksheet'<br>(Ref 15.2) and then play the ice cream game (Ref<br>15.3). Ask the children to complete a tally chart<br>for each of the ice creams. Keep the completed<br>worksheets for the next lesson. | information collected in a tally chart?                                                       |
| 3       | Children are<br>able to<br>present<br>findings.<br>Children are<br>able to<br>interpret<br>data. | Using the completed ice cream tally charts and<br>using MS excel, create a pie chart for each day.<br>Once the children have completed this, ask the<br>children to copy their chart into Microsoft word<br>and ask them to answer the questions on the<br>worksheet (Ref 15.4) in Word.<br>In completing this the children will have a report<br>showing the number of ice creams sold and will<br>demonstrate the way in which information can<br>be presented.     | What does this graph show<br>us?<br>Why have you used a graph<br>to display this information? |
| 4       | Children are<br>able to<br>interpret data                                                        | Recap the way in which data can be captured<br>and presented. Introduce the children to the site<br>below:                                                                                                    | What is this graph showing you?                                                               |
|         | from graphs.                                                                                     |                                                                                                    | Why do you think?                                                                             |

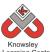

|   |                                                                                                    | Knowsley<br>City Learning Centres                                                                                                    |                                                                                                    |
|---|----------------------------------------------------------------------------------------------------|----------------------------------------------------------------------------------------------------|----------------------------------------------------------------------------------------------------|
|   | Children can<br>identify what<br>information<br>would be<br>shown in a<br>graphical<br>format.            | http://www.topmarks.co.uk/maths-games/5-7-<br>years/data-handling<br>Ask the children to complete the 'Alien Snail<br>Race,' Fruit Fall & Data Analysis Explorer.                                                                                                    | Why do you think that?                                                                                                    |
| 5 | Children can<br>input data<br>accurately<br>and present<br>this<br>information<br>in graphical<br>format. | Recap the ways in which information can be<br>displayed. Tell the children they are now going<br>to look at using graphs to display comparative<br>data.<br>One example of this can be to compare the<br>weather for when we are considering where to<br>go on holiday.<br>Ask the children to find out the daily<br>temperatures for Liverpool and London for the<br>past 5 days.<br>Ask them to input this data into Excel and<br>produce a bar chart which compares the average<br>daily temperatures. Ask the children to compare<br>the data, which city had the most hot days/rainy<br>days etc. | From the data which day<br>was the hottest in<br>Liverpool?<br>Which city had the fewest<br>rainy days?<br>How many rainy days did<br>London have last week?      |
| 6 | Children<br>compare<br>data.                                                                              | Carrying on from the previous lesson ask the<br>children to find out the daily temperatures for<br>the past five days for a further 3 cities and ask<br>them to add this to the data they have already<br>input.<br>Now ask the children to produce a line graph to<br>show the temperatures for each of the 3 cities.<br>Again ask the children to copy and paste this<br>graph into a word document and ask the children<br>to compare the data.                                                                                                    | What is the difference<br>between a bar chart and line<br>chart?<br>What would happen if you<br>change the data in your<br>spreadsheet?<br>What is a spreadsheet? |

As the children to consider other ways they can use graphs, ask them to create their own survey for a topic of interest and produce a graph to show their results – for example which football team each of them support and then produce a pie chart to show the results.

# Alternative Apps/Software to those recommended

# Weeks: 3, 5 & 6

- MS Excel use Numbers (Mac or iPad)
- MS Word use Pages (Mac and iPad)

# KS 1 – Y2 (Ref: 16)

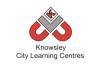

# **Apptivity Name: Code-tastic**

## **Summary:**

The best way for children to learn about computer programs and algorithms is to have a go themselves. This apptivity lets them use a variety of programming apps/software to give children a practical understanding of how computer programs actually run, how a computer follows a sequence of instructions and what to do when a program goes wrong.

# **Key Computing Terminology:**

**Algorithm:** An algorithm is a sequence of instructions and/or set of rules.

**Sequencing:** A set of actions or events that must be carried out in the same order every time.

**Debugging**: This is the process of finding errors or problems with your code and trying to fix it. Sometimes code will be in the wrong order or there could be bits of code missing, the process of fixing the code is called debugging.

## **Computing POS Reference:**

- **CS1** Understand what algorithms are; how they are implemented as programs on digital devices; and that programs execute by following precise and unambiguous instructions
- **CS2** Create and debug simple programs
- **CS3** Use logical reasoning to predict the behaviour of simple programs

What is required?

#### Week 2:

• iPads – A.L.E.X app

#### Week 3:

• iPads – Daisy the Dino app

#### Week 4:

• iPads – Move the Turtle app

#### Week 5 & 6:

• iPads – Hopscotch app

#### eSafety

n/a

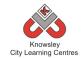

| Weeks   |                                                                                           |                                                                                                    | Lesson Outcomes and                                                                                                    |
|---------|-------------------------------------------------------------------------------------------|----------------------------------------------------------------------------------------------------|----------------------------------------------------------------------------------------------------|
| (1 hour | Lesson Aim                                                                                | Lesson Summary                                                                                                    | Assessment                                                                                                    |
| lesson) |                                                                                           |                                                                                                    | Opportunities                                                                                                    |
| 1       | Have an<br>understanding<br>of what code<br>does.                                         | Explain what code is and what it is used<br>for. To illustrate code, play the<br>following game.<br>Explain the rules of "Simon Says."<br>Using the basic rules of this game,<br>groups of children must navigate from<br>one corner of the room to the other<br>corner using one member of the group<br>to follow the instructions. Each group<br>starts with 100 points. 1 point is<br>deducted for:<br>i. Not following an instruction<br>ii. Bumping into an object<br>iii. Not giving clear instructions.<br>The group that completes the task with<br>the most points wins.<br>Highlight how providing clear<br>instructions is the basic premise of | Play "Simon says" game to<br>understand how delivering<br>a set of instructions can<br>successfully achieve a goal.<br>Why do we need to follow<br>instructions?               |
| 2       | Introduce how<br>you could<br>change and<br>improve upon a<br>game.                       | code.<br>Demonstrate how to program ALEX the<br>robot.<br>Discuss how this program is slightly<br>different to 'Simon Says' as ALEX has to<br>be pointed in the direction you want to<br>go in before you move.<br>Think about how we could improve this<br>program to make it easier or how we                                                                                                    | Understand that algorithms<br>are precise instructions that<br>are followed.<br>What instructions are you<br>giving ALEX?<br>Why do you have to turn<br>him before moving him? |
| 3       | Understand the<br>commands used<br>in Daisy the<br>Dino and<br>creating your<br>own code. | could make it more difficult.<br>Using Daisy the Dino, introduce how<br>programming works to control Daisy's<br>movements. Use challenge mode so a<br>new command is introduced after each<br>challenge.<br>Discuss which commands are better to<br>use and then look at other commands<br>like roll and shrink.<br>In free play mode, children must get<br>Daisy to dance using all the commands.<br>Show the best examples on screen.                                                                                                    | Follow a simple algorithm.<br>What happens if?<br>Why has Daisy done that?                                                                                                    |
|         |                                                                                           |                                                                                                    |                                                                                                    |
| 4       | Create code to                                                                            | Demonstrate 'Move the turtle' app.                                                                                                    | Devise a simple algorithm.                                                                                                    |

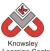

|   |                                           | City Learning Centres                                                                                                    |                                                                                                    |
|---|-------------------------------------------|----------------------------------------------------------------------------------------------------|----------------------------------------------------------------------------------------------------|
|   | using "Move the                           | Challenge the children to make the                                                                                                    | Why do we put the                                                                                                    |
|   | turtle."                                  | turtle draw a square.                                                                                                    | instructions in order?                                                                                                    |
|   |                                           | Challenge the children to draw another shape.                                                                                                    | What happens when we change the order?                                                                                                    |
|   |                                           | Show tell: children demonstrate how they completed the task.                                                                                                    |                                                                                                    |
| 5 | Create code<br>using<br>Hopscotch.        | Demonstrate "Hopscotch" commands.<br>Show how changing variables of some<br>commands can create many different<br>shapes.<br>Ask the children to make shapes using<br>Hopscotch. They can use more than<br>one character.                                                                                                    | Children are familiar with<br>variables and 'debugging'<br>programs.<br>What happens when you<br>change?                                    |
| 6 | Create code<br>using Hopscotch<br>part 2. | Children go to navigate to community<br>area of Hopscotch and browse other<br>games that have been designed.<br>Children can download their favourites<br>and see how the game was designed.<br>They can design their own game based<br>on this new coding knowledge.<br>Ask the children to reflect on what they<br>have learned and then discuss with the<br>class. | Children are familiar with<br>variables and 'debugging'<br>programs.<br>What do we mean by<br>'debug'?<br>Why have you chosen this<br>game? |

Children to develop their own 'navigation' app idea. What will the main character be that the player has to control, what directions can they move in and what will they navigating around?

# Alternative Apps/Software to those recommended

## Week 2:

 Alternative to A.L.E.X app – Robot Maze Game (free online game) http://www.mazegame.us/robot\_maze\_game.htm

## Week 3:

• Alternative to Daisy the Dino app – Scratch Junior or <a href="http://learn.code.org/hoc/1">http://learn.code.org/hoc/1</a>

## Week4:

• Alternative to Move the Turtle app – <u>http://www.iboard.co.uk/iwb/Mole-Maze-663</u>

## Week 5 & 6:

• Alternative to Hopscotch app – MS Logo

# KS 1 – Y2 (Ref: 17)

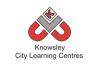

# Apptivity Name: Young Author

#### **Summary:**

This apptivity will take the children on a technological journey that will show them how technology has advanced over the years. They will research particular pieces of technology that has shaped the current technological world we live in. Once they have captured this information they will produce a book to show what they have learned.

# **Key Computing Terminology:**

**Infographic:** visual representation of information, that can be very complex, displayed in a way that can be interpreted quickly and easily.

**eBook:** an electronic version of a printed book which can be read on a computer or a specifically designed handheld device.

# **Computing POS Reference:**

- **IT1** Use technology purposefully to create, organise, store, manipulate and retrieve digital content
- **DL2** Use technology safely and respectfully, keeping personal information private; identify where to go for help and support when they have concerns about content or contact on the internet or other online technologies

# What is required?

#### Week 1:

- Internet access
- Web 1.0 and 2.0 Presentation (Ref 17.1)
- Laptops or tablets for internet research
- Skitch, Popplet or other mind mapping/ annotation app.
- <u>http://www.bbc.co.uk/learningzone/clips/dev</u> <u>elopment-of-the-internet/3760.html</u>

#### Week 2:

- Internet access
- Laptops or tablets for internet research
- MS Word
- Websites:

http://www.akita.co.uk/computing-history/ http://visual.ly/history-media-storage http://articles.bplans.com/an-infographichistory-of-computer-programming/ https://leveragenewagemedia.com/blog/wpcontent/uploads/2013/12/Socialinfographic 2014.png. http://www.computerhistory.org/timeline/ http://piktochart.com

#### Week 3:

• MS PowerPoint/Keynote

#### Week 4,5&6:

• iPads – Book Creator App and iBooks

## eSafety

• Digital Citizenship and Technology 1.1

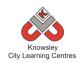

| (1 hour<br>lesson) | Lesson Aim                                                        | Lesson Summary                                                                                                    | Lesson<br>Outcomes and<br>Assessment<br>Opportunities                                                                                                    |
|--------------------|-------------------------------------------------------------------|----------------------------------------------------------------------------------------------------|----------------------------------------------------------------------------------------------------|
| 1                  | Discover the<br>history of the<br>World Wide<br>Web.              | Show the children the video below to show the<br>development of the internet:<br>http://www.bbc.co.uk/learningzone/clips/development<br>-of-the-internet/3760.html<br>Open up presentation 'Web 1.0 and 2.0' (Ref 17.1) and<br>explain the differences to the children.<br>Research the impact of the World Wide Web and draw<br>conclusions using Skitch, Popplet or other mind<br>mapping/ annotation apps.                                                                                                    | Explore the<br>origins of the<br>World Wide Web.<br>Illustrate the<br>differences<br>between Web 1.0<br>and Web 2.0.<br>Share work.<br>What is the<br>difference<br>between Web 1.0<br>and Web 2.0?<br>What app did you<br>use to create your<br>mindmap? |
| 2                  | Outline the<br>key<br>advancements<br>in computer<br>development. | <ul> <li>Divide the children into groups and allocate a decade (from 1939) for research.</li> <li>Use http://www.akita.co.uk/computing-history/ as a starting point to give an example of an infographic, but also as a stimulus to discuss technological advancements.</li> <li>The sites below may also be useful: <ul> <li>http://visual.ly/history-media-storage - change in computing storage</li> <li>http://articles.bplans.com/an-infographic-history-of-computer-programming/ - the codes used and the people behind it</li> <li>https://leveragenewagemedia.com/blog/wp-content/uploads/2013/12/Social-infographic 2014.png. – The development of social media</li> <li>http://www.computerhistory.org/timeline/-Various info covering 1939 - 1994</li> </ul> </li> <li>Children to produce an infographic in MS Word to illustrate the key modifications from their decade in computing history. The children should identify changes in hardware, software, storage, hand-held devices (inc mobile/ smart phones), connectivity (dial-</li> </ul> | Identify major<br>developments<br>through the<br>decades (from<br>1939 to present<br>day).<br>Timeline key<br>events.<br>Share work.<br>What is an                                                                                                    |

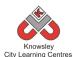

|                                                          | City Learning Centres                                                                                                    |                                                                                                    |
|----------------------------------------------------------|----------------------------------------------------------------------------------------------------|----------------------------------------------------------------------------------------------------|
|                                                          | children to use both text and graphics.                                                                                                    | What did you                                                                                                  |
|                                                          | Children to sous the init forward on the south set it.                                                                                                    | use to make it?                                                                                               |
|                                                          | Children to save their infograph as they will use this in their eBooks in session 4.                                                                                                    |                                                                                                    |
| 3 Present<br>findings to<br>peers to share<br>knowledge. | Ask each group to produce a presentation using<br>PowerPoint or Keynote showing what information they<br>have found out about their decade and the<br>technological developments within it by identifying the<br>key pieces of technology that were created in this<br>decade and what they were used for.<br>Have a running order and introduce each group to set | Prepare to share<br>findings with<br>other groups.<br>Present findings.<br>What did you use<br>to create your |
|                                                          | the tone for a formal presentation.                                                                                                    | presentation?<br>Where did you<br>find the<br>information?<br>What makes a<br>good<br>presentation?           |
| 4 Create an                                              | Children to create their own eBook showing the                                                                                                    | Script the content                                                                                            |
| eBook based<br>on research                               | development of technology. Don't forget to tell the<br>children to include their infographic from session 2.                                                                                                    | fortheireBook                                                                                                 |
| findings.                                                | Discuss the purpose fair and stimps have by Table 1.                                                                                                    | What Font did                                                                                                 |
|                                                          | Discuss the process for creating a book. Text is the most important aspect so should account for a large                                                                                                    | you use? Why?                                                                                                 |
|                                                          | proportion of the allocated time in their book creation.                                                                                                    | What style have                                                                                               |
|                                                          | Images, audio and video are not essential but do act to                                                                                                    | you chosen for                                                                                                |
|                                                          | support the text in a visual way. All images should be                                                                                                    | your front cover?                                                                                             |
|                                                          | relevant, focused and of good quality. Use this as an opportunity to discuss thumbnails and picture size.                                                                                                    | Will that make it standout?                                                                                   |
|                                                          | Demonstrate the Book Creator app to the children, which they will use to create their eBook.                                                                                                    |                                                                                                    |
| 5 Create an<br>eBook based<br>on research<br>findings    | Children to continue producing their eBook.                                                                                                    |                                                                                                    |
| 6 Enhance<br>layout with<br>images, audio<br>and video   | Book Creator also allows you to add audio and video<br>content. Audio is great if using a glossary of terms as<br>the word can be recorded and used to aid<br>understanding for the reader.                                                                                                    | Consider<br>additional<br>content to<br>improve the look<br>and readability of                                |
|                                                          | Ask the children to consider adding audio to their books<br>– they could record themselves reading individual<br>pages. Ask them to consider adding videos to help tell                                                                                                    | the eBook.                                                                                                    |
|                                                          | the story or link to webpages that are relevant to their<br>book and that the reader can go to for more                                                                                                    | Share eBook                                                                                                   |
|                                                          | information.<br>Ask the children to export their eBook to iBooks.                                                                                                    | How do you add<br>audio? Why are<br>we adding a                                                               |
|                                                          |                                                                                                    | recording?                                                                                                    |

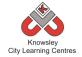

Children to produce a timeline to show the development of technology

# Alternative Apps/Software to those recommended

#### Week 2:

• Alternative to MS Word – Pages on a Mac

## Weeks 4-5

• Alternative to Book Creator App and iBooks – MS Word

# KS 1 – Y2 (Ref: 18)

# **Apptivity Name: Let's Fix IT**

## Summary:

This apptivity has been designed to challe nge children to analyse simple computer programs and for them to identify the errors within the code and then find a solution.

Being able to 'debug' code is a key skill children need to develop if they are to be able to write their own code. It also demonstrates an understanding of code and computational thinking.

# **Key Computing Terminology:**

**Computer Program**: A computer program is a sequence of instructions written to perform certain tasks by the computer. It's a way of talking to the computer to ask it to do things for you.

**Code**: These are the instructions used to write a computer program. Different pieces of code can be arranged in different ways to give the computer a set of instructions.

**Debugging**: This is the process of finding errors or problems with your code and trying to fix it. Sometimes code will be in the wrong order or there could be bits of code missing, the process of fixing the code is called debugging.

**Conditional Language:** can also be described as a *Conditional Expression,* they are features of coding that perform different computations or actions depending on a specified condition being either *True* or *False.* For example using the *if then else* construct, If the following Condition is True **Then** do the following instructions **Else** do these different instructions.

**Sprite:** a sprite is a 2D image that is integrated into a computer game in a layered effect.

# **Computing POS Reference:**

• **CS2** - Create and debug simple programs

We recommend

delivering this project in one day or 2 x ½ days.

• **CS3** - Use logical reasoning to predict the behaviour of simple programs

# What is required?

#### Weeks 1 - 5:

- Lets Fix It Lesson Guide Ref 18.1
- Macs/Laptops with Scratch

#### Week 2:

- Video Activity 2a.mp4
- Video Activity 2b.mp4

#### Week 3:

- Video Activity 3.mp4
- Problem 1 and Problem 2 Ref 18 folder

#### Week4:

- Video Activity 4.mp4
- Problem 3 and Problem 4 Ref 18 folder

#### Week 5:

- Video Activity 5.mp4
- Problem 5 and Problem 6 Ref 18 folder

#### Week 5:

- Video Activity 5.mp4
- Problem 7 and Problem 8 Ref 18 folder

#### eSafety

Not applicable

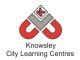

| Weeks<br>(1 hour<br>lesson) | Lesson Aim                                                                                                    | Lesson Summary                                                                                                    | Lesson Outcomes and<br>Assessment Opportunities                                                                                                    |
|-----------------------------|----------------------------------------------------------------------------------------------------|----------------------------------------------------------------------------------------------------|----------------------------------------------------------------------------------------------------|
| lesson)<br>1                | Children<br>understand<br>what is meant<br>by 'debugging.'<br>Children can<br>identify the key<br>components of<br>a computer<br>program. | Open the resource "Lets Fix It – Lesson<br>Guide" (Ref 18.1)<br>Using the Lets Fix It – Lesson Guide in<br>the resource folder give an<br>explanation of what code is and how<br>debugging is part of coding.<br>To help explain what debugging is use<br>the BBC Bitesize clip in the link below:<br>http://www.bbc.co.uk/guides/ztgiq6f<br>Introduce the children to the Scratch<br>program and explain the main parts of<br>the user interface.<br>Demonstrate the code blocks in<br>Scratch, how they snap together and<br>how they work to make the sprites do<br>things.<br>Give the children time to explore the<br>Scratch program and build different<br>types of code blocks and programs. | Understand that computer<br>programs are made up of blocks of<br>code and that sometimes the blocks<br>of code are wrong and need to be<br>fixed, this process is called<br>debugging.<br>Have a basic understanding of<br>scratch and how to build code<br>blocks.<br>Can build basic code blocks to<br>create a small program.<br>Understand the difference between<br>the stage and a sprite.<br>What is meant by 'debugging'? |
| 2                           | Children can<br>create their own                                                                                                    | (within Ref 18.1).<br>Open the resource " <i>Lets Fix It – Lesson</i><br><i>Guide</i> " (Ref 18.1)                                                                                                    | Understand how to draw in Scratch.                                                                                                    |
|                             | sprite and stage.                                                                                                    | Guide the children through Activity 2<br>(within Ref 18.1).                                                                                                    | Can create their own background<br>images on the stage.<br>Can create their own sprites.<br>What is a sprite?<br>How did you create a background?                                                                                                    |
| 3                           | Children can<br>program their<br>sprite to move.<br>Children can<br>identify where<br>code goes                                           | Open the resource "Lets Fix It – Lesson<br>Guide" (Ref 18.1)<br>Guide the children through Activity 3<br>(within Ref 18.1).<br>Ask the children to solve Problem 1                                                                                                    | Can order code blocks to make basic<br>sprite movements.<br>Understanding of how to build code<br>blocks that will effect the motion of<br>a sprite.                                                                                                    |
|                             | wrong.                                                                                                    | and Problem 2 in the Lets Fix It section.                                                                                                    | Can debug simple motion code<br>block problems so that they work in                                                                                                    |

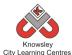

|   | City Learning Centres                   |                                                                  |                                                                                                    |  |
|---|-----------------------------------------|------------------------------------------------------------------|----------------------------------------------------------------------------------------------------|--|
|   |                                         |                                                                  | the correct way.                                                                                    |  |
|   |                                         |                                                                  | How do you make your sprite move?                                                                   |  |
|   |                                         |                                                                  | How did you identify the problem?                                                                   |  |
| 4 | Children can<br>debug lines of<br>code. | Open the resource <i>"Lets Fix It – Lesson Guide"</i> (Ref 18.1) | Can build code blocks to use sound and talking.                                                     |  |
|   |                                         | Guide the children through Activity 4 (within Ref 18.1).         | Understanding of how to build code<br>blocks that will incorporate sound<br>and make a sprite talk. |  |
|   |                                         | Ask the children to solve Problem 3                              |                                                                                                    |  |
|   |                                         | and <b>Problem 4</b> in the Lets Fix It section.                 | Can debug simple looks & sound<br>code block problems so that they<br>work in the correct way.      |  |
|   |                                         |                                                                  | What was wrong with the code?                                                                       |  |
| 5 | Children are                            | Open the resource "Lets Fix It – Lesson                          | Can build code blocks that use                                                                      |  |
|   | able to use<br>'sensors' and            | <i>Guide</i> " (Ref 18.1)                                        | sensors to detect sprite movement.                                                                  |  |
|   | 'conditions'<br>within their<br>code.   | Guide the children through Activity 5 (within Ref 18.1).         | Understanding of how to build code<br>blocks that use conditions and<br>sensors.                    |  |
|   |                                         | Ask the children to solve Problem 5                              |                                                                                                    |  |
|   |                                         | and <b>Problem 6</b> in the Lets Fix It section.                 | Can debug simple code blocks with<br>condition and sensor problems so                               |  |
|   |                                         |                                                                  | that they work in the correct way.                                                                  |  |
|   |                                         |                                                                  | What is a sensor?                                                                                   |  |
|   |                                         |                                                                  | What are conditions?                                                                                |  |
| 6 | Are able to                             | Open the resource "Lets Fix It – Lesson                          | Can understand the difference                                                                       |  |
|   | identify and use<br>'loops'.            | <i>Guide</i> " (Ref 18.1)                                        | between repeating loops and forever loops.                                                          |  |
|   |                                         | Guide the children through Activity 6                            |                                                                                                    |  |
|   | Can identify<br>loop problems           | (within Ref 18.1).                                               | Understanding of how to build code blocks that will incorporate loops.                              |  |
|   | within                                  | Ask the children to solve Problem 7                              | biocks that will incorporate loops.                                                                 |  |
|   | completed                               | and Problem 8 in the Lets Fix It                                 | Can debug code blocks that have                                                                     |  |
|   | code.                                   | section.                                                         | problems with loops so that they work in the correct way.                                           |  |
|   |                                         |                                                                  | What is a repeating loop?                                                                           |  |
|   |                                         |                                                                  | What is a forever loop?                                                                             |  |

Children to produce a glossary for the new terms they have learnt to help other children – Loop, sensor, debugging etc.

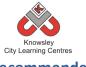

# Alternative Apps/Software to those recommended

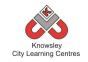

# Year 2 (Ref: 201)

# Apptivity Name: Vehicles (Making, Designing and Building)

### **Summary:**

In this computing activity we will researching, designing and building our own vehicles. The children will then produce their own advert to showcase their amazing creations.

### **Key Computing Terminology:**

**eBook** An electronic version of a printed book which can be read on a computer or a specifically designed handheld device.

**QR Code** A machine-readable code consisting of an array of black and white squares, typically used for storing URLs or other information for reading by the camera on a Smartphone.

### **Computing POS Reference:**

- **IT1** Use technology purposefully to create, organise, store, manipulate and retrieve digital content
- **DL1** Recognise common uses of information technology beyond school
- **DL2** Use technology safely and respectfully, keeping personal information private; identify where to go for help and support when they have concerns about content or contact on the internet or other online technologies

### What is required?

### Week 1:

- Worksheet (Ref 201.1)
- Access to the following sites:
  - Google
  - <u>http://www.kidsmart.org.uk/safesearching/htt</u> <u>p://www.kidsmart.org.uk/safesearching/</u>.
- iPads with ChatterKid app
- Other Useful Resources:
  - Cyber Bee.
  - <u>Copyright video</u>
  - <u>Safe Search Google</u>
  - Ref 201.2 Google Search Tips video
  - Ref 201.3 Online Search Tips video

• Ref 201.4 – Google Maps

### Week 2:

- Show Foldify lesson presentation (Ref 201.5)
- Ref 201.6 and 201.7 additional instructive Foldiy video and handout.
- iPads with Foldify

### Week 3:

- Junk model resources such as Cardboard, plastic straws etc.
- Access to <u>https://www.youtube.com/watch?v=0m-</u> <u>sJBCTj0A</u>
- <u>https://drive.google.com/file/d/0BybxEpZ0W</u>
   <u>n\_wOVZmcENUTG1MQ2c/view?usp=sharing</u>
- Information sheet <u>https://www.facebook.com/Ri.ExpeRimental</u>
- QR code poster (Ref 201.8)
- Camera

### Week4:

- Space for a Car Race
- Extra activity- iPads with Easy Chart
- Camera/Video

### Week 5:

- iPads with Shadow Puppets Edu or Telligami
- Additional Resources:
  - Using Shadow Puppets EDU (Ref 201.9)
  - Using Telligami in class (Ref 201.10)

### Week 6:

- iPads with Book Creator
- Useful links:
  - <u>https://www.youtube.com/watch?v=znrlT</u> <u>HDzr6s</u>

### eSafety

• Digital Citizenship and Technology 1.1

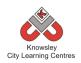

| Weeks<br>(1 hour<br>lesson)Lesson AimLesson SummaryLess<br>Outcom<br>Assess<br>Opport1Digital<br>citizenshipSafe and effective searchingChildren<br>understan1Digital<br>citizenshipSafe and effective searchingChildren<br>understan1Digital<br>citizenshipSafe and effective searchingChildren<br>understan1Digital<br>citizenshipSafe and effective searchingChildren<br>understan1Digital<br>citizenshipSafe and effective searchingChildren<br>understan1Looking at how<br>Google (search<br>engines) works,<br>advanced<br>searches andSafe surfer. Open up a browser (IE, Chrome,<br>Safari or Firefox) and discuss the different parts.1Explore and discuss the different elements of a webUnderstan<br>understan                                                                                                    |                                                                                                    |
|----------------------------------------------------------------------------------------------------|----------------------------------------------------------------------------------------------------|
| lesson)Safe and effective searchingChildren<br>understar1Digital<br>citizenshipSafe and effective searchingChildren<br>understar1Digital<br>citizenshipSafe and effective searchingChildren<br>understarLooking at how<br>Google (search<br>engines) works,<br>advanced<br>searches andSafe and effective searchingChildren<br>understar1Digital<br>citizenshipSafe and effective searchingChildren<br>understar1Looking at how<br>Google (search<br>engines) works,<br>advanced<br>searches andSafari or Firefox) and discuss the different parts.1Explore and discuss the different elements of a webUnderstard                                                                                                    | es and                                                                                                    |
| 1Digital<br>citizenshipSafe and effective searchingChildren<br>understar1Digital<br>citizenshipSafe and effective searchingChildren<br>understarLooking at how<br>Google (search<br>engines) works,<br>advanced<br>searches andExplain we will use the web to search for images of<br>vehicles but first we need to understand what it means<br>to be a safe surfer. Open up a browser (IE, Chrome,<br>Safari or Firefox) and discuss the different parts.Browser.Children<br>understarChildren<br>browser.Children<br>browser.IExplore and discuss the different elements of a webUnderstar                                                                                                    | ment                                                                                                    |
| citizenshipunderstarLooking at howExplain we will use the web to search for images of<br>vehicles but first we need to understand what it means<br>to be a safe surfer. Open up a browser (IE, Chrome,<br>Bafari or Firefox) and discuss the different parts.understar<br>different<br>elements<br>browser.advanced1. Explore and discuss the different elements of a webUnderstar                                                                                                    | unities                                                                                                    |
| copyright. Learn<br>about the<br>different parts<br>of a web<br>browser and<br>how to search<br>for imagesbrowser. See worksheet (Ref 201.1).safe searc<br>means.2. Review this website with the children and discuss<br>of a web<br>browser and<br>how to search<br>for images2. Review this website with the children and discuss<br>relating to the SMART section.Children<br>understar<br>are many<br>vehicles;<br>have differ<br>purposes3. Introduce the word "copyright" and asks who owns<br>sensibly and<br>effectively using<br>a search engine.3. Introduce the word "copyright" and asks who owns<br>vehicles they know. Create a word bank. Use<br>Google advanced search to find images of cool<br>vehicles from the list below. They must use the<br>"search by colour" option in the advanced image<br>search.What do I<br>by 'Safe S3. Search activity:<br>A car (green), boat (blue), bike (red) ,motor bike (red)<br>and an aeroplane (blue).What do<br>copyright4. Let's search cogle advanced search.<br>E.g. Here is an aeroplane flying high in the sky.What doe<br>copyright5. Use ChatterKid app to make short videos.Other resources:<br><ul><li>Introduce Google advanced search.</li><li>Cyber Bee - Use this flash resource to discuss digital<br/>citizenship.</li><li>This vide owill help you understand and discuss<br/>Copyright with your class (9-12 yearolds)</li><li>Safe Search Google - In this step-by-step video, learn<br/>how to turn on the SafeSearch flature within<br/>Google. This search tool will help remove<br/>inappropriate and explicit content from your search<br/>results.</li><li>We have included 3 videos that may support your<br/>teaching in this lesson (Ref 201.2, 201.3, 202.4)</li></ul> | unities<br>and the<br>of a<br>and what<br>and what<br>th<br>and there<br>types of<br>which<br>erent<br>mean<br>earch'? |

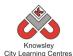

| 2 | 3D Modelling     | Using Foldify App                                                                                     | Children can      |
|---|------------------|----------------------------------------------------------------------------------------------------|-------------------|
|   | -                | Show Foldify lesson presentation (Ref 201.5). Ref                                                     | create a          |
|   | Create a 3D      | 201.6 and 201.7 also provide additional help with an                                                  | computerto        |
|   | model.           | instructive Foldify video and handout.                                                                | create a 3D       |
|   |                  |                                                                                                    | model.            |
|   |                  | Foldify is a really clever (and addictive) combination of                                             |                   |
|   |                  | papercraft and 3D modelling. Cut, fold, glue and then                                                 |                   |
|   |                  | you have yourself a 3D model.                                                                         |                   |
|   |                  |                                                                                                    |                   |
|   |                  | Ask the children to decorate their own car using the car                                              |                   |
|   |                  | template in Foldify, then print, cutout and glue.                                                     |                   |
| 3 | Film making /    | Making cars                                                                                           | Children are able |
|   | photography /    | In this lesson we will use technology to foster                                                       | to follow an      |
|   | digital drawing  | independent learning, set them the challenge of who                                                   | instructional     |
|   |                  | can make the fastest balloon powered car in this fun                                                  | video.            |
|   | Create a balloon | science activity. The children can watch the following                                                |                   |
|   | powered car.     | instructive video that will help them build a model                                                   | How did the       |
|   |                  | vehicle. Children will also be asked to record their                                                  | video help you?   |
|   |                  | efforts with photos and video.                                                                        |                   |
|   |                  |                                                                                                    | Where you able    |
|   |                  | Watch the following video – 'Balloon car racers -                                                     | to follow the     |
|   |                  | ExpeRimental #6'                                                                                      | instructions from |
|   |                  | https://www.youtube.com/watch?v=0m-                                                                   | the video?        |
|   |                  | sJBCTj0Ahttps://www.youtube.com/watch?v=0m-                                                           |                   |
|   |                  | <u>sJBCTjOA</u> or                                                                                    | Do you think      |
|   |                  | https://drive.google.com/file/d/0BybxEpZ0Wn_wOVZm                                                     | videos are a good |
|   |                  | <u>cENUTG1MQ2c/view?usp=sharinghttps://drive.google.c</u>                                             | way of sharing    |
|   |                  | om/file/d/0BybxEpZ0Wn_wOVZmcENUTG1MQ2c/view                                                           | instructions?     |
|   |                  | <u>?usp=sharing</u>                                                                                   |                   |
|   |                  | For more integrated to descent and an infection static                                                | How can you       |
|   |                  | For more ideas and to download an info sheet click                                                    | improve on this   |
|   |                  | here: <a href="https://www.facebook.com/Ri.ExpeRimental">https://www.facebook.com/Ri.ExpeRimental</a> | design?           |
|   |                  | Lesson:                                                                                               |                   |
|   |                  | 1. Give out junk model resources* to the children. Put                                                |                   |
|   |                  | children into groups of two or three and set a time                                                   |                   |
|   |                  | limit.                                                                                                |                   |
|   |                  | 2. Children must scan the QR code (Ref 201.8) or follow                                               |                   |
|   |                  | the link to watch the instructive video. The children                                                 |                   |
|   |                  | can watch the video as an aid to building their own                                                   |                   |
|   |                  | balloon car.                                                                                          |                   |
|   |                  | 3. Ask the children to take photos as they build their                                                |                   |
|   |                  | model balloon car.                                                                                    |                   |
|   |                  |                                                                                                    |                   |
|   |                  | * Junk model resources required for the activity are                                                  |                   |
|   |                  | listed in the video. Cardboard, plastic straws etc.                                                   |                   |
|   |                  |                                                                                                    |                   |
|   |                  | Can you improve on this design and add extras?                                                        |                   |
|   |                  |                                                                                                    |                   |
| 4 | Film making /    | Create a race track                                                                                   | Children race     |
|   | photography/     | Who made the fastest balloon powered car? It's time to                                                | their cars and    |
|   | digital drawing  | measure and record!                                                                                   | evidence their    |
|   |                  |                                                                                                    | findings.         |

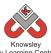

|   |                                                                                 | City Learning Centres                                                                                                    |                                                                                                    |
|---|---------------------------------------------------------------------------------|----------------------------------------------------------------------------------------------------|----------------------------------------------------------------------------------------------------|
|   |                                                                                 | <ol> <li>Either outside or in the school hall create a start<br/>and finish line.</li> <li>Get the children back into their groups.</li> <li>Race the balloon cars.</li> <li>Using rulers measure the total distance travelled.<br/>Whose went the furthest?</li> <li>Using stop watches record the time it took to travel<br/>to the finish line.</li> <li>As an additional activity, record these in a<br/>spreadsheet, a great app is Easy Chart.</li> <li>Take lots of videos and photos.</li> </ol> | Why do you think<br>that car went the<br>furthest?<br>How could you<br>improve your<br>car?                                                                                                    |
| 5 | Animation<br>Use technology<br>to reflect on the<br>process of build<br>models. | How did you do?<br>Ask the children to use Shadow Puppets Edu or<br>Tellagami and selected photos to create a video of their<br>construction process. They will have to sequence the<br>images, add their own narrative and discuss what is<br>happening. For some children Tellagami maybe an<br>easier app to use.<br>Other resources:<br>Using Shadow Puppets EDU (Ref 201.9)<br>Using Telligami in class (Ref 201.10)                                                                                | Children can<br>critically analyse<br>their designs and<br>use video to<br>document this.<br>What story are<br>the pictures/<br>video telling?<br>What could you<br>do differently<br>next time? |
| 6 | Storytelling                                                                    | Reflection and storytelling:<br>Using Book Creator ask the children to write a learning<br>journey based on what they have done and learnt<br>including lots of photos and recordings. Ask the children<br>to reflect on their learning successes.<br>This video may be useful if you need to demonstrate<br>the use of Book Creator:<br>https://www.youtube.com/watch?v=znrlTHDzr6s                                                                                                    | Children are able<br>to reflect on their<br>learning.<br>What were you<br>asked to d? How<br>did you did this?<br>What would you<br>do differently<br>next time?                                 |

Ask the children to make their own creative videos that detail how to make or use something. This will help the children understand the detail that is included in the videos such as the car making one they have all used. It's not as simple as it looks!

### Alternative Apps/Software to those recommended

Week 6: PowerPoint or any similar software/app that allows the children to write their learning journey.

# Year 2 (Ref: 202)

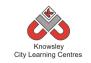

# Apptivity Name: Mythical Creatures (The golden age of animation)

### Summary:

The children will learn about the history of and different types of animation. They will firstly produce a story about their made up mythical creature and then create their animation out of Clay/Plasticine or Paper using Animate it.

### **Key Computing Terminology:**

**eBook** An electronic version of a printed book which can be read on a computer or a specifically designed handheld device.

**Stop motion** is an animation technique that physically manipulates an object so that it appears to move on its own. The object is moved in small increments between individually photographed frames, creating the illusion of movement.

### **Computing POS Reference:**

• **IT1** - Use technology purposefully to create, organise, store, manipulate and retrieve digital content

### What is required?

### Week 1:

• Presentation Ref 202.1

### Week 2:

- Pencils/paper
- Camera to document progress

### Week 3:

- Pencils/paper
- Camera to document progress

### Week4:

- Chosen materials to produce animation/background
- Camera to document progress

### Week 5:

• iPads with Animate it

### Week 6:

• Finished Animation

### eSafety

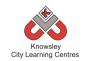

|         |                                                                |                                                                                                    | Lesson                                                                                                    |
|---------|----------------------------------------------------------------|----------------------------------------------------------------------------------------------------|----------------------------------------------------------------------------------------------------|
| Weeks   |                                                                |                                                                                                    | Outcomes and                                                                                                    |
| (1 hour | Lesson Aim                                                     | Lesson Summary                                                                                                    | Assessment                                                                                                    |
| lesson) |                                                                |                                                                                                    |                                                                                                    |
| 1       | Discuss<br>examples of<br>animation and<br>techniques<br>used. | Show presentation (Presentation ref 202.1) and discuss<br>what animation and stop frame animation is.<br>Discuss the process of stop frame and how to achieve a<br>smooth animation by using small movements and lots<br>of photos e.g. 12 pictures = 1 second of film.                                                                                                    | Opportunities<br>Children can<br>identify different<br>types of<br>animation.<br>Children<br>understand the<br>process of stop<br>frame animation.<br>How have you<br>produced that?<br>What is Stop<br>Frame |
|         |                                                                |                                                                                                    | Animation?                                                                                                    |
| 2       | Develop their<br>creatures.                                    | <ul> <li>Talk about mythical creatures used in films and stories such as the Gruffalo or Shrek. Tell the children that they will be creating their own mythical creature.</li> <li>In groups, ask the Children to discuss and feedback on some mythical creatures they like from film and animation.</li> <li>Ask the children to start planning what their creature will look like on paper. Ask them to think about why it is mythical and what makes it so special and write this down on their paper. This will serve as a basis of the story that they will develop.</li> <li>Children can take photos of their work to document what they have created so far.</li> </ul> | Children develop<br>their creature on<br>paper.<br>What creature<br>have you<br>created?<br>What is special/<br>unique about<br>your creature?                                                                |
| 3       | Plan the story.                                                | In pairs, give the children a story mountain (or other<br>appropriate story planner) and ask them to come up<br>with a plan for their animation.<br>Children can take photos of their work to document<br>what they have created so far.                                                                                                    | Children are able<br>to plan a story<br>they can animate.<br>What happens at<br>the beginning,<br>middle, end?                                                                                                |
| 4       | Make the<br>creature and<br>any<br>backgrounds                 | Using available material such as clay, plasticine or<br>paper, ask the children to make their creature.<br>Using Clay or Plasticine:                                                                                                    | Children produce<br>creatures and<br>backgrounds for<br>their animation.                                                                                                    |
|         |                                                                | The Creature must to be made so that parts of the body                                                                                                    |                                                                                                    |

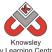

|   |                                          | City Learning Centres                                                                                                    |                                                                                                    |
|---|------------------------------------------|----------------------------------------------------------------------------------------------------|----------------------------------------------------------------------------------------------------|
|   |                                          | of the creature can be manipulated to simulate<br>movement etc, if it's poorly made then the legs etc<br>might fall off.<br>Using paper:<br>The creature must have some moving parts like a tail,<br>arms, legs, tentacles. To do this, draw the limbs<br>separately, cut out and re attach to the body using split<br>pins so you move the limbs in the animation.<br>Backgrounds:<br>These are just used as backdrops and can be used to tell<br>the story.<br>Children can take photos to document what they have<br>created so far.<br><i>NB All elements of the animations must be stored in a</i><br><i>safe place until the next session</i> . | Have you<br>considered the<br>colours of the<br>background and<br>the characters for<br>filming?<br>What parts of<br>your characters<br>move?<br>Why have you<br>made parts of the<br>characters move? |
| 5 | Produce the<br>animation.                | In this session, the children must set up their animation.<br>Show children how to use Animate it.<br>The key to a successful animation is to ensure your<br>camera and your backgrounds are not moved i.e. they<br>stay in exactly the same place, this can be done with<br>blue-tac for the backgrounds and for the ipad use some<br>masking tap to tape the ipad cover to the table.<br>Once completed, the children can export and save their<br>animation to the camera roll.                                                                                                    | Children create<br>their own short<br>animations?<br>How have                                                                                                    |
| 6 | Children<br>showcase their<br>animation. | Each group can present their animation to the whole<br>class.<br><b>Reflection and storytelling:</b><br>Using Book Creator or PowerPoint (or similar) ask the<br>children to write a learning journey based on what they<br>have done and learnt including photos and their<br>recordings. Ask the children to reflect on their learning<br>successes.<br>This video may be useful if you need to demonstrate<br>the use of Book Creator:<br><u>https://www.youtube.com/watch?v=znrITHDzr6s</u>                                                                                                    | Children present<br>work to class.                                                                                                    |

# Alternative Apps/Software to those recommended

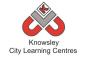

Week 5: Any stop motion animation app or you can use a stills camera and put photos together in iMovie or Movie Maker

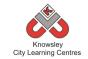

# YEAR 3

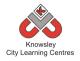

# Curriculum Links – YEAR 3:

| Activity          | Eng | Maths | Sci | PE | Art &<br>Design | D&T | Geog | His | Music | PSHE | RE | MFL |
|-------------------|-----|-------|-----|----|-----------------|-----|------|-----|-------|------|----|-----|
| Get Blogging      | Х   |       |     |    |                 |     |      | Х   |       | Х    |    |     |
| We are Publishers | Х   |       |     |    | Х               |     |      |     |       |      |    |     |
| Class Democracy   | Х   |       |     |    | Х               |     |      | Х   |       | Х    |    |     |
| We love Games     |     |       |     |    |                 |     |      |     |       |      |    |     |
| Big Robots        | Х   | Х     |     |    |                 |     |      |     |       |      |    |     |
| My First Program  |     |       |     |    |                 |     |      |     |       |      |    |     |
| Going for Gold    | Х   |       |     | Х  |                 |     |      |     |       |      |    |     |
| Young Coders      | Х   |       |     |    |                 |     |      |     |       |      |    |     |

# KS 2 – Y3 (Ref: 19)

# Apptivity Name: Get Blogging

### Summary

In this project, children learn about how the internet works and how the internet is used for communication.

Children will develop an understanding of how wikis work and will then be given the opportunity to create their own wiki in small groups encouraging collaborative writing.

Next, the children will review examples of blogs online, learn the basic elements of creating a blog and will then create their very own.

Children will then evaluate and review each other's blogs in a final presentation.

### **Key Computing Terminology:**

**Blogging:** A personal website/webpage which an individual records opinions, links to other sites, etc. on a regular basis.

**Wiki:** A website developed collaboratively by a community of users, allowing any user to add and edit content.

### **Computing POS Reference:**

- IT3 Select, use and combine a variety of software (including internet services) on a range of digital devices to design and create a range of programs, systems and content that accomplish given goals, including collecting, analysing, evaluating and presenting data and information
- DL3 Understand the opportunities [networks] offer for communication and collaboration
- **DL4** Be discerning in evaluating digital content

 DL5 - Use technology safely, respectfully and responsibly; recognise acceptable/unacceptable behaviour; identify a range of ways to report concerns about content and contact

We recommend delivering this

project in 2 x ½ day sessions.

### What is required?

### Week 1:

 $^{\circ}$ 

 Internet Access -<u>http://thekidshouldseethis.com/post/266743</u>
 <u>56049</u>

### Week 2:

- iPads Popplet app
- Web 1.0 and 2.0 Ref 19.1
- Communication tools list Ref 19.2

### Weeks 3 - 4:

- Internet access
- Wiki Account <u>https://www.wikispaces.com</u>
- Reference link: <u>http://en.wikipedia.org/wiki/Collaborative\_wr</u> <u>iting</u>

### Week 5 & 6:

- Internet access with either access to Edmodo or Wordpress.
- Reference link: <u>http://thenextweb.com/apps/2013/08/16/bes</u> <u>t-blogging-services/</u>

### eSafety

Digital Citizenship & Technology 2.1, 2.2 & 2.4

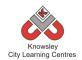

| Weeks   |                               |                                                                                                   | Lesson Outcomes and                     |
|---------|-------------------------------|---------------------------------------------------------------------------------------------------|-----------------------------------------|
| (1 hour | Lesson Aim                    | Lesson Summary                                                                                    | Assessment                              |
| lesson) |                               |                                                                                                   | Opportunities                           |
| 1       | Children have a               | Ask the children to work in groups and discuss how                                                | Children discuss and                    |
| -       | basic                         | they think the internet works.                                                                    | feedback how they think                 |
|         | understanding                 |                                                                                                   | the internet works.                     |
|         | of how the                    | Groups to feedback to the class.                                                                  |                                         |
|         | internet works                |                                                                                                   | Through animated clips                  |
|         | and how they                  | Present how the internet works on a very basic                                                    | discuss how data                        |
|         | can access it.                | level, this YouTube clip gives a good introduction:                                               | /information is                         |
|         |                               | http://thekidshouldseethis.com/post/26674356049                                                   | transported around the                  |
|         |                               |                                                                                                   | world creating the                      |
|         |                               | Discuss how everything is connected to everything                                                 | internet.                               |
|         |                               | else via code e.g. HTML and devices like tablets and                                              |                                         |
|         |                               | smart phones are also computers.                                                                  | What is data?                           |
|         |                               |                                                                                                   |                                         |
|         |                               |                                                                                                   | How is data transferred                 |
| 2       | Children and the              |                                                                                                   | on the internet?                        |
| 2       | Children create               | Show the children the difference between web 1.0                                                  | Discuss how the internet                |
|         | a mind map of<br>how they can | and 2.0, summary below for a more detailed presentation see ref 19.1.                             | has changed how we<br>interact with it. |
|         | communicate                   | presentationseerer 19.1.                                                                          |                                         |
|         | on the                        | 1.0                                                                                               | Discuss different                       |
|         | internet.                     | Read, download, consumer, keep to yourself,                                                       | websites used to                        |
|         | internet.                     | watch, static pages that don't change, locally                                                    | communicate and                         |
|         |                               | installed applications that work on your PC.                                                      | create.                                 |
|         |                               |                                                                                                   |                                         |
|         |                               | 2.0                                                                                               | What are the different                  |
|         |                               | Write, upload, publish, share, participate,                                                       | ways we talk to each                    |
|         |                               | dynamic pages that do change, web based                                                           | other on the internet?                  |
|         |                               | application, work on the internet.                                                                |                                         |
|         |                               |                                                                                                   | What does email mean?                   |
|         |                               | Discuss what communication tools are available                                                    |                                         |
|         |                               | now and how you might use them. See Resource                                                      | Children create a                       |
|         |                               | 19.2 for a list of examples for your reference.                                                   | mindmap of sites                        |
|         |                               | Children greate a mind man on Develot as other                                                    | discussed.                              |
|         |                               | Children create a mind map on Popplet or other mind mapping software to illustrate their learning |                                         |
|         |                               | so far.                                                                                           |                                         |
| 3       | Children can                  | Sign-up to https://www.wikispaces.com. You will                                                   | Understand how links                    |
| Ū.      | create a basic                | then be able to create a wiki space for each group                                                | work on websites and                    |
|         | wiki                          | to contribute too.                                                                                | the code behind it.                     |
|         |                               |                                                                                                   |                                         |
|         |                               | Show examples of how wikis are used and how                                                       |                                         |
|         |                               | they work. Using highlighted words or key words to                                                | Identify issues around                  |
|         |                               | link to other pages in Wikipedia etc. Explain that                                                | sharing information on                  |
|         |                               | Wikis use HTML to link key words together.                                                        | the internet.                           |
|         |                               | Introduce the proceed cons of more calleborative                                                  |                                         |
|         |                               | Introduce the pros and cons of mass collaborative tools to share information and knowledge. Also  | Employ one or more of                   |
|         |                               | discuss the responsibilities that go with publishing                                              | the collaborative writing               |
|         |                               | uiscuss the responsibilities that go with publishing                                              |                                         |

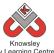

| City Learning Centres |                                                  |                                                                                                    |                                                                                                    |  |  |  |
|-----------------------|--------------------------------------------------|----------------------------------------------------------------------------------------------------|----------------------------------------------------------------------------------------------------|--|--|--|
|                       |                                                  | content on-line.                                                                                                    | methods to write a wiki.                                                                                   |  |  |  |
|                       |                                                  | Split into groups and decide upon a theme for their<br>wiki, for example around a current topic they are<br>studying in class or an interest of theirs. Children to<br>start populating their wiki.<br>More information about collaborative writing can<br>be found here -<br>http://en.wikipedia.org/wiki/Collaborative writing | Why do we use the<br>internet to<br>communicate?<br>What are the<br>advantages of online<br>communication? |  |  |  |
| 4                     | Children can<br>create a basic                   | Sign back into their wiki space and complete their site.                                                                                                    | What is a blog?                                                                                            |  |  |  |
|                       | wiki.                                            |                                                                                                    | What is a post?                                                                                            |  |  |  |
| 5                     | Children are<br>able to explain<br>what blogging | Introduce the idea of blogging (web –logging), look<br>at some examples including twitter (micro<br>blogging) and Facebook.                                                                                                    | Children understand<br>what a web-blog is.                                                                 |  |  |  |
|                       | is                                               |                                                                                                    | What do mean by                                                                                            |  |  |  |
|                       |                                                  | Groups can now decide through research what<br>blogging site they would like to test (must be a site<br>that can be accessed in school). Edmodo could be<br>used as a Facebook alternative or WordPress and<br>Blogger offer more functionality.                                                                                 | blogging?<br>Why would you write a<br>blog?                                                                |  |  |  |
|                       |                                                  | Examples of blogging sites<br><u>http://thenextweb.com/apps/2013/08/16/best-</u><br><u>blogging-services/</u>                                                                                                    |                                                                                                    |  |  |  |
|                       |                                                  | Ask the children to create their blogging site.                                                                                                    |                                                                                                    |  |  |  |
| 6                     | Children<br>publish their<br>blogs and           | Groups to finish the sites they were working on in session 5.                                                                                                    | How did you create your blog?                                                                              |  |  |  |
|                       | evaluate them.                                   | Demonstrate all sites created and ask the children<br>to explain what the main features are and if they<br>would use their chosen site again and why.                                                                                                    | What would you do differently next time?                                                                   |  |  |  |
|                       |                                                  | Class can evaluate and reflect on what they have<br>learned from this process through discussion.                                                                                                    | What would you change about your blog?                                                                     |  |  |  |

Children could research other blogs and wikis that are available and are relevant to the theme of their blog. What are the differences between the two?

# Alternative Apps/Software to those recommended

### Week 2:

• Alternative to Popplet – Microsoft Word or PowerPoint – or simply pen and paper

# KS 2 – Y3 (Ref: 20)

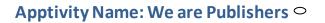

### Summary:

Children will create an eBook retelling the story of a famous book including illustrations that they will create themselves using Brushes.

### **Key Computing Terminology:**

**eBook:** An electronic version of a printed book which can be read on a computer or a specifically designed handheld device.

### **Computing POS Reference:**

- IT3 -Select, use and combine a variety of software (including internet services) on a range of digital devices to design and create a range of programs, systems and content that accomplish given goals, including collecting, analysing, evaluating and presenting data and information
- DL5 Use technology safely, respectfully and responsibly; recognize acceptable/ unacceptable behaviour; identify a range of ways to report concerns about content and contact

### What is required?

### Week 1:

 Chosen book – we recommend a Roald Dahl book (not provided)

We recommend delivering this

project in 2 x ½ day sessions.

### Week 2:

- Chosen book (not provided)
- <u>http://www.quentinblake.com/index.php/gall</u> ery/illustrations

### Week 3:

- iPads with Brushes
- Teacher reference: <u>http://www.youtube.com/watch?v=GwkJF2rk</u> <u>zPo</u>

### Weeks 4-6:

- iPads with Book Creator
- Teacher reference: <u>http://www.youtube.com/watch?v= wy2fXLB</u> <u>dvo</u>

### eSafety

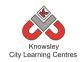

| Weeks   |                        |                                                                                                    | Lesson                            |
|---------|------------------------|----------------------------------------------------------------------------------------------------|-----------------------------------|
| (1      | Lesson                 |                                                                                                    | Outcomes and                      |
| hour    | Aim                    | Lesson Summary                                                                                                 | Assessment                        |
| lesson) |                        |                                                                                                    | Opportunities                     |
| 1       | Introduce              | We would recommend using a Roald Dahl book for this                                                            |                                   |
|         | the                    | apptivity although you can substitute for another book you                                                     |                                   |
|         | children to            | are currently studying in class but it would need to be one                                                    |                                   |
|         | a popular              | that includes illustrations.                                                                                   |                                   |
|         | illustrated<br>book    | Bood the children the chocon stony and explain to them that                                                    |                                   |
|         | DOOK                   | Read the children the chosen story and explain to them that they will be making their own version of the book. |                                   |
| 2       | Children               | Finish reading the book to the children                                                                        | Children can                      |
| 2       | become                 |                                                                                                    | identify why                      |
|         | aware of               | Ask the children why they think authors use illustrations in                                                   | illustrations are                 |
|         | how                    | their books? What do they add to the story? Make a note of                                                     | used in books                     |
|         | illustrations          | all of their answers (you will use this in week 6).                                                            |                                   |
|         | are used in            |                                                                                                    | What is an                        |
|         | books.                 | It may help to show some of the illustrations from the book                                                    | illustration?                     |
|         |                        | on the whiteboard, these can be found in the website below:                                                    | Mbuunaulduau                      |
|         |                        | http://www.quentinblake.com/index.php/gallery/illustrations                                                    | Why would you<br>use an           |
|         |                        | http://www.quentinblake.com/muex.php/gailery/inustrations                                                      | illustration?                     |
| 3       | Children               | Demonstrate how to use the app 'Brushes' showing the                                                           | Children create                   |
| -       | are able to            | children how to change colours/brush styles etc.                                                               | theirown                          |
|         | produce                |                                                                                                    | illustrations                     |
|         | digital art            | If you are unsure how to use Brushes, watch this                                                               |                                   |
|         |                        | demonstration below:                                                                                           | Why did you                       |
|         |                        | http://www.youtube.com/watch?v=GwkJF2rkzPo                                                                     | choose to create                  |
|         |                        | Ask the children to recreate some of the drawings from the                                                     | that illustration?                |
|         |                        | Roald Dahl book you have read. These pictures should be                                                        | How did you draw                  |
|         |                        | saved to the camera roll so they can be used in their books in                                                 | that?                             |
|         |                        | the next few sessions.                                                                                         |                                   |
| 4       | Children to            | Demonstrate how to use Book Creator.                                                                           | Children are able                 |
|         | recreate               |                                                                                                    | to produce their                  |
|         | theirown               | If you are unsure how to use Book Creator, watch this                                                          | own books.                        |
|         | version of a           | demonstration below:                                                                                           | M/by barran                       |
|         | popular<br>illustrated | http://www.youtube.com/watch?v=_wy2fXLBdvo                                                                     | Why have you<br>chosen that font? |
|         | book.                  | Demonstrate how to create a new book. Including how to                                                         |                                   |
|         |                        | change font styles/size/colour, page background colour and                                                     | Why have you                      |
|         |                        | how to add pictures.                                                                                           | used that                         |
|         |                        |                                                                                                    | illustration on that              |
|         |                        | Ask the children to start to retell the Roald Dahl story they                                                  | page?                             |
|         |                        | have read. Tell them to import the illustrations they created                                                  |                                   |
|         |                        | in the last session into their book.                                                                           | What does that                    |
|         |                        |                                                                                                    | illustration show                 |
| 5       | Children to            | Ask the children to continue to work on their book. If they                                                    | the reader?<br>Children are able  |
| 5       | create their           | need to create any more illustrations they can do this by                                                      | to produce their                  |
|         |                        |                                                                                                    | to produce them                   |

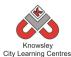

|   | own books.  | going back into Brushes, creating their illustration and then  | own books.        |
|---|-------------|----------------------------------------------------------------|-------------------|
|   |             | saving it to the camera roll and importing it into Book        |                   |
|   |             | Creator.                                                       |                   |
| 6 | Create      | Children to finish their books this week, making sure they     | Children are able |
|   | book and    | proof read their work.                                         | to publish their  |
|   | illustrate. |                                                                | own books.        |
|   |             | Ask the children to publish their book to iBooks and then give |                   |
|   |             | them the opportunity to show each other their version of the   |                   |
|   |             | book.                                                          |                   |
|   |             |                                                                |                   |
|   |             | Ask the children to compare the list of reasons for having     |                   |
|   |             | illustrations in a book with the illustrations they have       |                   |
|   |             | included.                                                      |                   |

Using the microphone within the Book Creator app ask the children to record each page of the story so other children can listen to them narrating the story.

### Alternative Apps/Software to those recommended

### Week 3:

Brushes – Paint

### Weeks 4 - 6:

- Book Creator MS Publisher or Comic Life (for book creation)
- Brushes Paint

# KS 2 – Y3 (Ref: 21)

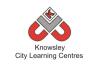

# **Apptivity Name: Class Democracy**

### Summary

This project begins by introducing the concept of democracy to the children. As the project progresses, children will be asked to create a bill for proposed legislation and create an animation and an endorsement to support their bill.

The project will culminate in children evaluating each other's work and completing a survey to express their views.

### Key Computing Terminology:

**Mind map:** A mind map is a diagram used to visually outline information. A mind map is often created around a single word or text, placed in the centre, to which associated ideas, words and concepts are added.

### **Computing POS Reference:**

- IT2 Use search technologies effectively
- IT3 Select, use and combine a variety of software (including internet services) on a range of digital devices to design and create a range of programs, systems and content that accomplish given goals, including collecting, analysing, evaluating and presenting data and information
- DL5 Use technology safely, respectfully and responsibly; recognise acceptable/unacceptable behaviour; identify a range of ways to report concerns about content and contact

### What is required?

### Week 1:

- Internet access
- Website: <u>http://www.citizenshipfoundation.org.uk/</u>

### Week 2:

- Internet access
- Website: <u>http://www.parliament.uk/documents/educat</u> <u>ion/online-resources/printed-</u> <u>resources/Parliament-laws-and-you-ks2-</u> <u>illustrated-booklet.pdf</u>
- iPads Popplet App

### Week 3:

• Comic Life, Microsoft Word or Pages.

### Week4:

• iPads – PhotoSpeak

### Weeks 5 - 6:

- Internet access
- Vimeo-<u>https://vimeo.com</u>

### eSafety

• Digital Citizenship & Technology 2.3 & 2.4

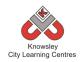

| Weeks                 |                                                                                         |                                                                                                    |                                                                                                    |
|-----------------------|-----------------------------------------------------------------------------------------|----------------------------------------------------------------------------------------------------|----------------------------------------------------------------------------------------------------|
| (1<br>hour<br>lesson) | Lesson Aim                                                                              | Lesson Summary                                                                                                    | Lesson Outcomes<br>and Assessment<br>Opportunities                                                                                                    |
| 1                     | Introduce<br>the concept<br>of<br>democracy<br>and apply<br>knowledge in<br>class vote. | Introduce the concept of democracy (you, me and us)<br><u>http://www.citizenshipfoundation.org.uk/</u><br>Children are given a task to compile a list of what they<br>would change to make their community better.<br>Create a list from the children's suggestions.<br>Discuss and condense this list to the top 10 best<br>suggestions. Children should vote with a show of hands.                                                                                                    | Children apply what<br>they have<br>understood about<br>you, me and us by<br>thinking of ideas to<br>improve their<br>communities.<br>Discuss and use<br>democracy in action<br>to decide top ten<br>ideas.<br>What does<br>democracy mean? |
| 2                     | Teams<br>develop plan<br>of action for<br>bill.                                         | Introduce the basics of how our political system works:<br>bills, legislation manifestos, voting parliament etc.<br>http://www.parliament.uk/documents/education/online-<br>resources/printed-resources/Parliament-laws-and-you-<br>ks2-illustrated-booklet.pdf<br>Children are split into teams and allocated a colour. Each<br>team is given one of the community suggestions from the<br>previous week.<br>Each team has to decide how they could make this idea<br>happen and create a bill for proposed legislation using a<br>mind mapping app such as Popplet.<br>From this mind map teams are to develop a script to<br>present their bill to class parliament.<br>Formulate a campaign slogan. | Teams apply<br>concepts learned so<br>far to develop a bill<br>using mind-map.<br>Develop a script to<br>present in<br>animation.<br>Develop a campaign<br>slogan.<br>Why are mind maps<br>useful?                                          |
| 3                     | Plan and<br>create<br>resources to<br>compliment<br>their<br>campaign                   | Teams to produce a poster to promote their proposed<br>changes. This can be done in Comic Life, Microsoft Word<br>or Pages.<br>Show children some marketing posters, make the<br>children aware of the colours used, different fonts used<br>and the use of pictures to capture attention.                                                                                                    | Why are you using<br>that format?<br>Why have you<br>chosen that<br>particular font?<br>Are you using<br>pictures in your<br>poster? Why?                                                                                                   |
| 4                     | Create<br>Animation                                                                     | Teams to create an animation to promote their movie<br>using 'Photospeak' or Chatterpix.                                                                                                    | What is the message you are delivering?                                                                                                    |
|                       | 127                                                                                     | These recording should be approximately one minute                                                                                                    | Why do you think we                                                                                                    |

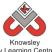

|   |               | City Learning Centres                                          |                       |
|---|---------------|----------------------------------------------------------------|-----------------------|
|   |               | long and should include them highlighting the issue they       | are producing an      |
|   |               | want to address and then presenting their solution.            | animation to          |
|   |               |                                                                | promote your          |
|   |               | To do this they will need to prepare a script and get          | message?              |
|   |               | pictures of a politician or celebrities to endorse their bill. |                       |
|   |               | The children can use photos sourced from the internet.         |                       |
| 5 | Saving and    | Children to finish their animation from the previous           | All work produced is  |
|   | publicising   | week.                                                          | emailed and shared    |
|   |               |                                                                | on a social platform. |
|   |               | Children to consider how they are going to promote their       |                       |
|   |               | video and poster. How can they use the internet to do          | Why are you using     |
|   |               | this?                                                          | an online social      |
|   |               |                                                                | platform to promote   |
|   |               | Teams to share their animations on a video sharing             | your message?         |
|   |               | website like https://vimeo.com using a school account or       | , ,                   |
|   |               | to their class area on the school website. Teams to            | How can you use the   |
|   |               | include information about their animation in the               | internet to promote   |
|   |               | description fields.                                            | a change?             |
| 6 | Peer          | Teams to present their campaign back to the class and          | Feedback and reflect  |
|   | evaluation of | class to vote on whether to accept their reform or not.        | on the campaigns      |
|   | animations    |                                                                | the teams have        |
|   |               | Teams to evaluate what they would do differently if they       | developed.            |
|   |               | were given this task again.                                    |                       |

Children to research how the internet has affected democracy, for example what are ePetitions?

# Alternative Apps/Software to those recommended

### Week 2:

• Alternative to Popplet App – Microsoft Word or PowerPoint

### Week4:

• Alternative to Photospeak - Morfo booth (free iPad app) or for Windows PC/ laptop FotoMorph <u>http://www.thewindowsclub.com/fotomorph-free-download</u>

# KS 2 – Y3 (Ref: 22)

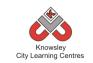

# **Apptivity Name: We Love Games**

### Summary

What goes into games design? In this Apptivity we will use gaming apps to develop computational thinking skills and develop a simple program as a final project.

One way to develop children's' algorithmic thinking skills is to use apps/games such as Flappy Bird. Children can spot the algorithms used to program these e.g. when the screen is touched the bird flies upwards. Another important computational thinking skill is decomposition, which is when we break down a problem into smaller problems to make it easier to solve. In the final project, children willlearn about a range of inputs "When and Then" and introduces the concept of selection within algorithms.

### **Key Computing Terminology:**

**Computational thinking:** It is a way of thinking that uses concepts and theories from computer science to solve problems.

**Algorithms:** An algorithm is a sequence of instructions and/or set of rules.

**Simple Program:** A sequence of instructions to perform a task.

**Decomposition:** Also known as *factoring*, refers to the process by which a complex problem or system is broken down into parts that are easier to conceive, understand, program, and maintain.

**Sequence:** A set of actions or events that must be carried out in the same order every time.

**Input:** Inputs are devices or code that send instructions to the computer and allows us to interact with technology.

Selection: It means 'to choose something'.

### **Computing POS Reference:**

 CS4 - Design, write and debug programs that accomplish specific goals, including controlling or simulating physical systems; solve problems by decomposing them into smaller parts

- **CS5** Use sequence, selection, and repetition in programs; work with variables and various forms of input and output
- IT3 Select, use and combine a variety of software (including internet services) on a range of digital devices to design and create a range of programs, systems and content that accomplish given goals, including collecting, analysing, evaluating and presenting data and information

### What is required?

### Week 1:

- Get Up Algorithm presentation Ref 22.1
- Teacher choice: iPad apps: Pure Flow, Popplet OR PC/Mac: Flowol, Word

### Week 2:

- Spot the Algorithm presentation Ref 22.2
- iPads with access to Flappy Bird or Angry Birds.

### Week 3:

- Let's Present the Game Ref 22.3
- Teacher choice: iPad apps: Pure Flow, Popplet OR PC/Mac: Flowol, Word

### Week4:

- Inputs Ref 22.4
- How to use Hopscotch video Ref 22.5
- iPads with access to Hopscotch

### Week 5:

- Inputs Ref 22.4
- How to use Hopscotch part 2 video Ref 22.6
- iPads with access to Hopscotch

### eSafety

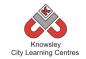

| Weeks   |                  |                                                                                | Lesson Outcomes and                         |
|---------|------------------|--------------------------------------------------------------------------------|---------------------------------------------|
| (1 hour | Lesson Aim       | Lesson Summary                                                                 | Assessment                                  |
| lesson) |                  |                                                                                | Opportunities                               |
| 1       | What is an       | Open the resource presentation "Get Up                                         | Children will be able to                    |
| -       | Algorithm? Let's | Algorithm" (Ref 22.1).                                                         | break down tasks into a                     |
|         | write an         |                                                                                | sequence of steps and                       |
|         | Algorithm!       | Explain that their task is to write an                                         | understand the                              |
|         |                  | algorithm that records their step by step                                      | importance of the order                     |
|         | Children are     | journey from waking up in the morning to                                       | of the sequence.                            |
|         | able to identify | getting to school. Children will use                                           |                                             |
|         | whatan           | software or apps as the recording medium.                                      | They are able to think                      |
|         | algorithm is.    | Although this can be done on paper,                                            | through the steps of an                     |
|         |                  | children make so many mistakes that easy                                       | algorithm to predict the                    |
|         | Children can     | editing and rearranging is of real value.                                      | outcome.                                    |
|         | applyan          |                                                                                |                                             |
|         | algorithm to a   | Explain that they are going to work in a                                       | Children will be able to                    |
|         | real life        | pairs but both of them should take it in                                       | use a basic flow diagram                    |
|         | situation.       | turns to input information. Place children                                     | tool (Oval for start and                    |
|         |                  | in pairs or allow them to pair up naturally                                    | finish, rectangle for                       |
|         |                  | as suits the needs of your class.                                              | actions, diamond for                        |
|         |                  |                                                                                | decisions).                                 |
|         |                  | Demonstrate opening your chosen app,                                           | M/hations also vither 2                     |
|         |                  | website or software (for example iPad                                          | What is an algorithm?                       |
|         |                  | apps: Pure Flow, Popplet or PC/Mac:<br>Flowol, Word) for creating a flow chart | W/by do we have to                          |
|         |                  | algorithm.                                                                     | Why do we have to<br>follow an algorithm in |
|         |                  |                                                                                | order?                                      |
|         |                  | Demonstrate creating an oval shape and                                         | order.                                      |
|         |                  | adding text. Type in start and explain that                                    | What would happen if                        |
|         |                  | start and finish are created using oval                                        | we changed this order?                      |
|         |                  | shapes. Demonstrate creating a couple of                                       | U                                           |
|         |                  | actions using rectangular shapes and                                           |                                             |
|         |                  | adding text. Demonstrate linking each                                          |                                             |
|         |                  | shape up with an arrow.                                                        |                                             |
| 2       | Children are     | Open the resource presentation "Spot the                                       | Children understand                         |
|         | able to          | Algorithm" (Ref 22.2).                                                         | what it means to                            |
|         | decompose an     |                                                                                | decompose an algorithm                      |
|         | algorithm        | Explain that their task is to examine what                                     | and can decompose a                         |
|         |                  | makes a game and to decompose a game.                                          | game into smaller parts.                    |
|         | Children can     | The children will save screen shots and                                        |                                             |
|         | decompose a      | produce an annotated collage detailing                                         | Children can use a                          |
|         | game into        | each element. This task is fully explained                                     | collage app to document                     |
|         | smaller parts    | in the accompanying presentation.                                              | elements of a game.                         |
|         |                  | A great task is to ask children to                                             | What is an algorithm?                       |
|         |                  | decompose games such as Flappy Bird, or                                        |                                             |
|         |                  | Angry Birds into a set of smaller sub                                          |                                             |
|         |                  | problems that a programmer may tackle.                                         |                                             |
|         |                  |                                                                                |                                             |
|         |                  | In doing this you realise how simple some                                      |                                             |

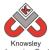

|   |                                                                     | Knowsley<br>City Learning Centres                                                                                                    |                                                                                                    |
|---|---------------------------------------------------------------------|----------------------------------------------------------------------------------------------------|----------------------------------------------------------------------------------------------------|
|   |                                                                     | games are! E.g. for Flappy Bird there are<br>only really 4 parts to the entire game:                                                                                                    |                                                                                                    |
|   |                                                                     | 1. The game scrolls when play has been pushed.                                                                                                    |                                                                                                    |
|   |                                                                     | 2. Flappy Bird flies upward when the<br>screen is pushed and decants at all other<br>times                                                                                                    |                                                                                                    |
|   |                                                                     | 3. The game ends if Flappy Bird hits a pipe.                                                                                                    |                                                                                                    |
|   |                                                                     | 4. You score a point every time you pass through a pipe.                                                                                                    |                                                                                                    |
| 3 | Children can<br>alter or improve<br>an algorithm.                   | Open the resource presentation "Let's<br>Present the Game" (Ref 22.3).<br>Start by reviewing the "Spot the Algorithm"<br>lesson. Then ask children to act out the<br>games using drama and therefore bringing<br>the algorithms to life. They could then<br>introduce their own additional algorithms<br>to alter the game. Use flow chart software<br>(such as Pure Flow, Popplet OR PC/Mac:<br>Flowol, Word) to create and amend<br>algorithms. | Children are able to<br>demonstrate an<br>understanding of<br>algorithms.<br>How did you improve<br>the game? |
|   |                                                                     | For example, when the bird flies through<br>two consecutive pipes they score a bonus<br>point.                                                                                                    |                                                                                                    |
| 4 | Understand<br>what an input is                                      | Open the resource presentation "Inputs"<br>(Ref 22.4).                                                                                                    | What is an input?                                                                                             |
|   | and how it can<br>trigger events<br>and what role it<br>plays in an | This lesson uses the Hopscotch app to<br>explore a range of inputs that can be used<br>within the app.                                                                                                    | How does an input act as<br>a trigger? A trigger for<br>what?                                                 |
|   | algorithm.                                                          | Introduce the word input and explain to<br>the children that inputs are important as<br>they allow the user to interact with<br>technology. Explain that when a user<br>interacts with the input, a message is sent<br>inside the application or item of technology<br>to make an action happen.                                                                                                    | What different inputs can you name?                                                                           |
|   |                                                                     | Open the Hopscotch app and demonstrate<br>the input options, see video "how to use<br>hopscotch" (Ref 22.5).                                                                                                    |                                                                                                    |
|   |                                                                     | Show the children that at the top of the<br>programming area there is a drop down<br>menu, which currently displays 'When play<br>button pressed'. <i>Click this menu to reveal</i>                                                                                                    |                                                                                                    |

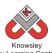

| City Learning Centres |                  |                                              |                        |
|-----------------------|------------------|----------------------------------------------|------------------------|
|                       |                  | the options available. Ask children to       |                        |
|                       |                  | predict what will happen for various inputs. |                        |
|                       |                  |                                              |                        |
|                       |                  | Lead a discussion with children on what      |                        |
|                       |                  | inputs they can see on pieces of technology  |                        |
|                       |                  | in the classroom around them. Write up       |                        |
|                       |                  | their responses on a flipchart/board and     |                        |
|                       |                  | discuss these – children may notice the      |                        |
|                       |                  | interactive whiteboard, keyboard, mouse      |                        |
|                       |                  | etc.                                         |                        |
| 5                     | Let's Create!    | Open the resource presentation "Inputs"      | How have you           |
|                       |                  | (Ref 22.4).                                  | programmed your        |
|                       | Use a range of   |                                              | character?             |
|                       | inputs and       | Explain to the children that they are going  |                        |
|                       | selection within | to create a simple program (game).           | What would happen if   |
|                       | an algorithm.    |                                              | you changed that       |
|                       |                  | Connect the iPad to the interactive          | instruction?           |
|                       | Create basic     | whiteboard, launch Hopscotch and recap       |                        |
|                       | game using       | how children created a new program and       |                        |
|                       | Hopscotch.       | selected an object (character) for their     |                        |
|                       |                  | program.                                     |                        |
|                       |                  |                                              |                        |
|                       |                  | See video "How to use Hopscotch Part 2"      |                        |
|                       |                  | (Ref 22.6)                                   |                        |
|                       |                  |                                              |                        |
|                       |                  | Once you have modelled the activity, give    |                        |
|                       |                  | the children time to create their own        |                        |
|                       |                  | game.                                        |                        |
| 6                     | Discuss          | Choose a selection of the games created      | What have you learnt?  |
|                       | programming      | and play them for the rest of the class,     |                        |
|                       | environments     | asking the child to explain what is going on | What would you do      |
|                       |                  | in their program.                            | differently next time? |
|                       |                  | Take photographs or record the children's    |                        |
|                       |                  | presentations.                               |                        |
|                       | 1                |                                              |                        |

Hopscotch is a free app so if they have Tablets at home ask them to download it and then play some of the games that are part of the app – ask them to look at the code and see whether they can understand it. Ask them to break down the code to explain what a block of code does.

### Alternative Apps/Software to those recommended

### Week 2:

• Angry Birds app – online version

### Weeks 5-6

• Hopscotch app – MS Logo

# KS 2 – Y3 (Ref: 23)

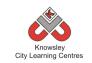

# **Apptivity Name: Big Robots**

### **Summary:**

The project will reinforce children's understanding of directional language and programming. Children are able to understand and explain the meaning of algorithms and the importance of order and accuracy.

The final lesson will provide children with the opportunity to write their own algorithm. Children will understand how to be able to break down tasks into a sequence of steps and understand the order of sequence.

### Key Computing Terminology:

**Algorithm:** An algorithm is a sequence of instructions and/or set of rules.

### **Computing POS Reference:**

- **CS4** Design, write and debug programs that accomplish specific goals, including controlling or simulating physical systems; solve problems by decomposing them into smaller parts
- **CS5** Use sequence, selection, and repetition in programs; work with variables and various forms of input and output
- CS6 Use logical reasoning to explain how some simple algorithms work and to detect and correct errors in algorithms and programs
- DL5 Use technology safely, respectfully and responsibly; recognise acceptable/unacceptable behaviour; identify a range of ways to report concerns about content and contact

### What is required?

### Week 2:

- Probots (Floor Robot)
- A3 (or large) paper

### Week 3:

• iPads – Hopscotch app

### Week4:

• Pen and paper

### Week 5:

- iPads Pureflow app
- Flowchart Symbol Reference Card Ref 23.1
- Pen and paper

### eSafety

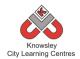

| Weeks<br>(1 hour<br>lesson) | Lesson Aim                                                                                                    | Lesson Summary                                                                                                    | Lesson Outcomes and<br>Assessment Opportunities                                                                                                    |
|-----------------------------|----------------------------------------------------------------------------------------------------|----------------------------------------------------------------------------------------------------|----------------------------------------------------------------------------------------------------|
| lesson)<br>1                | Children can<br>identify what<br>directional<br>language.<br>Children can use<br>a programmable<br>resource to<br>support<br>learning. | Remind children of previous Bee-Bot<br>lessons and recap the terminology<br>that they used – forwards,<br>backwards, left, right, go, clear and<br>program.<br>Like the Bee-Bot, a Pro-Bot can be<br>programmed using the four arrow<br>keys. By default, pressing $\uparrow$ or $\checkmark$<br>will move the robot 25cm and<br>pressing $\leftarrow$ or $\rightarrow$ rotates 90°.<br>In pairs, ask children to direct their<br>partner using appropriate<br>terminology and using the degree of<br>angle when turning left or right. Give<br>pairs a simple program of $\uparrow \rightarrow \uparrow \rightarrow$<br>$\uparrow \rightarrow \uparrow \rightarrow$ - what shape do they walk<br>in?<br>Ensure children note the following<br>abbreviations so they are<br>recognisable and embedded for later<br>use when programming a Pro-Bot:<br>Forward – Fd<br>Backward – Bk<br>Right turn – Rt<br>Left turn – Lt | Children are able to recognise,<br>use and understand directional<br>language, abbreviations and<br>sequence instructions.<br>Children able to identify<br>degree of angle and alter<br>distance.<br>Which direction is?<br>Why do we have to follow<br>instructions?<br>Why is the order of<br>instructions so important?<br>What happens if this angle is<br>changed?<br>What happens if you change<br>this instruction? |
|                             |                                                                                                    | Repeat – Rpt[]<br>Pause – Ps                                                                                                    |                                                                                                    |
| 2                           | Children can<br>program a floor<br>robot.<br>Enter a<br>sequence of<br>instructions to                                                 | Explain to the children that the Pro-<br>Bot will only do what they instruct it<br>to do. Using sheets of flip chart<br>paper, insert a pen in the centre of<br>the Pro-Bot and ask children to<br>program the Pro-Bot to follow a<br>square.                                                                                                    | Children able to recognise that<br>a string of instructions or<br>commands placed together can<br>create a simple program.<br>Without this programme then<br>the robot would not move.                                                                                                    |
|                             | move a floor<br>robot to a<br>designated<br>point<br>incorporating<br>turns.<br>Use the repeat<br>key to produce                       | Rather than typing 8 commands into<br>the Pro-Bot, demonstrate how to<br>use the Repeat function to make the<br>program simpler.<br>Rpt [4个→]<br>Once they have mastered a square,                                                                                                    | Can program a floor robot<br>without the help of an adult.<br>Can write a list of commands<br>to produce a pre-drawn shape<br>and amend instructions as<br>required.<br>What do we use the repeat                                                                                                    |
|                             | symmetrical                                                                                                    | try other shapes – altering distances                                                                                                    | function for?                                                                                                    |

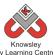

|   | City Learning Centres |                                                         |                                  |  |
|---|-----------------------|---------------------------------------------------------|----------------------------------|--|
|   | shapes.               | and angles, for example forward for                     |                                  |  |
|   |                       | 37 cm, $↑$ 37 or turn left 30°, $←$ 30                  | What would happen if we          |  |
|   | Write a list of       |                                                         | changed?                         |  |
|   | commands to           | Triangle: Rpt[ 3 → 120]                                 |                                  |  |
|   | produce a pre-        | Pentagon: Rpt[5 个→ 72]                                  | What else do we give             |  |
|   | drawn shape           | Hexagon: Rpt[ 6 个→ 60]                                  | instructions to?                 |  |
|   | and amend             | Octagon: Rpt[8 个→ 45]                                   |                                  |  |
|   | instructions as       | Circle (approx): Rpt[ 20 $\uparrow$ 1 $\rightarrow$ 18] |                                  |  |
|   | required.             |                                                         |                                  |  |
|   |                       | Tip – to work out how many degrees                      |                                  |  |
|   |                       | to turn, divide 360 by the number of                    |                                  |  |
|   |                       | sides in the polygon.                                   |                                  |  |
| 3 | Hopscotch (iPad       | Introduce children to the iPads.                        | Children are able to recognise   |  |
| 5 | app).                 |                                                         | that a string of instructions or |  |
|   | ~pp/.                 | Demonstrate how to use Hopscotch.                       | commands placed together can     |  |
|   | Children to use       | Add new project - choose a                              | create a simple program.         |  |
|   | an iPad               | character - Start. Explain the                          | Without this programme then      |  |
|   | application to        | different commands on the left hand                     | the robot would not move.        |  |
|   | draw shapes.          | side. Drag and drop commands into                       | the robot would not move.        |  |
|   | ulaw shapes.          |                                                         | Cap program the iPad             |  |
|   |                       | the right hand side to create a                         | Can program the iPad             |  |
|   |                       | program or script. Alter distances                      | application without the help of  |  |
|   |                       | and angles of rotation.                                 | an adult.                        |  |
|   |                       |                                                         | Children able to alter distance  |  |
|   |                       | Example - to create a square;                           | Children able to alter distance  |  |
|   |                       |                                                         | and angles to create different   |  |
|   |                       | Move with trail distance 300                            | shapes and sizes of shapes.      |  |
|   |                       | Rotate 90                                               |                                  |  |
|   |                       | Move with trail distance 300                            | What instructions have you       |  |
|   |                       | Rotate 90                                               | given your character?            |  |
|   |                       | Move with trail distance 300                            |                                  |  |
|   |                       | Rotate 90                                               | What happens if you take this    |  |
|   |                       | Move with trail distance 300                            | line out of the instructions?    |  |
|   |                       | Rotate 90                                               |                                  |  |
|   |                       |                                                         | What do we use the repeat        |  |
|   |                       | Next, introduce the Repeat                              | instruction for?                 |  |
|   |                       | command to minimise number of                           |                                  |  |
|   |                       | entries.                                                | Why do we use the repeat         |  |
|   |                       |                                                         | instructions?                    |  |
|   |                       | Repeat times 4                                          |                                  |  |
|   |                       | Move with trail distance 300                            |                                  |  |
|   |                       | Rotate 90                                               |                                  |  |
|   |                       | End                                                     |                                  |  |
|   |                       |                                                         |                                  |  |
|   |                       | Challenge children to create                            |                                  |  |
|   |                       | different shapes.                                       |                                  |  |
| 4 | What is an            | Start the lesson by explaining that an                  | Children are able to             |  |
|   | algorithm?            | algorithm is simply a sequence of                       | understand and explain the       |  |
|   |                       | instructions and that humans and                        | meaning of algorithm and the     |  |
|   | To familiarise        | computers follow algorithms to                          | importance of order and          |  |
|   | children with         | complete tasks. Or in other words, a                    | accuracy.                        |  |
|   | the meaning of        | list of instructions of how to do                       |                                  |  |
|   | algorithms and        | something, with orders and                              | Children able to identify        |  |
|   | the need for          | decisions. Highlight the fact that                      | algorithms in everyday life.     |  |
|   | theneeuror            |                                                         | algorithms in every day me.      |  |

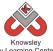

|   | City Learning Centres |                                       |                                  |  |
|---|-----------------------|---------------------------------------|----------------------------------|--|
|   | them to be            | these algorithms needs to be precise  |                                  |  |
|   | precise and           | and accurate as computers are not     | Children are able to break       |  |
|   | accurate              | very intelligent and only do exactly  | down tasks into a sequence of    |  |
|   |                       | as they are told – just as the Bee-   | steps and understand the         |  |
|   |                       | Bot, Pro-Bot and iPad apps did.       | order of sequence.               |  |
|   |                       |                                       |                                  |  |
|   |                       | Give examples e.g. step-by-step       | What is an algorithm?            |  |
|   |                       | recipes are algorithms.               |                                  |  |
|   |                       |                                       | Why is the order of              |  |
|   |                       | Ask children to write down            | instructions important?          |  |
|   |                       | instructions for simple tasks such as |                                  |  |
|   |                       | making a sandwich. This needs to be   | What is a sequence?              |  |
|   |                       | step-by-step including any decisions  |                                  |  |
|   |                       | that have to be made during the       | Can you give me an example of    |  |
|   |                       | process.                              | an algorithm?                    |  |
| 5 | Writingan             | Instructions or algorithms can be     | To think algorithmically:        |  |
|   | algorithm.            | created and displayed in different    |                                  |  |
|   |                       | ways, for example in the form of a    | Children are able to break       |  |
|   | Pureflow              | flowchart. Show children different    | down tasks into a sequence of    |  |
|   |                       | symbols that they will need to use    | steps and understand the         |  |
|   |                       | when creating a flowchart. See        | order of sequence.               |  |
|   |                       | Reference 23.1 to see the symbols     |                                  |  |
|   |                       | used and example diagrams.            | Children are able to think       |  |
|   |                       |                                       | through steps of an algorithm    |  |
|   |                       | Oval – Start/End                      | and predict the outcome.         |  |
|   |                       | Arrows – This line is the connector   |                                  |  |
|   |                       | that shows the relationship between   | Children are able to adjust an   |  |
|   |                       | the shapes                            | algorithm if it isn't performing |  |
|   |                       | Rectangle – Represents a Process      | as required.                     |  |
|   |                       | Diamond – Indicates a Decision        |                                  |  |
|   |                       | Parallelogram–Input/Output            | Children are able to use basic   |  |
|   |                       |                                       | flow diagram tools.              |  |
|   |                       | Using Pureflow, ask the children to   | _                                |  |
|   |                       | recreate their instructional writing  | What does an oval represent?     |  |
|   |                       | from the previous lesson in this      |                                  |  |
|   |                       | graphical layout.                     | What does a rectangle            |  |
|   |                       |                                       | represent?                       |  |
|   | 1                     |                                       | •                                |  |

Not applicable

### Alternative Apps/Software to those recommended

### Weeks 1 - 2:

• Any Floor Robot

### Week 3:

• Alternative to Hopscotch app – MS Logo

### Week 5:

• Alternative to Pureflow app - Flowol or Microsoft Word/ PowerPoint

# KS 2 – Y3 (Ref: 24)

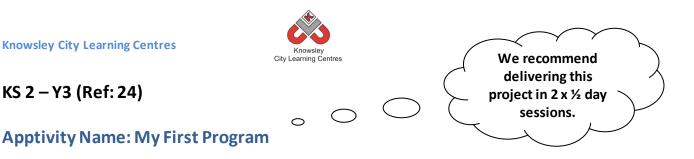

Summary:

This lesson plan will take you through the necessary steps to create your very first computer game in Scratch. This will involve creating your own sprites/graphics and background images. The character will choose a random number between 1 to 100 and it's the player's job to guess the number selected. Each guess will be tested to see if it is correct or if the player needs to go higher or lower with their next guess.

### **Key Computing Terminology:**

Sprites: A sprite is a 2D image that is integrated into a computer game in a layered effect.

Conditional Statements: Can also be described as a Conditional Expression, they are features of coding that perform different computations or actions depending on a specified condition being either True or False. For example using the *if then* else construct, If the following Condition is True Then do the following instructions Else do these different instructions.

**Looping**: A loop is a sequence of instructions that will be continually repeated until a Conditional Statement is reached or becomes true. Using loops is a way of asking a question until something (conditional statement) becomes true.

Variables: Variables are used to store information within computer code, each Variable will have a unique name and it will hold a known or unknown quantity or value. For example the number of points scored by each player would be stored in a variable.

### **Computing POS Reference:**

- **CS4** Design, write and debug programs that accomplish specific goals, including controlling or simulating physical systems; solve problems by decomposing them into smaller parts
- CS5 Use sequence, selection, and repetition in programs; work with variables and various forms of input and output
- IT 3 Select, use and combine a variety of software (including internet services) on a range of digital devices to design and create a range of programs, systems and content that accomplish given goals, including collecting, analysing, evaluating and presenting data and information.

### What is required?

### Weeks 1-6:

- Open the resource "My First Program Lesson Guide" - Ref 24.1
- Laptops
- Scratch

### eSafety

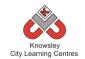

| Weeks   |                                                                                           |                                                                                                    | Lesson Outcomes and                                                                                                    |
|---------|-------------------------------------------------------------------------------------------|----------------------------------------------------------------------------------------------------|----------------------------------------------------------------------------------------------------|
| (1 hour | Lesson Aim                                                                                | Lesson Summary                                                                                                    | Assessment                                                                                                    |
| lesson) |                                                                                           |                                                                                                    | Opportunities                                                                                                    |
| 1       | Understand<br>what a sprite is<br>and create their<br>own sprites in<br>Scratch.          | Scratch and Sprites<br>Open the resource "My First Program –<br>Lesson Guide" (Ref 24.1).                                                                                                    | Children understand what<br>a sprite is.<br>What is a sprite?                                                                                                    |
|         | Scruten                                                                                   | Demonstrate the Scratch user interface<br>and show the children how to create their<br>own sprite in Scratch.<br>Ask the children to create their own                                                                                                    | How did you create your<br>sprite?                                                                                                    |
| 2       | Createtheir                                                                               | sprite (Activity 1 in the guide).                                                                                                    | Children understand what                                                                                                    |
| 2       | Create their<br>own<br>background<br>image for the<br>stage.                              | The Stage:<br>Open the resource "My First Program –<br>Lesson Guide" (Ref 24.1).                                                                                                    | a stage is.<br>What is a stage?                                                                                                    |
|         |                                                                                           | Demonstrate the Stage in Scratch and<br>show the children how to use the paint<br>editor to create their own stage.<br>Ask the children to create their image for<br>the stage (Activity 2 in the guide).                                                                                                    | How did you create your<br>stage?                                                                                                    |
| 3       | Create a<br>variable and ask<br>user for their<br>input.                                  | <ul> <li>Variables &amp; User Input:</li> <li>Open the resource "My First Program –<br/>Lesson Guide" (Ref 24.1).</li> <li>Demonstrate the use of variables and<br/>how to create them in Scratch.</li> <li>Explain the use of user input and how to<br/>create a program that accepts input from<br/>the user.</li> <li>Ask the children to create a variable for<br/>their game (Activity 3 in the guide).</li> <li>Ask the children to build in user input to<br/>their game (Activity 4 in the guide).</li> </ul> | Children understand and<br>can explain how variables<br>and inputs are used.<br>What is an input?<br>What is a variable?<br>What do we mean by user<br>input?<br>How did you make your<br>sprite? |
| 4       | Use random<br>numbers from 1<br>to 100 in a<br>program.<br>Use a loop to<br>make a sprite | Random Numbers & Loops:<br>Open the resource "My First Program –<br>Lesson Guide" (Ref 24.1).<br>Explain the use of Random Numbers and<br>how they work in Scratch.                                                                                                    | Children understand and<br>can explain how loops and<br>random numbers are<br>used.<br>What is a loop?                                                                                            |

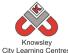

|   | City Learning Centres |                                                 |                                         |  |
|---|-----------------------|-------------------------------------------------|-----------------------------------------|--|
|   | move.                 |                                                 | What is a random                        |  |
|   |                       | Explain Loops in computer programming           | number?                                 |  |
|   |                       | and what they look like in Scratch.             | Commente                                |  |
|   |                       |                                                 | Can you give me an                      |  |
|   |                       | Ask the children to include the Random          | example of a type of loop?              |  |
|   |                       | Number code block in their program              |                                         |  |
|   |                       | (Activity 5 in the guide).                      | Which blocks of code have               |  |
|   |                       | Ask the children to begin to build loops        | you use to make your<br>sprite do that? |  |
|   |                       | within their game (Activity 6 in the guide).    | spirte do triat:                        |  |
|   |                       | within their game (Activity off the guide).     | What happens if you                     |  |
|   |                       |                                                 | change this code                        |  |
|   |                       |                                                 | block?                                  |  |
| 5 | Use a                 | Conditions and Operators:                       | Children understand and                 |  |
|   | conditional           |                                                 | can explain how                         |  |
|   | statement to          | Open the resource "My First Program –           | conditional statements                  |  |
|   | check the             | Lesson Guide" (Ref 24.1).                       | are used.                               |  |
|   | answer the user       |                                                 |                                         |  |
|   | has given.            | Explain conditional statements and how          | What is meant by a                      |  |
|   |                       | they are used in programming.                   | conditional statement?                  |  |
|   |                       |                                                 |                                         |  |
|   |                       | Ask the children to begin to build              | Can you give me an                      |  |
|   |                       | conditions into their game (Activity 7 in       | example of a conditional                |  |
|   |                       | the guide).                                     | statement?                              |  |
|   |                       |                                                 |                                         |  |
|   |                       |                                                 |                                         |  |
| 6 | Use operators to      | Conditions and Operators                        | Children understand and                 |  |
|   | compare the           |                                                 | can explain how operators               |  |
|   | answergiven in        | Open the resource "My First Program –           | are used.                               |  |
|   | order to give         | Lesson Guide" (Ref 24.1).                       |                                         |  |
|   | clues to the          | Fundation that uses of a second state second by | What is an operator? Can                |  |
|   | user.                 | Explain the use of operators and how            | you give me an example of               |  |
|   |                       | they are used within conditional statements.    | an operator?                            |  |
|   |                       |                                                 |                                         |  |
|   |                       | Ask the children to use operators to form       |                                         |  |
|   |                       | comparisons and complete their game             |                                         |  |
|   |                       | (Activity 8 in the guide.)                      |                                         |  |
| L |                       | (, issuincy of in the Burder)                   |                                         |  |

Ask the children to write some explain sentences about the new skills that they have developed, for example 'an operator is.......', 'you would use a conditional statement to.......' etc.

# Alternative Apps/Software to those recommended

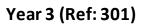

# Apptivity Name: Going for Gold (My Body, My Fitness)

### Summary:

Sixty minutes per day is the minimum amount of physical activity recommended for children aged 6 to 17 by the Centers for Disease Control and Prevention. Some children need a little encouragement to step away from their electronic devices so they can get active. Thankfully, devices can now be used to encourage children to get active.

Children will create a "My body, My fitness" e-book, which will document each week a personalised "Going for Gold" record. By using the ideas behind growth mindset, this apptivity will help the children understand body and mind fitness by setting personal goals and building up children's resilience.

There are lots of videos on the NHS website to encourage children to get active, which can be done in the last ten minutes of a session <u>https://www.nhs.uk/10-minuteshake-up/shake-up-zone</u> (app available) or Go Noodle (<u>https://www.gonoodle.com/</u>) offers similar age appropriate activities.

### **Key Computing Terminology:**

**eBook** An electronic version of a printed book which can be read on a computer or a specifically designed handheld device.

### **Computing POS Reference:**

 IT3 - Select, use and combine a variety of software (including internet services) on a range of digital devices to design and create a range of programs, systems and content that accomplish given goals, including collecting, analysing, evaluating and presenting data and information • **DL5** - Use technology safely, respectfully and responsibly; recognise acceptable/unacceptable behaviour; identify a range of ways to report concerns about content and contact

### What is required?

### Week 1:

- iPads with Book Creator and Brushes
- Going for Gold Template (Ref: 301.1)

### Week 2:

- Presentation Ref 301.2
- Internet access
- iPads with Book Creator and Chatterkid.
- Going for Gold e-book saved from last session.

### Week 3:

- Presentation Ref 301.3
- Internet access
- iPads with Book Creator and Eat-And-Move-O-Matic app.
- Going for Gold e-book saved from last session.

### Week 4:

- Presentation Ref 301.4
- iPads with Book Creator
- Going for Gold e-book saved from last session.

### Week 5:

- NHS Infographic Ref 301.5
- iPads with Book Creator
- Going for Gold e-book saved from last session

### Week 6:

- iPads with Book Creator
- Going for Gold e-book saved from last session
- Access to school hall/playing field
- Video cameras

### eSafety

• Digital Citizenship and Technology 2.1

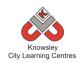

|         |                   |                                                                                                    | Lesson                               |
|---------|-------------------|----------------------------------------------------------------------------------------------------|--------------------------------------|
| Weeks   |                   |                                                                                                    | Outcomes and                         |
| (1 hour | Lesson Aim        | Lesson Summary                                                                                                    |                                      |
| lesson) |                   |                                                                                                    | Assessment                           |
|         |                   |                                                                                                    | Opportunities                        |
| 1       | Introduce the     | Introduce this project by explaining that we will be                                                                | Take a photo for                     |
|         | project and       | making a 'Going for Gold' e-book all about them.                                                                    | their self portrait.                 |
|         | complete front    |                                                                                                    | Considerable                         |
|         | cover.            | Children will open up the Going for Gold template (Ref                                                              | Complete the front cover.            |
|         |                   | 301.1) in Book Creator. Then follow these steps:                                                                    | front cover.                         |
|         |                   | 1. Take a picture of themselves using a camera/iPad.<br>Make sure it is a full length shot in a pose like they have |                                      |
|         |                   | just won a gold medal.                                                                                              |                                      |
|         |                   | 2. Import the picture into Brushes and then using the                                                               |                                      |
|         |                   | rubber tool, rub out the background (so only the child is                                                           |                                      |
|         |                   | visible).                                                                                                    |                                      |
|         |                   | 3. Save their drawing in brushes re-open Book Creator                                                               |                                      |
|         |                   | and place their photo on the top of the podium on the                                                               |                                      |
|         |                   | front cover.                                                                                                    |                                      |
|         |                   | 4. Personalise their front cover with their name, school,                                                           |                                      |
|         |                   | class etc.                                                                                                    |                                      |
|         |                   |                                                                                                    |                                      |
|         |                   | Ask the children to save their book for next week.                                                                  |                                      |
| 2       | Why is keeping    | Discuss with the children how sport can be good for                                                                 | Be able to                           |
|         | fit and being     | your body and your mind. (Presentation Ref 301.2)                                                                   | identify how                         |
|         | active good for   |                                                                                                    | beingfitand                          |
|         | you?              | Ask the children to open their Going for Gold e - Book                                                              | active can benefit                   |
|         |                   | and complete page 2. To do this, firstly the children                                                               | your body and                        |
|         |                   | must find pictures on the internet of a sports star who                                                             | mind.                                |
|         |                   | inspires them and save them to their camera roll. Next,                                                             | Constant and int                     |
|         |                   | ask the children to write a script about the sports star                                                            | Create a script<br>from what they    |
|         |                   | which they must then record using the Chatterkid app.<br>Ask them to include what they have learned about how       | have learned                         |
|         |                   | sport can help the body and mind.                                                                                   | llaveleanieu                         |
|         |                   | sport car neip the body and mind.                                                                                   | Use Chatterkid                       |
|         |                   | e.g. My name is Jessica Ennis and when I compete I feel                                                             | app to record                        |
|         |                   | happy. I like to challenge myself to improve, to do this                                                            | their app and                        |
|         |                   | I practice every day which gives me a sense of                                                                      | import into their                    |
|         |                   | achievement.                                                                                                    | e-book.                              |
|         |                   |                                                                                                    |                                      |
|         |                   | Save the video and import into page 2                                                                               |                                      |
| 3       | How nutrition     | Show the 'Food is fuel, good and bad fuel' presentation                                                             | Children will be                     |
|         | can play a part   | (Presentation Ref 301.3) which illustrates what food                                                                | able to identify                     |
|         | in keeping us fit | will give you energy and keep you full and what food                                                                | what good and                        |
|         | and healthy.      | will do the opposite.                                                                                               | bad foods they                       |
|         |                   |                                                                                                    | eat.                                 |
|         |                   | Page 3 and 4: Using the iPads, children will look up the                                                            |                                      |
|         |                   | food they eat on the Eat-And-Move-O-Matic app to find                                                               | Listentia E. I                       |
|         |                   | out how many minutes of activity they will need to do                                                               | Using the Eat-                       |
|         |                   | to burn the calories in e.g. a Mars bar.                                                                            | And-Move-O-                          |
|         |                   | Ask the children to complete page 3 which is the food                                                               | Matic app to find<br>out how long it |
|         |                   | Ask the children to complete page 5 which is the 1000                                                               | out now long it                      |

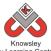

| Knowsley<br>City Learning Centres |                                      |                                                                                                    |                                                                                                    |  |
|-----------------------------------|--------------------------------------|----------------------------------------------------------------------------------------------------|----------------------------------------------------------------------------------------------------|--|
|                                   |                                      | they like. The children will need to find an image of<br>food they eat and write next to it how many minutes of<br>activity it will take to burn it off. Ask the children to<br>complete page 4 and list healthy food options and how<br>many minutes of activity it will take to burn these foods<br>off.                                                                                                    | will take to burn<br>off the food they<br>like.                                                       |  |
| 4                                 | Why they<br>started the<br>Olympics? | <ul> <li>Show (Presentation Ref 301.4) - Can I be an Olympian?<br/>Introduce the idea that everyone can have an Olympic mindset. Some examples are.</li> <li>Believe in yourself (you can do it)</li> <li>Try as hard as you can</li> <li>Practice makes perfect</li> <li>Explain how positive mantras can change your mindset - It's not about being the best, it's being the best that you can be.</li> </ul>                                                                                                    | Understand the<br>Olympic mindset<br>and how it can<br>help them<br>achieve in school<br>and at home. |  |
|                                   |                                      | Ask children to complete page 5, they need to write<br>about how they can apply the Olympic mindset to areas<br>of their school and home life.                                                                                                    |                                                                                                    |  |
| 5                                 | Collecting our<br>health data.       | Introduce what data is and what is health data.<br>Discuss how we can measure if we are getting fitter and<br>healthier.<br>Ask children to design their own keep moving plan.<br>Using the timetable template on page 6, the children<br>can log the activities they do throughout the week so<br>they can see if they are doing 60 minutes a day.<br>Ask children to complete page 7. Children look at other<br>activities they can do to keep active (See NHS<br>Infographic Ref 301.5) and then other activities they<br>would like to try (setting their own achievable goals). | Understand what<br>health data is.                                                                    |  |
| 6                                 | Lets get moving.                     | Using the school hall/field, ask the children to film each<br>other playing games. These could be based on what<br>sports equipment the school has e.g.<br>Design an obstacle course<br>Musical statues<br>Football<br>Rounders<br>Ask the children to add their short film to page 8 and<br>write a short message like "this is me having fun and<br>being active" and describe what they are doing.                                                                                                    |                                                                                                    |  |

\* Their Going for Gold record can be kept and updated every term/year

### Further challenges and possible home learning activities:

Ask the children to invent their own game, this could be based on an existing game or something completely knew. Ask them to add a page detailing their new game in the book ask them to consider what is the purpose of the game, what are the rules etc.

### Alternative Apps/Software to those recommended

Pic Collage instead of Book Creator

# Year 3 (Ref: 302)

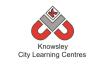

# Apptivity Name: Young Coders (Learn, Code and Create!)

### Summary:

In this computing activity we will experiment with a range of computer science activities.

### **Key Computing Terminology:**

**Algorithm** An algorithm is a sequence of instructions and/or set of rules.

**eBook** An electronic version of a printed book which can be read on a computer or a specifically designed handheld device.

**QR Code** A machine-readable code consisting of an array of black and white squares, typically used for storing URLs or other information for reading by the camera on a smartphone.

## **Computing POS Reference:**

- **CS4** Design, write and debug programs that accomplish specific goals, including controlling or simulating physical systems; solve problems by decomposing them into smaller parts
- **CS5** Use sequence, selection, and repetition in programs; work with variables and various forms of input and output
- IT 3 Select, use and combine a variety of software (including internet services) on a range of digital devices to design and create a range of programs, systems and content that accomplish given goals, including collecting, analysing, evaluating and presenting data and information.

### What is required?

### Week 1:

- Access to <u>http://www.bbc.co.uk/guides/z3whpv4</u>
- Young Coders learner's booklet (Ref 302.1)
- Additional Resources access to <u>http://www.bbc.co.uk/guides/z3whpv4</u>

### Week 2:

- Young Coders learner's booklet (Ref 302.1)
- iPads with LightBot (or you can go online <u>https://lightbot.com/hocflash.html</u>)

### Week 3:

- Young Coders learner's booklet (Ref 302.1)
- Access to:
  - <u>https://studio.code.org/s/frozen/stage/1/p</u> <u>uzzle/1</u>
  - <u>https://code.org/starwars</u>
  - https://code.org/mc

### Week4:

- iPads with Tynker or access to the online version <u>https://www.tynker.com/hour-ofcode/</u>
- Useful link: <u>https://www.tynker.com/courses/mobile/tyn</u> <u>ker-app-teacher-guide.pdf</u>

### Week 5:

- Young Coders learner's booklet (Ref 302.1)
- iPads with either SketchNation, Floors or Bloxel or access to <u>http://sketchnation.com/</u> if you don't have iPads.
- http://www.bbc.co.uk/guides/zw96tfr
- Useful Links:
  - <u>http://sketchnation.com/getting\_started.h</u>
     <u>tml</u>
  - <u>http://www.projectpixelpress.com/floors/</u>
  - <u>http://www.bloxelsbuilder.com/howitwork</u>
     <u>s/</u>

### Week 6:

- iPads with Book Creator
- Useful links:
  - <u>https://www.youtube.com/watch?v=znrlT</u> <u>HDzr6s</u>

### eSafety

• Digital Citizenship and Technology 2.1 & 2.3

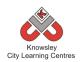

|         |                                |                                                                                                    | Lesson                                    |
|---------|--------------------------------|----------------------------------------------------------------------------------------------------|-------------------------------------------|
| Weeks   |                                |                                                                                                    | Outcomes and                              |
| (1 hour | Lesson Aim                     | Lesson Summary                                                                                              | Assessment                                |
| lesson) |                                |                                                                                                    |                                           |
| 1       | Create a basia                 | Computational thinking                                                                                      | Opportunities                             |
| 1       | Create a basic                 | Computational thinking                                                                                      | LO 1. An                                  |
|         | algorithm by                   | 1. Tell the children we are going to learn about one of                                                     | algorithm is a list                       |
|         | sequencing<br>events in order. | the most powerful words in the world as it controls how all of the computers in the world work - ALGORITHM! | of rules to follow<br>in order to solve a |
|         | events morder.                 |                                                                                                    | problem                                   |
|         |                                | 2. Watch this video with the class                                                                          | problem                                   |
|         |                                | http://www.bbc.co.uk/guides/z3whpv4                                                                         |                                           |
|         |                                |                                                                                                    |                                           |
|         |                                | 3. What is an Algorithm? An algorithm is a list of rules to                                                 |                                           |
|         |                                | follow in order to solve a problem. Give an example -                                                       |                                           |
|         |                                | "Getting ready for school algorithm". Use "Getting                                                          |                                           |
|         |                                | ready for school algorithm" on the interactive board                                                        |                                           |
|         |                                | with the class.                                                                                             |                                           |
|         |                                | 4. Print out the Young Coders learner's booklet (Ref                                                        |                                           |
|         |                                | 302.1), this booklet will help document the unit of                                                         |                                           |
|         |                                | activities and includes the coding tasks.                                                                   |                                           |
|         |                                |                                                                                                    |                                           |
|         |                                | 5. In the first task, the children will write their own                                                     |                                           |
|         |                                | algorithm. See learner's booklet task 1 - How to draw a                                                     |                                           |
|         |                                | crazy character Algorithm:                                                                                  |                                           |
|         |                                | - First you (the teacher) draw a crazy monster character                                                    |                                           |
|         |                                | on the board. (Don't forget to name your monster).                                                          |                                           |
|         |                                | - Now write an algorithm (set of instructions) for "how                                                     |                                           |
|         |                                | to draw your crazy monster character."                                                                      |                                           |
|         |                                | - You may need a word bank: arms, legs, nose, body,                                                         |                                           |
|         |                                | eyes, antennas, tentacles, teeth, claws, hairy and mouth.                                                   |                                           |
|         |                                | - Ask the children to draw their own monster in their                                                       |                                           |
|         |                                | booklets complete with algorithm instructions. Then a                                                       |                                           |
|         |                                | friend must attempt to draw their monster following                                                         |                                           |
|         |                                | the algorithm.                                                                                              |                                           |
|         |                                | - Did it work? How many look like the original?                                                             |                                           |
|         |                                | - Sum up by discussing the fact that algorithms need to                                                     |                                           |
|         |                                | include detail and have complete step by step                                                               |                                           |
|         |                                | instructions to work.                                                                                       |                                           |
|         |                                | Additional Resources:                                                                                       |                                           |
|         |                                | BBC Bitesize has great extension activities                                                                 |                                           |
|         |                                | http://www.bbc.co.uk/guides/z3whpv4                                                                         |                                           |
| 2       | Understand                     | Using Lightbot App                                                                                          |                                           |
|         | how to create                  | This lesson follows on from the idea of algorithms as                                                       |                                           |
|         | and give a                     | sets of instructions. Children must use Lightbot to                                                         |                                           |
|         | computer a set                 | understand how to create and give a computer a set of                                                       |                                           |
|         | of instructions                | instructions to follow.                                                                                     |                                           |
|         | to follow.                     | 1. Give quick demonstration of how to open and use                                                          |                                           |
|         | to follow.                     | Lightbot.                                                                                                   |                                           |

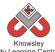

| Knowsley<br>City Learning Centres |                  |                                                              |  |  |
|-----------------------------------|------------------|--------------------------------------------------------------|--|--|
|                                   |                  | 2. Ask the children to follow the instructions and tasks     |  |  |
|                                   |                  | in the Young Coders learner's booklet (Ref 302.1)            |  |  |
|                                   |                  |                                                              |  |  |
|                                   |                  | If you don't have access to iPads then you can use           |  |  |
|                                   |                  | LightBot online.                                             |  |  |
| 3                                 | Understand the   | Movies & Coding                                              |  |  |
|                                   | basics of visual |                                                              |  |  |
|                                   | coding.          | The Hour of Code website is full of great games and          |  |  |
|                                   |                  | lessons to get children coding.                              |  |  |
|                                   |                  |                                                              |  |  |
|                                   |                  | 1. Children should choose one of the following coding        |  |  |
|                                   |                  | games to explore :                                           |  |  |
|                                   |                  | Frozen: Use drag-drop blocks                                 |  |  |
|                                   |                  | https://studio.code.org/s/frozen/stage/1/puzzle/1            |  |  |
|                                   |                  | Star Wars: Use drag-drop blocks<br>https://code.org/starwars |  |  |
|                                   |                  | Minecraft : Use blocks of code to take Steve or Alex on      |  |  |
|                                   |                  | an adventure through this Minecraft world. —                 |  |  |
|                                   |                  | https://code.org/mc                                          |  |  |
|                                   |                  |                                                              |  |  |
|                                   |                  | 2. Ask children to reflect on playing the coding games in    |  |  |
|                                   |                  | the Young Coders learner's booklet (Ref 302.1).              |  |  |
|                                   |                  |                                                              |  |  |
|                                   |                  | Teachers can sign children up to the Hour of Code            |  |  |
|                                   |                  | website, which then tracks their progress and allows         |  |  |
|                                   |                  | them to save games.                                          |  |  |
| 4                                 | To build on      | Coding Puzzles                                               |  |  |
|                                   | existing         |                                                              |  |  |
|                                   | knowledge of     | Tynker is a collection of "programming puzzles" that         |  |  |
|                                   | visual coding    | teach children coding. Simply have the children open         |  |  |
|                                   | and challenge    | the app or visit the website and work through the            |  |  |
|                                   | children to      | puzzles. They start very simple and progressively get        |  |  |
|                                   | advance their    | more challenging. The final puzzle is to build a game,       |  |  |
|                                   | skills.          | this could be set as an extension activity or free time      |  |  |
|                                   |                  | challenge.                                                   |  |  |
|                                   |                  | Useful link:                                                 |  |  |
|                                   |                  | Teacher Guide: Hour of Code with the Tynker App              |  |  |
| 5                                 | Understand       | Creating and sharing games                                   |  |  |
| <u> </u>                          | what makes a     |                                                              |  |  |
|                                   | good game and    | Choose one of the 3 apps: SketchNation, Floors and           |  |  |
|                                   | how to create    | Bloxel that can be used to create games.                     |  |  |
|                                   | and share        | -                                                            |  |  |
|                                   | games.           | 1. Discuss with the class what makes a good game? BBC        |  |  |
|                                   |                  | Bitesize: What makes a good computer game?                   |  |  |
|                                   |                  | 2. Using the Young Coders learner's booklet (Ref             |  |  |
|                                   |                  | 302.1), ask the children to plan their game. They will       |  |  |
|                                   |                  | have to create a hero, villain and a world or place for      |  |  |
|                                   |                  | the game to be set.                                          |  |  |
|                                   |                  | 3. Demonstrate your chosen app and the basics of             |  |  |
|                                   |                  | creating a game.                                             |  |  |
|                                   |                  |                                                              |  |  |
|                                   |                  | 4. If you wish, children can share their games online.       |  |  |

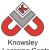

| City Learning Centres |                                                                                                    |                                                                                                    |  |  |
|-----------------------|----------------------------------------------------------------------------------------------------|----------------------------------------------------------------------------------------------------|--|--|
|                       | You may wish to get younger children to play them and<br>then vote for the best game.<br>Useful Links:<br>How to use Sketch Nation -<br><u>http://sketchnation.com/getting_started.html</u>                                                                                                    |                                                                                                    |  |  |
|                       | How to use Floors -<br><u>http://www.projectpixelpress.com/floors/</u> (download<br>and print out the game sheets and teacher resources)<br>How to use Bloxels -<br><u>http://www.bloxelsbuilder.com/howitworks/</u><br>(additional building boards may need to be purchased)                                                                            |                                                                                                    |  |  |
| Storytelling          | Reflection and storytelling:Using Book Creator ask the children to write a learningjourney based on what they have done and learntincluding lots of photos and recordings. Ask the childrento reflect on their learning successes.This video may be useful if you need to demonstratethe use of Book Creator:https://www.youtube.com/watch?v=znrITHDzr6s |                                                                                                    |  |  |
|                       | Storytelling                                                                                                    | then vote for the best game.Useful Links:<br>How to use Sketch Nation -<br>http://sketchnation.com/getting_started.htmlHow to use Floors -<br>http://www.projectpixelpress.com/floors/ (download<br>and print out the game sheets and teacher resources)How to use Bloxels -<br>http://www.bloxelsbuilder.com/howitworks/<br>(additional building boards may need to be purchased)StorytellingReflection and storytelling:<br>Using Book Creator ask the children to write a learning<br>journey based on what they have done and learnt<br>including lots of photos and recordings. Ask the children<br>to reflect on their learning successes.<br>This video may be useful if you need to demonstrate |  |  |

Ask the children to continue with the Hour of Code challenges or Tynker lessons.

## Alternative Apps/Software to those recommended

Alternatives given within lesson plan.

Week 6: PowerPoint or any similar software/app that allows the children to write their learning journey.

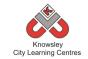

# YEAR 4

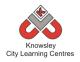

# Curriculum Links – YEAR 4:

| Activity             | Eng | Maths | Sci | PE | Art &<br>Design | D&T | Geog | His | Music | PSHE | RE | MFL |
|----------------------|-----|-------|-----|----|-----------------|-----|------|-----|-------|------|----|-----|
| We built this city   | Х   | Х     |     |    | Х               | Х   |      |     |       | Х    |    |     |
| Final score          | Х   |       |     |    |                 |     |      |     |       |      |    |     |
| Back to the Future   | Х   |       |     |    |                 | Х   |      | Х   |       | Х    |    |     |
| Making Games         |     |       |     |    | Х               |     |      |     |       |      |    |     |
| Hurray for Hollywood | Х   |       |     |    | Х               |     |      |     |       |      |    |     |
| Interface Designer   | Х   |       |     |    |                 |     |      |     |       |      |    |     |
| <u>Heroes</u>        |     |       |     |    |                 |     |      |     |       |      |    |     |
| We've got the Power  | Х   |       |     |    | Х               |     |      |     | Х     |      |    |     |

# KS 2 – Y4 (Ref: 25)

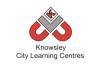

# Apptivity Name: We Built This City

## Summary

In this Apptivity we will encourage children to create their own 3D world and challenge them to consider everything this entails.

## **Key Computing Terminology:**

**Simulation**: The technique of representing the real world by a computer program

**Algorithm:** An algorithm is a sequence of instructions and/or set of rules.

**Flowchart:** a diagram of the sequence of movements or actions

## **Computing POS Reference:**

- **CS4** Design, write and debug programs that accomplish specific goals, including controlling or simulating physical systems; solve problems by decomposing them into smaller parts
- **CS5** Use sequence, selection, and repetition in programs; work with variables and various forms of input and output
- CS6 Use logical reasoning to explain how some simple algorithms work and to detect and correct errors in algorithms and programs
- DL5 Use technology safely, respectfully and responsibly; recognise acceptable/unacceptable behaviour; identify a range of ways to report concerns about content and contact

## What is required?

#### Weeks 1:

- Pen and paper
- iPads Toca Builder App

#### Week 2:

- Lego
- Flowchart Symbol Reference Card Ref 25.1

#### Week 3 - 6:

- Teacher Reference link <u>http://minecraftedu.com/wiki/index.php?title</u> <u>=What is Minecraft%3F</u>
- Video introduction to Minecraft for Teachers Ref 25.2
- Pen and paper
- Minecraft

## eSafety

• Digital Citizenship & Literacy 2.1, 2.2, 2.3 & 2.4

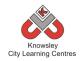

| Week<br>s (1<br>hour<br>lesson<br>) | Lesson Aim                                | Lesson Summary                                                                                                    | Lesson Outcomes and<br>Assessment<br>Opportunities                                                                                                    |
|-------------------------------------|-------------------------------------------|----------------------------------------------------------------------------------------------------|----------------------------------------------------------------------------------------------------|
| 1                                   | Introduce<br>the world of<br>simulations. | <ul> <li>Show examples of simulations e.g.:</li> <li>SimCity /SecondLife/Minecraft = gaming and learning applications</li> <li>Flight Sim = Pilot training, astronaut training</li> <li>Health Sim = helps train doctors and nurses</li> <li>Introduce some of the language used in this sector e.g. serious gaming is, 2D and 3D.</li> <li>Activity (15 minutes)</li> <li>Ask the children to draw a 3D house, they get a point for every real artefact they draw e.g. windows, doors a roof etc.</li> <li>(This activity should illustrate how hard it is to draw a 3d house with detail. Minecraft would be better for purpose.)</li> <li>Discuss what the advantages / disadvantages for using simulators are. Especially for health and education.</li> <li>Ask the children to use a simple build program like Toca Builder app (iPad) so children can learn how to build in a 3D environment. Give them 10 minutes to build something.</li> </ul> | Introduce the concept of<br>simulations and what they<br>are used for.<br>Identify the uses of<br>simulators and the<br>advantages and<br>disadvantages of using one.<br>Children build something<br>using a basic build program.<br>What do we mean by 3D?<br>What are the advantages to<br>using computers software to<br>produce 3D simulations? |
| 2                                   | Introduce<br>concept of<br>algorithms.    | Using Lego pieces, groups of children must build a<br>Lego creature.<br>Introduce how to write an algorithm using<br>flowchart methods. (See Ref 25.1 for flowchart<br>examples.)<br>Groups must design a flow chart to program their<br>creature to walk in the shape of a square (or other<br>shape) e.g. creature must move forward 10 paces,<br>creature must turn 90 degrees.                                                                                                    | Children will be able to build<br>a Lego creature.<br>Children can produce an<br>algorithm to program their<br>Lego creature.<br>Identify how materials<br>behave in a 3D world<br>(Minecraft).<br>What would happen if we<br>change the order of this<br>algorithm?<br>How do the artefacts know<br>their own value?                               |
| 3                                   | Plan what<br>and how                      | If you are unfamiliar with Minecraft, we have included a short video introduction to Minecraft                                                                                                    | Discuss what children<br>already understand about                                                                                                    |

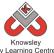

|   |                                      | City Learning Centres                                                                                                    |                                                  |
|---|--------------------------------------|----------------------------------------------------------------------------------------------------|--------------------------------------------------|
|   | children will<br>build a city        | for teachers (Ref 25.2) and you may want read this article:                                                                                                    | the game play in Minecraft.                      |
|   | in<br>Minecraft.                     | http://minecraftedu.com/wiki/index.php?title=Wh<br>at is Minecraft%3F                                                                                                    | Introduce design brief and discuss ideas.        |
|   |                                      | "The game is considered a "sandbox" game.<br>Minecraft is an open world game that has no<br>specific goals for the player to accomplish while in                                          | Class create ground rules for in game behaviour. |
|   |                                      | default settings"<br><u>http://minecraftedu.com/wiki/index.php?title=Wh</u><br><u>at_is_Minecraft%3F</u>                                                                                  | Why have you chosen to build?                    |
|   |                                      | Discuss what the point of the game is. How do                                                                                                    | For what would you use 3D modelling in future?   |
|   |                                      | people know what to do when they enter the<br>game? Are there predefined rules agreed by<br>participants before hand, if so what are they?                                                | What are your rules?                             |
|   |                                      | Group Minecraft activity: tell each group that they will use Minecraft and their objective is to build a new city that they would like to live in.                                        |                                                  |
|   |                                      | Discuss what would make a good city? What<br>amenities would you need? What would we call<br>our city?                                                                                    |                                                  |
|   |                                      | Ask each group to create a crib sheet of jobs to be completed.                                                                                                    |                                                  |
|   |                                      | As a class, they must decide on some rules to help<br>them achieve their objectives e.g. don't knock each<br>other's buildings down. Decide what happens if<br>somebody breaks the rules. |                                                  |
| 4 | Children<br>build their<br>own city. | Decide who will be building what in the new city<br>using the crib sheet from last week. Assign jobs to<br>each child.                                                                    | Children are given jobs to complete.             |
|   |                                      | At the end of the session, complete a progress report by ticking off jobs to be done.                                                                                                    | Children start completing their tasks            |
| 5 | Children<br>build their<br>own city. | Carry on work from last week.                                                                                                    | Children complete their tasks.                   |
| 6 | Finish<br>building the<br>city.      | Children finish the city and present what they have designed in a city tour format by creating a screen recording.                                                                        | What would you do<br>differently next time?      |
|   |                                      | Discussion and evaluation. What would they do<br>differently next time and maybe what they would                                                                                          | How did you navigate<br>through your city?       |
|   |                                      | like to improve about Minecraft. What materials<br>would they have liked to have used that did not<br>exist with-in the program.                                                          | What materials did you<br>make use of?           |
|   |                                      | 1                                                                                                    | ·                                                |

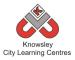

Ask the children to write a description of their new city for people who have never visited it? What is there to do? Why would people want to move there? What scenery is there? What does it smell like? What is the climate like?

## Alternative Apps/Software to those recommended

#### Week 1:

• Alternative to Toca Builder app – Chrome Builder (would need to download the free web browser Chrome first)

#### Week 2 - 6:

• Alternative to Minecraft – Chrome Builder (would need to download the free web browser Chrome first)

# KS 2 – Y4 (Ref: 26)

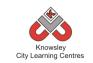

# **Apptivity Name: Final Score**

## Summary

In this project, children will analyse and discuss sport reports using examples from the internet. Working in groups, the children will create their own sports news report which they will share and work on together online using Dropbox. Finally, each group will present their report to the class followed by an evaluation.

## **Key Computing Terminology:**

Not applicable

## **Computing POS Reference:**

- **IT2** Use search technologies effectively
- **DL4** Be discerning in evaluating digital content
- DL5 Use technology safely, respectfully and responsibly; recognise acceptable/unacceptable behaviour; identify a range of ways to report concerns about content and contact

## What is required?

#### Weeks 1 - 6:

• Internet access

#### Week 3 - 6:

- Dropbox
- Microsoft Word or Pages

#### eSafety

Not applicable

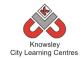

| Weeks   |                                                                                                    |                                                                                                    | Lesson Outcomes and                                                                                                    |
|---------|----------------------------------------------------------------------------------------------------|----------------------------------------------------------------------------------------------------|----------------------------------------------------------------------------------------------------|
| (1 hour | Lesson Aim                                                                                                    | Lesson Summary                                                                                                    | Assessment                                                                                                    |
| lesson) |                                                                                                    |                                                                                                    | Opportunities                                                                                                    |
| 1       | Analyse and<br>discuss sport<br>reports on the<br>internet.                                                                 | Introduce how the media reports on<br>sporting events. Show the children<br>examples of how reporting is used e.g.<br>live commentary of a football match on<br>the radio or clip of "Match of the day."<br>Discuss how the language used differs<br>from live to post match commentary.<br>Also what would contribute to how<br>commentators describe what they are<br>seeing or have seen.<br>Introduce bias and how this can be used<br>to communicate opinions.<br>In groups find 2 examples of sports<br>reporting on the internet and decide if<br>the language has bias, then feedback to<br>the class. | Identify types of media<br>reports.<br>Determine what factors<br>would influence<br>commentary including bias.<br>How is technology used to<br>report on sporting<br>activities?<br>What are the different ways<br>of communicating sport?<br>What is bias?                                                                                                    |
| 2       | To identify a<br>style/tone<br>through<br>research.                                                                         | Working in teams of 4/5 they must<br>decide on a sporting event they would<br>like to write about (something in the<br>near future).<br>Research other similar reports and look<br>at how on-line newspapers evaluate the<br>match as opposed to a football club or<br>fans website. Deconstruct the text and<br>find out the elements e.g. opinion or<br>fact and do they interview others and<br>find out their views. From this analysis<br>decide on a style/tone of reporting.<br>The group needs to divide up the work<br>equally. Maybe write a review of 20<br>minutes each from the match.            | Identify sporting events.<br>Research how a sports<br>event is reported and how it<br>is written.<br>Decide upon division of<br>tasks.<br>How is technology used to<br>report on sporting events?<br>What are the different ways<br>you are able to follow sport<br>via the internet?<br>What are the differences<br>between the various<br>platforms for reporting on<br>sporting events? |
| 3       | Work together<br>to produce<br>appropriate<br>interview<br>questions.<br>Set up an online<br>collaborative<br>working space | Again in their groups they must finalise<br>a list of questions they will use. To give<br>their report depth they should use<br>descriptions e.g. about the weather, the<br>ground and the mood of the fans, for<br>example "it's a miserable day here at<br>Anfield. The ground is soaked through,<br>lets hope the excited fans can lift the<br>player's spirit".                                                                                                    | Create some notes and<br>share on-line with group.<br>What questions are you<br>going to ask?<br>Why have you chosen those<br>questions?                                                                                                    |

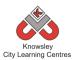

|   |                              | Key questions: Who scored? Where<br>there any red cards or any bad tackles<br>etc.<br>Groups need to create a shared space<br>online so they can all share notes and<br>any written work. To do this they can<br>use Dropbox. Groups will write up the<br>match using the questions they agree at<br>this stage                                                                     | What else could you use<br>dropbox for?                                                                                                    |
|---|------------------------------|----------------------------------------------------------------------------------------------------|----------------------------------------------------------------------------------------------------|
| 4 | Produce a<br>'match' report. | this stage.<br>This lesson should happen after the<br>match or sports event. Groups must<br>access their notes from the website and<br>start to pull it together into one report.<br>As they are going to be working on the<br>same document, it is advisable they all<br>take a turn each to work on it. In Drop-<br>box you have to download and upload<br>the finished document. | Access their on-line<br>documents.<br>Work as a group on the<br>report.<br>Are you using appropriate<br>language, using past tense<br>for example?<br>What descriptive words are<br>you using?<br>Where are you getting your<br>information from? |
| 5 | Produce a<br>'mach' report.  | Make any amendments to grammar and<br>spelling and format the document in<br>line with a newspaper format. Children<br>can use a template in Microsoft Word<br>or Pages.<br>Ask children to think about the Fonts<br>they are using – use different fonts for<br>headlines etc.                                                                                                    | Children are able to 'proof'<br>their own documents.<br>Why have you used that<br>font?<br>Why have you presented<br>your report in that style?                                                                                                   |
| 6 | Show tell presentation       | Children present extracts from their<br>report to the class. Followed by an<br>evaluation of how the groups found the<br>process.<br>Questions for consideration.                                                                                                    | Groups present their work<br>Why did you pick this<br>sporting event?<br>What would you do<br>differently next time?                                                                                                    |

Children to produce a report on another event or film, applying the changes they have identified. This time individually rather than as a group.

## Alternative Apps/Software to those recommended

Not applicable

# KS 2 – Y4 (Ref: 27)

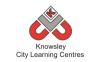

# Apptivity Name: Back to the Future

## Summary

In this project, children will create their own blog detailing what they learn from research that they will complete throughout the six sessions. Children willlearn about different technologies both old and new, about inventors and the different components of a computer.

## Key Computing Terminology:

**Wiki:** A website developed collaboratively by a community of users, allowing any user to add and edit content.

Augmented Reality: a technology that superimposes a computer-generated image on a user's view of the real world, thus providing a composite view.

## **Computing POS Reference:**

- **CS8** Appreciate how [search] results are selected and ranked
- IT2 Use search technologies effectively
- IT3 Select, use and combine a variety of software (including internet services) on a range of digital devices to design and create a range of programs, systems and content that accomplish given goals, including collecting, analysing, evaluating and presenting data and information

## What is required?

#### Week 1:

- Internet access
- Websites: <u>https://www.youtube.com/watch?v=1aileBcK</u> <u>Bi8</u> or <u>https://www.youtube.com/watch?v=UFwWW</u> <u>sz\_X9s</u>

## Week 2:

- Internet access
- Online blogging account <u>https://www.edmodo.com</u>
- Edmodo Video Tutorial Ref 27.1

• Reference link: <u>http://en.wikipedia.org/wiki/Collaborative\_wr</u> <u>iting</u>

#### Week 3:

- Internet access
- Websites: <u>https://www.youtube.com/watch?v=AkFi90IZ</u> <u>mXA</u> or <u>https://www.youtube.com/watch?v=4eNTIwn</u> <u>nhss</u> <u>https://www.wikispaces.com</u>
- iPads Thinglink app
- Teacher Reference: <u>http://www.youtube.com/watch?v=jA8TIVSSS</u> <u>WY</u>
- Edmodo

### Week4:

- Internet access
- http://www.bbc.co.uk/webwise/0/22562913
- Laptops or tablets for internet research
- Edmodo

## Week 5:

- Internet access
- Edmodo
- Laptops or tablets for internet research
- Websites: <u>http://www.howstuffworks.com/augmented-reality.htm</u> <u>http://en.wikipedia.org/wiki/Augmented\_reality</u> <u>http://en.wikipedia.org/wiki/Augmented\_reality</u> <u>http://mashable.com/2013/03/28/3d-printing-explained/</u> <u>http://www.telegraph.co.uk/science/10158886/</u> <u>Scientists-print-3D-bionic-ear.html</u> <u>http://www.codeclub.org.uk</u> <u>http://www.youngmakers.org</u> <u>http://en.wikipedia.org/wiki/Maker\_culture</u> <u>http://science.howstuffworks.com/nanotechnology</u> <u>http://en.wikipedia.org/wiki/Nanotechnology</u> <u>http://en.wikipedia.org/wiki/Nanotechnology</u> <u>http://en.wikipedia.org/wiki/Nanotechnology</u> <u>http://www.wikispaces.com</u>

## eSafety

Digital Citizenship & Technology 2.2, 2.3, 2.6 & 2.7

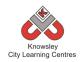

| Weeks        |                                                        |                                                                                                    | Lesson                                                                                                    |
|--------------|--------------------------------------------------------|----------------------------------------------------------------------------------------------------|----------------------------------------------------------------------------------------------------|
| (1           |                                                        |                                                                                                    | Outcomes and                                                                                                    |
| hour         | Lesson Aim                                             | Lesson Summary                                                                                                    | Assessment                                                                                                    |
|              |                                                        |                                                                                                    |                                                                                                    |
| lesson)<br>1 | Introduce the<br>changes in<br>technology<br>over time | Children to watch a short film illustrating the timeline of<br>technological milestones. Examples:<br>https://www.youtube.com/watch?v=1aileBcKBi8 or<br>https://www.youtube.com/watch?v=UFwWWsz_X9s<br>Show examples of old technology to see if the children<br>can guess what they are e.g. old mobile phones, VHS<br>tapes or floppy discs.<br>Discuss how technology is becoming smaller and more<br>advanced over time. For example, introduce the concept<br>of Moore's law (the number of transistors on a microchip<br>doubles every 18 months to two years, which is why<br>technology is getting smaller). The transistors on Intel's<br>chips are so tiny that they are not visible to the naked eye.                                                                                                    | Opportunities<br>Children<br>understand that<br>technology is<br>evolving and<br>becoming more<br>advanced.<br>Children are<br>familiar with<br>Moore's law as a<br>concept.<br>How has<br>technology<br>changed over |
|              |                                                        | Tell the children that they will be creating a blog using<br>Edmodo to publish research that they will be gathering<br>over the next 5 sessions.                                                                                                    | time?<br>What is a blog?                                                                                                    |
| 2            | Research<br>Inventors of<br>key<br>technologies        | You as the teacher will need to set up an Edmodo<br>(https://www.edmodo.com) account which is a free,<br>online learning space designed especially for schools. This<br>can be accessed on iPads or desktops via the web.<br>Whilst it may look like Facebook, it is much more child-<br>friendly. Children can only access and send messages to<br>their whole year group - they can't send private messages<br>to each other and no strangers can 'friend' them.<br>Messages may also contain attachments - uploaded files,<br>pictures or website links. This enables them to learn the<br>benefits of digital communication in a safe environment.<br>Watch the video tutorial (Ref 27.1) on how to set up and<br>add/invite your class. Don't worry it's quite easy.<br>Ask the children to log on to Edmodo using the class code<br>and then ask them to set up a user name and password.<br>This might be easier if it was completed in small groups.<br>Next, tell the children that they will be looking more<br>closely at key inventions (the telephone, photographic<br>camera, television and computer) that have led to the<br>technology we know today.<br>Children are to work in small groups to research one of<br>the above inventions. There research should include the<br>following information. | Children research<br>a particular<br>invention and<br>document findings<br>their wiki.<br>Why do we use<br>online blogs and<br>wikis?<br>What is a blog?<br>What is the<br>advantage of using<br>blogs?               |

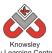

|   |                                                                           | Knowsiey<br>City Learning Centres                                                                                                    |                                                                                                    |
|---|---------------------------------------------------------------------------|----------------------------------------------------------------------------------------------------|----------------------------------------------------------------------------------------------------|
| 3 | Identify some<br>components<br>of a computer                              | <ul> <li>Inventors name and other useful facts e.g. date of invention.</li> <li>Photos/illustrations of the invention</li> <li>How the technology was initially used, for example the computer was invented to crunch numbers and crack codes not to play games or use Facebook.</li> <li>Children are then to start creating a blog using Edmodo from the information they have gathered.</li> <li>More information about collaborative writing can be found here - http://en.wikipedia.org/wiki/Collaborative writing</li> <li>Children willlearn about the inside of a computer, what it looks like and what key elements do. Show the two videos below, the first will introduce the children to the components of the computer and the second how it all works</li> <li><u>https://www.youtube.com/watch?v=4eNTlwnnhss</u></li> <li><u>https://www.youtube.com/watch?v=AkFi90IZmXA</u></li> </ul> | Children gain an<br>understanding of<br>the main<br>components of a<br>computer.<br>Create a tour of                                                                                                    |
|   |                                                                           | <ul> <li><u>Inttps://www.youtube.com/watch?v=AkFI90i2mxA</u></li> <li>Next demonstrate the app, Thinglink to the class. If you have not used Thinglink before then this short tutorial may be useful:</li> <li><u>http://www.youtube.com/watch?v=jA8TIVSSSWY</u></li> <li>Ask children to work in groups to create their own Thinglink image to explain in their own words the key parts of a computer. They could add links to external videos, record audio or add additional images to annotate their image of a computer.</li> <li>Once completed, the children can upload the file to their Edmodo profile.</li> </ul>                                                                                                    | create a tour of<br>the main computer<br>components, using<br>appropriate<br>technology.<br>Children are able<br>to upload their<br>video to their<br>Edmodo profile.                                                                                                  |
| 4 | Introduce the<br>link between<br>hard and<br>software inc<br>programming. | Lead a class discussion about technology and<br>communications today for example, how search engines<br>work, how programmers need to write the software to<br>make the hardware work, introduce what programming<br>language is for and how data and databases work.<br>One example would be to explain that Facebook is a<br>massive database which stores all of the user's<br>information. This information can then be used to tailor<br>what adverts appear on an individual's profile.<br>Show the children this video to show how search engines<br>work:<br>http://www.bbc.co.uk/webwise/0/22562913<br>In groups, ask the children to research on the internet and<br>find out how Google works. Ask the children to post their<br>findings to their Edmodo profile.                                                                                                    | Children are able<br>to participate in a<br>discussion about<br>modern<br>technology and<br>communication.<br>Children<br>understand how<br>Google works and<br>are able to post<br>their findings to<br>their blog.<br>What is Google?<br>What is a search<br>engine? |

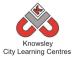

|   |                                                  |                                                                                                    | How does a search engine work?                                                                                                    |
|---|--------------------------------------------------|----------------------------------------------------------------------------------------------------|----------------------------------------------------------------------------------------------------|
| 5 | Future<br>Technology/<br>trending<br>technology. | Demonstrate to the children examples of newer<br>technology:<br>Augmented reality:<br>http://www.howstuffworks.com/augmented-reality.htm<br>http://en.wikipedia.org/wiki/Augmented_reality<br>3D printing:<br>http://mashable.com/2013/03/28/3d-printing-explained/<br>http://www.telegraph.co.uk/science/10158886/Scientists-<br>print-3D-bionic-ear.html<br>Code clubs:                                                                                        | Children have a<br>greater<br>understanding of<br>new technologies.<br>Children are able<br>to search online as<br>well as able to post<br>their findings to<br>their blog.<br>What do we mean<br>by the term? |
|   |                                                  | https://www.codeclub.org.uk         Make clubs:         http://www.youngmakers.org         http://en.wikipedia.org/wiki/Maker_culture         Nano technology / medical technology:         http://science.howstuffworks.com/nanotechnology.htm         http://en.wikipedia.org/wiki/Nanotechnology         Ask children to research on the internet and find out more about new and trending technology. Ask the children to post their findings on their blog. | What isused<br>for?<br>How can this<br>technology help<br>us?                                                                                                    |
| 6 | Round up and presentations                       | In the first half of this session, ask the children to think<br>about what they would most like to have invented and<br>any changes they would make. Children to feedback their<br>ideas to the class.<br>Round up and evaluate work completed.                                                                                                    | Children to reflect<br>on what they have<br>learned and<br>present to the<br>class.                                                                                                    |

Discuss with the children what your school could use an online blog for and what would be the intended purpose of the blog? What other organisations use blogs?

## Alternative Apps/Software to those recommended

#### Week 3:

Instead of using the Thinglink app – MS Word and ask children to find a picture of the inside of a computer and then annotate the various parts of it.

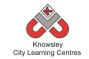

# KS 2 – Y4 (Ref: 28)

## **Apptivity Name: Making Games**

#### **Summary**

This lesson plan will take you through the necessary steps to create your very first computer game in Scratch. This game involves firstly creating your own sprites/graphics and background images. The child will create a game where the character chooses a random number between 1 to 100 and the player must then guess the number selected. Each guess will be tested to see if it is correct or if the player needs to go higher or lower with their next guess.

## **Key Computing Terminology:**

**Sprites**: A sprite is a 2D image that is integrated into a computer game in a layered effect.

**Animation**: Animation is a way of creating a continuous motion and shape change of your graphic or sprite.

**Artificial Intelligence**: Artificial Intelligence (**AI**) is the behaviour of a computer independently of a human. Computer games have artificial intelligence built into them in order to make the game much more interesting.

**Player Interaction**: Player interaction is the main point of all the computer games. If the player cannot interact with the game or control something within a game they simply won't play the game.

## **Computing POS Reference:**

- **CS 4** Design, write and debug programs that accomplish specific goals, including controlling or simulating physical systems; solve problems by decomposing them into smaller parts.
- **CS 5** Use sequence, selection, and repetition in programs; work with variables and various forms of input and output.
- IT 3 Select, use and combine a variety of software (including internet services) on a range of digital devices to design and create a range of programs, systems and content that accomplish given goals, including collecting, analysing, evaluating and presenting data and information.

## What is required? Weeks 1 - 6:

- Making Games Lesson Guide Ref 28.1
- Laptops with access to Scratch.
- Activities 1-6-Ref 28 folder

#### eSafety

**Not applicable** 

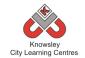

| Weeks   |                                                                                                    |                                                                                                    | Lesson Outcomes and                                                                                                    |
|---------|----------------------------------------------------------------------------------------------------|----------------------------------------------------------------------------------------------------|----------------------------------------------------------------------------------------------------|
|         |                                                                                                    |                                                                                                    |                                                                                                    |
| (1 hour | Lesson Aim                                                                                                    | Lesson Summary                                                                                                    | Assessment                                                                                                    |
| lesson) |                                                                                                    |                                                                                                    | Opportunities                                                                                                    |
| 1       | Understand                                                                                                    | Scratch and Sprites                                                                                                    | Children can explain                                                                                                    |
|         | what a sprite is                                                                                                    | One with a management (Marking Compare                                                                                                    | what a sprite is.                                                                                                    |
|         | and create their                                                                                                    | Open the resource "Making Games –<br>Lesson Guide" (Ref 28.1).                                                                                                    | What is a sprite?                                                                                                    |
|         | own sprites in<br>Scratch                                                                                                    |                                                                                                    | what is a sprite !                                                                                                    |
|         | Scratch                                                                                                    | Explain the Scratch user interface to the                                                                                                    |                                                                                                    |
|         |                                                                                                    | children and how to create your own sprite                                                                                                    |                                                                                                    |
|         |                                                                                                    | in Scratch.                                                                                                    |                                                                                                    |
|         |                                                                                                    |                                                                                                    |                                                                                                    |
|         |                                                                                                    | As the children to complete <b>Activity 1</b> from                                                                                                    |                                                                                                    |
|         |                                                                                                    | the guide where they are asked to create                                                                                                    |                                                                                                    |
|         |                                                                                                    | their own sprite.                                                                                                    |                                                                                                    |
| 2       | Create their                                                                                                    | The Stage                                                                                                    | Children can explain                                                                                                    |
|         | own                                                                                                    |                                                                                                    | what a stage is.                                                                                                    |
|         | background                                                                                                    | Open the resource "Making Games –                                                                                                    |                                                                                                    |
|         | image for the                                                                                                    | Lesson Guide" (Ref 28.1). Explain the Stage                                                                                                    | What is the stage?                                                                                                    |
|         | stage                                                                                                    | in Scratch and how to create your own background image for the stage.                                                                                                    |                                                                                                    |
|         |                                                                                                    | background image for the stage.                                                                                                    |                                                                                                    |
|         |                                                                                                    | Ask the children to complete <b>Activity 2</b>                                                                                                    |                                                                                                    |
|         |                                                                                                    | from the guide where they are asked to                                                                                                    |                                                                                                    |
|         |                                                                                                    | create their image for the stage.                                                                                                    |                                                                                                    |
|         |                                                                                                    |                                                                                                    |                                                                                                    |
| 3       | Understand                                                                                                    | Animation                                                                                                    | Children can explain how                                                                                                    |
| 3       | Understand<br>what computer                                                                                                    | Animation                                                                                                    | Children can explain how variables are used in                                                                                                    |
| 3       | what computer<br>animation is and                                                                                                    | Open the resource "Making Games –                                                                                                    | -                                                                                                    |
| 3       | what computer<br>animation is and<br>where it is used                                                                                                    | Open the resource "Making Games –<br>Lesson Guide" (Ref 28.1). Explain the use                                                                                                    | variables are used in games.                                                                                                    |
| 3       | what computer<br>animation is and<br>where it is used<br>in games that                                                                                                    | Open the resource "Making Games –                                                                                                    | variables are used in                                                                                                    |
| 3       | what computer<br>animation is and<br>where it is used                                                                                                    | Open the resource "Making Games –<br>Lesson Guide" (Ref 28.1). Explain the use<br>of animation in computer games.                                                                                                    | variables are used in games.<br>What is animation?                                                                                                    |
| 3       | what computer<br>animation is and<br>where it is used<br>in games that<br>they play.                                                                                                    | Open the resource "Making Games –<br>Lesson Guide" (Ref 28.1). Explain the use<br>of animation in computer games.<br>Discuss and ask the children to identify                                                                                                    | variables are used in<br>games.<br>What is animation?<br>What types of animation                                                                                                    |
| 3       | what computer<br>animation is and<br>where it is used<br>in games that<br>they play.<br>Can animate                                                                                                    | Open the resource "Making Games –<br>Lesson Guide" (Ref 28.1). Explain the use<br>of animation in computer games.<br>Discuss and ask the children to identify<br>different types of animation in popular                                                                                                    | variables are used in<br>games.<br>What is animation?<br>What types of animation<br>are used in the games                                                                                                    |
| 3       | what computer<br>animation is and<br>where it is used<br>in games that<br>they play.                                                                                                    | Open the resource "Making Games –<br>Lesson Guide" (Ref 28.1). Explain the use<br>of animation in computer games.<br>Discuss and ask the children to identify<br>different types of animation in popular<br>computer games or computer games that                                                                                                    | variables are used in<br>games.<br>What is animation?<br>What types of animation                                                                                                    |
| 3       | what computer<br>animation is and<br>where it is used<br>in games that<br>they play.<br>Can animate                                                                                                    | Open the resource "Making Games –<br>Lesson Guide" (Ref 28.1). Explain the use<br>of animation in computer games.<br>Discuss and ask the children to identify<br>different types of animation in popular                                                                                                    | variables are used in<br>games.<br>What is animation?<br>What types of animation<br>are used in the games                                                                                                    |
| 3       | what computer<br>animation is and<br>where it is used<br>in games that<br>they play.<br>Can animate                                                                                                    | Open the resource "Making Games –<br>Lesson Guide" (Ref 28.1). Explain the use<br>of animation in computer games.<br>Discuss and ask the children to identify<br>different types of animation in popular<br>computer games or computer games that                                                                                                    | variables are used in<br>games.<br>What is animation?<br>What types of animation<br>are used in the games<br>that you play?                                                                                                    |
| 3       | what computer<br>animation is and<br>where it is used<br>in games that<br>they play.<br>Can animate                                                                                                    | Open the resource "Making Games –<br>Lesson Guide" (Ref 28.1). Explain the use<br>of animation in computer games.<br>Discuss and ask the children to identify<br>different types of animation in popular<br>computer games or computer games that<br>children play.                                                                                                    | variables are used in<br>games.<br>What is animation?<br>What types of animation<br>are used in the games<br>that you play?                                                                                                    |
| 3       | what computer<br>animation is and<br>where it is used<br>in games that<br>they play.<br>Can animate<br>their own sprite.                                                                                                    | Open the resource "Making Games –<br>Lesson Guide" (Ref 28.1). Explain the use<br>of animation in computer games.<br>Discuss and ask the children to identify<br>different types of animation in popular<br>computer games or computer games that<br>children play.<br>Guide the children through <b>Activity 3</b> from                                                                                                    | variables are used in<br>games.<br>What is animation?<br>What types of animation<br>are used in the games<br>that you play?                                                                                                    |
| 3       | what computer<br>animation is and<br>where it is used<br>in games that<br>they play.<br>Can animate<br>their own sprite.<br>Understand                                                                                                    | Open the resource "Making Games –<br>Lesson Guide" (Ref 28.1). Explain the use<br>of animation in computer games.<br>Discuss and ask the children to identify<br>different types of animation in popular<br>computer games or computer games that<br>children play.<br>Guide the children through <b>Activity 3</b> from<br>the guide where they are asked to create a                                                                                                    | variables are used in games.<br>What is animation?<br>What types of animation<br>are used in the games<br>that you play?<br>What is a variable?<br>Children can explain                                                                                                    |
|         | what computer<br>animation is and<br>where it is used<br>in games that<br>they play.<br>Can animate<br>their own sprite.<br>Understand<br>Artificial                                                                                                    | Open the resource "Making Games –<br>Lesson Guide" (Ref 28.1). Explain the use<br>of animation in computer games.<br>Discuss and ask the children to identify<br>different types of animation in popular<br>computer games or computer games that<br>children play.<br>Guide the children through <b>Activity 3</b> from<br>the guide where they are asked to create a<br>variable for the game.<br><b>Artificial Intelligence</b>                                                                                                    | variables are used in<br>games.<br>What is animation?<br>What types of animation<br>are used in the games<br>that you play?<br>What is a variable?<br>Children can explain<br>what artificial                                                                                                    |
|         | what computer<br>animation is and<br>where it is used<br>in games that<br>they play.<br>Can animate<br>their own sprite.<br>Understand<br>Artificial<br>Intelligence and                                                                                      | Open the resource "Making Games –<br>Lesson Guide" (Ref 28.1). Explain the use<br>of animation in computer games.<br>Discuss and ask the children to identify<br>different types of animation in popular<br>computer games or computer games that<br>children play.<br>Guide the children through <b>Activity 3</b> from<br>the guide where they are asked to create a<br>variable for the game.<br><b>Artificial Intelligence</b><br>Open the resource "Making Games –                                                                                                    | variables are used in games.<br>What is animation?<br>What types of animation<br>are used in the games<br>that you play?<br>What is a variable?<br>Children can explain                                                                                                    |
|         | what computer<br>animation is and<br>where it is used<br>in games that<br>they play.<br>Can animate<br>their own sprite.<br>Understand<br>Artificial<br>Intelligence and<br>why it is used in                                                                 | Open the resource "Making Games –<br>Lesson Guide" (Ref 28.1). Explain the use<br>of animation in computer games.<br>Discuss and ask the children to identify<br>different types of animation in popular<br>computer games or computer games that<br>children play.<br>Guide the children through <b>Activity 3</b> from<br>the guide where they are asked to create a<br>variable for the game.<br><b>Artificial Intelligence</b><br>Open the resource "Making Games –<br>Lesson Guide" (Ref 28.1). Explain the use                                                                                                    | variables are used in games.<br>What is animation?<br>What types of animation<br>are used in the games<br>that you play?<br>What is a variable?<br>Children can explain<br>what artificial<br>intelligence is.                                                                                                    |
|         | what computer<br>animation is and<br>where it is used<br>in games that<br>they play.<br>Can animate<br>their own sprite.<br>Understand<br>Artificial<br>Intelligence and<br>why it is used in<br>computer                                                     | Open the resource "Making Games –<br>Lesson Guide" (Ref 28.1). Explain the use<br>of animation in computer games.<br>Discuss and ask the children to identify<br>different types of animation in popular<br>computer games or computer games that<br>children play.<br>Guide the children through <b>Activity 3</b> from<br>the guide where they are asked to create a<br>variable for the game.<br><b>Artificial Intelligence</b><br>Open the resource "Making Games –<br>Lesson Guide" (Ref 28.1). Explain the use<br>of Artificial intelligence within computer                                                                                                    | variables are used in games.<br>What is animation?<br>What types of animation<br>are used in the games<br>that you play?<br>What is a variable?<br>Children can explain<br>what artificial<br>intelligence is.<br>What is artificial                                                                               |
|         | what computer<br>animation is and<br>where it is used<br>in games that<br>they play.<br>Can animate<br>their own sprite.<br>Understand<br>Artificial<br>Intelligence and<br>why it is used in                                                                 | Open the resource "Making Games –<br>Lesson Guide" (Ref 28.1). Explain the use<br>of animation in computer games.<br>Discuss and ask the children to identify<br>different types of animation in popular<br>computer games or computer games that<br>children play.<br>Guide the children through <b>Activity 3</b> from<br>the guide where they are asked to create a<br>variable for the game.<br><b>Artificial Intelligence</b><br>Open the resource "Making Games –<br>Lesson Guide" (Ref 28.1). Explain the use                                                                                                    | variables are used in games.<br>What is animation?<br>What types of animation<br>are used in the games<br>that you play?<br>What is a variable?<br>Children can explain<br>what artificial<br>intelligence is.                                                                                                    |
|         | what computer<br>animation is and<br>where it is used<br>in games that<br>they play.<br>Can animate<br>their own sprite.<br>Understand<br>Artificial<br>Intelligence and<br>why it is used in<br>computer<br>games.                                           | Open the resource "Making Games –<br>Lesson Guide" (Ref 28.1). Explain the use<br>of animation in computer games.<br>Discuss and ask the children to identify<br>different types of animation in popular<br>computer games or computer games that<br>children play.<br>Guide the children through <b>Activity 3</b> from<br>the guide where they are asked to create a<br>variable for the game.<br><b>Artificial Intelligence</b><br>Open the resource "Making Games –<br>Lesson Guide" (Ref 28.1). Explain the use<br>of Artificial intelligence within computer<br>games.                                                                                                    | variables are used in games.<br>What is animation?<br>What types of animation are used in the games that you play?<br>What is a variable?<br>Children can explain what artificial intelligence is.<br>What is artificial intelligence?                                                                             |
|         | what computer<br>animation is and<br>where it is used<br>in games that<br>they play.<br>Can animate<br>their own sprite.<br>Understand<br>Artificial<br>Intelligence and<br>why it is used in<br>computer<br>games.<br>Identify artificial                    | Open the resource "Making Games –<br>Lesson Guide" (Ref 28.1). Explain the use<br>of animation in computer games.<br>Discuss and ask the children to identify<br>different types of animation in popular<br>computer games or computer games that<br>children play.<br>Guide the children through <b>Activity 3</b> from<br>the guide where they are asked to create a<br>variable for the game.<br><b>Artificial Intelligence</b><br>Open the resource "Making Games –<br>Lesson Guide" (Ref 28.1). Explain the use<br>of Artificial intelligence within computer<br>games.<br>Discuss and ask the children to identify the                                                     | <ul> <li>variables are used in games.</li> <li>What is animation?</li> <li>What types of animation are used in the games that you play?</li> <li>What is a variable?</li> <li>Children can explain what artificial intelligence is.</li> <li>What is artificial intelligence?</li> <li>Why do games use</li> </ul> |
|         | what computer<br>animation is and<br>where it is used<br>in games that<br>they play.<br>Can animate<br>their own sprite.<br>Understand<br>Artificial<br>Intelligence and<br>why it is used in<br>computer<br>games.                                           | Open the resource "Making Games –<br>Lesson Guide" (Ref 28.1). Explain the use<br>of animation in computer games.<br>Discuss and ask the children to identify<br>different types of animation in popular<br>computer games or computer games that<br>children play.<br>Guide the children through <b>Activity 3</b> from<br>the guide where they are asked to create a<br>variable for the game.<br><b>Artificial Intelligence</b><br>Open the resource "Making Games –<br>Lesson Guide" (Ref 28.1). Explain the use<br>of Artificial intelligence within computer<br>games.                                                                                                    | variables are used in games.<br>What is animation?<br>What types of animation are used in the games that you play?<br>What is a variable?<br>Children can explain what artificial intelligence is.<br>What is artificial intelligence?                                                                             |
|         | what computer<br>animation is and<br>where it is used<br>in games that<br>they play.<br>Can animate<br>their own sprite.<br>Understand<br>Artificial<br>Intelligence and<br>why it is used in<br>computer<br>games.<br>Identify artificial<br>intelligence in | Open the resource "Making Games –<br>Lesson Guide" (Ref 28.1). Explain the use<br>of animation in computer games.<br>Discuss and ask the children to identify<br>different types of animation in popular<br>computer games or computer games that<br>children play.<br>Guide the children through <b>Activity 3</b> from<br>the guide where they are asked to create a<br>variable for the game.<br><b>Artificial Intelligence</b><br>Open the resource "Making Games –<br>Lesson Guide" (Ref 28.1). Explain the use<br>of Artificial intelligence within computer<br>games.<br>Discuss and ask the children to identify the<br>different types of artificial intelligence built | <ul> <li>variables are used in games.</li> <li>What is animation?</li> <li>What types of animation are used in the games that you play?</li> <li>What is a variable?</li> <li>Children can explain what artificial intelligence is.</li> <li>What is artificial intelligence?</li> <li>Why do games use</li> </ul> |

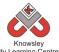

|   |                         | City Learning Centres                                                        |                                          |
|---|-------------------------|------------------------------------------------------------------------------|------------------------------------------|
|   | already play.           |                                                                              | intelligence used in the                 |
|   |                         | Guide the students through Activity 4 from                                   | games that you play?                     |
|   | <b>Build artificial</b> | the guide where they build artificial                                        | Why is player interaction                |
|   | intelligence into       | intelligence into their computer game.                                       | important in computer                    |
|   | theirgame.              |                                                                              | games?                                   |
|   | C C                     | Player Interaction                                                           | 0                                        |
|   | Understand why          | •                                                                            | What interactions do you                 |
|   | ,<br>player             | Using the "Making Games – Lesson Guide"                                      | ,<br>make with the computer              |
|   | interaction is          | (Ref 28.1) explain Player Interaction within                                 | games that you play?                     |
|   | important to a          | computergames.                                                               | с , , , ,                                |
|   | computergame.           |                                                                              |                                          |
|   | in line of              | Discuss and ask the children to identify the                                 |                                          |
|   | Identify player         | different types of player interaction used in                                |                                          |
|   | interaction in          | popular computer games or computer                                           |                                          |
|   | games that they         | games that the children might play.                                          |                                          |
|   | play.                   | Bannes that the enhancement play.                                            |                                          |
|   | Pruy.                   | Guide the children through Activity 5 from                                   |                                          |
|   | Build player            | the guide where they begin to build player                                   |                                          |
|   | interaction into        | interaction into their game.                                                 |                                          |
|   | theirgame.              |                                                                              |                                          |
| 5 | Understand why          | Scores and Timer                                                             | Children can explain how                 |
| 5 | scores and              |                                                                              | to create a scoring                      |
|   | timers are              | Open the resource "Making Games –                                            | _                                        |
|   |                         | Lesson Guide" (Ref 28.1). Explain why                                        | system and timer into a                  |
|   | important to            |                                                                              | game.                                    |
|   | computer                | scores and timers are used in games.                                         | W/by are scores and                      |
|   | games.                  | Discuss and ask the shildren to identify                                     | Why are scores and timers important in a |
|   | Identify where          | Discuss and ask the children to identify where scores and timers are used in | •                                        |
|   | scores and              |                                                                              | computergame?                            |
|   |                         | computer games that they are familiar                                        | Do any of the computer                   |
|   | timers are used         | with.                                                                        | Do any of the computer                   |
|   | in games that           | Guide the children through Anti-the C from                                   | games you play use                       |
|   | they play.              | Guide the children through <b>Activity 6</b> from                            | scores and timers and                    |
|   | Duilderer               | the guide where they begin to build score                                    | how do they use them?                    |
|   | Build scores and        | systems and timers into their game.                                          |                                          |
|   | timers into their       |                                                                              |                                          |
| C | game.                   | Future                                                                       |                                          |
| 6 | Identify how            | Extras                                                                       | How can you improve a                    |
|   | games can be            | Open the recourse "Maling Correct                                            | computer game?                           |
|   | improved.               | Open the resource "Making Games –                                            |                                          |
|   | Naha                    | Lesson Guide" (Ref 28.1). Ask the children                                   |                                          |
|   | Make                    | if they can identify how they could improve                                  |                                          |
|   | improvements            | the game they have created.                                                  |                                          |
|   | to theirgame.           |                                                                              |                                          |
|   |                         | Guide them through the <b>Extras 1</b> and                                   |                                          |
|   |                         | Extras 2 activities to make improvements                                     |                                          |
|   |                         | to the game that they have already created                                   |                                          |
|   |                         | in previous sessions.                                                        |                                          |

Ask the children to produce some marketing materials to advertise their game – this could either be a poster, a computer game box or a short TV advert.

## Alternative Apps/Software to those recommended

## Notapplicable KS 2 – Y4 (Ref: 29)

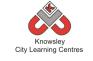

# Apptivity Name: Hurray for Hollywood

## Summary

From this project, children will learn about the key factors in producing good footage. The children will devise their own characters, plot and storyboard before filming their short movie. The children will then import their film clips into iMovie where they will edit and enhance their footage before sharing their movie with the rest of the class.

## **Key Computing Terminology:**

Flipcam: a HD camcorder

**Storyboard:** a sequence of drawings, representing the shots planned for a film.

## **Computing POS Reference:**

• **DL3** - Understand the opportunities [networks] offer for communication and collaboration

We recommend

delivering this

project in 2 x ½ day sessions.

- **DL4** Be discerning in evaluating digital content
- DL5 Use technology safely, respectfully and responsibly; recognize acceptable/unacceptable behaviour; identify a range of ways to report concerns about content and contact

## What is required?

#### Week 1:

°<

• Flipcam or iPad

#### Week 2:

• Teacher choice - Comic Life, Popplet, Pages or Publisher.

#### Week 3:

• Video camera, Flipcam or iPad camera.

#### Weeks 4-6:

 Teacher Reference - iMovie Tutorial Guide (Ref 29.1), Editing video with iMovie (Ref 29.2) or http://www.youtube.com/watch?v=8vbzDXk4

<u>vKk</u>

iMovie

## eSafety

Not applicable

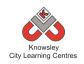

| Weeks   |                         |                                                                                                    | Lesson                          |
|---------|-------------------------|----------------------------------------------------------------------------------------------------|---------------------------------|
| (1      | Lesson                  |                                                                                                    | Outcomes and                    |
| hour    | Aim                     | Lesson Summary                                                                                                    | Assessment                      |
| lesson) |                         |                                                                                                    | Opportunities                   |
| 1       | Children                | Show a sample of film clips and discuss how the clips were                                                                         | Children are able               |
| -       | are able to             | filmed e.g. discuss lighting, location, framing and shot sizes.                                                                    | to record video                 |
|         | identify                | Identify how formal programmes, such as the news differ                                                                            | footage.                        |
|         | what makes              | from those designed to entertain, like a soap opera.                                                                               |                                 |
|         | good                    |                                                                                                    | Children are able               |
|         | footage.                | Demonstrate how to use a camera to film a sequence using a                                                                         | to evaluate the                 |
|         |                         | flipcam or iPad.                                                                                                    | footage they have               |
|         |                         |                                                                                                    | captured.                       |
|         |                         | Ask the children to film a set of short clips – divide the class                                                                   |                                 |
|         |                         | into pairs or small groups to gather some footage by filming                                                                       | How could you                   |
|         |                         | short clips. Use a series of interview questions or ask them to                                                                    | improve that clip?              |
|         |                         | describe their favourite holiday or event.                                                                                         |                                 |
|         |                         | Ack the children to avaluate the infectors identifying a sitis                                                                     | Why did you<br>choose to record |
|         |                         | Ask the children to evaluate their footage, identifying positive<br>and negative aspects of the clips and identify how this can be |                                 |
|         |                         | rectified. Their analysis should consider lighting, sound                                                                          | from that angle?                |
|         |                         | quality, movement, location and the use of open and closed                                                                         | What would you                  |
|         |                         | questions etc.                                                                                                    | do differently                  |
|         |                         |                                                                                                    | next time?                      |
| 2       | Devise                  | Ask the children to decide on a theme (fact or fiction) and the                                                                    | Children are able               |
|         | characters,             | main characters for their movie. This could be a topic-based                                                                       | to plan their                   |
|         | plotand                 | film to support an ongoing project, for instance a                                                                                 | production.                     |
|         | create a                | documentary charting the history of a special event (WWII), a                                                                      |                                 |
|         | storyboard.             | TV advert for a product, a promotional video of school aimed                                                                       | What happens in                 |
|         |                         | at prospective families or each group could dramatise a                                                                            | this scene?                     |
|         |                         | chapter from a book they are currently reading.                                                                                    |                                 |
|         |                         |                                                                                                    | Who are the main                |
|         |                         | In pairs/small groups, ask them to create a storyboard to an agreed brief. A storyboard is a loose plan of what will               | characters?                     |
|         |                         | happen, by whom and where. It should be a sequence of                                                                              | What is the story               |
|         |                         | drawings along with some direction and dialogue/text. This                                                                         | and is this                     |
|         |                         | can be amended as necessary but should be used to keep the                                                                         | reflected in your               |
|         |                         | film within the agreed parameters.                                                                                                 | storyboard?                     |
|         |                         |                                                                                                    | ,                               |
|         |                         | This can be a paper-based activity or completed using an app/                                                                      |                                 |
|         |                         | software such as Comic Life, Popplet, Pages or Publisher.                                                                          |                                 |
| 3       | Children                | <b>Class Discussion</b> : Discuss the footage from week 1 and                                                                      | Children can                    |
|         | should use              | remind them of their critique of their footage. What where                                                                         | identify the most               |
|         | their                   | the positive and negative aspects of the footage. Explain that                                                                     | appropriate way                 |
|         | storyboard              | they will need to apply what they have learnt when making                                                                          | to record their                 |
|         | to produce              | their films.                                                                                                    | movie.                          |
|         | a script for the movie. | Make children aware that when they are filming they should                                                                         | Children can                    |
|         | the movie.              | always consider the environment they are filming in before                                                                         | produce a movie                 |
|         | Children to             | they start, for example, noisy roads, people and wind will all                                                                     | script.                         |
|         | record their            | affect sound quality. Make sure the camera is positioned                                                                           | oonpt.                          |
|         | movie.                  | close to the action and is as free from unwanted noise as                                                                          | How are you                     |
|         | 164                     |                                                                                                    |                                 |

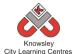

|   | City Learning Centres |                                                                                                    |                            |  |  |  |  |  |  |  |
|---|-----------------------|----------------------------------------------------------------------------------------------------|----------------------------|--|--|--|--|--|--|--|
|   |                       | much as possible.                                                                                           | going to record            |  |  |  |  |  |  |  |
|   |                       | Recording the film – Ask the children to produce a script that                                              | your film?                 |  |  |  |  |  |  |  |
|   |                       | follows the storyboard they produced in session 2 and then                                                  | What camera                |  |  |  |  |  |  |  |
|   |                       | record their movie using either a video camera, flipcam or an                                               | angles are you             |  |  |  |  |  |  |  |
|   |                       | iPad/Tablet device.                                                                                         | going to use?              |  |  |  |  |  |  |  |
| 4 | Import and            | Over the next few sessions, children will be using i Movie. If                                              | Children are able          |  |  |  |  |  |  |  |
|   | organise              | you have not used iMovie before, you may wish to refer to                                                   | to import footage          |  |  |  |  |  |  |  |
|   | film clips.           | the iMovie Tutorial guide (Ref 29.1), Editing video with iMovie                                             | they have                  |  |  |  |  |  |  |  |
|   |                       | (Ref 29.2) or this online tutorial video -                                                                  | recorded into              |  |  |  |  |  |  |  |
|   |                       | http://www.youtube.com/watch?v=8vbzDXk4vKk                                                                  | video editing<br>software. |  |  |  |  |  |  |  |
|   |                       | The groups should import their previous footage into iMovie                                                 | soltware.                  |  |  |  |  |  |  |  |
|   |                       | (create a new event) either by removing the memory card                                                     | Children can               |  |  |  |  |  |  |  |
|   |                       | from the camera (often SD, XD etc) and placing it into a card                                               | review their               |  |  |  |  |  |  |  |
|   |                       | reader port, or by attaching the camera cable to a laptop or                                                | footage and                |  |  |  |  |  |  |  |
|   |                       | computer or by releasing the USB on a flipcam and inserting                                                 | select relevant            |  |  |  |  |  |  |  |
|   |                       | into a USB port.                                                                                            | clips.                     |  |  |  |  |  |  |  |
|   |                       | Individual clips can be selected or the 'select all' option can                                             | Why have you               |  |  |  |  |  |  |  |
|   |                       | be used. Often it is easier to review the footage on a laptop                                               | chosen that clip?          |  |  |  |  |  |  |  |
|   |                       | rather than on the device.                                                                                  |                            |  |  |  |  |  |  |  |
|   |                       | Groups must organise their footage. Listen for sound quality;                                               |                            |  |  |  |  |  |  |  |
|   |                       | check lighting levels are correct, that framing conventions                                                 |                            |  |  |  |  |  |  |  |
|   |                       | have been applied accurately and shot types are appropriate.                                                |                            |  |  |  |  |  |  |  |
|   |                       | Delete all unnecessary footage. The group should also add                                                   |                            |  |  |  |  |  |  |  |
|   |                       | any additional information to their storyboard.                                                             |                            |  |  |  |  |  |  |  |
|   |                       | NB iMovie accepts file types: 3GP, MOV and MP4, M4V,                                                        |                            |  |  |  |  |  |  |  |
|   |                       | H.264, AVCHD                                                                                                |                            |  |  |  |  |  |  |  |
|   |                       | *Use 'Any Video Converter', 'Handbrake' or other file                                                       |                            |  |  |  |  |  |  |  |
| 5 | Editand               | <i>conversion applications if necessary.</i><br>Each group must now create a new project within i Movie and | Children are able          |  |  |  |  |  |  |  |
| Ŭ | enhance               | select an appropriate theme - iMovie will then automatically                                                | to timeline clips          |  |  |  |  |  |  |  |
|   | footage               | add transitions between clips when the children add their                                                   | from the gallery.          |  |  |  |  |  |  |  |
|   | onto a                | footage into the project. Any footage in the event library can                                              |                            |  |  |  |  |  |  |  |
|   | project               | then be added to the project timeline, in full or in part, as                                               | Children are able          |  |  |  |  |  |  |  |
|   | timeline              | many times as necessary. Groups should refer to their                                                       | to edit clips on           |  |  |  |  |  |  |  |
|   | using<br>iMovie.      | storyboard to order their clips correctly.                                                                  | the timeline.              |  |  |  |  |  |  |  |
|   | inviovic.             | Demonstrate to the children how to edit their footage. Each                                                 | How did you edit           |  |  |  |  |  |  |  |
|   |                       | group must determine any enhancements they need to make                                                     | your footage?              |  |  |  |  |  |  |  |
|   |                       | to tidy up each clip e.g. remove any unwanted footage by                                                    |                            |  |  |  |  |  |  |  |
|   |                       | splitting the clip and deleting any footage that is no longer                                               | Why have you put           |  |  |  |  |  |  |  |
|   |                       | required.                                                                                                   | the clips in that order?   |  |  |  |  |  |  |  |
|   |                       |                                                                                                    |                            |  |  |  |  |  |  |  |
|   |                       |                                                                                                    | How did you split          |  |  |  |  |  |  |  |
|   |                       |                                                                                                    | those clips?               |  |  |  |  |  |  |  |
|   |                       |                                                                                                    | Why did you                |  |  |  |  |  |  |  |
|   |                       |                                                                                                    | choose that                |  |  |  |  |  |  |  |
|   |                       |                                                                                                    | shouse that                |  |  |  |  |  |  |  |

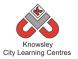

|   |                                             |                                                                                                    | theme?                                                            |
|---|---------------------------------------------|----------------------------------------------------------------------------------------------------|-------------------------------------------------------------------|
| 6 | Apply the<br>finishing<br>touches<br>before | Children must now add the finishing touches to their footage<br>– sound effects, text, music and make any alterations to the<br>audio. They should do the following:                                                                                                    | Children are able<br>to add titles,<br>music and sound<br>effects |
|   | sharing the movie.                          | Text – This should be added at the start to introduce the<br>movie and at the end to let the audience know who starred in<br>the film. Children may also want to add text during the movie<br>for example if they are producing a news report then they<br>may want to add the news reporter's name. | What sound<br>effects have you<br>added? Why?                     |
|   |                                             | Music and Sound Effects – Ask the children to include<br>introductory music to their film, they can then add some<br>throughout the film if appropriate. Similarly if they need any<br>sound effects adding they can do this.                                                                        | Why have you<br>chosen that<br>particular piece of<br>music?      |
|   |                                             | The final project should be exported as a movie. This will compress all the various elements into a file for viewing either on a mobile device or on a laptop.                                                                                                    | What would you<br>do differently<br>next time?                    |
|   |                                             | Host a show and tell giving each group an agreed time limit to introduce and show their movie.                                                                                                    |                                                                   |
|   |                                             | NB movies can be uploaded onto a video sharing website<br>(such as Vimeo), on to your school website and/or a showcase<br>event for families could be hosted                                                                                                    |                                                                   |

Children to produce a poster to promote their film. Ask children to look at other movie advertisings, what are the common features of movie posters (title of movie, picture of the main character/ theme and then who starts in it & release date)

## Alternative Apps/Software to those recommended

## Weeks 4 - 6:

• Alternative to i Movie – Windows Movie Maker

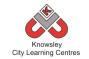

# KS 2 – Y4 (Ref: 30)

## **Apptivity Name: Interface Designer**

### **Summary**

HTML is the language used to create files which can be read by internet browsers to display web pages on the internet. In this lesson it will take you through the step to build a basic web page using tags and elements to change the design and the colour of the web page. The theme of the web page will be to review a film or a book that the children have read or watched.

## **Key Computing Terminology:**

**HTML**: Web pages are files that are viewed using a internet browser. The pages are written in a language called HTML. HTML is made up of elements, or tags, that are used as instructions to tell the browser what should appear on a web page and how it should be structured. HTML stands for HyperText Markup Language.

**Tags**: Tags are what the HTML language uses as instructions to tell in the internet browser what should appear on the web page. Tags look like this *<head> </head>*. They will always have an opening tag and closing tag.

**Structure**: HTML files need to have a structure or order to them in order for them to be understood by the internet browser to display the web page. If the structure is wrong then the web page won't display correctly.

**Elements:** Elements are like tags but they contain the information about the web page. An element will sit inside a tag.

### **Computing POS Reference:**

- **CS 4** Design, write and debug programs that accomplish specific goals, including controlling or simulating physical systems; solve problems by decomposing them into smaller parts.
- **CS 5** Use sequence, selection, and repetition in programs; work with variables and various forms of input and output.
- IT 3 Select, use and combine a variety of software (including internet services) on a range of digital devices to design and create a range of programs, systems and content that accomplish given goals, including collecting, analysing, evaluating and presenting data and information.

## What is required?

#### Weeks 1 - 6:

- HTML Interface Design Lesson Guide Ref 30.1
- TextEdit on a Mac or Notepad on a PC
- Activities 1-6-Ref 30 folder

#### eSafety

n/a

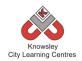

| Weeks   |                                     |                                                                                                    |                                                |
|---------|-------------------------------------|----------------------------------------------------------------------------------------------------|------------------------------------------------|
| (1      | Lesson Aim                          | Lesson Summary                                                                                            | Lesson Outcomes<br>and Assessment              |
| hour    | Lesson Ann                          | Lesson Summary                                                                                            | Opportunities                                  |
| lesson) |                                     | Onen the recourse LITML laterface Design                                                                  |                                                |
| 1       | Understand what<br>HTML is and what | Open the resource HTML Interface Design –<br>Lesson Guide (Ref 30.1).                                     | Children understand<br>how a HTML file must    |
|         | it stands for.                      |                                                                                                    | be structured.                                 |
|         |                                     | Give an explanation of what HTML is and how to                                                            |                                                |
|         | Able to create a<br>HTML file.      | create a HTML file.                                                                                       | What is HTML?                                  |
|         |                                     | Look at the structure of a HTML file and ask the                                                          | What does HTML                                 |
|         | Understand how a                    | children to complete <b>Activity 1</b> where they build                                                   | stand for?                                     |
|         | HTML file must be structured.       | the structure of their first HTML file.                                                                   | What happens if HTML                           |
|         | structureu.                         |                                                                                                    | files are not structured                       |
|         |                                     |                                                                                                    | correctly?                                     |
| 2       | Give a HTML file a title.           | Open the resource HTML Interface Design –<br>Lesson Guide (Ref 30.1).                                     | Children are able to<br>add a heading to their |
|         | title.                              |                                                                                                    | page.                                          |
|         | Understand the                      | Explain how the title tag works within a HTML                                                             |                                                |
|         | difference<br>between the           | file and demonstrate how you add a title for the                                                          | What is a HTML tag?                            |
|         | different heading                   | web page.                                                                                                 | What is a HTML                                 |
|         | elements and add                    | Demonstrate the use of heading elements and                                                               | element?                                       |
|         | a heading to their                  | the different heading elements available. Allow                                                           | What is the difference                         |
|         | HTML page.                          | the children to experiment with the different heading elements.                                           | between the heading                            |
|         |                                     |                                                                                                    | elements?                                      |
|         |                                     | Ask the children to complete <b>Activity 2</b> where                                                      |                                                |
|         |                                     | they give the web page a title ( <i>My Film Review</i><br><i>Web Page</i> ) and add a heading to the page |                                                |
|         |                                     | (Harry Potter and The Deathly Hallows) using a                                                            |                                                |
|         |                                     | heading element.                                                                                          |                                                |
| 3       | Change the background               | Open the resource HTML Interface Design –<br>Lesson Guide (Ref 30.1).                                     | Children are able to<br>change the             |
|         | colour of a HTML                    |                                                                                                    | background of a web                            |
|         | web page and set                    | Explain how the background colour of pages is                                                             | page and change font                           |
|         | font styles within it.              | changed using the <i>background</i> element and then allow them to experiment with changing               | styles.                                        |
|         |                                     | the background colour of their page using                                                                 | What element would                             |
|         |                                     | different <i>hexadecimal</i> codes.                                                                       | we use to change the                           |
|         |                                     | Show the examples of how text can be changed                                                              | background colour?                             |
|         |                                     | using the different text elements and ask them                                                            | What element would                             |
|         |                                     | to then complete <b>Activity 3</b> where they will                                                        | we use to change the                           |
|         |                                     | change the background colour of their page and set the font style for their web page.                     | font to bold?                                  |
| 4       | Add an image to                     | Open the resource HTML Interface Design –                                                                 | Children are able to                           |
|         | a web page.                         | Lesson Guide (Ref 30.1).                                                                                  | search the internet.                           |
|         | Add a paragraph                     | Ask the children to search the internet to find a                                                         | Children are able to                           |
|         |                                     |                                                                                                    |                                                |

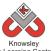

|   |                     | City Learning Centres                                |                         |
|---|---------------------|------------------------------------------------------|-------------------------|
|   | of text to a web    | suitable image to represent their film or book       | add a photograph to     |
|   | page.               | review. Demonstrate how you then add that            | their web page.         |
|   |                     | image to your web page using the image               |                         |
|   |                     | element.                                             | What element would      |
|   |                     |                                                      | we use to add an        |
|   |                     | Ask the children to then complete Activity 4         | image to the web        |
|   |                     | where they add an image to the web page and          | page?                   |
|   |                     | then begin to write their review using the           |                         |
|   |                     | <i>paragraph</i> element.                            | What is the correct     |
|   |                     |                                                      | format for inserting an |
|   |                     |                                                      | image?                  |
| 5 | Create a list of    | Open the resource HTML Interface Design –            | Children are able to    |
|   | information on a    | Lesson Guide (Ref 30.1).                             | add a list to their web |
|   | HTML web page.      |                                                      | page.                   |
|   |                     | Show examples or lists and how they are used in      |                         |
|   | Understand web      | HTML web pages. Demonstrate how to create a          | Which element will      |
|   | links and how to    | list on their web page and allow them to             | create a list?          |
|   | embed them into     | experiment with creating lists.                      |                         |
|   | a HTML web page.    |                                                      | What is the correct     |
|   |                     | Discuss links in web pages, how they are used        | way to use the link     |
|   |                     | and what they are used for. Demonstrate how          | element?                |
|   |                     | to create a link on a HTML web page and then         |                         |
|   |                     | ask the children to complete <b>Activity 5</b> where |                         |
|   |                     | they add a list of characters from the film/book     |                         |
|   |                     | and a link to other web pages which relate to        |                         |
|   |                     | the review they are writing.                         |                         |
| 6 | Create a table in a | Open the resource HTML Interface Design –            | Children are able to    |
|   | HTML web page.      | Lesson Guide (Ref 30.1).                             | create a table on their |
|   |                     |                                                      | web page.               |
|   | Present             | Show how information can be presented in             |                         |
|   | information inside  | tables and how they are created within HTML          | How do you add a        |
|   | a table in a HTML   | web pages. Allow the children time to                | column to a table in a  |
|   | web page.           | experiment with tables and their structure.          | HTML page?              |
|   |                     |                                                      |                         |
|   |                     | Guide them through Activity 6 which asks them        | How do you add a row    |
|   |                     | to embed a table into their review web page to       | in a HTML page?         |
|   |                     | present information. They will then be asked to      |                         |
|   |                     | fill the table with various different types of       | What information can    |
|   |                     | information based on their book or film review.      | we present in a table?  |
|   |                     |                                                      |                         |

Children could add a diary of what they did over a weekend or school holiday and include pictures/links to relevant websites etc.

Alternative Apps/Software to those recommended

Not applicable

# KS 2 – Y4 (Ref: 401)

# **Apptivity Name: Heroes**

## Summary:

In this computing activity, children will blend creative writing and coding to produce their own interactive animations.

## **Key Computing Terminology:**

**Code** These are the instructions used to write a computer program. Different pieces of code can be arranged in different ways to give the computer a set of instructions.

**Debug** This is the process of finding errors or problems with your code and trying to fix it. Sometimes code will be in the wrong order or there could be bits of code missing, the process of fixing the code is called debugging.

**eBook** An electronic version of a printed book which can be read on a computer or a specifically designed handheld device.

## **Computing POS Reference:**

- **CS 4** Design, write and debug programs that accomplish specific goals, including controlling or simulating physical systems; solve problems by decomposing them into smaller parts.
- **CS 5** Use sequence, selection, and repetition in programs; work with variables and various forms of input and output.
- IT 3 Select, use and combine a variety of software (including internet services) on a range of digital devices to design and create a range of programs, systems and content that accomplish given goals, including collecting, analysing, evaluating and presenting data and information.

## What is required?

## Week 1:

- Disney/Pixar story spine (Ref401.1)
- We are Game Makers Project Book (Ref 401.2).
- Scratch Jr Character and Setting Sheet (Ref 401.3)
- Pencil/Paper

### Week 2:

- We are Game Makers Project Book (Ref 401.2).
- Scratch Junior

### Week 3:

- We are Game Makers Project Book (Ref 401.2).
- Scratch Junior
- Access to (if completing Extension activities): https://www.scratchjr.org/teach.html

#### Week4:

- We are Game Makers Project Book (Ref 401.2).
- Scratch Junior
- Access to (if completing Extension activities): https://www.scratchjr.org/teach.html

#### Week 5:

- We are Game Makers Project Book (Ref 401.2).
- Scratch Junior
- Access to (if completing Extension activities): <u>https://www.scratchjr.org/teach.html</u>

#### Week 6:

- iPads with Book Creator
- Useful links:
  - <u>https://www.youtube.com/watch?v=znrlT</u> <u>HDzr6s</u>

## eSafety

• Digital Citizenship and Technology 2.1 & 2.3

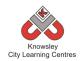

|         |                           |                                                                              | Lesson                   |
|---------|---------------------------|------------------------------------------------------------------------------|--------------------------|
| Weeks   |                           |                                                                              | Outcomes and             |
| (1 hour | Lesson Aim                | Lesson Summary                                                               | Assessment               |
| lesson) |                           |                                                                              | Opportunities            |
| 1       | Create an                 | Digital Storytelling                                                         | Children produce         |
| Ŧ       | original hand             | 1. Explain to the children that they are going to write a                    | a story and can          |
|         | written story             | story using the Disney/Pixar story spine (Print out a                        | follow a story           |
|         | using the                 | copy of the worksheet or use the QR code and ask the                         | spine.                   |
|         | Disney/Pixar              | children to complete it electronically - Ref 401.1). Print                   | •                        |
|         | story spine.              | out We are Game Makers Project book (Ref 401.2).                             | Why have you             |
|         |                           | 2. The children will have 30 mins to write their own                         | chose those              |
|         |                           | adventure story. They can choose characters and                              | characters?              |
|         |                           | settings from the Scratch Jr Character and Setting Sheet                     |                          |
|         |                           | (Ref 401.3) or come up with their own. They will have to                     | What is your             |
|         |                           | draw them later to be included in their final coding                         | story about?             |
|         |                           | activity.                                                                    |                          |
|         |                           | 3. When the children have finished ask them to swap                          |                          |
|         |                           | stories with each other and provide feedback.                                |                          |
|         |                           | 4. If you have additional time, the children could illustrate their stories. |                          |
| 2       | Coding                    | Play and Explore                                                             | Children are able        |
| 2       | County                    | riay and LAPIOIC                                                             | to sequence code         |
|         | Understand the            | 1. In pairs, ask the children to complete tasks 1-3 in the                   | to perform an            |
|         | Scratch Jr                | We are Game Makers Project book (Ref 401.2).                                 | action.                  |
|         | coding                    |                                                                              |                          |
|         | environment               |                                                                              | Children can             |
|         | and what the              |                                                                              | identify different       |
|         | different                 |                                                                              | coding blocks.           |
|         | coloured coding           |                                                                              |                          |
|         | blocks do.                |                                                                              | Why does that            |
|         |                           |                                                                              | character?               |
|         |                           |                                                                              | What would               |
|         |                           |                                                                              | happen if you            |
|         |                           |                                                                              | changed the              |
|         |                           |                                                                              | order of the             |
|         |                           |                                                                              | coding blocks?           |
| 3       | Coding                    | Challenges and making a game!                                                | Children can             |
|         |                           |                                                                              | create a game            |
|         | Understand                | 1. In pairs, ask the children to complete tasks 4-6 in the                   | using coding             |
|         | algorithms and            | We are Game Makers Project book (Ref 401.2).                                 | blocks in Scratch        |
|         | code                      |                                                                              | Jr.                      |
|         | instructions.             | Extension activities:                                                        | M/by desethed            |
|         | Create and                | Additional Scratch Jr games and resources to extend                          | Why does that character? |
|         | debug Scratch Jr<br>game. | understanding can be found here:<br>https://www.scratchjr.org/teach.html     | character?               |
|         | Same.                     |                                                                              | What would               |
|         |                           |                                                                              | happen if you            |
|         |                           |                                                                              | changed the              |
|         |                           |                                                                              | order of the             |
|         |                           |                                                                              | code?                    |
|         |                           |                                                                              |                          |

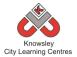

| City Learning Centres |                                                                                                    |                                                                                                    |                                                                                                    |  |  |  |  |
|-----------------------|----------------------------------------------------------------------------------------------------|----------------------------------------------------------------------------------------------------|----------------------------------------------------------------------------------------------------|--|--|--|--|
|                       |                                                                                                    |                                                                                                    | What would<br>happen if you<br>changed that<br>coding block for<br>this one?                                                                                            |  |  |  |  |
| 4                     | Coding<br>Use knowledge<br>of Scratch Jr<br>from previous<br>lessons to make<br>a coded<br>interactive<br>animation. | Independent coding challenge<br>In this session, children will turn their stories from week<br>1 into a coded animation. Ask children to complete Task<br>7 in the We are Game Makers Project book (Ref 401.2).<br>Extension activities:<br>Additional Scratch Jr games and resources to extend<br>understanding can be found here:<br>https://www.scratchjr.org/teach.html                            | Children can code<br>an interactive<br>animation.<br>What does that<br>block do?<br>What would<br>happen if you<br>swapped those<br>two blocks<br>round?                |  |  |  |  |
| 5                     | Coding                                                                                                    | Independent coding challenge continued. If children<br>finish early then they can either choose to help others<br>or begin the next activity and document their Scratch Jr                                                                                                    | What would<br>happen if you<br>changed that<br>number?<br>As above.                                                                                                    |  |  |  |  |
| 6                     | Storytelling                                                                                                    | understanding.<br>Reflection and storytelling:<br>Using Book Creator ask the children to write a learning<br>journey based on what they have done and learnt<br>including lots of photos and recordings. Ask the children<br>to reflect on their learning successes.<br>This video may be useful if you need to demonstrate<br>the use of Book Creator:<br>https://www.youtube.com/watch?v=znrITHDzr6s | Children reflect<br>on their learning.<br>Why is<br>sequencing<br>important?<br>Why do we need<br>to learn to code?<br>Can you explain<br>what that line of<br>code do? |  |  |  |  |

Further challenges and possible home learning activities: N/A

## Alternative Apps/Software to those recommended

Week 6: PowerPoint or any similar software/app that allows the children to write their learning journey.

# KS 2 – Y4 (Ref: 402)

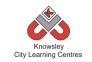

# Apptivity Name: We've Got The Power:

## **Summary:**

In this computing activity we will be exploring the power of social media as a force for good. We will ask children to start a campaign to correct one of the many wrongs in our world and use social media to gain support and gather momentum for their cause.

## **Key Computing Terminology:**

**Storyboard** A sequence of drawings, representing the shots planned for a film.

## **Computing POS Reference:**

- IT 3 Select, use and combine a variety of software (including internet services) on a range of digital devices to design and create a range of programs, systems and content that accomplish given goals, including collecting, analysing, evaluating and presenting data and information.
- DL5 Use technology safely, respectfully and responsibly; recognise acceptable/unacceptable behaviour; identify a range of ways to report concerns about content and contact.

## What is required?

#### Week 1:

 Access to the following sites: <u>https://www.youtube.com/watch?v=BmOlzR</u> <u>QTabA</u> <u>http://www.nhs.uk/change4life/pages/get-</u> <u>going-every-day.aspx</u> <u>http://www.nhs.uk/Livewell/fitness/Pages/ph</u> <u>ysical-activity-guidelines-for-young-</u> <u>people.aspx</u> <u>http://www.nhs.uk/Change4Life/Pages/be-</u> <u>more-active.aspx</u>
 https://www.nhs.uk/10-minute-shakeup/shake-up-zone

• Account with <a href="https://www.gonoodle.com">https://www.gonoodle.com</a>

### Week 2:

#### • Access to:

https://en.wikipedia.org/wiki/Storyboard#/m edia/File:Storyboard\_template\_example.svg http://www.independentmusicadvice.com/20 11/07/how-to-create-a-storyboard-for-musicvideos-with-template/ http://www.independentmusicadvice.com/20 11/07/how-to-make-a-music-video-part-1/

- Account with <u>https://www.gonoodle.com</u>
- iPads with Showbie or Seesaw (or similar)

#### Week 3:

- iPad or video camera
- Making a music video presentation Ref 402.1

#### Week4:

- iPads with iMovie
- Access to: <u>https://www.youtube.com/watch?v=SFaUqw</u> <u>KAr2g</u>

#### Week 5:

- PicCollage
- iPad app QRafter Pro QR reader and maker or <u>http://www.qrstuff.com</u>)

#### Week 6:

- PicCollage
- iPad app QRafter Pro QR reader and maker or <u>http://www.qrstuff.com</u>)
- Access to:
- Be Share Aware -

https://www.nspcc.org.uk/preventingabuse/keeping-children-safe/share-aware

#### eSafety

3.2 Communicating On-line and images, Social Networking,

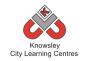

|         |             |                                                                                                    | Lesson             |
|---------|-------------|----------------------------------------------------------------------------------------------------|--------------------|
| Weeks   |             |                                                                                                    | Outcomes and       |
| (1 hour | Lesson Aim  | Lesson Summary                                                                                                    | Assessment         |
| lesson) |             |                                                                                                    | Opportunities      |
| 1       | eSafety/    | NB. You will require parental consent as children will be                                                         | Children are able  |
| 1       | Digital     | using social media in later activities.                                                                           | to understand      |
|         | Citizenship |                                                                                                    | how video can be   |
|         |             | We need to make a change                                                                                          | used to help solve |
|         |             |                                                                                                    | a relevant global  |
|         |             | Spark class discussion about childhood obesity by                                                                 | issue.             |
|         |             | watching this video. How can we make a change?                                                                    |                    |
|         |             |                                                                                                    | Why do you think   |
|         |             | 1. Show your class this video: 5 Extra Years -                                                                    | video is a good    |
|         |             | https://www.youtube.com/watch?v=BmOlzRQTabA                                                                       | way of sharing a   |
|         |             | 2. Make sure the class understand the video message -<br>Today's children are the first generation with a shorter | message?           |
|         |             | life expectancy than their parents.                                                                               | Why do you think   |
|         |             | 3. Now ask; "how can we make a change?", "How can                                                                 | video is a good    |
|         |             | we raise awareness of this?", "how can we get the                                                                 | method to help     |
|         |             | school moving (exercising)?".                                                                                     | solve a problem?   |
|         |             | 4. Tell you class you have an idea too. Watch GoNoodle                                                            |                    |
|         |             | videos (you'll need to sign up first-                                                                             |                    |
|         |             | https://www.gonoodle.com)                                                                                         |                    |
|         |             | 5. Explain that their task is to make their own "Get                                                              |                    |
|         |             | Active" video for other classes. Brainstorm ideas about                                                           |                    |
|         |             | what the video could be about and write them down as                                                              |                    |
|         |             | a class.<br>Key facts about exercise:                                                                             |                    |
|         |             | <ul> <li>Key facts about exercise:</li> <li>Adults needs to be active for at least 150 minutes</li> </ul>         |                    |
|         |             | each week                                                                                                    |                    |
|         |             | <ul> <li>Children aged five to 16 need to be active for at least</li> </ul>                                       |                    |
|         |             | 60 minutes each day                                                                                               |                    |
|         |             | • Children under five need three hours of activity a day.                                                         |                    |
|         |             | Find out more on NHS Choices                                                                                      |                    |
|         |             | http://www.nhs.uk/change4life/pages/get-going-every-                                                              |                    |
|         |             | day.aspx                                                                                                    |                    |
|         |             | As an extension to this the shift have a literation of the state                                                  |                    |
|         |             | As an extension to this the children could write a simple                                                         |                    |
|         |             | questionnaire and gather data from other classes about how active they are.                                       |                    |
|         |             | ווטיי מכוויפ נוובץ מופ.                                                                                           |                    |
|         |             | Other resources:                                                                                                  |                    |
|         |             | NHS Guide to Fitness                                                                                              |                    |
|         |             | http://www.nhs.uk/Livewell/fitness/Pages/physical-                                                                |                    |
|         |             | activity-guidelines-for-young-people.aspx                                                                         |                    |
|         |             | Change 4 Life                                                                                                    |                    |
|         |             | http://www.nhs.uk/Change4Life/Pages/be-more-                                                                      |                    |
|         |             | active.aspx                                                                                                    |                    |
|         |             | 10 Minute Shake Up                                                                                                |                    |
|         |             | https://www.nhs.uk/10-minute-shake-up/shake-up-                                                                   |                    |

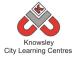

| City Learning Centres |                    |                                                             |                                |  |  |  |  |
|-----------------------|--------------------|-------------------------------------------------------------|--------------------------------|--|--|--|--|
|                       |                    | zone                                                        |                                |  |  |  |  |
| 2                     | Websites/<br>Blogs | Planning your video                                         | Children can<br>storyboard and |  |  |  |  |
|                       | 51055              | Storyboard and plan 2 minute workout/exercise/music         | plan an idea.                  |  |  |  |  |
|                       |                    | video.                                                      | plan an laca.                  |  |  |  |  |
|                       |                    |                                                             |                                |  |  |  |  |
|                       |                    | 1. Refresh the children' memory of GoNoodle videos          |                                |  |  |  |  |
|                       |                    | 2. Split the class into groups of four.                     |                                |  |  |  |  |
|                       |                    | 3. Explain what a storyboard is and how to use it.          |                                |  |  |  |  |
|                       |                    | 4. Ask the children to plan their music video using the     |                                |  |  |  |  |
|                       |                    | storyboard.                                                 |                                |  |  |  |  |
|                       |                    | Key elements to include:                                    |                                |  |  |  |  |
|                       |                    | - Does your video have a story?                             |                                |  |  |  |  |
|                       |                    | - Location, where will it be filmed?                        |                                |  |  |  |  |
|                       |                    | - Feel and pace of the video, bright, happy, slow, calm     |                                |  |  |  |  |
|                       |                    | or fast and energetic?                                      |                                |  |  |  |  |
|                       |                    | - What music will you use? Children may if they wish        |                                |  |  |  |  |
|                       |                    | write and record their own songs about being healthy        |                                |  |  |  |  |
|                       |                    | and getting more exercise.                                  |                                |  |  |  |  |
|                       |                    | 5. Get the children to photograph their storyboard and      |                                |  |  |  |  |
|                       |                    | share with the class for feedback. You could use apps       |                                |  |  |  |  |
|                       |                    | such as Seesaw and Showbie etc. Or alternatively simply     |                                |  |  |  |  |
|                       |                    | show on the interactive board.                              |                                |  |  |  |  |
|                       |                    | Other recourses                                             |                                |  |  |  |  |
|                       |                    | Other resources:<br>Making a music video presentation       |                                |  |  |  |  |
|                       |                    | Storyboard template                                         |                                |  |  |  |  |
|                       |                    | https://en.wikipedia.org/wiki/Storyboard#/media/File:S      |                                |  |  |  |  |
|                       |                    | toryboard template example.svg                              |                                |  |  |  |  |
|                       |                    | Storyboard for music videos                                 |                                |  |  |  |  |
|                       |                    | http://www.independentmusicadvice.com/2011/07/ho            |                                |  |  |  |  |
|                       |                    | w-to-create-a-storyboard-for-music-videos-with-             |                                |  |  |  |  |
|                       |                    | template/                                                   |                                |  |  |  |  |
|                       |                    | Making a music video                                        |                                |  |  |  |  |
|                       |                    | http://www.independentmusicadvice.com/2011/07/ho            |                                |  |  |  |  |
|                       |                    | w-to-make-a-music-video-part-1/                             |                                |  |  |  |  |
| 3                     | Multimedia         | NB. If the children require props etc make sure they        | Children can                   |  |  |  |  |
|                       | Presentation       | have them before filming and they plan how they will        | produce a                      |  |  |  |  |
|                       |                    | be used.                                                    | themed video.                  |  |  |  |  |
|                       |                    | Filming our video                                           | Why have you                   |  |  |  |  |
|                       |                    | Aim: To complete filming of video clips.                    | chosen this idea?              |  |  |  |  |
|                       |                    |                                                             |                                |  |  |  |  |
|                       |                    | Lesson:                                                     | Why are you                    |  |  |  |  |
|                       |                    | 1. Show the children Making a music video presentation      | filming from this              |  |  |  |  |
|                       |                    | Ref 402.1). Get the children into their groups and assign   | angle?                         |  |  |  |  |
|                       |                    | them an iPad or video camera.                               |                                |  |  |  |  |
|                       |                    | 2. Set them the task of reviewing their storyboard and      |                                |  |  |  |  |
|                       |                    | to begin filming. Remind them that they have a              |                                |  |  |  |  |
|                       |                    | deadline and filming must be completed during this session. |                                |  |  |  |  |
|                       |                    | 55551011.                                                   |                                |  |  |  |  |

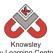

| Knowsley<br>City Learning Centres |              |                                                                                                    |                                  |  |  |  |  |
|-----------------------------------|--------------|----------------------------------------------------------------------------------------------------|----------------------------------|--|--|--|--|
|                                   |              | 3. You may also need to give the children access to their                                                                                                    |                                  |  |  |  |  |
|                                   |              | required music.                                                                                                    |                                  |  |  |  |  |
|                                   |              | 4. The clips must be saved to their online folders if you                                                                                                    |                                  |  |  |  |  |
|                                   |              | are using a shared device, this will avoid the clips being                                                                                                    |                                  |  |  |  |  |
|                                   |              | deleted or lost.                                                                                                    |                                  |  |  |  |  |
| 4                                 | Multimedia   | Editing our video                                                                                                    | Children are able                |  |  |  |  |
|                                   | Presentation | Aim: To complete editing of music video and publish.                                                                                                    | to edit and                      |  |  |  |  |
|                                   |              |                                                                                                    | publish their                    |  |  |  |  |
|                                   |              | 1. Get the children into their groups, assign them an                                                                                                    | music videos.                    |  |  |  |  |
|                                   |              | iPad or laptop.                                                                                                    |                                  |  |  |  |  |
|                                   |              | 2. Now the children must edit add text and music to                                                                                                    | How did you clip                 |  |  |  |  |
|                                   |              | their video before saving and sharing it.                                                                                                    | that scene?                      |  |  |  |  |
|                                   |              |                                                                                                    |                                  |  |  |  |  |
|                                   |              | Other resources:                                                                                                    | Why have you                     |  |  |  |  |
|                                   |              | Using i Movie on an i Pad                                                                                                    | chosen that music                |  |  |  |  |
|                                   |              | https://www.youtube.com/watch?v=SFaUqwKAr2g                                                                                                    | for this film?                   |  |  |  |  |
| 5                                 | Multimedia   | Some children/groups may need additional time to                                                                                                    | Children are able                |  |  |  |  |
|                                   | Presentation | complete their music video from the previous session.                                                                                                    | to produce                       |  |  |  |  |
|                                   |              |                                                                                                    | promotional                      |  |  |  |  |
|                                   |              | 1. Get the children into their groups and assign them an                                                                                                    | materials for their              |  |  |  |  |
|                                   |              | iPad or laptop each.                                                                                                    | videos?                          |  |  |  |  |
|                                   |              | 2. Using Pic Collage, ask the children to make a poster                                                                                                    |                                  |  |  |  |  |
|                                   |              | to advertise their video. These must include:                                                                                                    | Why have you                     |  |  |  |  |
|                                   |              | QR code link to movie                                                                                                    | chosen that Font/                |  |  |  |  |
|                                   |              | Some key facts about healthy lifestyles                                                                                                    | Background/                      |  |  |  |  |
|                                   |              |                                                                                                    | Picture?                         |  |  |  |  |
| 6                                 | Websites/    | Finish off and advertise                                                                                                    | Children are able                |  |  |  |  |
|                                   | Blogs        |                                                                                                    | to promote their                 |  |  |  |  |
|                                   |              | Give the children time to finish their videos/posters                                                                                                    | videos.                          |  |  |  |  |
|                                   |              |                                                                                                    |                                  |  |  |  |  |
|                                   |              | Ask children to present their videos either in class or to                                                                                                    | Why do you think                 |  |  |  |  |
|                                   |              | other classes.                                                                                                    | you would use                    |  |  |  |  |
|                                   |              | The standard state of the state of the state | social media to                  |  |  |  |  |
|                                   |              | If the class has a school Twitter or Facebook etc then                                                                                                    | promote your                     |  |  |  |  |
|                                   |              | the children could use social media to raise awareness                                                                                                    | video?                           |  |  |  |  |
|                                   |              | and share the class video with parents.                                                                                                    | What otherways                   |  |  |  |  |
|                                   |              | Other resources:                                                                                                    | What other ways could you choose |  |  |  |  |
|                                   |              | Be Share Aware                                                                                                    | to promote your                  |  |  |  |  |
|                                   |              |                                                                                                    | video?                           |  |  |  |  |
|                                   |              | https://www.nspcc.org.uk/preventing-abuse/keeping-<br>children-safe/share-aware/                                                                                                    | videor                           |  |  |  |  |
|                                   |              |                                                                                                    |                                  |  |  |  |  |

Children can produce a follow up video that encourages children to become more active, or an investigate video exploring the causes behind the 'obesity crisis'.

## Alternative Apps/Software to those recommended

Week 4: iMovie on Mac or Windows Movie Maker

## Additional Resources if using alternative software:

iMovie on Mac https://filemanager-abcopen.s3.amazonaws.com/pdf/ABCOpenTipsheet\_iMovie.pdf

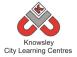

Using Windows Movie Maker https://www.youtube.com/watch?v=JNKRCaiox4E

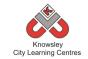

# YEAR 5

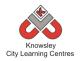

# Curriculum Links – YEAR 5:

| Activity                          | Eng | Maths | Sci | PE | Art &<br>Design | D&T | Geog | His | Music | PSHE | RE | MFL |
|-----------------------------------|-----|-------|-----|----|-----------------|-----|------|-----|-------|------|----|-----|
| <u>Cars</u>                       |     |       |     |    |                 |     |      |     |       |      |    |     |
| Website Designers                 | Х   |       |     |    |                 |     |      |     |       | Х    |    |     |
| News Room                         | Х   |       |     |    |                 |     |      |     |       | Х    |    |     |
| Interactive Art Exhibition        | Х   |       |     |    | Х               |     |      | Х   |       | Х    |    |     |
| Code Breakers                     |     | Х     |     |    |                 |     |      |     |       |      |    |     |
| Let's change the world: Inventors | Х   |       |     |    | Х               |     |      |     |       |      |    |     |
| Grand Designs                     |     |       |     |    | Х               |     | Х    | Х   |       |      |    |     |
| Earth and Space                   |     |       | Х   |    |                 |     |      |     |       |      |    |     |

# KS 2 – Y5 (Ref: 31)

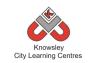

# **Apptivity Name: Cars**

### Summary:

This lesson plan will take you through the necessary steps to create a detailed 2 player game that includes racing cars around a track. Depending on the amount of time that you have to work on this project you can get the children to design their own cars or use the graphics supplied with the lesson guide. The first to three laps wins the race.

## **Key Computing Terminology:**

**Sprites**: A sprite is a 2D image that is integrated into a computer game in a layered effect.

**Sensors**: Sensors are a way of detecting if sprites have collided or touched certain parts of the screen. A sensor can detect if a sprite is touching a certain colour on the stage for example.

**Variables**: Variables are used to store information within computer code, each Variable will have a unique name and it will hold a known or unknown quantity or value. For example the number of points scored by each player would be stored in a variable.

**Conditional Statements**: Can also be described as a *Conditional Expression*, they are features of coding that perform different computations or actions depending on a specified condition being either *True* or *False*. For example using the *if then else* construct, *If* the following Condition is *True* **Then** do the following instructions **Else** do these different instructions.

**Looping**: A loop is a sequence of instructions that will be continually repeated until a **Conditional Statement** is reached or becomes true. Using loops is a way of asking a question until something (conditional *statement*) becomes true.

### **Computing POS Reference:**

- **CS 4** Design, write and debug programs that accomplish specific goals, including controlling or simulating physical systems; solve problems by decomposing them into smaller parts.
- **CS 5** Use sequence, selection, and repetition in programs; work with variables and various forms of input and output.
- IT3 Select, use and combine a variety of software (including internet services) on a range of digital devices to design and create a range of programs, systems and content that accomplish given goals, including collecting, analysing, evaluating and presenting data and information

## What is required?

#### Weeks 1 - 6

- Racing Cars Lesson Guide Ref 31.1
- Laptops/Macs with Scratch
- Activities 1-11 Ref 31 folder

#### eSafety

Not applicable

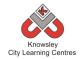

| Weeks<br>(1 hour<br>lesson) | Lesson Aim                                        | Lesson Summary                                                                                                    | Lesson Outcomes and<br>Assessment Opportunities                                    |
|-----------------------------|---------------------------------------------------|----------------------------------------------------------------------------------------------------|------------------------------------------------------------------------------------|
| 1                           | Understand how<br>to create<br>multiple sprites   | Open the resource "Racing Cars –<br>Lesson Guide" (Ref 31.1).                                                           | Children are able to create a sprite.                                              |
|                             | for their project<br>and how to<br>resize them.   | Explain the Scratch user interface<br>and how to create your own sprite<br>in Scratch.                                  | What is a sprite?<br>How do we shrink our sprites if                               |
|                             |                                                   | Ask the children to complete<br><b>Activity 1</b> from the guide where<br>they are asked to create their own<br>sprite. | they are too big?                                                                  |
| 2                           | Understand how<br>to make sprites<br>move and how | Open the resource "Racing Cars –<br>Lesson Guide" (Ref 31.1).                                                           | Children are able to explain how<br>to change the background<br>image.             |
|                             | to control them<br>through<br>keyboard input.     | Explain how to change the<br>background image of the stage.<br>Ask the children to complete                             | Children understand what the code block is.                                        |
|                             | Understand how sensors work to                    | Activity 2 from the guide.                                                                                              | What is the stage?                                                                 |
|                             | detect sprites position.                          | Next, explain the code block to<br>make the cars move around the<br>track.                                              | Why do we want to check if the car is touching the colour green?                   |
|                             |                                                   | Ask the children to complete<br>Activity 3 & Activity 4 from the guide.                                                 | Why do we want to check if the car is touching the colour grey?                    |
| 3                           | Understand<br>variables and<br>how to create      | Open the resource "Racing Cars –<br>Lesson Guide" (Ref 31.1).                                                           | Children are able to create variables.                                             |
|                             | multiple<br>variables for<br>sprites.             | Explain how to create variables for different sprites.                                                                  | Why do we have a variable for<br>the red car and a variable for the<br>yellow car? |
|                             |                                                   | Ask the children to complete<br>Activity 5 & Activity 6 from the<br>guide.                                              |                                                                                    |
| 4                           | Use conditional statements to decide the          | Open the resource "Racing Cars –<br>Lesson Guide" (Ref 31.1).                                                           | Children are able to use and<br>explain what conditional<br>statements are.        |
|                             | winner of the game.                               | Explain the code block on how to use conditional statements to confirm the winner of the game.                          | Why are we asking <b>if</b> red = 3?                                               |
|                             | Build player<br>interaction into<br>their game.   | Ask the children to complete<br>Activity 7 & Activity 8 from the guide.                                                 | Why are we checking if the car<br>sprite has touched the colour<br>yellow?         |
| 5                           | Understand and use a variables                    | Open the resource "Racing Cars –<br>Lesson Guide" (Ref 31.1).                                                           | Children are able to create a timer for their game.                                |

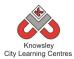

|   | and a<br>conditional<br>statement to<br>create a<br>counting timer.                                                                                       | Explain the code block on how to<br>use conditional statements to<br>create a timer for the game.<br>Ask the children to complete<br><b>Activity 9</b> from the guide.                                                                                                | Why do we check if <b>red = 3 OR</b><br><b>yellow = 3</b> ?                                                                                                    |
|---|----------------------------------------------------------------------------------------------------|----------------------------------------------------------------------------------------------------|----------------------------------------------------------------------------------------------------|
| 6 | Understand how<br>random<br>numbers can be<br>used to affect a<br>sprites<br>behaviour.<br>Understand how<br>sensors can<br>change a sprites<br>position. | Open the resource "Racing Cars –<br>Lesson Guide" (Ref 31.1).<br>Explain the code block on how to<br>build extra features such as speed<br>up and slow down into the game.<br>Ask the children to complete<br><b>Activity 10 &amp; Activity 11</b> from the<br>guide. | Children are able to add<br>additional features into their<br>game.<br>Why do we change the direction<br>the sprite is pointing when it<br>touches the speed up or slow<br>down sprites? |

Ask the children to produce a set of instructions for playing their racing game and a set of rules to follow when playing it.

# Alternative Apps/Software to those recommended

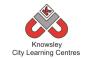

# KS 2 – Y5 (Ref: 32)

# **Apptivity Name: Website Designers**

# Summary:

This project will provide you with a six week lesson plan to guide children in creating their own website using free templates from WordPress. The project culminates in the children presenting their website to the rest of the class and providing a rational behind choosing the content that they have used.

# **Key Computing Terminology:**

Not applicable

# **Computing POS Reference:**

- CS7 Understand computer networks including the internet; how they can provide multiple services, such as the World Wide Web
- IT3 Select, use and combine a variety of software (including internet services) on a range of digital devices to design and create a range of programs, systems and content that accomplish given goals, including collecting, analysing, evaluating and presenting data and information

# What is required?

# Week 3

- Site map example Ref 32.1
- Teacher Reference -<u>http://learn.wordpress.com/</u>

### Weeks 3-5:

- Internet access
- Website: <u>http://wordpress.com/</u>

### eSafety

• Digital Citizenship & Technology 3.1, 3.2 & 3.6

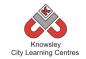

| Weeks   |                                                 |                                                                                                    | Lesson Outcomes and                                                                   |
|---------|-------------------------------------------------|----------------------------------------------------------------------------------------------------|---------------------------------------------------------------------------------------|
| (1 hour | Lesson Aim                                      | Lesson Summary                                                                                                    | Assessment                                                                            |
| lesson) |                                                 |                                                                                                    | Opportunities                                                                         |
| 1       | Plan content<br>and theme for<br>their website. | Discuss what content is and what content<br>would be appropriate for different kinds of<br>websites (show examples).                                                                                                    | Identify what types of<br>digital content can be<br>used in websites.                 |
|         |                                                 | For example look at the differences between:                                                                                                    | Children decide on a theme for their website.                                         |
|         |                                                 | Your school website compared to the BBC<br>website – what are the target audiences?<br>Although they display different information                                                                                                    | What is a website?<br>Why do we use                                                   |
|         |                                                 | (local vs international) both aimed primarily at adults so is the layout etc.                                                                                                    | websites?                                                                             |
|         |                                                 | significantly different? Next compare your<br>schools website to that of Moshi Monsters<br>or Club Penguin. The target audiences are                                                                                                    | What are the differences<br>between these sites?                                      |
|         |                                                 | significantly different and the sites reflect<br>this – compare the fonts used, graphics,<br>colours etc.                                                                                                    | Why do you think there<br>are differences in the<br>appearance of these two<br>sites? |
|         |                                                 | Working in small groups, children must<br>decide on a theme for their own website.<br>This could be their class topic for the term<br>or the one they have just completed.<br>Alternatively, they may want to create a<br>website that is aimed at an interest they<br>have. | Why do you think this<br>site has used this Font<br>style?                            |
|         |                                                 | Children should then consider who their<br>website is aimed at – if they're doing their<br>school topic they could aim this at other<br>children who would be studying this topic.                                                                                           |                                                                                       |
|         |                                                 | Children make a list of content that they want to include in their site.                                                                                                    |                                                                                       |
| 2       | Creating and source content.                    | Look at 'content' in more detail.                                                                                                    | Be able to identify which software can                                                |
|         |                                                 | Making your own content: show examples of content and the applications/software that created them.                                                                                                    | produce which type of content.                                                        |
|         |                                                 | Sharing others content: identify what<br>Copyright protection is and what it is<br>designed to do, use Google images as an                                                                                                    | Identify which websites<br>they can safely share<br>content from.                     |
|         |                                                 | example.<br>Show methods of sharing other people's                                                                                                    | Define what copy right protection is.                                                 |
|         |                                                 | content e.g. creating links, embed code,                                                                                                    | What do we mean by                                                                    |

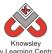

|   | City Learning Centres          |                                                                                                    |                                                                      |  |
|---|--------------------------------|----------------------------------------------------------------------------------------------------|----------------------------------------------------------------------|--|
|   |                                | RSS feeds, podcasting and film/animation.                                                                                                    | content?                                                             |  |
|   |                                | Children investigate what content would be appropriate for their site.                                                                                                    | What is copyright?                                                   |  |
|   |                                |                                                                                                    | Why do you think we<br>have copyright laws?                          |  |
|   |                                | <b>—</b> 1 ( 11:1 ) 1 ( 1                                                                                                    |                                                                      |  |
| 3 | Build website<br>part one      | Teacher reference – this is a step by step<br>guide on how to sign up to and use<br><u>http://learn.wordpress.com/</u>                                                           | Create and sign up for a free website.                               |  |
|   |                                | Groups must sign up to WordPress, (using school not personal email address)                                                                                                    | Create a site map for their site.                                    |  |
|   |                                | Show class what a site map is and how it helps in planning – example site map                                                                                                    | Plan content for each page.                                          |  |
|   |                                | available (ref 32.1).                                                                                                    | What is a site map?                                                  |  |
|   |                                | Plan what pages and content they want on their site on paper (create a site map).                                                                                                | Why do you think a site<br>map can help when<br>producing a website? |  |
|   |                                | Start collating the resources they want to use and type up any text in a Word                                                                                                    |                                                                      |  |
|   |                                | document and create any other content.                                                                                                    |                                                                      |  |
| 4 | Build website<br>part two      | Show children how to use WordPress and<br>how to copy and paste, edit and format<br>text, how to add pictures and embed                                                          | Finish designing their website.                                      |  |
|   |                                | content.<br>Children finish adding content to their site.                                                                                                    | Which media types are<br>you using on your<br>website?               |  |
|   |                                |                                                                                                    | Why have you included<br>that particular picture/<br>movie?          |  |
|   |                                |                                                                                                    | Where have you got<br>your information from?                         |  |
| 5 | Test and make<br>amendments to | Groups can work together to finish their website. Testing links and checking that all                                                                                            | Ensure all links work.                                               |  |
|   | site                           | content is correct.                                                                                                    | Ensure all content is correct.                                       |  |
|   |                                | Groups will then swop with each other to<br>test each other's sites. Feedback recorded<br>on paper. Using a small questionnaire e.g.<br>on a scale of 1-5 how easy/hard is it to | Ensure all spelling and grammar is corrected.                        |  |
|   |                                | navigate the site and how would you improve upon the site.                                                                                                    | Ask others to test their site.                                       |  |
|   |                                |                                                                                                    | Is your site free from any copyright images?                         |  |
|   |                                |                                                                                                    | How does it differ from<br>your original site map                    |  |

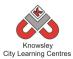

|   |               |                                            | plan?                 |
|---|---------------|--------------------------------------------|-----------------------|
|   |               |                                            |                       |
| 6 | Group         | Each group has 5 minutes to present their  | Groups present their  |
|   | presentations | website, highlighting:                     | website and rational  |
|   |               |                                            | behind their decision |
|   |               | a. Why they chose their content?           | making.               |
|   |               | b. What did they make themselves and       |                       |
|   |               | what did they source from the internet?    |                       |
|   |               | c. How does their site suit their target   |                       |
|   |               | audience?                                  |                       |
|   |               | d. If they designed their site again, what |                       |
|   |               | would they do differently?                 |                       |

Children to critique their favourite site, produce a site map and consider which types of media they have used? What about the appearance of the site? Who is it aimed at? What is unique about this site? What could be done to improve the site?

# Alternative Apps/Software to those recommended

# KS 2 – Y5 (Ref: 33)

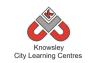

# **Apptivity Name: Newsroom**

# **Summary:**

This project will provide you with a six week lesson plan to guide children in creating their own news report. The children will firstly learn about how news is delivered and the differences between local and national news reports. The project culminates in the children recording their own news report.

# **Key Computing Terminology:**

**Green screen:** (in film and video) a subject is filmed in front of a green background which allows a separately filmed background/image to be added to the final video in the editing phase.

# **Computing POS Reference:**

- **DL3** Understand the opportunities [networks] offer for communication and collaboration
- DL5 Use technology safely, respectfully and responsibly; recognise acceptable/unacceptable behaviour; identify a range of ways to report concerns about content and contact
- IT2 Use search technologies effectively
- **IT3** Select, use and combine a variety of software (including internet services) on a range of digital devices to design and create a range of programs, systems and content that accomplish given goals, including collecting, analysing, evaluating and presenting data and information

# What is required?

# Week 1:

- Examples of local and national newspapers (not provided)
- iPads Popplet app

### Week 2:

- Internet access
- Laptops or tablets for internet research
- Reference link about 5WH:
  - <u>http://moodle.unitec.ac.nz/mod/page/vie</u> w.php?id=11413

### Week 3:

• Laptops/Tablets to write up their script/interview.

### Week4:

• Laptops or Macs

### Week 5:

- Flip cam/Tripod or I Can Animate software
- Green Screen if using.

### Week 6:

- iMovie
- Laptop to present news reports.

# eSafety

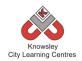

| Weeks                 |                                                                         |                                                                                                    |                                                                                                    |
|-----------------------|-------------------------------------------------------------------------|----------------------------------------------------------------------------------------------------|----------------------------------------------------------------------------------------------------|
| (1<br>hour<br>lesson) | Lesson Aim                                                              | Lesson Summary                                                                                                    | Lesson Outcomes and<br>Assessment<br>Opportunities                                                     |
| 1                     | Children gain<br>an<br>understanding<br>of how news is<br>communicated. | Explain to the children how news is delivered via<br>traditional and new media outlets. Look at<br>examples of local (e.g. Merseymart) and national<br>publications and discuss how they differ.                   | Children understand how<br>news is delivered and the<br>difference between local<br>and national news. |
|                       |                                                                         | In groups, ask the children to create a mind map<br>using Popplet to show different media outlets they<br>use. Ask each group to feedback to the class.                                                            | Children can create a<br>mind map.<br>What is the difference                                           |
|                       |                                                                         |                                                                                                    | between local and<br>national news?                                                                    |
| 2                     | Focus on local news issues.                                             | Discuss ideas about what would constitute a local<br>news story and what the current issues in their<br>local area are. Alternatively, you could discuss                                                           | Children are able to identify news items.                                                              |
|                       |                                                                         | news based around a current school topic.                                                                                                    | Children are able to use the internet to research.                                                     |
|                       |                                                                         | As a class, the children must decide on stories to<br>investigate. Split the children into groups of 4 and<br>ask them to research their story on-line. Children<br>must find out the 5 'WH' questions (who, what, | What are you reporting on?                                                                             |
|                       |                                                                         | where, why and how) of their story.                                                                                                    | Where have you found<br>your information?                                                              |
|                       |                                                                         | Reference link about 5WH:<br><u>http://moodle.unitec.ac.nz/mod/page/view.php?id</u><br><u>=11413</u>                                                                                                    | Have you looked at the story from both sides?                                                          |
| 3                     | Plan how<br>groups will<br>report their<br>story.                       | Using research collected last session, the groups<br>must now plan how they are going to report their<br>story.                                                                                                    | Children are able to plan<br>and fulfil their role.                                                    |
|                       |                                                                         | <ul> <li>Give the children in each group one of the following roles:</li> <li>News reporter: they need to write a script for</li> </ul>                                                                            | What is your role in the<br>group and what are you<br>responsible for?                                 |
|                       |                                                                         | <ul> <li>their news report and type it up.</li> <li>Interviewer: must contact and arrange an interview with a relevant person and decide on the questions they would like to ask.</li> </ul>                       | What is the difference<br>between reporting and<br>interviewing?                                       |
|                       |                                                                         | <ul> <li>Producer: plan and story board their news item<br/>and decide if they need props etc.</li> <li>Camera operator / Technician: they will be in</li> </ul>                                                   | What does the producer<br>do?                                                                          |
|                       |                                                                         | charge of all technical aspects of production<br>e.g. laptop, cameras, operation of software and<br>saving work (with teacher supervision)                                                                         | Why do you need a script?                                                                              |
|                       | 199                                                                     | Ask the children to script their reports and the                                                                                                    | Why must you make sure<br>you thoroughly                                                               |

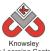

| City Learning Centres |                                                                                       |                                                                                                    |                                                                                                    |
|-----------------------|---------------------------------------------------------------------------------------|----------------------------------------------------------------------------------------------------|----------------------------------------------------------------------------------------------------|
|                       |                                                                                       | setting for the different stages of the report – For<br>example, Start in the studio – out to location –<br>interview at another location – back to studio get<br>pictures for the backdrop of each of these scenes.<br>Are children able to do any mock interviews were<br>the children could pretend to be one of the<br>characters in the story? | investigate the story?                                                                                                    |
| 4                     | Plan how<br>groups will<br>report their<br>story.                                     | Continue with work on the script and settings.<br>Rehearse reports.                                                                                                    |                                                                                                    |
| 5                     | Film their news<br>report.                                                            | Groups record the rest of their report using a flip<br>cam and tripod.<br>The children could use Green screen functionality<br>so they can later edit their footage to add their<br>own news studio background in iMovie.                                                                                                    | Children are able to<br>record their news report.<br>What do we mean by<br>'editing' your footage?<br>How are you applying a<br>different background?<br>What is green screening?                           |
| 6                     | Children<br>feedback and<br>reflect on their<br>reporting and<br>producing<br>skills. | Children to edit their movie using iMovie, add<br>introductions, music and any text they would like<br>to add and then export their report.<br>Groups present the news footage they have<br>created.<br>They must reflect on the process and how they<br>might do it differently next time.                                                         | Children show and tell.<br>What would you do<br>differently next time?<br>How did you edit your<br>footage?<br>Why did you use that<br>clip?<br>Could you have<br>interviewed anybody else<br>in the story? |

Children to produce a newspaper report using the information gathered on the story but to approach it from a different angle than the original report – to show two sides to every story.

# Alternative Apps/Software to those recommended

### Week 1:

• Alternative to Popplet – Flowol or Microsoft PowerPoint/ Word

# Week 6:

• Alternative to iMovie – Microsoft Movie Maker

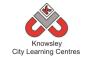

# KS 2 – Y5 (Ref: 34)

# **Apptivity Name: Interactive Art Exhibition**

# Summary:

The aim of this apptivity is to introduce the amazing world of Augmented Reality (AR) to children. AR is a technology that superimposes a computer-generated image or video on a user's view of the real world.

This apptivity will incorporate the basic use of QR codes and then use more complex AR apps like Aurasma. This year, an estimated £410m will be invested into developing augmented reality applications.

The children will also learn to find images using the web and refine their research skills as they explore various works of art. In the fourth and fifth lessons, children will be introduced to filming and editing as they make short videos based on their research findings, these video will then be linked via AR to printed copies of their artwork to bring them to life and tell a story. Watch this video, as this was the inspiration for the activity and it will help you grasp what AR is: http://vimeo.com/50747223

# **Key Computing Terminology:**

**QR Code:** a machine-readable code consisting of an array of black and white squares, typically used for storing URLs or other information for reading by the camera on a smartphone.

Augmented Reality: a technology that superimposes a computer-generated image on a user's view of the real world, thus providing a composite view.

**Green screen:** (in film and video) a subject is filmed in front of a green background which allows a separately filmed background/image to be added to the final video in the editing phase.

# **Computing POS Reference:**

 DL5 - Use technology safely, respectfully and responsibly; recognise acceptable/unacceptable behaviour; identify a range of ways to report concerns about content and contact

- IT2 Use search technologies effectively
- IT3 Select, use and combine a variety of software (including internet services) on a range of digital devices to design and create a range of programs, systems and content that accomplish given goals, including collecting, analysing, evaluating and presenting data and information

# What is required?

### Week 1:

• Introduction presentation - ref 34.1

### Week 3:

- Teacher Reference –
   <u>http://www.whatisaqrcode.co.uk</u>
- Mona Lisa QR code.pdf ref 32.2
- Scanning your First QR Code video ref 34.3
- Making QR Code video ref 34.4
- iPad/Tablet/Phone
- iPad app QRafter Pro QR reader and maker or <u>http://www.qrstuff.com</u>)
- Word processing software and access to a printer.

### Weeks 4 - 5:

- Fancy dress (optional)
- Shooting & editing video ref 34.5
- Green screen (optional)
- Video camera or iPad/tablet video application

### Week 6:

- Teacher Reference <u>http://www.aurasma.com/#/whats-your-aura</u>
- Aurasma account
- App Aurasma
- iPad/Tablet/Phone
- Teaching with Aurasma video ref 34.6

### eSafety

• Digital Citizenship & Technology 3.2 & 3.6

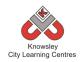

| Weeks                 |                                                                                                    |                                                                                                    |                                                                                                    |
|-----------------------|----------------------------------------------------------------------------------------------------|----------------------------------------------------------------------------------------------------|----------------------------------------------------------------------------------------------------|
| (1<br>hour<br>lesson) | Lesson Aim                                                                                                    | Lesson Summary                                                                                                    | Lesson Outcomes<br>and Assessment<br>Opportunities                                                                |
| 1                     | Understand<br>that the term<br>"Augmented<br>Reality" (AR)<br>means to layer<br>the real world<br>with digital<br>content.                                              | We are going to look at famous works of art and the<br>artists that created them.<br>Open the introduction presentation (ref 34.1) and<br>run through it. See if children can guess or name the<br>artists and artwork.<br>Then ask "wouldn't it be good if paintings could talk<br>to us?" At this point show the AR and Art Video of<br>Robert Burns. To do this, open the Aurasma app on<br>an iPad/tablet and place the iPad/tablet over the<br>image (within ref 34.1).<br>Explain what AR is, this can also be found in the<br>presentation.<br>Tell the children that during the next lesson, they<br>will be asked to tell the story behind famous art and<br>bring them to life using Augmented Reality (AR). | Can you think of other<br>ways AR could be used<br>in the real world?                                             |
|                       |                                                                                                    | Assign children a piece of art and artist for session 2.                                                                                                    |                                                                                                    |
| 2                     | Use word<br>processing<br>apps to gather<br>research from<br>the internet<br>and save<br>images.<br>Use a paint<br>app to express<br>different artist<br>styles of self | Set the children the task of internet research, they<br>will need to write a short story/script all about their<br>piece of art. This will provide the basis of the filming<br>in session 4 & 5.<br>Ask the children to include these elements in their<br>scripts/stories: Name of artist, place of birth, style of<br>painting, what the painting is about and who is in it.<br>The children might also wish to include images from<br>the web. Ask the children to record what sites they<br>have visited so they can be used in session 3.                                                                                                    | What websites did you<br>visit to research about<br>your artist?                                                  |
|                       | portrait.                                                                                                    | <b>Extension:</b><br>Children can use a drawing app or application to<br>produce a self portrait in the style of their given<br>artist.                                                                                                    | What drawing app did<br>you use?                                                                                  |
| 3                     | Understand<br>that QR are<br>triggers that<br>QR reader use<br>to find content.                                                                                         | Ask the children to make QR research sheets (can be<br>produced using standard word processing software<br>and then printed off). This is a document that<br>includes a number of QR codes which when scanned<br>will take the reader to one of the websites the child<br>used to research their artwork. See the example<br>resource, Mona Lisa - QR Code (Ref 34.2).<br>Demonstrate how QR codes work:                                                                                                    | How are QR codes used<br>in the real world, can<br>you give an examples?<br>Can you explain how<br>QR Codes work? |
|                       |                                                                                                    | QR codes are like bar codes, children can scan them                                                                                                    |                                                                                                    |

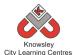

|   |                           | City Learning Centres                                                                                       |                       |
|---|---------------------------|----------------------------------------------------------------------------------------------------|-----------------------|
|   |                           | with smart devices, and then content (video, audio,                                                         |                       |
|   |                           | websites etc) will be delivered straight to them.                                                           |                       |
|   |                           | Here is a more detailed explanation:                                                                        |                       |
|   |                           | http://www.whatisaqrcode.co.uk                                                                              |                       |
|   |                           | Watch Scanning your First QR Code video (Ref 34.3).                                                         |                       |
|   |                           |                                                                                                    |                       |
|   |                           | Making a QR code:<br>QR codes can do all sorts of things and are                                            |                       |
|   |                           | extremely easy to make, either on a tablet, phone                                                           |                       |
|   |                           | (QRafter Pro - QR reader and maker) or via a website                                                        |                       |
|   |                           | (e.g. <u>http://www.qrstuff.com</u> )                                                                       |                       |
|   |                           | If you are using iPads, please watch the video -                                                            |                       |
|   |                           | Making QR Codes (Ref 34.4).                                                                                 |                       |
| 4 | Understand                | Dress up day and filming day: Dressing up is optional                                                       | What difficulties did |
|   | the<br>fundamentals       | but this can help capture the essence of the period<br>and produces a better video.                         | you encounter?        |
|   | of basic filming,         | מווע בו טעענבש ע שבוובו עועבט.                                                                              | How would you address |
|   | videoediting              | View resource presentation, shooting and editing                                                            | these next time?      |
|   | and saving                | video (Ref 34.5).                                                                                           |                       |
|   | video                     |                                                                                                    | Are there any         |
|   |                           | Ask the children to produce an exciting and                                                                 | improvements you      |
|   |                           | interesting video that tells the story of their                                                             | could make?           |
|   |                           | artwork. Children should work in pairs to help with<br>filming and ask them to rehearse their script before |                       |
|   |                           | filming.                                                                                                    |                       |
|   |                           | Demonstrate how to use a video camera or                                                                    |                       |
|   |                           | iPad/tablet video application to the children. You                                                          |                       |
|   |                           | will also need to demonstrate editing and saving                                                            |                       |
|   |                           | their video to the relevant place.                                                                          |                       |
|   |                           | Option: Using green screen can give an extra                                                                |                       |
|   |                           | dimension to the children's video.                                                                          |                       |
| 5 |                           | Continue Filming/Editing:                                                                                   |                       |
|   |                           | Continue and review children's work.                                                                        |                       |
| 6 | Understand the            | Demonstrate how to add AR and talk about the                                                                | How could this        |
|   | basicideas                | Exhibition                                                                                                  | technology be used    |
|   | behind AR and             |                                                                                                    | around the school?    |
|   | how video can             | 1. You will need to register a class account with                                                           |                       |
|   | be overlaid on            | Aurasma on the iPad/Tablet/Phone. All                                                                       |                       |
|   | top of the real<br>world. | iPads/Tablets or phones that will be used must be logged into that account.                                 |                       |
|   |                           |                                                                                                    |                       |
|   |                           | 2. Print out pictures of all the artworks used, these                                                       |                       |
|   |                           | will be the exhibition pictures and used as triggers                                                        |                       |
|   |                           | for the children's videos to play.                                                                          |                       |
|   |                           | 3. Model how to use the Aurasma app. See Teaching                                                           |                       |
|   |                           | with Aurasma video (Ref 34.6).                                                                              |                       |
|   | •                         |                                                                                                    |                       |

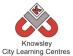

| More demos can be found here:<br>http://www.aurasma.com/#/whats-your-aura                                                                                                    |  |
|----------------------------------------------------------------------------------------------------|--|
| 4. Once you have shown the children how to use the app, they will need to add their videos to the app and apply the relevant trigger image.                                                                                                   |  |
| 5. Set up the exhibition by placing the artwork<br>pictures around the room. The children can then<br>hold the iPad/Tablet over the picture to play the<br>videos. You could then invite parents in to see the<br>interactive art exhibition. |  |

Children to find other QR Codes and explain how they are used.

# Alternative Apps/Software to those recommended

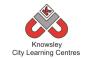

# KS 2 – Y5 (Ref: 35)

# **Apptivity Name: Code Breakers**

# Summary:

A computer uses binary codes to function, it is the fundamental language of a computer. This apptivity has been developed to introduce children to this concept and how codes can be deciphered. The last activity of this apptivity involves a 'treasure hunt' type apptivity where the children will be asked to go round school finding codes they need to decipher.

# **Key Computing Terminology:**

**Decipher:** convert (a text written in code, or a coded signal) into normal language

**Binary Code:** a computer language to express the digital information they process. It is called binary because it consists of two symbols – 0s and 1s.

**Central Processing Unit (CPU):** This is the part of the computer that turns your commands in actions

# **Computing POS Reference:**

- DL5 Use technology safely, respectfully and responsibly; recognise acceptable/unacceptable behaviour; identify a range of ways to report concerns about content and contact
- IT2 Use search technologies effectively
- IT3 Select, use and combine a variety of software (including internet services) on a range of digital devices to design and create a range of programs, systems and content that accomplish given goals, including collecting, analysing, evaluating and presenting data and information

# What is required?

### Weeks 1 - 6:

• Code Breakers - ref 35.1

### Weeks 2 – 3

• Code Breakers Worksheet - ref 35.2

# eSafety

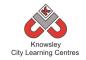

| Weeks<br>(1<br>hour<br>lesson) | Lesson Aim                                                                               | Lesson Summary                                                                                     | Lesson Outcomes and Assessment<br>Opportunities                                                                                                    |
|--------------------------------|------------------------------------------------------------------------------------------|----------------------------------------------------------------------------------------------------|----------------------------------------------------------------------------------------------------|
| 1                              | Introduce<br>children to<br>codes and<br>deciphering.                                    | Open the resource 'Code Breakers'<br>(ref 35.1) and guide the children<br>through the presentation | Children are aware of what codes are<br>used for and understand the concept of<br>deciphering code                                                                                                 |
| 2                              | Children are<br>able to explain<br>what binary<br>code is and<br>what it is used<br>for. | Continue from last session.                                                                        | Children are aware of binary code and<br>can translate binary codes.<br>Which part of a computer is its brain?<br>What is binary code?                                                             |
| 3                              | Children are<br>able to explain<br>what binary<br>code is and<br>what it is used<br>for  | Continue from last session.                                                                        | How do you translate binary code?<br>Children are aware of binary code and<br>can translate binary codes.<br>What is binary code?                                                                  |
| 4                              | Children can<br>identify what a<br>QR code is and<br>for what it is<br>used.             | Open the resource 'Code Breakers'<br>(ref 35.2) and guide the children<br>through the activity.    | How do you translate binary code?<br>Children are able to explain what QR<br>codes are and use them.<br>What does QR stand for?<br>What is a QR code?<br>Why we you use a QR code?                 |
| 5                              | Children are<br>able to create<br>their own QR<br>codes                                  | Continue from previous lesson                                                                      | Children are able to explain what QR<br>codes are and use them.<br>What does decipher code mean?<br>What does 'QR' stand for?                                                                      |
| 6                              | Children are<br>able to<br>decipher<br>codes.                                            | Continue from previous lesson                                                                      | Children are able to explain what QR<br>codes are and use them.<br>Children can translate binary code.<br>What does decipher code mean?<br>How did you decipher that code?<br>What is binary code? |

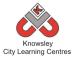

Enrol your children in the Alan Turing Cryptography Competition (or if you've missed the entry date ask the children to complete the tasks without entering the competition):

http://www.maths.manchester.ac.uk/cryptography\_competition/index.php

Use this site to find out who Alan Turing was.

# Alternative Apps/Software to those recommended

For weeks 4-6 if children don't have access to a tablet device with a QR code reader on it please see Code Breakers Worksheet (ref 35.3).

# KS 2 – Y5 (Ref: 36)

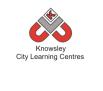

We recommend delivering this project in 2 x ½ day sessions.

**Apptivity Name: Let's change the World – Inventors** 

# **Summary:**

This project will take you through the steps to guide children in creating their own animation. The children will firstly be introduced to the concept of creating basic animations by using still images to create a moving scene. Next, the children will film their own animated sequence using props and sets that they have created and will also learn how to edit their final piece in iMovie.

# **Key Computing Terminology:**

**Green screen:** (in film and video) a subject is filmed in front of a green background which allows a separately filmed background/image to be added to the final video in the editing phase.

**Sequencing:** A set of actions or events that must be carried out in the same order every time.

**Storyboard:** a sequence of drawings, representing the shots planned for a film.

# **Computing POS Reference:**

• **IT3** - Select, use and combine a variety of software (including internet services) on a range of digital devices to design and create a range of programs, systems and content that accomplish given goals, including collecting, analysing, evaluating and presenting data and information

# What is required?

### Week 1:

- Access to the internet to show: Sky Flipbook example -<u>http://www.youtube.com/watch?v=VWfA\_NK</u> sqsU
- Stickman instruction sheet Ref 36.1
- Flipcam

### Week 2:

- Stickman instruction sheet Ref 36.1
- iPads I can Animate App

# Week 3:

• iPads – iMovie App

# Weeks 4&5:

• Props for props/set creation (not provided)

# Week 6:

• iPads – I Can Animate and iMovie App

# eSafety

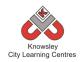

|         |                     |                                                                                                    | Lesson                             |
|---------|---------------------|----------------------------------------------------------------------------------------------------|------------------------------------|
| Weeks   | Lesson              |                                                                                                    | Outcomes and                       |
| (1 hour | Aim                 | Lesson Summary                                                                                                    | Assessment                         |
| lesson) |                     |                                                                                                    | Opportunities                      |
| 1       | Introduce           | Tell the children about early animation including the zoetrope.                                                             | Children are able                  |
| 1       | the                 | Demonstrate to the class the concept of flipbooks using                                                                     | to create a                        |
|         | concept             | examples from the internet such as this example from Sky                                                                    | flipbook using a                   |
|         | that still          | Sports Flipbook 2013 -                                                                                                    | template.                          |
|         | images              | http://www.youtube.com/watch?v=VWfA_NKsqsU                                                                                  |                                    |
|         | create a            |                                                                                                    | Children are able                  |
|         | moving              | Flipbooks are a great way to introduce children to the idea                                                                 | to film using a                    |
|         | scene               | that animation is created by producing a series of still images                                                             | flipcam.                           |
|         | when<br>played      | (hand-drawn, photos of objects, plastercine models), which are then quickly played in one sequence.                         |                                    |
|         | rapidly in a        | are then quickly played in one sequence.                                                                                    |                                    |
|         | sequence.           | Using Resource ref 36.1, ask the children to create their own                                                               | Children are able                  |
|         |                     | stickman flipbook.                                                                                                    | to create their                    |
|         |                     |                                                                                                    | own images to                      |
|         |                     | Extension activity: in pairs, they can film their partner (using a                                                          | use as part of                     |
|         |                     | flipcam) flicking through the flipbook similar to the Sky Sports                                                            | their flipbook.                    |
| 2       | Filmente            | example above.                                                                                                    | Children and shi                   |
| 2       | Film an<br>animated | Explain to the children that they are going to make their first animated cartoon. To do this give the children the stickman | Children are able to produce their |
|         | sequence            | resource (Ref 36.1) and using the iPad app 'I Can Animate' ask                                                              | own short                          |
|         | sequence            | the children to take two shots of each frame (i.e. position the                                                             | animation.                         |
|         |                     | image and take two shots/pictures of it, then reposition the                                                                |                                    |
|         |                     | image in the next position and take two shots/pictures and so                                                               | How have you                       |
|         |                     | on.)                                                                                                    | created that?                      |
|         |                     | Make sure the children photograph the flipbook images in                                                                    | How does stop                      |
|         |                     | sequence.                                                                                                    | frame animation                    |
|         |                     |                                                                                                    | work?                              |
|         |                     | Play images as a motion clip - once all frames are                                                                          |                                    |
|         |                     | photographed, the play button will rapidly run through these                                                                |                                    |
|         |                     | images in order and will give the appearance that the                                                                       |                                    |
|         |                     | stickman is taking off his hat and a balloon will inflate and then burst.                                                   |                                    |
|         |                     |                                                                                                    |                                    |
|         |                     | Save and export animation - it is important to explain that                                                                 |                                    |
|         |                     | when filming the animation in I Can Animate, the project can                                                                |                                    |
|         |                     | be saved and edited as necessary. The project must be                                                                       |                                    |
|         |                     | exported as a movie to be viewed as a video on a laptop and                                                                 |                                    |
|         |                     | to be able to import into iMovie as part of the next session.                                                               |                                    |
|         |                     | Discuss naming conventions and file types as well as filing                                                                 |                                    |
| 3       | Export              | hierarchy using folders and sub-folders.<br>Ask the children to import their animation from the previous                    | Children can add                   |
| 5       | Export<br>animation | session into iMovie - once the animation is saved as a movie                                                                | music and sound                    |
|         | into i Movie        | file it can be imported into iMovie so the children can insert                                                              | effects to                         |
|         | and add             | vocals, music, sound effects and titles (all the finishing                                                                  | compliment their                   |
|         | backing             | touches).                                                                                                    | movies.                            |
|         | music               |                                                                                                    |                                    |
|         | 198                 |                                                                                                    |                                    |

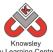

|   |                                                                                           | Knowsley<br>City Learning Centres                                                                                                    |                                                                                                    |
|---|-------------------------------------------------------------------------------------------|----------------------------------------------------------------------------------------------------|----------------------------------------------------------------------------------------------------|
| 4 | Make                                                                                      | Cly Learning Centres<br>Class Discussion: What is the benefit of music? Answers could<br>include adding drama and atmosphere to a situation,<br>providing a background for a montage or supporting the<br>opening and closing credits. In addition, titles can be added to<br>introduce interviewees or to display additional information<br>that may not be covered by the clip for example help-line info.<br>Ask the children to add backing music, opening titles and<br>closing credits to their movie. All projects, whether it is a TV<br>ad, a documentary or a factual based drama, will include<br>titles, music and sound effects. iMovie offers a library of<br>sounds that can be searched or browsed then dragged onto<br>the timeline.<br>Explain to the children they will now be making their own                                                                                                    | Why have you<br>chosen that<br>particular piece<br>of music?<br>What do you<br>think that do you<br>think that that<br>sound effect<br>adds to that clip?<br>Can you talk me                                            |
|   | props and a<br>3D sets.<br>Produce a<br>storyboard<br>and a script<br>for their<br>movie. | <ul> <li>movie – this could be based on a theme you are currently doing in class or our suggestions is to base it around an Inventor.</li> <li>1. Divide the children into groups (ideally 4 children to a group) and ask them work together to produce props, a set, a storyboard for their movie and a script. Explain to each group they will need to discuss an idea and then allocate tasks to each other.</li> <li>2. Create a storyboard - A storyboard is a loose plan of what will happen, by whom and where. It should be a sequence of drawings along with some direction and dialogue/text. This can be amended as necessary but should be used to keep the film within the agreed parameters.</li> <li>2. Create Props and a 3D background - Props play a big part in providing the familiar items associated with the scene. If a conversation is taking place in the living room then pictures on the wall, a TV in the corner, a vase of flowers on the shelf will help set the scene. Talk about proportion – if your characters are 3 inches tall then the vase of flowers need only be maybe an inch tall. Use bright colours as they tend to look faded during filming - good lighting willimprove the quality.</li> <li>A 3D set is a good way of providing a background when filming models. A cardboard box works perfectly well and printed images, drawn pictures or coloured paper work equally well. It is important to spend time creating props and a set as this is an integral part of the animation process.</li> <li>3. Produce a script – will this be a narration explaining what is happening or will there be dialogue within the text. <i>NB When you are creating an animation, audio is added after filming not at the same time</i>.</li> </ul> | through your<br>storyboard?<br>Are you choosing<br>to narrate your<br>audio or are you<br>going to add<br>dialogue? Why?<br>Have you<br>considered the<br>sizes of your set<br>and props? Are<br>they in<br>proportion? |
|   |                                                                                           |                                                                                                    |                                                                                                    |
| 5 | Enhance                                                                                   | Continue to work on Props, storyboard and script                                                                                                    | W/by/bayayay                                                                                                    |
| 6 | Enhance<br>animation<br>using music                                                       | Using the I Can Animate App ask the children to record their<br>movie – tell them to take two shots for each frame (like they<br>did in session 2). Emphasise the need for only very slight                                                                                                    | Why have you<br>chosen to add<br>that particular                                                                                                    |

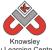

|           | City Learning Centres                                          |                           |
|-----------|----------------------------------------------------------------|---------------------------|
| and sound | movements between each shot otherwise it will appear as        | piece of music?           |
| effects   | though characters are jumping around on the sets.              |                           |
|           |                                                                | Why that sound            |
|           | Once the movie is recorded, import it into iMovie to add text, | effect? What              |
|           | music and sound effects.                                       | does it add to the movie? |
|           | Ask the children to experiment with music and audio, making    |                           |
|           | use of sound effects to emphasise specific clips and music to  | What have you             |
|           | create a feeling or mood.                                      | learnt about Stop         |
|           |                                                                | Frame                     |
|           | Once all groups have exported their final film they can all be | Animation?                |
|           | collated into one project, sequenced accordingly and any       |                           |
|           | additional titles and transitions applied before viewing as a  | What would you            |
|           | group. The finished film can be uploaded onto your school      | do differently            |
|           | website or reproduced on DVD.                                  | next time?                |
|           | NB Steamboat Willie is the first animation to apply            |                           |
|           | 'synchronised sound' and was recorded live over the top in a   |                           |
|           | studio using a real band and instruments. Discuss how this     |                           |
|           | would be different today.                                      |                           |

Children could produce a 'publication' to compliment their movie. If they have produced a movie around an inventor they could create a newspaper report on the creation of the invention. If they have created their own they could produce a comic version of their story.

# Alternative Apps/Software to those recommended

### Week 2:

 Alternative to I Can Animate - <u>http://stop-motion-animator.software.informer.com/1.1/</u> or <u>http://monkeyjam.org/</u> (both free)

# Week 3, 5 and 6:

• Alternative to i Movie app - Windows Movie Maker

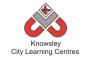

# Year 5 (Ref: 501)

# Apptivity Name: Grand Designs (3D Designs)

# Summary:

Learning about our built environment can help us understand so much about our history, culture and how buildings have shaped our society.

Over six sessions, children will be exploring drawings/illustrations representing both 2D and 3D worlds. The children will need to think about who they are designing their building for and other elements such as what materials they might use.

### Useful link:

http://www.engagingplaces.org.uk/teaching %20resources/art81724

# **Key Computing Terminology:**

SketchUp: 3D modelling software

# **Computing POS Reference:**

- IT2 Use search technologies effectively
- IT3 Select, use and combine a variety of software (including internet services) on a range of digital devices to design and create a range of programs, systems and content that accomplish given goals, including collecting, analysing, evaluating and presenting data and information
- DL5 Use technology safely, respectfully and responsibly; recognize acceptable/ unacceptable behaviour; identify a range of ways to report concerns about content and contact

# What is required?

# Week 1:

- Internet access
- iPads with Book Creator
- Seesaw (available as an app or online)

### Week 2:

- Graph Paper, Ruler and Pencil
- Handout Ref XXX
- iPads with Camera/Foldify
- See Presentation Ref 501.1
- Internet access
- Seesaw (available as an app or online)

### Week 3:

- Presentation Ref 501.2
- Internet access
- iPads with Brushes and Toco builder
- Seesaw (available as an app or online)

### Week4:

- Internet access
- Laptops with Google Sketch-up
- Worksheet 1: See Sketch-up session 1 (Ref 501.3)
- Seesaw (available as an app or online)

### Week 5:

- Internet access
- Laptops with Google Sketch-up
- Worksheet 2: See Sketch-up session 2 (Ref 501.4)
- Seesaw (available as an app or online)

### Week6:

- Internet access
- Laptops with Google Sketch-up
- Seesaw (available as an app or online)

# eSafety

• Digital Citizenship and Technology 3.1

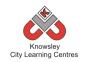

| 1 | Introduce<br>thinking about<br>their built<br>environment. &<br>research a<br>building they<br>like. | Introduce, how building are used and how design is<br>functional not just aesthetic.<br>Discuss what buildings they like to use and whye.g<br>Swimming baths, Football ground, Museums, Home                                                                                                    | Children learn<br>about buildings<br>they use.                                                                                                    |
|---|----------------------------------------------------------------------------------------------------|----------------------------------------------------------------------------------------------------|----------------------------------------------------------------------------------------------------|
|   |                                                                                                    | Ask the children to research a building they like and find<br>out who designed it, what the building was designed<br>for, what the building is used for now, what materials<br>have been used and what style is the build.<br>e.g. St Luke's church also known as The Bombed Out<br>Church is in Liverpool city centre. It was used as a<br>church but was bombed in the Blitz in World War 2.<br>Now it is used by community groups like Urban<br>Strawberry Lunch, as a multi functional space for Yoga,<br>Music events, film screenings etc. This building was<br>designed by John Foster.<br>Ask the children to create an e-Book in Book Creator<br>and record their findings. Ask them to include a picture<br>of their building.                                                                                                    | Research<br>buildings they<br>like.<br>Produce an e-<br>book                                                                                                    |
| 2 | Exploring 2 and<br>3D<br>environments<br>part 1                                                      | <ul> <li>to Seesaw (or other similar portfolio/blog/wiki).</li> <li>On graph paper, using a ruler and pencil, ask the children to draw a house. See if any of the children have tried to draw using some 2 or 3 dimensions. Show the children how to draw a house in 3D (See handout Ref 501.1) and then ask the children try.</li> <li>Using an iPad, ask the children to take a photo of their drawings. Once they have taken the picture ask them to use the app 'Foldify' to mock-up their own house design.</li> <li>Discuss all three methods, and how they can help us to design in the real world.</li> <li>Using Presentation (Ref XXX), show the children different representations of a building, for example architect's plans, technical spec drawings, conceptual illustrations and explain the different uses of each representation.</li> </ul> | Learn how to<br>drawing 2 and 3D<br>shapes<br>Mock up a house<br>in Foldify<br>Understand why<br>you would use<br>different<br>representations<br>to show the same<br>building. |

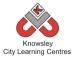

| City Learning Centres        |                                                                                                    |                                                                                                    |                                                                                          |  |
|------------------------------|----------------------------------------------------------------------------------------------------|----------------------------------------------------------------------------------------------------|------------------------------------------------------------------------------------------|--|
|                              | to Seesaw.                                                                                                    |                                                                                                    |                                                                                          |  |
|                              | vironment designs (Re                                                                                                    | Show the class the presentation on grand<br>f 501.2) - this presentation illustrates how<br>e can be used for function and style. Discuss<br>ave seen.                                                                                                    | Identify materials<br>used to construct<br>buildings and why<br>they might be<br>used.   |  |
|                              | As a young o<br>home for you<br>Ask the chill<br>would live i<br>What mater<br>Ask the chill<br>Brushes. The<br>it in Toco bu<br>Once finishe      | following Design brief* to the class:<br>designer you have been asked to design a<br>bur idol e.g. Paloma Faith or Usain Bolt<br>dren to think about what type of home they<br>n? How would you make it special for them?<br>rials would you use?<br>dren to sketch some ideas on paper or in<br>hen choosing one design, ask them to create<br>uilder.<br>ed ask the children to take screen shots of<br>ed building and upload their work to Seesaw. | Use Toco Builder<br>to design a house.                                                   |  |
|                              | -                                                                                                    | s topicE.g The Myans, Egyptians etc.                                                                                                    |                                                                                          |  |
| up.                          | uce Introduce G<br>sketch- is quite tech<br>children ma<br>about giving<br>functionalit<br>The children<br>around the<br>should com<br>(Ref 501.3) | boogle Sketch-up to the class. This software<br>nnical and has lots of new tools that the<br>ay not be familiar with so this session is<br>g the children time to explore the<br>ty of the software.<br>In should open a new document and navigate<br>space using the basic tools. The children<br>plete Worksheet 1: See Sketch-up session 1                                                                                                    | Learn and test<br>out tools in<br>Sketch-up and be<br>able to navigate<br>in this space. |  |
| 5 Design<br>Sketch           | -up. children sho<br>design their<br>Ask the chil<br>up session 2                                                                                  | n consolidates learning so far and the<br>ould continue using Google Sketch-up to<br>r building from session 3.<br>dren to complete Worksheet 2: See Sketch-<br>2 (Ref 501.4)                                                                                                    | Design their<br>building using<br>Sketch-up.                                             |  |
| 6 Showc<br>Finishe<br>design | ed Google Sket<br>s. Ask the chil                                                                                                    | ldren with time to finish their design in<br>tch-up.<br>dren to present what they have designed<br>a their ideas for their design.                                                                                                    | Finish and<br>showcase their<br>design.                                                  |  |

# Alternative Apps/Software to those recommended

Could use Pic Collage instead of Book Creator.

# Year 5 (Ref: 502)

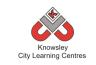

# Apptivity Name: Earth and Space (Let's Explore Our Galaxy)

# Summary:

In this apptivity children will be exploring the earth and space using technology. The apptivity is designed so children look at all the different aspects of space.

# **Key Computing Terminology:**

**Debug** This is the process of finding errors or problems with your code and trying to fix it. Sometimes code will be in the wrong order or there could be bits of code missing, the process of fixing the code is called debugging.

**Podcast** Podcasts are shows, similar to radio or TV shows that are produced and posted to the Internet for download and listening or viewing.

**QR Code** A machine-readable code consisting of an array of black and white squares, typically used for storing URLs or other information for reading by the camera on a smartphone.

# **Computing POS Reference:**

- **CS4** Design, write and debug programs that accomplish specific goals, including controlling or simulating physical systems; solve problems by decomposing them into smaller parts
- **IT3** Select, use and combine a variety of software (including internet services) on a range of digital devices to design and create a range of programs, systems and content that accomplish given goals, including collecting, analysing, evaluating and presenting data and information
- DL5 Use technology safely, respectfully and responsibly; recognize acceptable/ unacceptable behaviour; identify a range of ways to report concerns about content and contact

# What is required?

# Week 1:

- iPads with to Astro App and MSQRD.
- Access to Story Bot Videos: <u>https://www.youtube.com/watch?v=ZHAqT4h</u> <u>XnMw</u>
- Mission Control & AR Presentation (Ref 502.1)

# Week 2:

- iPads with access to Hopscotch.
- Hopscotch and Space Game Presentation (Ref 502.2)
- Hopscotch Game Instructions (Ref 502.3)
- Hopscotch Challenge Booklet (Ref 502.4)

# Week 3:

- iPads with access to Hopscotch.
- Hopscotch Challenge Booklet (Ref 502.4)

# Week4:

- iPads with access to Hopscotch.
- Hopscotch Challenge Booklet (Ref 502.4)

# Week 5:

- iPads with Audioboom
- Story Spine model (Ref 502.5)

# Week 6:

- iPads with Audioboom
- Story Spine model (Ref 502.5)
- If completing extension activity, Book Creator or Tellagami.

We have also added an additional folder of Extra resources that may assist you indelivering this session.

# eSafety

3.3 Gaming and collaboration 3.3

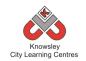

|         |                              |                                                                                                    | Lesson                          |
|---------|------------------------------|----------------------------------------------------------------------------------------------------|---------------------------------|
| Weeks   |                              |                                                                                                    | Outcomes and                    |
| (1 hour | Lesson Aim                   | Lesson Summary                                                                                            | Assessment                      |
| lesson) |                              |                                                                                                    | Opportunities                   |
| 1       | Publishing                   | Set up mission control.                                                                                   | L.O. Use AR to                  |
|         | Augmented                    |                                                                                                    | showcase                        |
|         | Reality                      | 1. Introduce the story of our galaxy by watching Story<br>Bot Space Videos with the class:                | learning                        |
|         | Set up personal              | https://www.youtube.com/watch?v=ZHAqT4hXnMw                                                               | What is                         |
|         | space on display             |                                                                                                    | augmented                       |
|         | board and use<br>QR codes to | For details how to do the following see presentation –<br>Mission Control & AR (Ref 502.1)                | reality?                        |
|         | document                     |                                                                                                    | What is a QR                    |
|         | learning.                    | 2. Ask the children to make an Astronaut poster using                                                     | Code?                           |
|         |                              | Astro App.<br>3. Add QR Codes to each poster.                                                             | Why would you                   |
|         |                              | 4. The children will produce an Astronaut video using                                                     | use a QR Code?                  |
|         |                              | the app MSQRD. The video will explore the galaxy and                                                      |                                 |
|         |                              | ask the children to include lots of facts about space                                                     |                                 |
|         |                              | based on the Story Bot videos.                                                                            |                                 |
| 2       | Coding                       | Coding with Hopscotch                                                                                     | Children are able               |
|         | To become                    | 1. Demonstrate how to use Hopscotch coding app (see                                                       | to use coding<br>blocks to      |
|         | familiar with the            | Hopscotch and Space Game Presentation – Ref 502.2).                                                       | program.                        |
|         | coding                       | See also Hopscotch Game Instructions (Ref 502.3)                                                          |                                 |
|         | environment                  | 2. Invite the children to play and create.                                                                | What does that                  |
|         | and complete                 | 3. Download, print and handout Coding with Hopscotch<br>Challenge Booklet (Ref502.4). In this session the | coding block do?                |
|         | simple<br>challenges.        | children can tackle the shape challenges.                                                                 | What would                      |
|         | ondirengeor                  | 4. Ask the children to screenshot their work. This can                                                    | happen if you                   |
|         |                              | either be uploaded to their pupil portfolios or printed                                                   | removed that                    |
|         |                              | for hard copy evidence.                                                                                   | coding block?                   |
|         |                              |                                                                                                    | Does it have to                 |
|         |                              |                                                                                                    | follow this order?              |
|         |                              |                                                                                                    | Why?                            |
| 3       | Coding                       | Coding with Hopscotch                                                                                     | Children are able               |
|         | To produce a                 | Ask the children to open the Coding with Hopscotch                                                        | to program their own animation. |
|         | solar system                 | Challenge Booklet (Ref502.4) and complete the Space                                                       |                                 |
|         | game and learn               | Game.                                                                                                    | What does that                  |
|         | about                        |                                                                                                    | coding block do?                |
|         | debugging.                   | The children will need two sessions to complete their                                                     |                                 |
|         |                              | animation.                                                                                                | What would                      |
|         |                              |                                                                                                    | happen if you<br>removed that   |
|         |                              |                                                                                                    | coding block?                   |
|         |                              |                                                                                                    | Does it have to                 |
|         |                              |                                                                                                    | follow this order?              |
|         |                              |                                                                                                    |                                 |

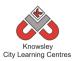

|   |                                                                                         |                                                              | Why?                    |
|---|-----------------------------------------------------------------------------------------|--------------------------------------------------------------|-------------------------|
| 4 | Coding                                                                                  | Coding with Hopscotch (Continued)                            | As Above                |
|   | To produce a<br>solar system<br>game and<br>learning about<br>debugging any<br>problems | Complete animation from previous session.                    |                         |
| 5 | Podcasting                                                                              | NB. Prior to the session, the teacher must sign up for a     | Children are able       |
|   |                                                                                         | free account at Audioboom. Then the children can log in      | to produce their        |
|   | Create a radio<br>play about an                                                         | and publish with that account.                               | own audio<br>recording. |
|   | alien coming to                                                                         | Podcasting with Audioboom                                    | recording.              |
|   | Earth. Act out,                                                                         |                                                              | What is a               |
|   | record and                                                                              | 1. Children to research and write a script based on the      | podcast?                |
|   | publish.                                                                                | Story Spine model (Ref 502.5).                               | •                       |
|   |                                                                                         | 2. Rehearsal time maybe needed                               | What else do you        |
|   |                                                                                         | 3. After their script has been approved, ask the children    | think you could         |
|   |                                                                                         | to record and publish their podcast on Audioboom.            | record for a            |
|   |                                                                                         | 4. Published podcasts can then be embedded on school website | podcast?                |
|   |                                                                                         | The children will need two sessions to complete their        |                         |
|   |                                                                                         | animation.                                                   |                         |
| 6 | Podcasting                                                                              | Podcasting with Audioboom (Continued)                        | As above.               |
|   |                                                                                         | Complete podcast from previous session.                      |                         |

Using Book Creator or Tellagami ask the children to write a learning journey based on what they have done and learnt.

Alternative Apps/Software to those recommended

N/A

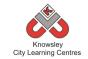

# YEAR 6

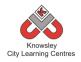

# Curriculum Links – YEAR 6:

| Activity                     | Eng | Maths | Sci | PE | Art &<br>Design | D&T | Geog | His | Music | PSHE | RE | MFL |
|------------------------------|-----|-------|-----|----|-----------------|-----|------|-----|-------|------|----|-----|
| Young Authors                | Х   |       |     |    | Х               |     |      |     |       |      |    |     |
| Stocks and shares            |     | Х     |     |    |                 |     |      |     |       |      |    |     |
| Let's learn a language       |     |       |     |    |                 |     |      |     |       |      |    |     |
| Appy Times Pt 1              | Х   |       |     |    | Х               | Х   |      |     |       | Х    |    |     |
| Appy Times Pt 2              |     |       |     |    |                 | Х   |      |     |       |      |    |     |
| Heroes & Villains - Graphics |     |       |     |    | Х               |     |      |     |       |      |    |     |
| Building Battle Bots         |     |       | Х   |    |                 | Х   |      |     |       |      |    |     |
| The Ministry of Crazy Coding |     | Х     |     |    |                 |     |      |     |       |      |    |     |

# KS 2 – Y6 (Ref: 37)

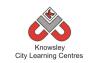

# **Apptivity Name: Young Authors**

# **Summary:**

During this project, children will develop a story idea in small groups to create a storyboard. The children will then use Book Creator and Brushes to create their own eBook including text, illustrations and audio.

# **Key Computing Terminology:**

**eBook:** an electronic version of a printed book which can be read on a computer or a specifically designed handheld device.

**Storyboard:** a sequence of drawings, representing the shots planned for a film.

**Sequencing:** A set of actions or events that must be carried out in the same order every time.

# **Computing POS Reference:**

- **IT2** -Use search technologies effectively
- IT3 Select, use and combine a variety of software (including internet services) on a range of digital devices to design and create a range of programs, systems and content that accomplish given goals, including collecting, analysing, evaluating and presenting data and information
- DL5 Use technology safely, respectfully and responsibly; recognize acceptable/ unacceptable behaviour; identify a range of ways to report concerns about content and contact

# What is required?

# Week 1:

- Example websites: http://flavorwire.com/306958/the-20-mostbeautiful-childrens-books-of-all-time http://www.inspiremonkey.com/2011/03/10inspiring-and-amazingly-talented-children'sbook-illustrators/ http://www.imagesofdelight.com/illustrators\_ artwork.php
- Teacher reference: <u>http://www.youtube.com/watch?v=GwkJF2rk</u> <u>zPo</u>
- iPads with internet access for research
- iPad app Brushes

### Week 2:

- iPads
- App-Popplet

### Weeks 3 - 5:

- Teacher Reference: <u>http://www.youtube.com/watch?v= wy2fXLB</u> <u>dvo</u> and <u>https://itunes.apple.com/us/book/young-</u> <u>authors/id796401843?ls=1&mt=11</u>
- iPads
- App Book Creator
- App Brushes

eSafety Not applicable

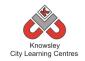

| Weeks                     |                                                                                                    |                                                                                                    |                                                                                                    |
|---------------------------|----------------------------------------------------------------------------------------------------|----------------------------------------------------------------------------------------------------|----------------------------------------------------------------------------------------------------|
| (1<br>hour<br>lesson<br>) | Lesson Aim                                                                                                    | Lesson Summary                                                                                                    | Lesson<br>Outcomes and<br>Assessment<br>Opportunities                                                                                                    |
| 1                         | Have an<br>understanding<br>of the use of<br>illustration in<br>children's<br>books.<br>Discuss the use<br>of illustration<br>in children's<br>books.<br>Children<br>research<br>illustrators and<br>try and<br>reproduce<br>their own<br>versions. | Children will create a children's book aimed at the KS1<br>age group.<br>Show examples of children's books and in particular how<br>illustration is used to help tell the story. Examples could<br>include:<br>Quentin Blake – Roald Dahl<br>Axel Scheffler – The Gruffalo<br>Eric Carle - The Very Hungry Caterpillar<br>• http://flavorwire.com/306958/the-20-most-<br>beautiful-childrens-books-of-all-time<br>• http://www.inspiremonkey.com/2011/03/10-<br>inspiring-and-amazingly-talented-children's-<br>book-illustrators/<br>• http://www.imagesofdelight.com/illustrators_art<br>work.php<br>Discuss how the use of images can add a new level of<br>storytelling.<br>Demonstrate how to use Brushes including trace and<br>image, brush styles etc. If you are unsure how to use<br>Brushes see -<br>http://www.youtube.com/watch?v=GwkJF2rkzPo<br>Ask children to research illustrators that they like using<br>the websites above. They must choose one illustrator and<br>save a picture of their work to their iPad. Ask the children<br>to use Brushes and trace this image using layers. Ask the<br>children to use the most appropriate brush to suit their<br>illustrator's style.<br>Ask the children to save their work. | Children can<br>identify<br>illustrations and<br>their importance.<br>What is an<br>illustration?<br>How have you<br>been able to<br>recreate that<br>illustration?<br>What is a layer?<br>How do you<br>change your<br>brush stroke/<br>colour/ texture? |
| 2                         | Children to<br>plan their own<br>story.<br>Children<br>generate a<br>mind map<br>detailing their<br>ideas.                                                                                                    | Tell the children they are going to create a book aimed at<br>younger (year 3 or 4 for example) children and tell them<br>their book must include a building, a mysterious animal<br>and a secret.<br>To help the children with making sure they fit their book<br>to their audience discuss how language is important, look<br>at the language used in books such as 'The Gruffalo'.<br>Children can help pick out the describing words and<br>maybe think of some alternative words to use.                                                                                                    | Children have a<br>plan for their<br>story and have<br>produced a<br>storyboard to<br>refer back to.<br>Why have you<br>used a<br>storyboard?                                                                                                    |

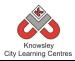

| Children<br>produce a<br>storyboard and<br>structure tools.                                          | Ask the children to create a mind map to help generate<br>ideas using Popplet.<br>Introduce the idea of storyboards and how they help plan<br>what needs to be done. Ask all children to create a<br>storyboard with a complete narrative. This storyboard<br>will illustrate how sequencing works as the story must be<br>in a certain order to make any sense.                                                                                                    |                                                                                                    |
|----------------------------------------------------------------------------------------------------|----------------------------------------------------------------------------------------------------|----------------------------------------------------------------------------------------------------|
| Children to<br>complete their<br>storyboard.<br>Introduce<br>children to the<br>Book Creator<br>app. | Ask all children to finish their storyboard.<br>Demonstrate how to use the app 'Book Creator' to create<br>an eBook. There is a demonstration here if you are<br>unsure how to use it -<br>http://www.youtube.com/watch?v= wy2fXLBdvo<br>Show the children how to create a new eBook and show<br>them how to change the font, size and colour. In<br>addition, show the children what a finished book<br>(including audio) looks like when published to iBooks.<br>Here is an example of an eBook published as part of<br>Knowsley CLCs Young Author competition:<br>https://itunes.apple.com/us/book/young-<br>authors/id796401843?ls=1&mt=11 | Children should<br>have a clear idea<br>of the story they<br>are going to<br>publish.<br>Book Creator –<br>What Font are<br>you using? Why<br>that font?<br>What style have<br>you chosen for<br>your front cover?<br>Will that make it<br>standout?                                                                                                    |
|                                                                                                    | Explain to the children that they will also need to use the<br>'Brushes' app to add illustrations to their books. Using<br>this app children can download pictures from the<br>internet and trace drawings - avoid allowing them to just<br>copy and paste pictures straight into their book - make<br>sure they are their own work.                                                                                                    | Brushes – What's<br>a layer?<br>Why would you<br>use layers?                                                                                                    |
| Create book<br>and illustrate.                                                                       | Children to continue creating their eBook.                                                                                                    |                                                                                                    |
| Children to add<br>audio and<br>publish their<br>books.                                              | Give children a final opportunity to make any<br>amendments, check spelling and punctuation as advised<br>by teacher.<br>Demonstrate how to record audio in Book Creator.                                                                                                    | Books are<br>published.<br>How do you add<br>audio?                                                                                                    |
|                                                                                                    | Children to record their audio (preferably in a quiet area)<br>using the record feature. By asking the children to record<br>their stories it means younger children will be able to<br>listen to them and develop their own reading skills.                                                                                                    | Why are we<br>adding a<br>recording?                                                                                                    |
| Show tell and feedback                                                                               | Ask each child to publish and save their finished eBook.<br>Ask the children how their books compare to their<br>storyboard? Does it follow the storyboard or have they<br>changed their story once they started writing?<br>Show children a story mountain. Can they identify each                                                                                                    | Children present<br>their eBooks and<br>evaluate their<br>performance.                                                                                                    |
|                                                                                                    | produce a<br>storyboard and<br>structure tools.<br>Children to<br>complete their<br>storyboard.<br>Introduce<br>children to the<br>Book Creator<br>app.<br>Create book<br>and illustrate.<br>Children to add<br>audio and<br>publish their<br>books.                                                                                                    | produce a<br>storyboard and<br>structure tools.Ask the children to create a mind map to help generate<br>ideas using Popplet.Introduce the idea of storyboards and how they help plan<br>what needs to be done. Ask all children to create a<br>storyboard with a complete narrative. This storyboard<br>will illustrate how sequencing works as the story must be<br>in a certain order to make any sense.Children to<br>complete their<br>storyboard.Ask all children to finish their storyboard.Demonstrate how to use the app 'Book Creator' to create<br>an eBook. There is a demonstration here if you are<br>unsure how to use it -<br>http://www.youtube.com/watch?v= wy2fXLBdvoBook Creator<br>app.Show the children how to create a new eBook and show<br>them how to change the font, size and colour. In<br>addition, show the children what a finished book<br>(including audio) looks like when published to iBooks.<br>Here is an example of an eBook published to iBooks.<br>Here is an example of an eBook published to iBooks.<br>Here is an example of an eBook published to iBooks.<br>Here is an example of an eBook published to iBooks.<br>Here is an example of an eBook published to iBooks.<br>Here is an example of an eBook published to iBooks.<br>Here is an example of an eBook published to iBooks.<br>Here is an example of an eBook published to iBooks.<br>Using this app children can download pictures from the<br>internet and trace drawings - avoid allowing them to just<br>copy and paste pictures straight into their book - make<br>sure they are their own work.Create book<br>audio and<br>publish their<br>books.Give children a final opportunity to make any<br>amendments, check spelling and punctuation as advised<br>by teacher.Demonstrate how to record audio in Book Creator.<br>Children to arecord feature. By asking the children to record<br>their stories it |

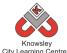

| Children present their finished eBooks to the class and   |  |
|-----------------------------------------------------------|--|
| provide a brief evaluation of any issues they encountered |  |
| and any top tips they discovered.                         |  |

Link to an MFL - ask the children to write their story in another language or ask them to record their story in another language.

Ask the children to produce a sequel to their book.

# Alternative Apps/Software to those recommended

# Week 2:

• Alternatives to Popplet – Flowol (MS Windows) or MS Word/ PowerPoint or simply pen and paper

# Weeks 3 – 5:

- Alternatives to Book Creator MS Publisher or Comic Life
- Alternatives to Brushes Paint

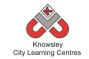

# KS 2 – Y6 (Ref: 38)

# **Apptivity Name: Stocks and Shares**

# **Summary:**

This apptivity is designed to give children an understanding of the stock market but more importantly engage them in a task that makes them analyse data, make informed choices, present and critique their decisions. It has been designed to bring together all their 'office' skills and show how they can be used to complement each other.

# **Key Computing Terminology:**

Not applicable

# **Computing POS Reference:**

 DL5 - Use technology safely, respectfully and responsibly; recognize acceptable/ unacceptable behaviour; identify a range of ways to report concerns about content and contact

# What is required?

### Weeks 1-6:

• 'Stocks and Shares' presentation (Ref 38.1)

### Weeks 1, 4 and 5:

• Stocks and Shares Worksheet (Ref 38.2)

### Week 2:

• List of companies – (Ref 38.3)

### Weeks 2 - 6

• Laptops/Tablets with Internet access

### Week 3

• PowerPoint

### Week4:

- White board for presentation
- <u>http://www.halifaxfantasytrader.co.uk/fantas</u> <u>ytrader</u>

### Week 6:

MS Excel

# eSafety

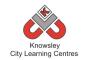

| Weeks   |                                |                                                                                           | Lesson Outcomes and                            |
|---------|--------------------------------|-------------------------------------------------------------------------------------------|------------------------------------------------|
| (1 hour | Lesson Aim                     | Lesson Summary                                                                            | Assessment                                     |
| lesson) |                                |                                                                                           | Opportunities                                  |
| 1       | Introduce                      | Class discussion: What is the stock market? What                                          | Do children have an                            |
|         | children to                    | are stocks and shares?                                                                    | understanding of stocks                        |
|         | stocks and                     |                                                                                           | & shares?                                      |
|         | shares                         | Open the 'Stocks and Shares' presentation (Ref                                            |                                                |
|         |                                | 38.1) and run through this with the whole class as a                                      |                                                |
|         | Children to                    | carpet time discussion. The presentation outlines the basic workings of the stock market. |                                                |
|         | interpret data                 | the basic workings of the stock market.                                                   |                                                |
|         | presented to                   | Once you have completed this presentation ask                                             |                                                |
|         | them                           | children to complete the worksheet 'Reading the                                           |                                                |
|         |                                | market' within the Stocks and Shares Worksheet                                            |                                                |
|         |                                | (Ref 38.2)                                                                                |                                                |
| 2       | Children                       | Class discussion: Recap on what the stock market                                          | Why would somebody                             |
|         | develop an                     | is and what a stock is.                                                                   | buy shares?                                    |
|         | understanding<br>of how stocks | Open the 'Stocks and Shares' presentation (Ref                                            | How would you find a                           |
|         | are bought and                 | 38.1) and find lesson 2 within the presentation.                                          | How would you find a<br>company's share price? |
|         | sold                           |                                                                                           | company sonare price:                          |
|         |                                | Explain to the children that when buying shares                                           |                                                |
|         |                                | you can only buy whole shares. Ask the children                                           |                                                |
|         | Children to                    | how many shares they could buy for the                                                    |                                                |
|         | research share                 | companies shown in the presentation.                                                      |                                                |
|         | prices                         |                                                                                           |                                                |
|         |                                | Explain to the children that they are going to be                                         |                                                |
|         |                                | split into groups and given money to invest into companies and that they will monitor the |                                                |
|         |                                | company's performance over the next 4 weeks.                                              |                                                |
|         |                                | company speriormance over the next+weeks.                                                 |                                                |
|         |                                | Discuss with the children what companies they                                             |                                                |
|         |                                | know, where do they shop/ what are their                                                  |                                                |
|         |                                | favourite brands etc. Write their answers on the                                          |                                                |
|         |                                | board and then limit the companies they are able                                          |                                                |
|         |                                | to invest in to those. Alternatively, you could                                           |                                                |
|         |                                | provide them with a 'list of stock companies' (ref                                        |                                                |
|         |                                | 38.3) and let them choose from them.                                                      |                                                |
|         |                                | Ask the children to research the companies and the                                        |                                                |
|         |                                | value of the shares (simplest way is to Google the                                        |                                                |
|         |                                | name of the company and share price and they'll                                           |                                                |
|         |                                | find their way to relevant information)                                                   |                                                |
| 3       | Childrento                     | Class discussion: Recap on what the stock market                                          | Children will develop                          |
|         | decide where                   | is and what a stock is.                                                                   | presentation skills                            |
|         | to invest their                |                                                                                           |                                                |
|         | money                          | Open Presentation 'Stocks and Shares' (Ref 38.1)<br>and find lesson 3.                    | Why have you chosen                            |
|         | Children to                    |                                                                                           | Why have you chosen<br>to invest in that       |
|         | Children to                    |                                                                                           |                                                |

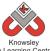

|   |                  | Knowsley<br>City Learning Centres                                                                       |                          |
|---|------------------|----------------------------------------------------------------------------------------------------|--------------------------|
|   | create a         | Explain to the children that they are going to need                                                     | company?                 |
|   | presentation     | to prepare a 'pitch' to present to the whole class                                                      |                          |
|   | explaining their | including what companies they are investing their                                                       |                          |
|   | reasons for      | money in and why. This pitch should include a                                                           |                          |
|   | their            | PowerPoint presentation to help share the                                                               |                          |
|   | investment       | information they find.                                                                                  |                          |
| 4 | Children to      | Each group to deliver the pitch for where they                                                          |                          |
|   | delivertheir     | would like to invest their money.                                                                       |                          |
|   | 'pitch' to the   | ,                                                                                                    |                          |
|   | class to explain | Next, the groups must complete the stock market                                                         |                          |
|   | their            | portfolio transaction sheet within the Stocks and                                                       |                          |
|   | investment       | Shares Worksheet (Ref 38.2) and submit to the                                                           |                          |
|   | strategy         | class teacher.                                                                                          |                          |
|   | Strategy         |                                                                                                    |                          |
|   |                  | Within these worksheets there is also a monitoring                                                      |                          |
|   |                  | proforma which can be used to record                                                                    |                          |
|   |                  | daily/weekly share prices of their investments                                                          |                          |
|   |                  | which will help with their final report.                                                                |                          |
| 5 | Children to      | <b>Class Discussion:</b> Pick one of the investments made                                               | Children will learn to   |
| 5 | monitor and      | by the children and look at the performance of the                                                      | analyse data to make     |
|   | record their     | investment. Ask the children questions such as                                                          | informed decisions.      |
|   | investments      | •                                                                                                    | informed decisions.      |
|   | performance.     | what is the share price now, has it increased or<br>decreased, should they sell their shares and invest | Why have you chosen      |
|   | performance.     | elsewhere or leave their money in the investment?                                                       | to sell/stick with your  |
|   | Children to      | ersewhere of leave their money in the investment?                                                       | shares?                  |
|   | decide           | Open Drecentation (Stacks and Shares' (Def 29.1)                                                        | shares:                  |
|   | whetherto        | Open Presentation 'Stocks and Shares' (Ref 38.1)                                                        | Use the price increased  |
|   |                  | and find lesson 5. Groups must now consider                                                             | Has the price increased  |
|   | change their     | whether to sell or stick with their investments. For                                                    | or decreased?            |
|   | investment       | each investment, ask the children to document                                                           |                          |
|   | strategy or      | why they are selling or sticking as they will include                                                   | What was the price last  |
|   | continue with    | this information in their final report.                                                                 | week and what is it this |
|   | it.              |                                                                                                    | week?                    |
|   |                  | If any of the children want to sell their shares they                                                   |                          |
|   |                  | need to complete the Selling Shares form within                                                         |                          |
| 6 | Childrent        | the Stocks and Shares Worksheet (Ref 38.2).                                                             | Children and Illing      |
| 6 | Children to      | Open Presentation 'Stocks and Shares' (Ref 38.1)                                                        | Children will produce a  |
|   | evaluate the     | and find lesson 6.                                                                                      | report summarising       |
|   | performance of   |                                                                                                    | their investment.        |
|   | their            | For this final week children are to sell all of their                                                   |                          |
|   | investment.      | shares at the current selling price and see what the                                                    | What is the total value  |
|   |                  | total value of their share is.                                                                          | of your investment?      |
|   |                  |                                                                                                    |                          |
|   |                  | Using Microsoft Word & Microsoft Excel ask each                                                         | Which stocks did you     |
|   |                  | group to produce a report evaluating this                                                               | make money/lose          |
|   |                  | investment.                                                                                             | money on?                |
|   |                  | Ask the children to include graphs mapping the                                                          |                          |
|   |                  | value of their shares across the period of the                                                          |                          |
|   |                  | investment.                                                                                             |                          |

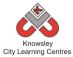

Extend the activity over a longer period – this could even be over the year/full term asking the children each week to consider their investments and acting accordingly.

# Alternative Apps/Software to those recommended

# Week 3:

• MS PowerPoint – use Keynote (Macor iPad)

# Week 6:

- MS Excel use Numbers (Mac or iPad)
- MS Word use Pages (Mac and iPad)

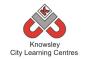

# KS 2 – Y6 (Ref: 39)

# Apptivity Name: Let's Learn A Language

#### Summary:

By year 6 it is anticipated that the children will have prior experience of coding using a visual based programming language, such as Scratch or Kodu but this is likely to be the first time they will code using a scripting language i.e. writing lines of code as opposed to dragging blocks to build algorithms and programs. The aim of this apptivity is to introduce children to the world of programming languages, of which there are many. They will experiment with learning some basic Python code using either iPads, PC or Macs.

Objectives:

- To discover the importance of coding.
- To learn the basics of coding in Python.

### **Key Computing Terminology:**

**Python:** Is an object-oriented coding language, meaning everything in the program is treated as an object.

## **Computing POS Reference:**

• **CS4** - Design, write and debug programs that accomplish specific goals, including controlling or simulating physical systems; solve problems by decomposing them into smaller parts

### What is required?

#### Week 1:

- <u>https://www.youtube.com/watch?v=Vxv0-sggnqA</u>
- Additional/optional activity: Video camera

#### Week 2:

- Access to laptops/tablet devices
- <u>http://learn.code.org</u>

#### Week 3:

 Access to laptops/tablet devices with http://www.crunchzilla.com/code-monster

#### Week 4 - 6:

- Access to laptops/tablet devices with Python installed: Python 2.7 app or Python is free here: <u>http://www.python.org/download/</u> (Ple ase select Python 2.7.6 for either Windows or Mac.)
- <u>http://www.pythoncode.co.uk/poem-challenge-extra</u>

#### Further activity:

- Access to iPads with Hakitzu Elite
- Teacher reference: http://kuatostudios.tumblr.com/post/735210
   09721/hourofcodeathalcyoninternationalschoolguest

eSafety Not applicable

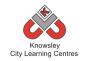

| Weeks   |                                                                    |                                                                                                    | Lesson Outcomes and                                                                                                    |
|---------|--------------------------------------------------------------------|----------------------------------------------------------------------------------------------------|----------------------------------------------------------------------------------------------------|
| (1 hour | Lesson Aim                                                         | Lesson Summary                                                                                                    | Assessment                                                                                                    |
| lesson) |                                                                    |                                                                                                    | Opportunities                                                                                                    |
| 1       | Children are<br>introduced to<br>coding and the<br>job of a coder. | As we are going to be learning coding and a little of<br>a programming language we will need to start with<br>firstly explaining not just what coding is, but all the<br>amazing things it can do.<br>We will also need to shake off some of the<br>misconceptions so that people see that coding is<br>accessible, fun and exciting.<br>Lets start by watching this video, which willlead to<br>a class discussion.                                                                                                    | Understand that coding<br>is the use of<br>programming languages<br>to make games,<br>programs and<br>computers things.<br>Understand that there<br>are many different<br>types of possibilities. |
|         |                                                                    | "Is coding the most important language in the<br>world."<br><u>https://www.youtube.com/watch?v=Vxv0-sggnqA</u>                                                                                                    | Can you summarise<br>what coding is in one<br>clear sentence?                                                                                                    |
|         |                                                                    | <ul> <li>Class Discussion:</li> <li>Ask the children the following questions: <ul> <li>What things did they say and show to change people's understanding of coders and coding?</li> <li>Can you list as many cool places you can work or cool jobs you can have that use coding?</li> </ul> </li> <li>For example, if you are a coder you could help build the newest playstation game, you could write code to improve a music sharing site like Spotify or you could write code that helps doctors diagnose illnesses.</li> <li>Additional/optional activity: <ul> <li>What is code?</li> <li>What can you do with it?</li> <li>Why is it so important?</li> </ul> </li> </ul> | What sort of people do<br>we think code?                                                                                                    |
| 2       | Children will<br>learn about<br>Javascript.                        | Learn.Code.org is a fantastic website that allows<br>children to learn Javascript by using lots of familiar<br>faces like Angry Birds and Plants Vs. Zombie<br>characters. There are also lots of videos between<br>stages presented by famous coders including Mark<br>Zuckerburg and Bill Gates.                                                                                                    | Children will explore<br>different coding apps<br>and websites.<br>What did we learn?                                                                                                    |

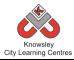

| r |                                      |                                                                                                    |                                                                                                    |
|---|--------------------------------------|----------------------------------------------------------------------------------------------------|----------------------------------------------------------------------------------------------------|
|   |                                      | Choose an appropriate challenge for the children and ask them to complete it:                                                                                                    |                                                                                                    |
|   |                                      | http://learn.code.org                                                                                                    |                                                                                                    |
| 3 | Children will                        | Tell the children they are going to use Javascript,                                                                                                    | Children are able to                                                                                  |
|   | write and<br>adapt<br>programmes     | which is another object-oriented computer<br>programming language commonly used to create<br>interactive effects within web browsers/sites.                                                             | sample and complete<br>Javascript challenges.                                                         |
|   | using<br>Javascript.                 | If you are using PCs/Macs - ask the children to                                                                                                    | What is Javascript and how can it be used?                                                            |
|   |                                      | open the following website and begin the challenges:                                                                                                    | Which one do you<br>prefer Python or                                                                  |
|   |                                      | Code Monster: <u>http://www.crunchzilla.com/code-</u><br>monster                                                                                                    | Javascript and why?                                                                                   |
| 4 | Children will<br>write and           | <b>Teacher reference:</b><br>Use the website below to find introduction videos,<br>and lesson plans to teaching the Python                                                                              | Children can open and save Python files.                                                              |
|   | adapt<br>programmes<br>using Python. | and lesson plans to teaching the Python<br>programming language. A different section from<br>this site will be used each week.<br><u>http://www.pythoncode.co.uk/home</u>                               | Children understand<br>'Print' command                                                                |
|   |                                      | With the children:<br>Introduce Python to the children, "we are going to<br>be learning about a programming language called<br>Python. It can be used to make all manner of<br>games and applications." | Children understand<br>that the term 'Debug'<br>means to fix code or<br>solve a problem with<br>code. |
|   |                                      | If possible each child will need a PC/Mac/iPad with<br>Python installed - either use the iPad app or<br>download the software from                                                                      | Children understand the<br>'Run' button plays the<br>code.                                            |
|   |                                      | http://www.python.org/download/.                                                                                                    | What is Python?                                                                                       |
|   |                                      | The Poem Challenge 1-3:                                                                                                    | What in a simple sentence does the                                                                    |
|   |                                      | Ask the children to complete challenges 1-3 at the following website:                                                                                                    | 'Print' command do?                                                                                   |
|   |                                      | http://www.pythoncode.co.uk/poem-overview<br>The children learn to open and save python files,                                                                                                    | What does 'Debug'<br>mean?                                                                            |
|   |                                      | how to use the print command, the run function<br>and about a simple variable.                                                                                                    | What is a variable?                                                                                   |
| 5 | Children will write and              | The Poem Challenge 4-6:                                                                                                    | Children understand the input command.                                                                |
|   | adapt<br>programmes<br>using Python. | Ask the children to complete challenges 4 – 6 at<br>the following website:<br><u>http://www.pythoncode.co.uk/poem-overview</u>                                                                          | Children can use the<br>random command and<br>understand it's<br>function.                            |
|   |                                      |                                                                                                    | What is an input?                                                                                     |
|   |                                      |                                                                                                    |                                                                                                    |

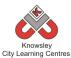

|   |                         |                                                                       | How does the random command work?             |
|---|-------------------------|-----------------------------------------------------------------------|-----------------------------------------------|
| 6 | Children will write and | The Poem Challenge Extra:                                             | Children are able to<br>work independently to |
|   | adapt<br>programmes     | Ask the children to complete the independent challenges located here: | solve coding problems.                        |
|   | using Python.           |                                                                       | What did you find most                        |
|   |                         | http://www.pythoncode.co.uk/poem-challenge-                           | challenging?                                  |
|   |                         | <u>extra</u>                                                          |                                               |

### Further challenges and possible home learning activities:

See alternative App suggestion (Hakitzu Elite) below.

### Alternative Apps/Software to those recommended

Week 3: If you would prefer to use iPads then you could use the following app:

**Hakitzu Elite -** it is a great app that gets students to use javascript to help battle their friends. The app is available on iPad and Anrdoid. The children can follow the tutorials to learn how to use the app and learn simple elements of Javascript.

You can read more about this app here:

http://kuatostudios.tumblr.com/post/73521009721/hourofcodeathalcyoninternationalschoolguest

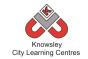

# KS 2 – Y6 (Ref: 40)

# Apptivity Name: Appy Times Part 1

#### Summary:

There is a revolution coming and it is called 'wearable technology' which is clothing incorporating computer and advanced electronic technologies. This wearable technology craze has begun and it's not going to slow down anytime soon. In fact, a new report revealed that wearables will have a major impact on our everyday lives over the next decade.

So the children's task is to design a piece of wearable technology that links in with a smart phone app. Their app in some way must improve learning in schools.

## **Key Computing Terminology:**

**Storyboard** A sequence of drawings, representing the shots planned for a film.

### **Computing POS Reference:**

**IT3** - Select, use and combine a variety of software (including internet services) on a range of digital devices to design and create a range of programs, systems and content that accomplish given goals, including collecting, analysing, evaluating and presenting data and information

### What is required?

#### Week 1:

- http://www.bbc.co.uk/news/business-26224428
- <u>https://www.youtube.com/watch?v=dYzIWW</u> <u>a8dCU</u>
- http://www.apple.com/uk/ipod/nike/
- Pen and paper

#### Week 2:

- Reclaimed materials such as yogurt pots, cereal and other food boxes, plastic cartons, plastic bottles and milk top lids
- OR Flip chart paper
- Camera

#### Week 3:

- <a href="http://www.apple.com/uk/ipod/nike/">http://www.apple.com/uk/ipod/nike/</a>
- <u>https://econsultancy.com/blog/64170-20-</u> <u>stunning-examples-of-minimal-mobile-ui-</u> <u>design#i.z0psj47znfjntg</u>
- <u>http://www.hongkiat.com/blog/mobile-app-ui/</u>
- Teacher choice: Software that can be used: PC - PowerPoint, Paint, Photoshop iPad: Popplet, iDraw, iMockups, Adobe Ideas

#### Weeks 4-5:

- Flip cam/video camera
- Windows Movie Maker or i Movie app
- Teacher reference: <u>http://windows.microsoft.com/en-</u> <u>gb/windows-vista/getting-started-with-</u> windows-movie-maker
- <u>http://www.unf.edu/uploadedFiles/aa/cirt/ev</u> ents/materials/imovietutorialfinal.pdf

eSafety Not applicable

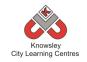

| Weeks<br>(1 hour | Lesson Aim                                                                                                    | Lesson Summary                                                                                                    | Lesson Outcomes and<br>Assessment                                                                                                    |
|------------------|----------------------------------------------------------------------------------------------------|----------------------------------------------------------------------------------------------------|----------------------------------------------------------------------------------------------------|
| lesson)          |                                                                                                    |                                                                                                    | Opportunities                                                                                                    |
| 1                | Children learn<br>about<br>wearable<br>technology and<br>develop an<br>initial idea for<br>their own<br>wearable<br>technology. | Tell the children they are going to develop the next<br>big thing. Currently apps are the big thing. For<br>example, Flappy Bird (mobile-phone game) was<br>making as much as \$50,000 (£30,000) a day for its<br>developer before he removed it from online stores.<br>It took him just two or three days to write:<br>http://www.bbc.co.uk/news/business-26224428<br>The next big thing will be technology that you wear<br>which links to apps. Get the children to watch this<br>video on Wearable technology to start a classroom<br>discussion:                                                                                                    | Children understand the<br>concept of wearable<br>technology.<br>Children develop an<br>initial idea for wearable<br>technology.<br>What is wearable<br>technology in one<br>simple sentence? |
|                  | Children design                                                                                                    | https://www.youtube.com/watch?v=dYzIWWa8dCUHere is one example that is already out there and<br>used a lot.Nike + iPod/iPhone app:<br>http://www.apple.com/uk/ipod/nike/Ask: Can you think of any other examples? What<br>do you think?Divide the children into groups and ask them to<br>think of a name for their group (like they do in BBC<br>1's The Apprentice).Ask each group to brainstorm ideas for wearable<br>technology. It must be something that can be used<br>in school to help learning and it must have an app<br>to collect the data or control the clothing. They<br>can use pen and paper for this exercise. Set 30<br>minutes for this task. Tell the children they must<br>choose one idea by the end to develop further by<br>the end of the session. | Children understand the                                                                                                    |
| 2                | Children design<br>their idea using<br>'junk.'                                                                                  | Prior to this task, ask the children to bring in any<br>reclaimed materials such as yogurt pots, cereal and<br>other food boxes, plastic cartons, plastic bottles<br>and milk top lids to use to model their idea.<br>Ask the children to work on the design of their<br>wearable technology (decided in the previous<br>session). This is called prototyping - designers<br>make prototypes to test their creations or apps to<br>find faults and improve their ideas.<br>Children can design their idea using Junk modeling                                                                                                    | Children understand the<br>concept of prototyping<br>and how this is done.<br>Why is prototyping<br>important?                                                                                |

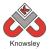

| Knowsley City Learning Centres Knowsley<br>City Learning Centres |               |                                                        |                          |
|------------------------------------------------------------------|---------------|--------------------------------------------------------|--------------------------|
|                                                                  |               | - the children use various pieces of 'Junk' to create  |                          |
|                                                                  |               | something exciting and original using their            |                          |
|                                                                  |               | imaginations. As an alternative they can do life size  |                          |
|                                                                  |               | drawings of clothes using flip board paper.            |                          |
|                                                                  |               |                                                        |                          |
|                                                                  |               | Ask the children to take photographs of their          |                          |
|                                                                  |               | finished product.                                      |                          |
| 3                                                                | Children to   | Users will need to interact with the wearable          |                          |
| 5                                                                | create a mock |                                                        | Children understand      |
|                                                                  |               | technology in order to control or access the           |                          |
|                                                                  | up of their   | information from the clothes. For this you need an     | that the HCI - Home-     |
|                                                                  | interface.    | app!                                                   | Computer-Interfaces      |
|                                                                  |               |                                                        | are the means by which   |
|                                                                  |               | Remember the example of Nike +.                        | you control and interact |
|                                                                  |               | http://www.apple.com/uk/ipod/nike/                     | with apps.               |
|                                                                  |               |                                                        |                          |
|                                                                  |               | Ask the children to create a storyboard which          | Children produce an      |
|                                                                  |               | details the app's interface (also known as a HCI -     | interface design that    |
|                                                                  |               | Home-Computer-Interfaces). The interface will be       | sets out the function of |
|                                                                  |               | made up of buttons, sliders, voice control etc that    | theirapp.                |
|                                                                  |               | a user would use to control the built in app. In their |                          |
|                                                                  |               | storyboard, they will need to detail how the app       |                          |
|                                                                  |               | works, what happens when you press certain             | What is HCI and why are  |
|                                                                  |               | buttons, how information is sent and displayed.        | they important?          |
|                                                                  |               | buttons, now information is sent and displayed.        | they important:          |
|                                                                  |               | Show the children examples of Interface Designs        |                          |
|                                                                  |               |                                                        |                          |
|                                                                  |               | such as:                                               |                          |
|                                                                  |               |                                                        |                          |
|                                                                  |               | <u>https://econsultancy.com/blog/64170-20-</u>         |                          |
|                                                                  |               | stunning-examples-of-minimal-mobile-ui-                |                          |
|                                                                  |               | design#i.z0psj47znfjntg                                |                          |
|                                                                  |               | <u>http://www.hongkiat.com/blog/mobile-app-ui/</u>     |                          |
|                                                                  |               |                                                        |                          |
|                                                                  |               | To complete this task, the children could use          |                          |
|                                                                  |               | software such as:                                      |                          |
|                                                                  |               | PC - PowerPoint, Paint, Photoshop                      |                          |
|                                                                  |               | iPad: Popplet, iDraw, iMockups, Adobe Ideas            |                          |
| 4                                                                | To develop    | Start with a class discussion: What makes a good       | Children will develop    |
|                                                                  | skills in     | advert for a product?                                  | skills in managing and   |
|                                                                  | managing and  |                                                        | manipulating images,     |
|                                                                  | manipulating  | During this task, children will need to produce an     | audio and video.         |
|                                                                  | images, audio | advert to demonstrate the functionality of their       |                          |
|                                                                  | and video     | design so that the audience or user can easily grasp   |                          |
|                                                                  |               | its purpose.                                           | What makes a good        |
|                                                                  |               |                                                        | advert of a product?     |
|                                                                  |               | As the school is used as a context for the use of the  |                          |
|                                                                  |               |                                                        | How could you make       |
|                                                                  |               | wearable technology, then the children might wish      | How could you make       |
|                                                                  |               | to role-play situations as to where/how it will be     | your advert better next  |
|                                                                  |               | used to form the basis of their advert.                | time?                    |
|                                                                  |               |                                                        |                          |
|                                                                  |               | Now ask the children to create a script for their      |                          |
|                                                                  |               | advert. In their advert, they can use photographs      |                          |
|                                                                  |               | of their prototype from session two and use their      |                          |
|                                                                  |               | storyboard from session three to make sure they        |                          |
|                                                                  |               | · · ·                                                  |                          |

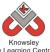

| , | City Learning Cent | City Learning Centres                                                         |                      |
|---|--------------------|-------------------------------------------------------------------------------|----------------------|
|   |                    | include everything about what their wearable                                  |                      |
|   |                    | technology can do.                                                            |                      |
|   |                    |                                                                               |                      |
|   |                    | Next, each group must record their video.                                     |                      |
|   |                    |                                                                               |                      |
|   |                    | Once they have filmed their advert, each group                                |                      |
|   |                    | must import their video in to either Windows                                  |                      |
|   |                    | Movie Maker or the iMovies app to edit their final advert and add some music. |                      |
|   |                    |                                                                               |                      |
|   |                    | If you have not used this software before, here are                           |                      |
|   |                    | two useful tutorials:                                                         |                      |
|   |                    | http://windows.microsoft.com/en-gb/windows-                                   |                      |
|   |                    | vista/getting-started-with-windows-movie-maker                                |                      |
|   |                    | iPadiMovies                                                                   |                      |
|   |                    | http://www.unf.edu/uploadedFiles/aa/cirt/events/                              |                      |
|   |                    | materials/imovietutorialfinal.pdf                                             |                      |
| 5 | Complete their     | Children may need additional time to finish their                             | As above             |
|   | video.             | videos from the previous session.                                             |                      |
|   |                    |                                                                               |                      |
|   |                    | For those that have finished, they can start to                               |                      |
|   |                    | create and rehearse their pitch for the next                                  |                      |
| 6 | Class              | session.                                                                      | Children and shirts  |
| 6 | Class              | This is the session where all the hard work and                               | Children are able to |
|   | presentation       | creativity of the children can be showcased.                                  | present their ideas. |
|   |                    | Each group to deliver a short sales pitch 'selling'                           | Why did you vote for |
|   |                    | their app and clothing to the class. Then play their                          | that particular      |
|   |                    | video to the class.                                                           | app/wearable         |
|   |                    |                                                                               | technology?          |
|   |                    | The class can then vote on the best app/wearable                              | 07                   |
|   |                    | technology.                                                                   |                      |
|   |                    |                                                                               |                      |
|   |                    | Additional options:                                                           |                      |
|   |                    | Videos can be uploaded to the school website as a                             |                      |
|   |                    | further showcase.                                                             |                      |
|   |                    |                                                                               |                      |
|   |                    | Invite parents to the showcase and include them in                            |                      |
|   |                    | the vote. You could also invite a guest to present a                          |                      |
|   |                    | small prize for the winning app/wearable                                      |                      |
|   |                    | technology.                                                                   |                      |

# Further challenges and possible home learning activities:

Continue on to 'Appy Times Part 2'

Alternative Apps/Software to those recommended

Not applicable

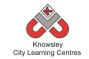

# KS 2 – Y6 (Ref: 41)

# Apptivity Name: Appy Times Part 2

#### Summary:

In this apptivity we will give children the chance to experiment with the basics of programming and app development using a variety of development platforms and styles of code. Then as an overall plenary they will be asked to compare, contrast and express their thoughts on the different programming styles of languages.

## **Key Computing Terminology:**

**Visual programming:** any programming language that lets users create programs by manipulating program elements graphically rather than by specifying them textually.

## **Computing POS Reference:**

**CS4** -Design, write and debug programs that accomplish specific goals, including controlling or simulating physical systems; solve problems by decomposing them into smaller parts **CS5** -Use sequence, selection, and repetition in programs; work with variables and various forms of input and output

**IT3** - Select, use and combine a variety of software (including internet services) on a range of digital devices to design and create a range of programs, systems and content that accomplish given goals, including collecting, analysing, evaluating and presenting data and information **DL4** -Be discerning in evaluating digital content

### What is required?

#### Week 1:

- <u>https://www.youtube.com/watch?v=nKlu9ye</u> <u>n5nc</u>
- <u>https://www.youtube.com/watch?v=8vXgjfB</u> <u>mzFs</u>
- Laptops with internet access to <u>http://light-bot.com/hoc.html</u>
- **OR** iPads with Light Bot

#### Week 2:

- <u>https://www.youtube.com/watch?v=VQ4lo6H</u> <u>uylc</u>
- Laptops with internet access to <u>http://learn.code.org/flappy/1</u>

#### Week 3:

- Laptops with internet access to www.touchdevelop.com/hourofcode2
- Additional activities Ref 41.1 folder

#### Week4:

 Laptops with internet access to <u>https://www.makegameswith.us/build-an-ios-</u> game-in-your-browser/

#### Week 5:

- Laptops with internet access to <u>http://appinventor.mit.edu/explore/ai2/begin</u> <u>ner-videos.html</u>
- Additional activities Ref 41.2 folder

#### eSafety

**Not applicable** 

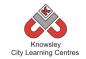

| Weeks        |                                                                                           |                                                                                                    | Lesson Outcomes                                                                                                    |
|--------------|-------------------------------------------------------------------------------------------|----------------------------------------------------------------------------------------------------|----------------------------------------------------------------------------------------------------|
| (1 hour      | Lesson Aim                                                                                | Lesson Summary                                                                                                    | and Assessment                                                                                                    |
|              |                                                                                           |                                                                                                    |                                                                                                    |
| lesson)<br>1 | Children will<br>learn the<br>fundamentals<br>of visual coding<br>and problem<br>solving. | Start by showing the children this video "What Most<br>Schools Don't Teach" – This is a video that promotes<br>the use of code by some very successful coders (who<br>the children will be familiar with):<br><u>https://www.youtube.com/watch?v=nKlu9yen5nc</u><br><b>Ask:</b> "What do you think are the most important<br>reasons why we should learn coding?"<br>Next show the video "Learning to Code, Coding to<br>Learn : Jonathan Buchanan at TEDxToledo" – Jonathon<br>is a 10year old coder<br><u>https://www.youtube.com/watch?v=8vXgjfBmzFs</u><br><b>Ask:</b> "what do you think are the most valuable skills<br>you can gain from learning to code? Which of these<br>skills can you use, even if you never choose to code<br>again?"<br><b>Introducing Light-Bot:</b><br>This is an app that teaches the fundamentals of visual<br>coding and problem solving. See how many levels the<br>children can complete. Follow this link to play online:<br><u>http://light-bot.com/hoc.html</u><br><i>Alternatively, if you have iPads, this app is free and</i> | Opportunities<br>Children understand<br>the importance of<br>code and the<br>opportunities that<br>exist.<br>Children have<br>experimented with<br>visual coding using<br>Light-Bot.<br>Would you like to<br>learn to code your<br>own apps?<br>What did you think<br>about visual coding<br>in Light-Bot? |
|              |                                                                                           | can be downloaded from the app store.                                                                                                    |                                                                                                    |
| 2            | Children will<br>learn how to<br>create their<br>own Flappy<br>game.                      | Code your own 'Flappy' Game<br>Watch this video with the class:<br>https://www.youtube.com/watch?v=VQ4lo6Huylc<br>Ask the children to open the following website in their<br>browser:<br>http://learn.code.org/flappy/1<br>The website demonstrates a method of visual coding<br>with drag and drop blocks. It is part of the Hour of<br>Code scheme backed by the DfE.<br>Demonstrate the first few stages and then let the<br>children try it for themselves.                                                                                                    | Children can follow a<br>coding tutorial to<br>achieve complex<br>outcomes using<br>visual programming.<br>How does this style<br>of visual coding (with<br>blocks) differ from<br>Light-Bot?<br>How did you learn<br>that task?                                                                           |

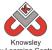

|   |                               | Knowsley<br>City Learning Centres                                                                                                    |                                        |
|---|-------------------------------|----------------------------------------------------------------------------------------------------|----------------------------------------|
|   |                               | Remind the children: "Don't forget that with coding                                                                                                    |                                        |
|   |                               | you often learn by making mistakes. If you get stuck,                                                                                                    |                                        |
|   |                               | ask a friend. There's also a 'Need help?' button with                                                                                                    |                                        |
|   |                               | videos and hints."                                                                                                    |                                        |
| 3 | Children create               | Visit Touch Develop's Hour of Code site. On this site                                                                                                    | Children able to                       |
|   | a game guided<br>by an online | you can build a series of different games:<br>www.touchdevelop.com/hourofcode2                                                                                                    | follow a coding<br>tutorial to achieve |
|   | tutorial using                |                                                                                                    | complex outcome                        |
|   | Touch Develop.                | Touch Develop is an online site that can be used to                                                                                                    | usingvisual                            |
|   | Touch Develop.                | develop apps for iPads, Android and Windows devices.                                                                                                    | programming.                           |
|   |                               | You can choose to register if you wish but this is not                                                                                                    | pro5ramm.6.                            |
|   |                               | necessary.                                                                                                    | How does this style                    |
|   |                               |                                                                                                    | of visual coding                       |
|   |                               | Ask the children to try one of the following tutorials:                                                                                                    | differ from making                     |
|   |                               | Monster Slicer                                                                                                    | the flappy bird                        |
|   |                               | Bubble Popper                                                                                                    | game?                                  |
|   |                               | • Falling                                                                                                    |                                        |
|   |                               |                                                                                                    |                                        |
|   |                               | Additional activities (Ref 41.1 folder):                                                                                                    |                                        |
|   |                               | This folder includes worksheets to extend the                                                                                                    |                                        |
|   |                               | children's knowledge of this platform and will help                                                                                                    |                                        |
|   |                               | them in building their own app.                                                                                                    |                                        |
| 4 | Children will                 | In this session, the children will attempt to use some                                                                                                    | Children are able to                   |
|   | use Xcode to                  | basic Xcode (this is the programming language used to                                                                                                    | follow the coding                      |
|   | make a simple                 | create iPad/iPhone apps). Ask the children to go to                                                                                                    | tutorial to achieve                    |
|   | game.                         | this link:                                                                                                    | complex outcomes                       |
|   |                               | https://www.makagamagwith.us/huild.an.ios.gama                                                                                                    | using an advanced                      |
|   |                               | https://www.makegameswith.us/build-an-ios-game-<br>in-your-browser/                                                                                                    | programming<br>language.               |
|   |                               |                                                                                                    | language.                              |
|   |                               | Ask the children to type in their first name when                                                                                                    | How does this style                    |
|   |                               | prompted. The site will then guide the children                                                                                                    | of written coding                      |
|   |                               | through a short guide to the site and how to use it                                                                                                    | differ from using                      |
|   |                               | before introducing the coding tutorial. In the tutorial,                                                                                                    | Touch Develop?                         |
|   |                               | the children will use simple Xcode to make a game                                                                                                    |                                        |
|   |                               | which they will preview in a simulator.                                                                                                    |                                        |
| 5 | Children will                 | Using one of the tutorials from the site below,                                                                                                    | Children are able to                   |
|   | create a simple               | children will learn the basics of programming apps                                                                                                    | follow the coding                      |
|   | app for                       | for Android:                                                                                                    | tutorial to achieve                    |
|   | Android.                      | http://appinventor.mit.edu/explore/ai2/beginner-                                                                                                    | complex outcomes                       |
|   |                               | <u>videos.html</u>                                                                                                    | using an advanced                      |
|   |                               |                                                                                                    | programming                            |
|   |                               | Ask the children to try one (or more if you have time) of the following tutorials:                                                                                                    | language.                              |
|   |                               | <ul> <li>TalkToMe Text-to-Speech App</li> </ul>                                                                                                    | How does this style                    |
|   |                               | <ul> <li>Faile Total Total Tot</li></ul> | of coding differ from                  |
|   |                               | <ul> <li>BallBounce Game App</li> </ul>                                                                                                    | using Xcode?                           |
|   |                               | <ul> <li>BallBounce Game App</li> <li>DigitalDoodle Drawing App</li> </ul>                                                                                                    |                                        |
|   |                               |                                                                                                    |                                        |
|   |                               | Additional activities (Ref 41.2 folder):                                                                                                    |                                        |
|   |                               | This folder includes worksheets to extend the                                                                                                    |                                        |
|   |                               | children's knowledge of this platform and will help                                                                                                    |                                        |
|   |                               | them in building their own app.                                                                                                    |                                        |
|   |                               | <b>v</b> 11                                                                                                    |                                        |

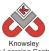

|   | City Learning Centres |                                                         |  |  |
|---|-----------------------|---------------------------------------------------------|--|--|
| 6 | Compare and           | Ask the children to compare the different               |  |  |
|   | Contrast.             | sites/programming languages that they have used         |  |  |
|   |                       | over the previous sessions. Ask them:                   |  |  |
|   |                       | • What did you think of coding?                         |  |  |
|   |                       | • Was it easier or harder than you thought it would be? |  |  |
|   |                       | • Would you like to learn more about coding?            |  |  |

Further challenges and possible home learning activities:

Ask the children to try the tutorials in either session 3 and/or 5 that they were not able to in class.

### Alternative Apps/Software to those recommended

Not applicable

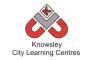

# KS 2 – Y6 (Ref: 42)

# **Apptivity Name: Heroes and Villains – Graphics**

#### **Summary:**

This project will take you through the steps to create your own Heroes and Villains style game using the program Scratch. As the hero of the game you will battle against the villain to collect diamonds and destroy each other's health. The aim of the game is to either be the first to collect 5 diamonds or destroy the villain's health to 0.

### **Key Computing Terminology:**

**Sprites:** a sprite is a 2D image that is integrated into a computer game in a layered effect.

**Conditional Language/Statement:** can also be described as a *Conditional Expression*, they are features of coding that perform different computations or actions depending on a specified condition being either *True* or *False*. For example using the *if then else* construct, **If** *the following Condition* is *True* **Then** do *the following instructions* **Else** *do these different instructions*.

**Looping:** a loop is a sequence of instructions that will be continually repeated until a **Conditional Statement** is reached or becomes true. Using loops is a way of asking a question until something (conditional statement) becomes true.

Variables: variables are used to store information within computer code, each Variable will have a unique name and it will hold a known or unknown quantity or value. For example the number of points scored by each player would be stored in a variable.

#### Broadcasting

Broadcasting is a way of communicating information to the user (player) to inform them of what is happening. For example *broadcasting* who has won the game.

#### **Computing POS Reference:**

- **CS4** Design, write and debug programs that accomplish specific goals, including controlling or simulating physical systems; solve problems by decomposing them into smaller parts.
- **CS5** Use sequence, selection, and repetition in programs; work with variables and various forms of input and output.
- IT3 Select, use and combine a variety of software (including internet services) on a range of digital devices to design and create a range of programs, systems and content that accomplish given goals, including collecting, analysing, evaluating and presenting data and information.

#### What is required?

#### Weeks 1-6:

- Guide to Scratch Ref 42.1
- Scratch

#### eSafety

Not applicable

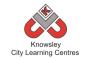

| Weeks   |                  |                                                                                                    | Lesson Outcomes and                                |
|---------|------------------|----------------------------------------------------------------------------------------------------|----------------------------------------------------|
| (1 hour | Lesson Aim       | Lesson Summary                                                                                                    | Assessment                                         |
| lesson) |                  |                                                                                                    | Opportunities                                      |
| 1       | What is Scratch? | Open the resource "Guide to Scratch" (Ref 42.1).                                                                                                    | Understand what Scratch is and the user interface. |
|         |                  | Explain "What Scratch is?" and how it is used and how the class is going to be using                                                                                                    | Can build blocks of code.                          |
|         |                  | it.<br>Explain and demonstrate the Scratch User                                                                                                    | Can edit code to meet a new requirement.           |
|         |                  | Interface and show how blocks of code are built to control a sprite.                                                                                                    | What is Scratch?                                   |
|         |                  | Give the children the opportunity to<br>explore the user interface and to start<br>building blocks of code that will affect the<br>sprite in some way.                                                                | How are blocks of code built?                      |
|         |                  | Demonstrate First Scratch Program from<br>the "Guide to Scratch" and allow the<br>children to recreate that program.                                                                                                  |                                                    |
|         |                  | Ask them to complete Challenge 1 from the<br>"Guide to Scratch"                                                                                                    |                                                    |
| 2       | Sprites          | Open the resource "Guide to Scratch" (Ref 42.1).                                                                                                    | Understand what sprites are.                       |
|         |                  | Explain to the children what Sprites are?                                                                                                    | Can design their own sprites/graphics.             |
|         |                  | Guide the children through Challenge 2 from the "Guide to Scratch."                                                                                                    | Can import                                         |
|         |                  | Demonstrate to the children how to draw<br>your own character in scratch and then ask                                                                                                    | sprites/graphics from a<br>library into a program. |
|         |                  | them to draw their own sprite this way.                                                                                                    | Can add background<br>images on the stage.         |
|         |                  | Demonstrate to the children how to import<br>sprites from the Scratch library and ask<br>them to then import another sprite this                                                                                      | What is a Sprite?                                  |
|         |                  | way.                                                                                                    | What is a Stage?                                   |
|         |                  | Demonstrate that sprites are independent<br>objects that can move on their own and<br>have their own separate code blocks. Ask<br>the children to experiment with code<br>blocks and add different blocks of code for | How do you change the background in Scratch?       |
|         |                  | each sprite.                                                                                                    |                                                    |

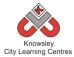

|                          | City Learning Centres                                                                                                    | 1                                                                      |
|--------------------------|----------------------------------------------------------------------------------------------------|------------------------------------------------------------------------|
|                          | Explain <b>The Stage</b> to the children and show<br>them how to change the background of the<br>stage to a different image and allow them<br>to change their background image.<br>Using the "Game Tutorial" go through the                                                                                                    |                                                                        |
|                          | <b>Introduction</b> which will set out the game<br>they are about to create and <b>Step 1</b> . Then<br>allow them to do this for themselves.<br>Adding in 4 sprites, 1 Hero, 1 Villain, 1<br>Collectable Item and 1 Superhero Power.<br>Depending on time they could create their<br>own or use the graphics supplied with the |                                                                        |
|                          | tutorial. Save the project to continue with                                                                                                    |                                                                        |
| 3 Input and<br>Animating | next time.<br>Open the resource "Guide to Scratch" (Ref<br>42.1).                                                                                                    | Can write code that will accept user input.                            |
|                          | Explain why we have user input and the different examples of user input available.                                                                                                    | Can write code that uses<br>a loop and understand<br>how a loop works. |
|                          | Demonstrate an example of <b>Basic User</b><br>Input using Scratch.                                                                                                    | Can make sprites move in a variety of ways.                            |
|                          | Guide the children through Challenge 2<br>from the "Guide to Scratch"                                                                                                    | Can make sprites<br>disappear and reappear                             |
|                          | Demonstrate an example of <b>Loops</b> using Scratch.                                                                                                    | randomly.<br>Can generate random                                       |
|                          | Guide the children through Challenge 3 from the "Guide to Scratch"                                                                                                    | numbers.<br>What is an input?                                          |
|                          | Demonstrate an example of using <b>Random Numbers</b> in Scratch.                                                                                                    | What are loops?                                                        |
|                          | Guide the children through Challenge 4 from the "Guide to Scratch"                                                                                                    | How do you use Random<br>Numbers?                                      |
|                          | Ask the children to open their save project<br>from last week and using the "Game<br>Tutorial" go through <b>Step 2</b> allowing them<br>to go through it themselves. Save the<br>project for next time.                                                                                                    |                                                                        |
| 4 Introducing            | Open the resource "Guide to Scratch" (Ref                                                                                                    | Can create a variable.                                                 |
| Variables                | 42.1).<br>Explain to children <b>What a variable is?</b><br>Demonstrate how to create variables in<br>Scratch.                                                                                                    | Can understand that a variable is used to store information.           |
|                          | User the What are Variables? Document in                                                                                                    | What is a variable?                                                    |

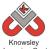

| City Learning Centres Knowsley<br>City Learning Centres |                                            |                                                                                                    |                                                                  |
|---------------------------------------------------------|--------------------------------------------|----------------------------------------------------------------------------------------------------|------------------------------------------------------------------|
|                                                         |                                            | the resources folder.                                                                                                    |                                                                  |
|                                                         |                                            | Guide the children through Challenge 5 from the "Guide to Scratch"                                                                                                    |                                                                  |
|                                                         |                                            | Ask the children to open their save project<br>from last week and using the "Game<br>Tutorial" go through <b>Step 3</b> allowing them<br>to go through it themselves. Save the<br>project for next time. |                                                                  |
| 5                                                       | Sensors                                    | Open the resource "Guide to Scratch" (Ref 42.1).                                                                                                    | Can use sensors to detect interaction.                           |
|                                                         |                                            | Explain and demonstrate what Sensors are and how they are used in Scratch.                                                                                                    | Can import and<br>manipulate sounds into a<br>game               |
|                                                         |                                            | Guide the children through Challenge 6 from the "Guide to Scratch."                                                                                                    | Can manipulate variables                                         |
|                                                         |                                            | Explain and demonstrate Sounds and how they are used in Scratch.                                                                                                    | How do you use sounds?                                           |
|                                                         |                                            | Guide the children through Challenge 7 from the "Guide to Scratch"                                                                                                    |                                                                  |
|                                                         |                                            | Ask the children to open their save project<br>from last week and using the "Game<br>Tutorial" go through <b>Step 4</b> allowing them<br>to go through it themselves. Save the<br>project for next time. |                                                                  |
| 6                                                       | Conditional<br>Statements and<br>Operators | Open the resource "Guide to Scratch" (Ref 42.1).                                                                                                    | Can use conditional statements to determine an outcome.          |
|                                                         |                                            | Explain and demonstrate what Conditional Statements are and how they are used in Scratch.                                                                                                    | Can use operators to<br>determine an outcome<br>of a conditional |
|                                                         |                                            | Guide the children through Challenge 8 from the "Guide to Scratch"                                                                                                    | statement.                                                       |
|                                                         |                                            | Ask the children to open their save project<br>from last week and using the "Game                                                                                                    | Can broadcast a message to the user.                             |
|                                                         |                                            | Tutorial" go through <b>Step 5</b> allowing them<br>to go through it themselves. Save the<br>project and play the game.                                                                                  | What are conditional statements?                                 |

### Further challenges and possible home learning activities:

Ask the children to produce their own glossary for Computer Science terms, one that could be used with younger children.

# Alternative Apps/Software to those recommended

Not applicable

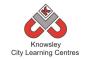

# Year 6 (Ref: 601)

# **Apptivity Name: Building Battle Bots**

#### Summary:

The children will use Physics engines and prototyping software to build and test a virtual robot. Algodoo is a unique 2Dsimulation software. Children can design in a playful, cartoon manner, making it the perfect tool for creating and exploring physics whilst building amazing inventions. Children will work in pairs as part of a design team to create a robot that will save the world by battling a world issue like climate change.

Key Computing Terminology: N/A

#### **Computing POS Reference:**

- **CS4** Design, write and debug programs that accomplish specific goals, including controlling or simulating physical systems; solve problems by decomposing them into smaller parts.
- IT3 Select, use and combine a variety of software (including internet services) on a range of digital devices to design and create a range of programs, systems and content that accomplish given goals, including collecting, analysing, evaluating and presenting data and information.
- DL5 Use technology safely, respectfully and responsibly; recognise acceptable/ unacceptable behaviour; identify a range of ways to report concerns about content and contact

#### What is required?

#### Week 1:

- Internet access
- Laptops/iPads for research
- Presentation (Ref 601.1)
- Seesaw (available as an app or online)

#### Week 2:

- Internet access
- Laptops/iPads for research
- iPads with Explain everything
- Seesaw (available as an app or online)

#### Week 3:

- Internet access
- iPads with 123D Design app
- Presentation (Ref 601.2)
- Seesaw (available as an app or online)

#### Week4:

- Internet access
- iPads with Algodoo
- Access to Algodoo Video: <u>https://www.youtube.com/watch?v=qXsdJlvnl</u> <u>PA</u>
- Seesaw (available as an app or online)

#### Week 5:

- iPads with Algodoo
- Seesaw (available as an app or online)

#### Week 6:

- iPads with Algodoo
- Screen recording app such as Screen Recorder Lite or Reflector.
- Keynote
- Seesaw (available as an app or online)

#### eSafety

• Digital Citizenship and Technology 3.1 & 3.8

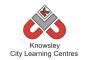

|         |                  |                                                                                                    | Lesson                         |
|---------|------------------|----------------------------------------------------------------------------------------------------|--------------------------------|
| Weeks   |                  |                                                                                                    | Outcomes and                   |
| (1 hour | Lesson Aim       | Lesson Summary                                                                                                   | Assessment                     |
| lesson) |                  |                                                                                                    | Opportunities                  |
| 1       | Introduce the    | "It only takes one idea to save the world"                                                                       | Discuss design                 |
|         | battle bots save |                                                                                                    | brief start                    |
|         | the world        | Design Brief: working in pairs over the next 6 weeks you                                                         | generating ideas.              |
|         | project.         | have to design and build a virtual robot that could save                                                         | M/by boyo you                  |
|         |                  | <ul> <li>the world from one of the following world issues:</li> <li>diseases,</li> </ul>                         | Why have you<br>chosen that    |
|         |                  | • uiseases,                                                                                                    | issue?                         |
|         |                  | • famine,                                                                                                    |                                |
|         |                  |                                                                                                    | Why have you                   |
|         |                  | <ul> <li>An environmentalissue of their choosing</li> </ul>                                                      | chosen those                   |
|         |                  |                                                                                                    | materials?                     |
|         |                  | Or a local issue.                                                                                                | la that a                      |
|         |                  | Be clear from the outset that weapons are not allowed                                                            | ls that a<br>sustainable       |
|         |                  | to be designed.                                                                                                  | resource you are               |
|         |                  |                                                                                                    | making that robot              |
|         |                  | Show presentation about robots design (Presentation                                                              | from?                          |
|         |                  | Ref 601.1).                                                                                                    |                                |
|         |                  | Think of materials you could use that would make your                                                            |                                |
|         |                  | robots fit for the job. Discuss what would make a good                                                           |                                |
|         |                  | battle Bot, what would they need to be successful, what                                                          |                                |
|         |                  | attributes would they need?                                                                                      | Present initial                |
|         |                  |                                                                                                    | ideas based on                 |
|         |                  | In pairs, ask the children to do some independent                                                                | internet research.             |
|         |                  | internet research about their chosen world issue. Ask                                                            |                                |
|         |                  | the children to write/draw ideas on flip chart paper and keep for their next session. Ask the children to take a |                                |
|         |                  | photo and upload it to Seesaw (or other similar                                                                  |                                |
|         |                  | portfolio/blog/wiki) for evidence.                                                                               |                                |
|         |                  |                                                                                                    |                                |
| 2       | Reflect and      | In pairs, give the children time to complete some more                                                           | Children can take              |
|         | inform design    | research to find out if other technology is available                                                            | a considered                   |
|         | and develop a    | similar to what they have planned e.g. a water irrigation                                                        | approach to                    |
|         | plan.            | bot/machine or a robot to detect diseases?                                                                       | developingan<br>idea.          |
|         |                  | Using the Explain Everything app, the children will draw                                                         |                                |
|         |                  | their Bot and explain what it is made from and what                                                              |                                |
|         |                  | special skills it has to save the world. Ask the children to                                                     |                                |
|         |                  | name their bot. Save it as a video and upload to                                                                 |                                |
|         |                  | Seesaw.                                                                                                    | Children are able              |
|         |                  |                                                                                                    | to Create an                   |
|         |                  |                                                                                                    | Explain<br>Eventhingvidee      |
| 3       | Produce a        | Recap what they learnt from last session. Show                                                                   | Everything video.<br>Produce a |
| 5       | technical        | presentation (Presentation Ref 601.2) and ask the                                                                | technical                      |
|         |                  |                                                                                                    |                                |

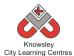

|   |                                                            | City Learning Centres                                                                                                    |                                                                                                    |
|---|------------------------------------------------------------|----------------------------------------------------------------------------------------------------|----------------------------------------------------------------------------------------------------|
|   | drawing.                                                   | children to decide if they want to design Top-Down vs.<br>Bottom-Up.                                                                                                    | drawing.                                                                                                    |
|   |                                                            | Again, in pairs ask the children to produce a technical<br>drawing of their bot using 123D Design app. This<br>process will help inform the build next week. Children<br>need to consider the materials they intend to use at this<br>stage.<br>Take a screenshot of their drawing and upload it to<br>Seesaw.                                                                                                    | Why have you<br>taken that<br>approach?<br>What are the<br>benefits of the<br>Bottom-Up<br>approach?<br>What are the<br>benefits of Top                                                                 |
|   |                                                            |                                                                                                    | Down approach?                                                                                                    |
| 4 | Build and test<br>simple bot in<br>Algodoo.                | Demonstrate how to use Algodoo (Watch video<br>https://www.youtube.com/watch?v=qXsdJlvnIPA). This<br>app is designed for children to design, construct and<br>explore the world of physics.<br>Children can use boxes, circles, polygons, gears, ropes<br>and chains to build their bot as well as test it using<br>gravity, friction, recitation, refraction.<br>Give the children time to familiarise themselves with<br>the tools and to build and test a simple prototype bot. | Prototype bot in<br>Algodoo.<br>What have you<br>chosen that<br>approach to<br>building your<br>robot?<br>Why have you<br>chosen those<br>materials?<br>So you think<br>those materials<br>are durable? |
| 5 | Build bot<br>Algodoo.                                      | The big build in their pairs, the children will use this<br>session to build their bot in Algodoo based on the<br>technical drawing they produced in session 3.<br>Ask the children to save their work and upload to<br>Seesaw.                                                                                                    | Build their bot in<br>Algodoo.<br>How have you<br>created that?<br>Can you talk me<br>through the<br>process of<br>creating you<br>robot?<br>Are you happy<br>with the final<br>design?                 |
| 6 | Finish and test<br>bot showcase<br>and present<br>results. | The children should now test their finished bot. They<br>should record the test using a Screen Recording App<br>such as Screen Recorder Lite or Reflector (or record it<br>from another iPad).                                                                                                    | Record test and<br>feedback to class.<br>What would you<br>do differently                                                                                                    |

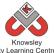

| City Learning Centres                                 |                      |
|-------------------------------------------------------|----------------------|
| The finished recording can be placed in Keynote along | next time?           |
| with some notes on how they would improve their bot   |                      |
| based on the test.                                    | How could you        |
|                                                       | improve your         |
| Children can then present their Keynote to the whole  | robot?               |
| class for feedback.                                   |                      |
|                                                       | Have you created     |
|                                                       | what you planned     |
|                                                       | to create?           |
|                                                       |                      |
|                                                       | Are there any        |
|                                                       | other purposes       |
|                                                       | you could use        |
|                                                       | ,<br>your robot for? |

### Further challenges and possible home learning activities:

Build a virtual robot step by step in a virtual environment: http://www.mind.ilstu.edu/curriculum/virtual\_robotics\_lab/lab.html

### Alternative Apps/Software to those recommended

Week 6: PowerPoint or any similar software/app that allows the children present their work.

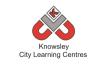

# Year 6 (Ref: 602)

# Apptivity Name: The Ministry of Crazy Coding (We are Game Developers)

#### Summary:

We will be using Python programming to develop a game. Python is a programming language named after Monty Python the surrealist comedy group. Python is simple and easy to learn compared with other languages like Java and C++. Python is logical code, and is good for making games and dynamic websites like Scratch.

Children may have done some visual coding before using Scratch or Hopscotch but during this session children will be starting from scratch.

Basic tutorials can be found here using Python coding test grounds https://www.codecademy.com/learn/python

You will need the application CodeRunner https://coderunnerapp.com or Free on-line editor

http://www.pythontutor.com/live.html#mode=e dit

It is expected for this lesson that the children already know how to draw, film and animate on an iPad.

### **Key Computing Terminology:**

**Python:** Is an object-oriented coding language, meaning everything in the program is treated as an object.

### **Computing POS Reference:**

- **CS4** Design, write and debug programs that accomplish specific goals, including controlling or simulating physical systems; solve problems by decomposing them into smaller parts.
- IT2 Use search technologies effectively
- IT3 Select, use and combine a variety of software (including internet services) on a range of digital devices to design and create a range of programs, systems and content that accomplish given goals, including collecting, analysing, evaluating and presenting data and information.

- **DL4** Be discerning in evaluating digital content
- DL5 Use technology safely, respectfully and responsibly; recognize acceptable/ unacceptable behaviour; identify a range of ways to report concerns about content and contact

#### What is required?

#### Week 1:

- Internet access
- Presentation (Ref 602.1)
- Access to <u>https://www.youtube.com/watch?v=pvAsqPb</u> <u>z9Ro</u> <u>https://www.youtube.com/watch?v=Fkd9TW</u> <u>UtFm0</u>
- Coding Tips Python unit (Ref 602.2)

#### Week 2:

- Laptops with Internet access
- Access to <u>http://www.pythontutor.com/live.html#mode</u> <u>=edit</u>
- Python Basic Course (Ref 602.3)

#### Week 3:

- Laptops with Internet access
- Python Basic Course (Ref 602.3)

#### Week 4:

- Laptops with Internet access
- Python Basic Course (Ref 602.3)

#### Week 5:

- Internet access
- Laptops or iPads with Python
- GuessMyNumber\_final.txt (Ref 602.4)

#### Week 6:

- Internet access
- Laptops or iPads with Scratch
- Guess my cupcake scratch project (Ref 602.5)

#### eSafety

• Digital Citizenship and Technology 3.1 & 3.6

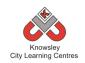

|         |                     |                                                                                                    | Lesson                         |
|---------|---------------------|----------------------------------------------------------------------------------------------------|--------------------------------|
| Weeks   |                     |                                                                                                    | Outcomes and                   |
| (1 hour | Lesson Aim          | Lesson Summary                                                                                                    | Assessment                     |
| lesson) |                     |                                                                                                    | Opportunities                  |
| 1       | Introduce           | Tell the children that they will be learning how to                                                                   | Discuss what                   |
|         | Python and          | program a game using Python. Explain that Python is a                                                                 | code is for.                   |
|         | basic rules.        | computer language.                                                                                                    |                                |
|         |                     | "Like humans, computers use multiple languages to                                                                     | Develop an<br>understanding of |
|         |                     | communicate — in this case, programming languages. A                                                                  | how humans                     |
|         |                     | programming language is simply a particular way to talk                                                               | program                        |
|         |                     | to a computer".                                                                                                    | computers.                     |
|         |                     |                                                                                                    |                                |
|         |                     | Show Presentation (Ref 602.1)                                                                                         | Understand the                 |
|         |                     | Watch                                                                                                    | reasoning behind coding rules. |
|         |                     | https://www.youtube.com/watch?v=pvAsqPbz9Ro                                                                           | counigrales.                   |
|         |                     |                                                                                                    |                                |
|         |                     | https://www.youtube.com/watch?v=Fkd9TWUtFm0                                                                           |                                |
|         |                     |                                                                                                    |                                |
|         |                     | Discuss the clips which introduce what coders do and                                                                  |                                |
|         |                     | why children should learn how to program.                                                                             |                                |
|         |                     | Websites that use Python include Drop-box,                                                                            |                                |
|         |                     | Instagram and Pinterest. Python allows more dynamic                                                                   |                                |
|         |                     | ways to present content and interact with it. We will                                                                 |                                |
|         |                     | learn to code by designing a game.                                                                                    |                                |
|         |                     | Start by introducing come basic coding rules, soo Coding                                                              |                                |
|         |                     | Start by introducing some basic coding rules, see Coding<br>Tips - Python unit (Ref 602.2) which includes top tips on |                                |
|         |                     | how to be a good coder.                                                                                               |                                |
| 2       | Complete            | Using laptops, ask the children to open                                                                               | Execute common                 |
|         | sections 1-6 of     | http://www.pythontutor.com/live.html#mode=edit                                                                        | commands.                      |
|         | Python basic        |                                                                                                    |                                |
|         | course<br>document. | Using the Python basic course document (Ref 602.3),                                                                   | Type in code.                  |
|         | uocument.           | ask the children to complete sections 1-6. The children will type the commands in red.                                | Debug code.                    |
|         |                     |                                                                                                    | Debug code.                    |
|         |                     |                                                                                                    | Run program.                   |
| 3       | Complete            | Recap last weeks session                                                                                              | Execute common                 |
|         | sections 7-12 of    |                                                                                                    | commands                       |
|         | Python basic        | Using the Python basic course document (Ref 602.3),                                                                   | Typo in code                   |
|         | course<br>document. | ask the children to complete sections 7-12.                                                                           | Type in code                   |
|         | document.           | This session looks at how Python can be use to calculate                                                              | Debug code                     |
|         |                     | maths problems.                                                                                                    |                                |
|         |                     |                                                                                                    | Run program                    |
|         |                     | Introduce comments, that help you understand and                                                                      |                                |
|         |                     | debugyourcode.                                                                                                    |                                |

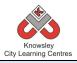

| 4 | Complete<br>sections 13-19<br>of Python basic<br>course<br>document. | Recap last weeks session<br>Using the Python basic course document (Ref 602.3),<br>ask the children to complete sections 13-20.<br>This lesson looks at structuring their project and how<br>modules can be used to import extra code.                                                                                                    | Execute common<br>commands<br>Follow<br>instructions<br>Debug code<br>Run program                                            |
|---|----------------------------------------------------------------------|----------------------------------------------------------------------------------------------------|----------------------------------------------------------------------------------------------------|
| 5 | Code<br>Game                                                         | Recap last weeks session<br>Take children through Python code<br>(GuessMyNumber_final.txt Ref 602.4).<br>Ask children to run the program to test<br>Save the game for next week                                                                                                    | Execute common<br>commands<br>Type code<br>Debug code<br>Run program                                                         |
| 6 | Develop<br>Game                                                      | Recap last weeks session<br>Using Scratch ask the children to recreate their game,<br>Guess the number of. This time, the children can<br>choose their background and sprite that match the<br>theme they chose. Notice the same language used in<br>python such as variables, random range and operators.<br>See Guess my cupcake scratch project (Ref 602.5) | Discuss game<br>parameters<br>Children develop<br>own game<br>Debug code<br>Run program<br>Children present<br>work to class |

Further challenges and possible home learning activities: N/A

Alternative Apps/Software to those recommended N/A

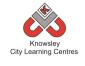

# **Resources Reference List**

| Reception:<br>Reception:<br>SolutyTrust<br>Who can you share information with (flashcards)R1Reception:<br>Soluty1What is a Computer presentation1.11What is a Computer presentation1.21What is a Computer presentation1.22Photograph examples of Junk modelling1.221&2Flash Cards2.13Paint packages' presentation3.131Art Reprint Plash Cards3.132Hungry Caterpillar Flash Cards3.24Hungry Caterpillar Flash Cards3.24Hungry Caterpillar Flash Cards3.25My Favourite Thing presentation4.14Using QR Code Video4.36Email worksheet6.37How to setu p class emails presentation6.16Email worksheet6.37Mate Diagram9.11Directional Flash cards9.291Directional Flash cards9.2911Watch My Neighbourhood12.11Watch My Neighbourhood12.11Watch My Neighbourhood13.31Watch My Reighbourhood13.31Watch My Neighbourhood13.21Watch My Neighbourhood13.21Watch My Neighbourhood13.21Watch My Neighbourhood13.21Watch My Neighbourhood13.21Ever set mailing13.21 <th>Activity</th> <th>Lesson</th> <th>Resource(s) Needed</th> <th>Resource</th>                                                                                                    | Activity | Lesson | Resource(s) Needed                              | Resource      |
|----------------------------------------------------------------------------------------------------|----------|--------|-------------------------------------------------|---------------|
| esafetyImage: constraint of the second second s | Ref      |        |                                                 | Reference     |
| 1What is a Computer presentation1.12.3Photograph examples of Junk modelling1.24Keyboard and mouse control games list1.35'Paint packages' presentation1.421&2Flash Cards2.132Hungry Caterpillar Video3.14Hungry Caterpillar Video3.14Hungry Caterpillar Flash Cards3.242 - 5My Favourite Thing presentation4.2ExtUsing QR Code Video4.362How to set up Cases emails presentation6.23Email worksheet6.34Let's get mailing presentation6.23Email worksheet6.34Let's get mailing presentation9.11Directional Flash cards9.22Robot Game Introduction with appendices9.11Directional Flash cards9.32Maze Diagram9.43Robot Worksheet9.5101&2Flash Cards10.111Wate My Neighbourhood12.1123Modelling the WWW12.213Modelling an Assignment13.414Teacher Guide to Sketch Nation Shooter14.114Teacher Guide to Sketch Nation Shooter15.115Let's get mailing13.216Adding an Assignment13.4171Web 1.0 and 2.0 Presentation15.4171Web 1.0 and 2.0 Presen                                                                                                    |          | Trust  | Who can you share information with (flashcards) | R1            |
| 12-3Photograph examples of Junk modelling1.24Keyboard and mouse control games list1.35'Paint packages' presentation1.421&2Flash Cards2.132Hungry Caterpillar Video3.14Hungry Caterpillar Flash Cards3.21Art & Artist presentation4.12-5My Favourite Thing presentation4.21What is an email presentation6.12How to set up class emails presentation6.23Email worksheet6.34Let's get mailing presentation6.41Obto Game Introduction with appendices9.11Directional Flash cards9.22Robot Mask9.32Moze Diagram9.43Robot Worksheet9.5101&2Flash Cards9.511Watch My Neighbourhood12.1123Modelling the WWW12.213Modelling the WWW12.314Teacher Guide to Sketch Nation Shooter13.3156Adding an Assignment13.4141Teacher Guide to Sketch Nation Shooter14.1141Teacher Guide to Sketch Nation Shooter15.1151515.415.4171Weather Pictogram worksheet15.21816Adding an Assignment13.41415Let's rest mation15.4171                                                                                                    | eSafety  | 1      |                                                 | 1.1           |
| 1     4     Keyboard and mouse control games list     1.3       5     'Paint packages' presentation     1.4       2     1&2     Flash Cards     2.1       3     2     Hungry Caterpillar Video     3.1       4     Hungry Caterpillar Flash Cards     3.2       4     Hungry Caterpillar Flash Cards     3.2       4     4.1     4.1       2     -5     My Favourite Thing presentation     4.1       2     -5     My Favourite Thing presentation     4.2       Ext     Using QR Code Video     4.3       1     What is an email presentation     6.1       2     How to set up class emails presentation     6.2       3     Email worksheet     6.3       4     Let's get mailing presentation     6.4       1     Directional Flash cards     9.2       1     Directional Flash cards     9.2       1     Directional Flash cards     9.3       2     Robot Worksheet     9.5       10     1&2     Flash Cards     10.1       1     Watch My Neighbourhood     12.1       1     Watch My Neighbourhood     12.2       1     Watch My Neighbourhood     12.2       1     Watch My Neighbourhood     12.2 </td <td></td> <td></td> <td>· · ·</td> <td></td>                                                                                                    |          |        | · · ·                                           |               |
| 5'Paint packages' presentation1.421&2Flash Cards2.132Hungry Caterpillar Video3.134Hungry Caterpillar Flash Cards3.242-5My Favourite Thing presentation4.142-5My Favourite Thing presentation4.2ExtUsing QR Code Video4.361What is an email presentation6.162How to set up class emails presentation6.23Email worksheet6.36.34Let's get mailing presentation6.41Directional Flash cards9.291Directional Flash cards9.22Robot Mask9.32Maze Diagram9.43Modelling the WWW12.11Watch My Neighbourhood12.3131Flash Cards13.1142Flash Cards13.215Adding an Assignment13.216Adding an Assignment13.3171Weather Pictogram worksheet15.218Vorksheet15.215.3192Ice Cream Mashenet15.31014Use Cream Flash Cards15.4171Weather Pictogram worksheet15.31816Connected Exetch Nation Studio14.2192Ice Cream Mashenet15.32Ice Cream Mashenet15.33Worksheet<                                                                                                    | 1        |        |                                                 |               |
| 21&2Flash Cards2.132Hungry Caterpillar Video3.14Hungry Caterpillar Flash Cards3.21Art & Art Strip resentation4.12-5My Favourite Thing presentation4.142-5My Favourite Thing presentation6.12ExtUsing QR Code Video4.361What is an email presentation6.12How to set up class emails presentation6.23Email worksheet6.34Let's get mailing presentation6.41Directional Flash cards9.11Directional Flash cards9.22Robot Mask9.32Robot Wask9.32Robot Worksheet9.5101&2Flash Cards11Watch My Neighbourhood12.1123Modelling the WWW12.26Connected eBook presentation12.313How to set up class emails13.114Let's get mailing13.215Let's get mailing13.216Adding an Assignment13.4171Weather Pictogram worksheet15.3183Get cream Worksheet15.3192Ice Cream Morkheet15.31914Weather Pictogram worksheet15.4171Web 1.0 and 2.0 Presentation19.1192Web 1.0 and 2.0 Presentation19.1 <t< td=""><td></td><td></td><td></td><td></td></t<>                                                                                                    |          |        |                                                 |               |
| 32Hungry Caterpillar Video3.14Hungry Caterpillar Flash Cards3.24Art & Artist presentation4.12-5My Favourite Thing presentation4.2ExtUsing QR Code Video4.361What is an email presentation6.12How to set up class emails presentation6.23Email worksheet6.34Let's get mailing presentation6.41Directional Flash cards9.291Directional Flash cards9.22Robot Game Introduction with appendices9.11Directional Flash cards9.22Robot Worksheet9.22Robot Worksheet9.5101&2Flash Cards10.111Watch My Neighbourhood12.1123Modelling the WWW12.213Modelling the WWW12.214Watch My Neighbourhood12.115Let's get mailing13.216Connected eBook presentation13.2171Watch Protoral13.414Teacher Guide to Sketch Nation Shooter14.115Let's get mailing13.416Adding an Assignment13.4171Weather Pictogram worksheet15.215Let FixIt - Lesson Guide18.1171Weather Pictogram worksheet15.4171Web 1.0 and 2.0 Presentation15.4 <tr< td=""><td>2</td><td></td><td></td><td></td></tr<>                                                                                                    | 2        |        |                                                 |               |
| 34Hurgry Caterpillar Flash Cards3.241Art & Artist presentation4.12-5My Favourite Thing presentation4.2ExtUsing QR Code Video4.361What is an email presentation6.12How to set up class emails presentation6.23Email worksheet6.34Let's get mailing presentation6.470101Directional Flash cards9.22Robot Mask9.32Maze Diagram9.43Robot Worksheet9.5101&2Flash Cards101&2Flash Cards11Watch My Neighbourhood12.1123Modelling the WWW12.213Modelling the WWW12.214Connected eBook presentation12.315Edmodo Video Tutorial13.316Adding an Assignment13.4141Teacher Guide to Sketch Nation Shooter14.1143Teacher Guide to Sketch Nation Studio14.215Let Fix It - Lesson Guide15.4171Web 1.0 and 2.0 Presentation15.3183-6Problems 1-8Ref 18 folder192Ust of Communication Tools19.21012Get Up Algorithm presentation22.1212Cerven morksheet15.11512Lec Cream flash movie15.4 <td>2</td> <td></td> <td></td> <td></td>                                                                                                    | 2        |        |                                                 |               |
| 41Art & Artist presentation4.12 - 5My Favourite Thing presentation4.2ExtUsing QR Code Video4.361What is an email presentation6.12How to set up class emails presentation6.23Email worksheet6.34Let's get mailing presentation6.411Directional Flash cards9.11Directional Flash cards9.22Robot Game Introduction with appendices9.11Directional Flash cards9.32Maze Diagram9.43Robot Worksheet9.5101&2Flash Cards10.11Watch My Neighbourhood12.13Modelling the WWW12.26Connected eBook presentation12.313How to set up class emails13.1141Teacher Guide to Sketch Nation Shooter14.115Ider Guide to Sketch Nation Shooter14.116Adding an Assignment13.4171Weather Prictogram worksheet15.1182Ice Cream Morksheet15.33Worksheet15.33Worksheet15.4171Web 1.0 and 2.0 Presentation17.1183-6Problems 1-8Ref 18 folder192Let's presentation19.22Spotthe Algorithm presentation22.12Get Up Algorithm presentation22.1                                                                                                    | 3        |        |                                                 |               |
| 42-5My Favourite Thing presentation4.2ExtUsing QR Code Video4.31What is an email presentation6.12How to set up class emails presentation6.23Email worksheet6.34Let's get mailing presentation6.41Directional Flash cards9.11Directional Flash cards9.22Robot Mask9.32Maze Diagram9.43Robot Worksheet9.5101&2Flash Cards11Watch My Neighbourhood12.1123Modelling the WWW126Connected Book presentation13Modelling the WWW12.26Connected Book presentation13.314Ustacher Guide to Sketch Nation Shooter14.115Let's get mailing13.216Adding an Assignment13.4171Weather Pictogram worksheet15.1181.6Cream flash movie15.3191Veather Pictogram worksheet15.4171Web 1.0 and 2.0 Presentation17.1183-6Problems 1-8Ref 18 folder192Veb 0.1 and 2.0 Presentation19.12Let Fix It - Lesson Guide18.1183-6Problems 1-8Ref 18 folder2+5Activity VideosRef 18 folder2+5Let Sirker Lesson Guide19.22Spotthe Algorit                                                                                                    | 3        |        |                                                 |               |
| ExtUsing QR Code Video4.31What is an email presentation6.12How to set up class emails presentation6.23Email worksheet6.34Let's get mailing presentation6.41Oirectional Flash cards9.11Directional Flash cards9.22Robot Mask9.32Maze Diagram9.43Robot Worksheet9.5101&2Flash Cards9.511Watch My Neighbourhood12.112Modelling the WWW12.26Connected eBook presentation12.313How to set up class emails13.114Let's get mailing13.215Ed's get mailing13.216Adding an Assignment13.417Teacher Guide to Sketch Nation Shooter14.118Teacher Guide to Sketch Nation Studio14.219Let Cream flash movie15.310WestherPictogram worksheet15.4171 <westh.0 2.0="" and="" presentation<="" td="">17.1183-6Problems 1-8Ref 18 folder192List of Communication Tools19.22Spot the Algorithm presentation22.12Spot the Algorithm presentation22.12Spot the Algorithm presentation22.32Let's Present the Game22.32Let's present the Game22.32Let's present the Game22.4<!--</td--><td></td><td></td><td>•</td><td></td></westh.0>                                                                                                    |          |        | •                                               |               |
| 1What is an email presentation6.12How to set up class emails presentation6.23Email worksheet6.34Let's get mailing presentation6.41Directional Flash cards9.11Directional Flash cards9.22Robot Game Introduction with appendices9.11Directional Flash cards9.22Robot Worksheet9.32Maze Diagram9.43Robot Worksheet9.5101&2Flash Cards10.11Watch My Neighbourhood12.11Watch My Neighbourhood12.11Watch Owy Resentation12.31How to set up class emails13.114-Connected eBook presentation13.315Edmod Video Tutorial13.316Adding an Assignment13.4171Weather Pictogram worksheet15.1181Recher Guide to Sketch Nation Shoter15.3191Westheet15.31014.2Uer carem flash movie15.4171Web 1.0 and 2.0 Presentation17.1182-5Activity VideosRef 18 folder192Uist of Communication Tools19.22Spot the Algorithm presentation22.12Spot the Algorithm presentation22.23Let's Present the Game22.34-5Inputs22.4 <td>4</td> <td></td> <td></td> <td></td>                                                                                                    | 4        |        |                                                 |               |
| 62How to set up class emails presentation6.23Email worksheet6.34Let's get mailing presentation6.44Let's get mailing presentation6.41Directional Flash cards9.11Directional Flash cards9.22Robot Mask9.32Maze Diagram9.43Robot Worksheet9.510182Flash Cards10.1123Modelling the WWW12.26Connected Book presentation12.313Modelling the WWW13.214Watch My Neighbourhood12.115Edmodo Video Tutorial13.116Adding an Assignment13.4171Veather Pictogram worksheet15.118Teacher Guide to Sketch Nation Shooter15.2191Weather Pictogram worksheet15.21012Ice Cream Morksheet15.2171Weather Pictogram worksheet15.3183-6Problems 1-8Ref 18 folder192Ice Strint - Lesson Guide18.11912Web 1.0 and 2.0 Presentation19.12Uist of Communication Tools19.22Spot the Algorithm presentation22.12Spot the Algorithm presentation22.22Spot the Algorithm presentation22.23Let's Present the Game22.34-5Inputs22.4 <td></td> <td></td> <td></td> <td></td>                                                                                                    |          |        |                                                 |               |
| 53Email worksheet6.34Let'sget mailing presentation6.44Let'sget mailing presentation6.491Directional Flash cards9.11Directional Flash cards9.22Robot Mask9.32Maze Diagram9.43Robot Worksheet9.5101&2Flash Cards10.1123Modelling the WWW12.26Connected eBook presentation12.3134-6Edmodo Video Tutorial13.36Adding an Assignment13.4141Teacher Guide to Sketch Nation Shooter14.115Ice Cream worksheet15.216Ice Cream worksheet15.3171Wether Pictogram worksheet15.3183-6Problems 1-8Ref18 folder192Web 1.0 and 2.0 Presentation19.1192Web 1.0 and 2.0 Presentation19.120Lits of Communication Tools19.221Get Up Algorithm presentation22.3223Let's Present the Game22.3234-5Inputs22.4                                                                                                    |          |        |                                                 |               |
| 4Let's get mailing presentation6.41Robot Game Introduction with appendices9.11Directional Flash cards9.22Robot Mask9.32Robot Worksheet9.510182Flash Cards10.1121Watch My Neighbourhood12.113Modelling the WWW12.26Connected eBook presentation12.313How to set up class emails13.1141Teacher Guide to Sketch Nation Shooter13.2141Teacher Guide to Sketch Nation Shooter14.21516Cornect eles Sketch Nation Shooter15.116Edmodo Video Tutorial13.3171Weather Pictogram worksheet15.1181.5Let cream flash movie15.3191.5Let Sigt It - Lesson Guide18.1192.5Activity VideosRef 18 folder192Web 1.0 and 2.0 Presentation19.120List of Communication Tools19.221Cet Up Algorithm presentation22.1223Let's Present the Game22.323Let's Present the Game22.3244.5Inputs22.4                                                                                                    | 6        |        |                                                 |               |
| 91 - 6Robot Game Introduction with appendices9.11Directional Flash cards9.22Robot Mask9.32Maze Diagram9.43Robot Worksheet9.5101&2Flash Cards10.1123Modelling the WWW12.26Connected eBook presentation12.313How to setu p class emails13.114Et's get mailing13.215Edmodo Video Tutorial13.36Adding an Assignment13.4141Teacher Guide to Sketch Nation Shooter14.2152Ice Cream worksheet15.116Vesthere Nation Studio14.2171Weather Pictogram worksheet15.3183-6Problems 1-815.4171Web 1.0 and 2.0 Presentation17.1183-6Problems 1-8Ref 18 folder192Web 1.0 and 2.0 Presentation19.1192Uist of Communication Tools19.22016Gemunication Tools19.221Get Up Algorithm presentation22.1223Let's Present the Game22.34-5Inputs22.424.4                                                                                                    |          |        |                                                 |               |
| 91Directional Flash cards9.22Robot Mask9.32Maze Diagram9.43Robot Worksheet9.5101&2Flash Cards10.11Watch My Neighbourhood12.1123Modelling the WWW12.26Connected eBook presentation12.3134-6Edmodo Video Tutorial13.1142Flash Cards13.1154-6Edmodo Video Tutorial13.36Adding an Assignment13.4141Teacher Guide to Sketch Nation Shooter14.13Teacher Guide to Sketch Nation Shooter14.216Uce Cream worksheet15.1171Weather Pictogram worksheet15.3183Worksheet15.4171Web 1.0 and 2.0 Presentation17.1183-6Problems 1-8Ref 18 folder192Lets Fix It - Lesson Guide18.1192Ust of Communication Tools19.2201Get Up Algorithm presentation22.1212Spot the Algorithm presentation22.3223Let's Present the Game22.34-5Inputs22.424.4                                                                                                    |          |        |                                                 |               |
| 92Robot Mask9.32Maze Diagram9.43Robot Worksheet9.5101&2Flash Cards10.11Watch My Neighbourhood12.11Watch My Neighbourhood12.26Connected eBook presentation12.31How to set up class emails13.11Let's get mailing13.24-6Edmodo Video Tutorial13.36Adding an Assignment13.41Teacher Guide to Sketch Nation Shooter14.13Teacher Guide to Sketch Nation Shooter14.11Steacher Guide to Sketch Nation Shooter15.11Weather Pictogram worksheet15.21Ice Cream flash movie15.33Worksheet15.4171Web 1.0 and 2.0 Presentation17.1183-6Problems 1-8Ref 18 folder192-5Activity VideosRef 18 folder192Ueb 1.0 and 2.0 Presentation19.12Ueb 1.0 and 2.0 Presentation19.1192Ueb 1.0 and 2.0 Presentation19.22Ist of Communication Tools19.22Spotthe Algorithm presentation22.12Spotthe Algorithm presentation22.323Let's Present the Game22.323Let's Present the Game22.4                                                                                                    |          |        |                                                 |               |
| 2Maze Diagram9.43Robot Worksheet9.5101&2Flash Cards10.11Watch My Neighbourhood12.11Watch My Neighbourhood12.11Watch My Neighbourhood12.11GConnected eBook presentation12.31How to set up class emails13.11Let's get mailing13.24-6Edmodo Video Tutorial13.36Adding an Assignment13.414Teacher Guide to Sketch Nation Shooter14.13Teacher Guide to Sketch Nation Studio14.215Ice Cream flash movie15.116Kotsheet15.1171Weather Pictogram worksheet15.4171Web 1.0 and 2.0 Presentation17.1183-6Problems 1-8Ref 18 folder192Us of Communication Tools19.212Spot the Algorithm presentation22.12Spot the Algorithm presentation22.223Let's Present the Game22.3                                                                                                    |          |        |                                                 |               |
| 3Robot Worksheet9.5101&2Flash Cards10.11Watch My Neighbourhood12.1123Modelling the WWW12.26Connected eBook presentation12.313How to set up class emails13.1142Edmodo Video Tutorial13.26Adding an Assignment13.4141Teacher Guide to Sketch Nation Shooter14.1151Veather Pictogram worksheet15.1152Ice Cream Worksheet15.33Worksheet15.4171Web 1.0 and 2.0 Presentation17.1183-6Problems 1- 8Ref 18 folder192Ues of Communication Tools19.121List of Communication Tools19.2223Let's Presentthe Game22.34-5Inputs22.422.4                                                                                                    | 9        |        |                                                 |               |
| 101&2Flash Cards10.11Watch My Neighbourhood12.1123Modelling the WWW12.26Connected eBook presentation12.3134-12.3144-6Edmodo Video Tutorial13.115-Adding an Assignment13.4141Teacher Guide to Sketch Nation Shooter14.115Teacher Guide to Sketch Nation Studio14.216Veather Pictogram worksheet15.1171Weather Pictogram worksheet15.3183Worksheet15.4171Web 1.0 and 2.0 Presentation17.1183-6Problems 1-8Ref 18 folder192Web 1.0 and 2.0 Presentation19.1192Web 1.0 and 2.0 Presentation19.22015Get Up Algorithm presentation22.12125Spot the Algorithm presentation22.1223Let's Present the Game22.34-5Inputs22.422.4                                                                                                    |          |        |                                                 |               |
| 1Watch My Neighbourhood12.13Modelling the WWW12.26Connected eBook presentation12.3132How to set up class emails13.1142Edmodo Video Tutorial13.36Adding an Assignment13.4141Teacher Guide to Sketch Nation Shooter14.13Teacher Guide to Sketch Nation Shooter14.21Weather Pictogram worksheet15.12Ice Cream flash movie15.33Worksheet15.3171Web 1.0 and 2.0 Presentation17.1183-6Problems 1-8Ref 18 folder192Web 1.0 and 2.0 Presentation19.1192Web 1.0 and 2.0 Presentation19.2223Let's Present the Game22.34-5Inputs22.422.4                                                                                                    |          |        |                                                 |               |
| 123Modelling the WWW12.26Connected eBook presentation12.3132How to set up class emails13.113                                                                                                    | 10       |        |                                                 |               |
| 6Connected eBook presentation12.3132How to set up class emails13.113Let's get mailing13.24-6Edmodo Video Tutorial13.36Adding an Assignment13.4141Teacher Guide to Sketch Nation Shooter14.13Teacher Guide to Sketch Nation Studio14.2143Teacher Guide to Sketch Nation Studio14.2151Weather Pictogram worksheet15.12Ice Cream worksheet15.33Worksheet15.33Worksheet15.4171Web 1.0 and 2.0 Presentation17.1183-6Problems 1-8Ref 18 folder2-5Activity VideosRef 18 folder192List of Communication Tools19.2225pot the Algorithm presentation22.12Spot the Algorithm presentation22.34-5Inputs22.4                                                                                                    |          |        |                                                 |               |
| 132How to set up class emails13.113Let's get mailing13.24-6Edmodo Video Tutorial13.36Adding an Assignment13.4141Teacher Guide to Sketch Nation Shooter14.13Teacher Guide to Sketch Nation Studio14.2143Teacher Guide to Sketch Nation Studio14.2151Weather Pictogram worksheet15.12Ice Cream worksheet15.22Ice Cream flash movie15.33Worksheet15.4171Web 1.0 and 2.0 Presentation17.1183-6Problems 1-8Ref 18 folder2-5Activity VideosRef 18 folder192Uist of Communication Tools19.2223Let's Present the Game22.34-5Inputs22.422.4                                                                                                    | 12       |        |                                                 |               |
| 132Let's get mailing13.24-6Edmodo Video Tutorial13.36Adding an Assignment13.4141Teacher Guide to Sketch Nation Shooter14.13Teacher Guide to Sketch Nation Studio14.21Weather Pictogram worksheet15.12Ice Cream Worksheet15.22Ice Cream flash movie15.33Worksheet15.4171Web 1.0 and 2.0 Presentation17.1183-6Problems 1-8Ref 18 folder2-5Activity VideosRef 18 folder192Uist of Communication Tools19.22Spot the Algorithm presentation22.12Spot the Algorithm presentation22.34-5Inputs22.4                                                                                                    |          | 6      |                                                 |               |
| 13Let's get mailing13.24-6Edmodo Video Tutorial13.36Addingan Assignment13.4141Teacher Guide to Sketch Nation Shooter14.1143Teacher Guide to Sketch Nation Studio14.2151Weather Pictogram worksheet15.12Ice Cream worksheet15.22Ice Cream flash movie15.33Worksheet15.4171Web 1.0 and 2.0 Presentation17.1183-6Problems 1-8Ref 18 folder2-5Activity VideosRef 18 folder192Uist of Communication Tools19.12Uist of Communication Tools19.223Let's Present the Game22.34-5Inputs22.422.4                                                                                                    |          | 2      |                                                 |               |
| 4-6Edmodo Video Tutorial13.36Adding an Assignment13.414Teacher Guide to Sketch Nation Shooter14.13Teacher Guide to Sketch Nation Studio14.21Weather Pictogram worksheet15.12Ice Cream worksheet15.22Ice Cream flash movie15.33Worksheet15.4171Web 1.0 and 2.0 Presentation17.1183-6Problems 1-8Ref 18 folder3-6Problems 1-8Ref 18 folder192Uist of Communication Tools19.12Uist of Communication Tools19.22Spot the Algorithm presentation22.12Spot the Algorithm presentation22.34-5Inputs22.4                                                                                                    | 13       | -      |                                                 |               |
| 141Teacher Guide to Sketch Nation Shooter14.13Teacher Guide to Sketch Nation Studio14.21Weather Pictogram worksheet15.12Ice Cream worksheet15.22Ice Cream flash movie15.33Worksheet15.4171Web 1.0 and 2.0 Presentation17.1183-6Problems 1-8Ref 18 folder2-5Activity VideosRef 18 folder192List of Communication Tools19.22Spot the Algorithm presentation22.12Spot the Algorithm presentation22.34-5Inputs22.4                                                                                                    | 15       |        |                                                 |               |
| 143Teacher Guide to Sketch Nation Studio14.21Weather Pictogram worksheet15.12Ice Cream worksheet15.22Ice Cream flash movie15.33Worksheet15.4171Web 1.0 and 2.0 Presentation17.1183-6Problems 1-8Ref 18 folder2-5Activity VideosRef 18 folder192Uist of Communication Tools19.1225 pot the Algorithm presentation22.124Spot the Algorithm presentation22.23Let's Present the Game22.34-5Inputs22.4                                                                                                    |          | 6      |                                                 | 13.4          |
| 3Teacher Guide to Sketch Nation Studio14.21Weather Pictogram worksheet15.12Ice Cream worksheet15.22Ice Cream flash movie15.33Worksheet15.4171Web 1.0 and 2.0 Presentation17.1183-6Problems 1-8Ref 18 folder2-5Activity VideosRef 18 folder192Ust of Communication Tools19.1223Let's Present the Game22.1223Let's Present the Game22.34-5Inputs22.422.4                                                                                                    | 14       |        |                                                 |               |
| 152Ice Cream worksheet15.22Ice Cream flash movie15.33Worksheet15.4171Web 1.0 and 2.0 Presentation17.1181-5Lets Fix It - Lesson Guide18.1183-6Problems 1-8Ref 18 folder2-5Activity VideosRef 18 folder192Web 1.0 and 2.0 Presentation19.12List of Communication Tools19.22Spot the Algorithm presentation22.12Spot the Algorithm presentation22.23Let's Present the Game22.34-5Inputs22.4                                                                                                    |          | 3      | Teacher Guide to Sketch Nation Studio           | 14.2          |
| 152Ice Cream flash movie15.33Worksheet15.4171Web 1.0 and 2.0 Presentation17.1181-5Lets Fix It - Lesson Guide18.1183-6Problems 1-8Ref 18 folder2-5Activity VideosRef 18 folder192Web 1.0 and 2.0 Presentation19.12List of Communication Tools19.22Spot the Algorithm presentation22.12Spot the Algorithm presentation22.23Let's Present the Game22.34-5Inputs22.4                                                                                                    |          | 1      | Weather Pictogram worksheet                     | 15.1          |
| 2Ice Cream flash movie15.33Worksheet15.4171Web 1.0 and 2.0 Presentation17.1181-5Lets Fix It - Lesson Guide18.1183-6Problems 1-8Ref 18 folder2-5Activity VideosRef 18 folder192Web 1.0 and 2.0 Presentation19.1192Uist of Communication Tools19.225 pot the Algorithm presentation22.123Let's Present the Game22.34-5Inputs22.422.4                                                                                                    | 15       |        |                                                 | 15.2          |
| 171Web 1.0 and 2.0 Presentation17.1181-5Lets Fix It - Lesson Guide18.1183-6Problems 1-8Ref 18 folder2-5Activity VideosRef 18 folder192Web 1.0 and 2.0 Presentation19.12List of Communication Tools19.22Spot the Algorithm presentation22.12Spot the Algorithm presentation22.23Let's Present the Game22.34-5Inputs22.4                                                                                                    | 15       | 2      | Ice Cream flash movie                           | 15.3          |
| 181-5Lets Fix It - Lesson Guide18.1183-6Problems 1-8Ref 18 folder2-5Activity VideosRef 18 folder192Web 1.0 and 2.0 Presentation19.12List of Communication Tools19.21Get Up Algorithm presentation22.12Spot the Algorithm presentation22.23Let's Present the Game22.34-5Inputs22.4                                                                                                    |          | 3      | Worksheet                                       | 15.4          |
| 183-6Problems 1-8Ref 18 folder2-5Activity VideosRef 18 folder192Web 1.0 and 2.0 Presentation19.12List of Communication Tools19.22Get Up Algorithm presentation22.12Spot the Algorithm presentation22.23Let's Present the Game22.34-5Inputs22.4                                                                                                    | 17       | 1      | Web 1.0 and 2.0 Presentation                    | 17.1          |
| 2-5Activity VideosRef 18 folder192Web 1.0 and 2.0 Presentation19.12List of Communication Tools19.22Get Up Algorithm presentation22.12Spot the Algorithm presentation22.23Let's Present the Game22.34-5Inputs22.4                                                                                                    |          | 1-5    | Lets Fix It – Lesson Guide                      | 18.1          |
| 192Web 1.0 and 2.0 Presentation19.12List of Communication Tools19.21Get Up Algorithm presentation22.12Spot the Algorithm presentation22.23Let's Present the Game22.34-5Inputs22.4                                                                                                    | 18       | 3-6    | Problems 1 – 8                                  | Ref 18 folder |
| 192List of Communication Tools19.22List of Communication Tools19.21Get Up Algorithm presentation22.12Spot the Algorithm presentation22.23Let's Present the Game22.34-5Inputs22.4                                                                                                    |          | 2-5    | Activity Videos                                 | Ref 18 folder |
| 192List of Communication Tools19.21Get Up Algorithm presentation22.12Spot the Algorithm presentation22.23Let's Present the Game22.34-5Inputs22.4                                                                                                    | 10       | 2      | Web 1.0 and 2.0 Presentation                    | 19.1          |
| 2Spot the Algorithm presentation22.223Let's Present the Game22.34-5Inputs22.4                                                                                                    | 19       | 2      |                                                 | 19.2          |
| 2Spot the Algorithm presentation22.23Let's Present the Game22.34-5Inputs22.4                                                                                                    |          | 1      | Get Up Algorithm presentation                   | 22.1          |
| 22         3         Let's Present the Game         22.3           4-5         Inputs         22.4                                                                                                    |          | 2      |                                                 | 22.2          |
| 4-5 Inputs 22.4                                                                                                    | 22       |        |                                                 | 22.3          |
|                                                                                                    | 22       |        |                                                 |               |
|                                                                                                    |          | 4      | How to use Hopscotch                            | 22.5          |

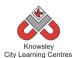

|    | -     | City Learning Centres                |               |
|----|-------|--------------------------------------|---------------|
|    | 5     | How to use Hopscotch part 2          | 22.6          |
| 23 | 6     | Flowchart Symbol Reference Card      | 23.1          |
| 24 | 1-6   | My First Program – Lesson Guide      | 24.1          |
| 25 | 2     | Flowchart Symbol Reference Card      | 25.1          |
| 25 | 3-6   | A video introduction to Minecraft    | 25.2          |
| 27 | 2     | Edmodo Video Tutorial                | 27.1          |
| 28 | 1-6   | Making Games Lesson Guide            | 28.1          |
| 20 | 1-0   | Activities 1–6                       | Ref 28 folder |
| 29 | 4 - 6 | iMovie Tutorial guide                | 29.1          |
| 29 | 4-0   | Editing video with i Movie           | 29.2          |
| 30 | 1 - 6 | HTML Interface Design – Lesson Guide | 30.1          |
|    | 1-0   | Activities 1 - 6                     | Ref 30 folder |
| 31 | 1-6   | Racing Cars – Lesson Guide           | 31.1          |
| 51 | 1-0   | Activities 1 - 11                    | Ref 31 folder |
| 32 | 1     | Site Map Example                     | 32.1          |
|    | 1     | Introduction presentation            | 34.1          |
|    | 3     | Mona Lisa - QR code.pdf              | 34.2          |
| 34 |       | Scanning your First QR Code video    | 34.3          |
| 54 |       | Making QR Code video – ref           | 34.4          |
|    | 4     | Shooting and editing video           | 34.5          |
|    | 6     | Teaching with Aurasma video          | 34.6          |
| 35 | 1 - 6 | Code Breakers                        | 35.1          |
| 55 | 2 - 3 | Code Crackers Worksheet              | 35.2          |
| 36 | 1 - 2 | Stickman instruction sheet           | 36.1          |
|    | 1 - 6 | Stocks and Shares Presentation       | 38.1          |
| 38 | 1 - 5 | Stocks and Shares Worksheet          | 38.2          |
|    | 2     | List of companies                    | 38.3          |
| 41 | 3     | Additional Activities folder         | 41.1          |
| 41 | 5     | Additional Activities folder         | 41.2          |
| 42 | 1-6   | Guide to Scratch                     | 42.1          |
|    |       |                                      |               |

# New resources added (2016)

| Activity<br>Ref | Lesson | Resource(s) Needed                                   | Resource<br>Reference |
|-----------------|--------|------------------------------------------------------|-----------------------|
|                 |        | Additional Video - Google Maps Tutorial Video        | N/A                   |
|                 | 1      | Additional Video - Smart online Search Tips for Kids | N/A                   |
| 101             |        | Additional Video - Simple Google Search Tips         | N/A                   |
|                 | 4      | Maps and Toys                                        | 101.1                 |
|                 | 5      | Worksheet                                            | 101.2                 |
| 102             | 2-5    | Ready, Steady, Go Presentation                       | 102.1                 |
| 102             | 2      | RSG Teacher Guide                                    | 102.2                 |
|                 | 1      | Worksheet                                            | 201.1                 |
|                 | 1      | Google Search Tips                                   | 201.2                 |
|                 | 1      | Smart Online Search Tips                             | 201.3                 |
| 201             | 1      | Google Maps Tutorial                                 | 201.4                 |
|                 | 2      | Foldify lesson presentation                          | 201.5                 |
|                 | 3      | Instructive video                                    | 201.6                 |
|                 | 3      | Using Foldify handout                                | 201.7                 |

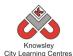

| 3QR Code Poster201.85Using Shadow Puppets EDU201.95Using Telligami in class201.102021Presentation202.11Going for Gold Template301.12Presentation301.23013Presentation301.34Presentation301.45NHS Infographic301.53021-5Young Coders learner's booklet302.14011Disney/Pixar story spine401.11-5We are Game Makers Project Book401.21Scratch Jr Character and Setting Sheet (2 documents)401.34023Making a music video presentation402.15Worksheet 1: See Sketch-up session 1501.35Worksheet 1: See Sketch-up session 1501.44Morksheet 1: See Sketch-up session 1501.45Worksheet 2: See Sketch-up session 1501.454Hopscotch and Space Game Presentation502.15022-4Hopscotch Challenge Booklet502.4 |  |
|----------------------------------------------------------------------------------------------------|--|
| 5Using Telligami in class201.102021Presentation202.11Going for Gold Template301.12Presentation301.23013Presentation301.34Presentation301.45NHS Infographic301.53021-5Young Coders learner's booklet302.14011Disney/Pixar story spine401.11Disney/Pixar story spine (QR Code link to above)401.14023Making a music video presentation402.14023Making a music video presentation501.24Worksheet 1: See Sketch-up session 1501.35Worksheet 2: See Sketch-up session 1501.41Mission Control & AR Presentation502.12-4Hopscotch Game Instructions502.32-4Hopscotch Challenge Booklet502.4                                                                                                    |  |
| 2021Presentation202.13011Going for Gold Template301.12Presentation301.23013Presentation301.34Presentation301.45NHS Infographic301.53021-5Young Coders learner's booklet302.14011Disney/Pixar story spine401.11-5We are Game Makers Project Book401.11-5Scratch Jr Character and Setting Sheet (2 documents)401.34023Making a music video presentation402.15012Presentation501.13Presentation501.24Worksheet 1: See Sketch-up session 1501.35Worksheet 2: See Sketch-up session 1501.41Mission Control & AR Presentation502.12-4Hopscotch Game Instructions502.32-4Hopscotch Challenge Booklet502.4                                                                                               |  |
| 1Going for Gold Template301.12Presentation301.23013Presentation301.34Presentation301.45NHS Infographic301.53021-5Young Coders learner's booklet302.14011Disney/Pixar story spine401.11Disney/Pixar story spine (QR Code link to above)401.11-5We are Game Makers Project Book401.21Scratch Jr Character and Setting Sheet (2 documents)401.34023Making a music video presentation402.15012Presentation501.13Presentation501.24Worksheet 1: See Sketch-up session 1501.35Worksheet 2: See Sketch-up session 1501.42-4Hopscotch and Space Game Presentation502.25022-4Hopscotch Challenge Booklet502.4                                                                                             |  |
| 3012Presentation301.23013Presentation301.34Presentation301.45NHS Infographic301.53021-5Young Coders learner's booklet302.14011Disney/Pixar story spine401.11Disney/Pixar story spine (QR Code link to above)401.11-5We are Game Makers Project Book401.21Scratch Jr Character and Setting Sheet (2 documents)401.34023Making a music video presentation402.15012Presentation501.13Presentation501.24Worksheet 1: See Sketch-up session 1501.35Worksheet 2: See Sketch-up session 1501.41Mission Control & AR Presentation502.15022-4Hopscotch Game Instructions502.32-4Hopscotch Challenge Booklet502.4                                                                                          |  |
| 3013Presentation301.34Presentation301.45NHS Infographic301.53021-5Young Coders learner's booklet302.14011Disney/Pixar story spine401.11Disney/Pixar story spine (QR Code link to above)401.11-5We are Game Makers Project Book401.21Scratch Jr Character and Setting Sheet (2 documents)401.34023Making a music video presentation402.12Presentation501.13Presentation501.24Worksheet 1: See Sketch-up session 1501.35Worksheet 2: See Sketch-up session 1501.41Mission Control & AR Presentation502.12-4Hopscotch Game Instructions502.32-4Hopscotch Challenge Booklet502.4                                                                                                    |  |
| 4Presentation301.45NHS Infographic301.53021-5Young Coders learner's booklet302.14011Disney/Pixar story spine401.11Disney/Pixar story spine (QR Code link to above)401.11-5We are Game Makers Project Book401.21Scratch Jr Character and Setting Sheet (2 documents)401.34023Making a music video presentation402.12Presentation501.13Presentation501.24Worksheet 1: See Sketch-up session 1501.35Worksheet 2: See Sketch-up session 1501.41Mission Control & AR Presentation502.15022-4Hopscotch Game Instructions502.32-4Hopscotch Challenge Booklet502.4                                                                                                    |  |
| 5NHS Infographic301.53021-5Young Coders learner's booklet302.14011Disney/Pixar story spine401.111Disney/Pixar story spine (QR Code link to above)401.11-5We are Game Makers Project Book401.21Scratch Jr Character and Setting Sheet (2 documents)401.34023Making a music video presentation402.12Presentation501.13Presentation501.24Worksheet 1: See Sketch-up session 1501.35Worksheet 2: See Sketch-up session 1501.41Mission Control & AR Presentation502.12-4Hopscotch and Space Game Presentation502.32-4Hopscotch Challenge Booklet502.4                                                                                                    |  |
| 3021-5Young Coders learner's booklet302.14011Disney/Pixar story spine401.111Disney/Pixar story spine (QR Code link to above)401.11-5We are Game Makers Project Book401.21Scratch Jr Character and Setting Sheet (2 documents)401.34023Making a music video presentation402.12Presentation501.13Presentation501.24Worksheet 1: See Sketch-up session 1501.35Worksheet 2: See Sketch-up session 1501.41Mission Control & AR Presentation502.12-4Hopscotch and Space Game Presentation502.32-4Hopscotch Challenge Booklet502.4                                                                                                    |  |
| 4011Disney/Pixar story spine401.11Disney/Pixar story spine (QR Code link to above)401.11-5We are Game Makers Project Book401.21Scratch Jr Character and Setting Sheet (2 documents)401.34023Making a music video presentation402.12Presentation501.13Presentation501.24Worksheet 1: See Sketch-up session 1501.35Worksheet 2: See Sketch-up session 1501.41Mission Control & AR Presentation502.15022-4Hopscotch Game Instructions502.32-4Hopscotch Challenge Booklet502.4                                                                                                    |  |
| 4011Disney/Pixar story spine (QR Code link to above)401.11-5We are Game Makers Project Book401.21Scratch Jr Character and Setting Sheet (2 documents)401.34023Making a music video presentation402.12Presentation501.13Presentation501.24Worksheet 1: See Sketch-up session 1501.35Worksheet 2: See Sketch-up session 1501.41Mission Control & AR Presentation502.15022-4Hopscotch Game Instructions502.32-4Hopscotch Challenge Booklet502.4                                                                                                    |  |
| 4011-5We are Game Makers Project Book401.21Scratch Jr Character and Setting Sheet (2 documents)401.34023Making a music video presentation402.14022Presentation501.13Presentation501.24Worksheet 1: See Sketch-up session 1501.35Worksheet 2: See Sketch-up session 1501.41Mission Control & AR Presentation502.12-4Hopscotch and Space Game Presentation502.32-4Hopscotch Challenge Booklet502.4                                                                                                    |  |
| 1-5We are Game Makers Project Book401.21Scratch Jr Character and Setting Sheet (2 documents)401.34023Making a music video presentation402.12Presentation501.13Presentation501.24Worksheet 1: See Sketch-up session 1501.35Worksheet 2: See Sketch-up session 1501.41Mission Control & AR Presentation502.12-4Hopscotch and Space Game Presentation502.25022-4Hopscotch Challenge Booklet502.4                                                                                                    |  |
| 4023Making a music video presentation402.15012Presentation501.13Presentation501.24Worksheet 1: See Sketch-up session 1501.35Worksheet 2: See Sketch-up session 1501.45Worksheet 2: See Sketch-up session 1501.45Worksheet 2: See Sketch-up session 1501.45Worksheet 2: See Sketch-up session 1502.15022-4Hopscotch and Space Game Presentation502.25042-4Hopscotch Challenge Booklet502.3                                                                                                    |  |
| 2Presentation501.13Presentation501.24Worksheet 1: See Sketch-up session 1501.35Worksheet 2: See Sketch-up session 1501.41Mission Control & AR Presentation502.12-4Hopscotch and Space Game Presentation502.22-4Hopscotch Game Instructions502.32-4Hopscotch Challenge Booklet502.4                                                                                                    |  |
| 3Presentation501.24Worksheet 1: See Sketch-up session 1501.35Worksheet 2: See Sketch-up session 1501.41Mission Control & AR Presentation502.12-4Hopscotch and Space Game Presentation502.22-4Hopscotch Game Instructions502.32-4Hopscotch Challenge Booklet502.4                                                                                                    |  |
| 5014Worksheet 1: See Sketch-up session 1501.35Worksheet 2: See Sketch-up session 1501.41Mission Control & AR Presentation502.12-4Hopscotch and Space Game Presentation502.22-4Hopscotch Game Instructions502.32-4Hopscotch Challenge Booklet502.4                                                                                                    |  |
| 4Worksheet 1: See Sketch-up session 1501.35Worksheet 2: See Sketch-up session 1501.41Mission Control & AR Presentation502.12-4Hopscotch and Space Game Presentation502.22-4Hopscotch Game Instructions502.32-4Hopscotch Challenge Booklet502.4                                                                                                    |  |
| 1Mission Control & AR Presentation502.12-4Hopscotch and Space Game Presentation502.22-4Hopscotch Game Instructions502.32-4Hopscotch Challenge Booklet502.4                                                                                                    |  |
| 2-4Hopscotch and Space Game Presentation502.25022-4Hopscotch Game Instructions502.32-4Hopscotch Challenge Booklet502.4                                                                                                    |  |
| 5022-4Hopscotch Game Instructions502.32-4Hopscotch Challenge Booklet502.4                                                                                                    |  |
| 2-4 Hopscotch Challenge Booklet 502.4                                                                                                    |  |
|                                                                                                    |  |
|                                                                                                    |  |
| 5 - 6 Story Spine model 502.5                                                                                                    |  |
| con 1 Presentation 601.1                                                                                                    |  |
| 601         1         Presentation         601.1           2         Presentation         601.2                                                                                                    |  |
| 1 Presentation 602.1                                                                                                    |  |
| 1 Coding Tips - Python unit 602.2                                                                                                    |  |
| 602 2-4 Python Basic Course 602.3                                                                                                    |  |
| 5 GuessMyNumber final.txt 602.4                                                                                                    |  |
| 6 How many cupcakes can I eat 602.5                                                                                                    |  |

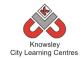

# Glossary

This is a glossary of terms in the computer science context – the words may sometimes (but not always) have different meanings in other contexts.

**Abstraction** Reducing complexity by focusing on the essential features of an algorithm or data representation and omitting unnecessary detail.

Algorithm An algorithm is a sequence of instructions and/or set of rules.

Animation Animation is a way of creating a continuous motion and shape change of your graphic or sprite.

**Artificial Intelligence** Artificial Intelligence (**AI**) is the behaviour of a computer independently of a human. Computer games have artificial intelligence built into them in order to make the game much more interesting.

**Application** A self-contained program that performs a specific function for end users.

**Augmented Reality** A technology that superimposes a computer-generated image on a user's view of the real world, thus providing a composite view.

**Binary Code** A computer language to express the digital information they process. It is called binary because it consists of two symbols – 0s and 1s.

**Blogging** A personal website/webpage which an individual records opinions, links to other sites, etc. on a regular basis.

**Boolean logic / digital logic** A system of reasoning with truth values, true and false, using logical operations such as and, or, and not. Named after British mathematician George Boole.

**Browser** A piece of software that enables a user to locate, retrieve and display information on the world wide web.

Central Processing Unit (CPU) This is the part of the computer that turns your commands in actions

**Code** These are the instructions used to write a computer program. Different pieces of code can be arranged in different ways to give the computer a set of instructions.

**Complexity** The way that a solution to a problem scales as the size of the input increases, considering both the number of computational steps and the memory space required.

**Computation** Performing a calculation by executing the instructions of a program on a computational device.

**Computational device / digital device** A computer or other programmable device that performs computation.

**Computational thinking** The ability to analyse ways to solve problems using appropriate algorithms and data representations, taking account of the complexity of possible solutions.

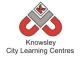

**Computer Program** A computer program is a sequence of instructions written to perform certain tasks by the computer. It's a way of talking to the computer to ask it to do things for you.

**Computer science** The scientific study of computation, applied to both hardware and software, covering both theoretical and practical concerns.

**Computational thinking** It is a way of thinking that uses concepts and theories from computer science to solve problems.

**Conditional Language** Can also be described as a *Conditional Expression*, they are features of coding that perform different computations or actions depending on a specified condition being either *True* or *False*. For example using the *if then else* construct, *If* the *following Condition* is *True* **Then** do the *following instructions* **Else** *do these different instructions*.

**Conditional Statements** Can also be described as a *Conditional Expression*, they are features of coding that perform different computations or actions depending on a specified condition being either *True* or *False*. For example using the *if then else* construct, *If* the *following Condition* is *True* **Then** do the *following instructions* **Else** *do these different instructions*.

**Control** In ICT Terms, this means the commands placed in a sequence to perform a desired task.

**CPU** This is the part of the computer that turns your commands in actions

Data Information which can be stored, retrieved and manipulated in digital form using digital devices.

**Data representation** The various ways data can be represented as words, numbers and pictures in the memory of a computational device.

**Debug** This is the process of finding errors or problems with your code and trying to fix it. Sometimes code will be in the wrong order or there could be bits of code missing, the process of fixing the code is called debugging.

Decipher Convert (a text written in code, or a coded signal) into normal language

**Decomposition** Also known as *factoring*, refers to the process by which a complex problem or system is broken down into parts that are easier to conceive, understand, program, and maintain.

**Digital artifacts / digital content** Images, videos, text or data, or a combination of these, which are made on a digital device.

Directional language Forwards, backwards, left and right.

**Digital literacy** The ability to access and manipulate digital content and understand the implications of its creation and distribution.

**eBook** An electronic version of a printed book which can be read on a computer or a specifically designed handheld device.

**Elements:** Elements are like tags but they contain the information about the web page. A element will sit inside a tag.

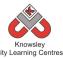

eMail: This is a digital letter Messages distributed by electronic means from one computer user to one or more recipients via a network.

**E-safety** Understanding and applying rules to mitigate against the risks to personal safety and privacy of personal information in using digital devices of all kinds.

Flipcam A HD camcorder

Flowchart A diagram of the sequence of movements or actions

**Function** A small section of computational code that performs a specific operation. In particular, a function takes inputs, or arguments, and returns outputs, or results.

Garageband Software application that allows users to create music or podcasts

**Green screen (in film and video)** A subject is filmed in front of a green background which allows a separately filmed background/image to be added to the final video in the editing phase.

Hardware Physical items of computing kit such as desktop hard drives, printers and scanners

**HTML** Web pages are files that are viewed using an internet browser. The pages are written in a language called HTML. HTML is made up of elements, or tags, that are used as instructions to tell the browser what should appear on a web page and how it should be structured. HTML stands for HyperText Markup Language.

**Infographic** Visual representation of information, that can be very complex, displayed in a way that can be interpreted quickly and easily.

**Input:** Inputs are devices or code that send instructions to the computer and allows us to interact with technology. These are the means of communicating with computers e.g. keyboard and mouse.

**Internet** An electronic system that connects billions of people using computers, phones, or other devices, and allows them to communicate with one another

Jingles A short slogan, verse, or tune designed to be easily remembered used in advertising.

**Logic** A systematic approach to reasoning. The rules that underlie an algorithm used for an application. Can also refer to digital components in computer hardware.

**Looping** A loop is a sequence of instructions that will be continually repeated until a **Conditional Statement** is reached or becomes true. Using loops is a way of asking a question until something (*conditional statement*) becomes true.

**Memory** This is the name for the electronic holding place for instructions and data that a computer's microprocessor can reach quickly.

Message Something you want to tell or ask another person

**Mind map** A mind map is a diagram used to visually outline information. A mind map is often created around a single word or text, placed in the centre, to which associated ideas, words and concepts are added.

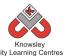

**Mnemonic** A system such as a pattern of letters, ideas, or associations which assists in remembering something.

Musical Loops A repeating section of sound material

**Network** A number of computational devices connected together, allowing sharing of resources and cooperation between devices in the solution of a problem. Also the hardware used to establish connections between devices on a network.

**Operating system** The program that enables the computer to start and access different sorts of software on the computer, examples include Microsoft Windows and iOS for Mac.

Output These are the means by which the computer relays information e.g. printer or monitor

**Peripherals** These are the external accessories to computers such as printers.

**Player Interaction** Player interaction is the main point of all the computer games. If the player cannot interact with the game or control something within a game they simply won't play the game.

**Podcast** Podcasts are shows, similar to radio or TV shows that are produced and posted to the Internet for download and listening or viewing.

**Procedure** A small section of computational code that performs a specific operation. Unlike a function, a procedure does not return a result but may be to change the data stored in objects in computer memory.

Program / code (verb) To create or modify a program.

Program / code (noun) A sequence of instructions to perform a task.

**Programming language** A formal language for representing statements, or commands, and data values used in a program. A programming language has a precise syntax that defines the valid ways for combining the symbols used to denote variables and data values. Examples used on schools include Scratch, Python and SmallBASIC.

**Python** Is an object-oriented coding language, meaning everything in the program is treated as an object.

**QR Code** A machine-readable code consisting of an array of black and white squares, typically used for storing URLs or other information for reading by the camera on a smartphone.

**Search technologies** Algorithms used by applications known as search engines to trawl the internet for digital content matching search terms given by a user. Results are normally presented in the form of links to relevant content.

Selection It means 'to choose something'.

Sequence A set of actions or events that must be carried out in the same order every time.

**Simple Program** A sequence of instructions to perform a task.

Simulation The technique of representing the real world by a computer program

SketchUp is 3D modeling software

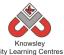

#### **Software** The programs that enable computers to undertake specific functions.

**Stop motion** is an animation technique that physically manipulates an object so that it appears to move on its own. The object is moved in small increments between individually photographed frames, creating the illusion of movement.

**Storyboard** A sequence of drawings, representing the shots planned for a film.

**Structure** HTML files need to have a structure or order to them in order for them to be understood by the internet browser to display the web page. If the structure is wrong then the web page won't display correctly.

**Sprite** A sprite is a 2D image that is integrated into a computer game in a layered effect.

**Tags** Tags are what the HTML language uses as instructions to tell in the internet browser what should appear on the web page. Tags look like this *<head> </head>*. They will always have an opening tag and closing tag.

**Variables** Variables are used to store information within computer code, each Variable will have a unique name and it will hold a known or unknown quantity or value. For example the number of points scored by each player would be stored in a variable.

**Visual programming** Any programming language that lets users create programs by manipulating program elements graphically rather than by specifying them textually.

**Wiki** A website developed collaboratively by a community of users, allowing any user to add and edit content.

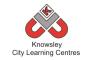

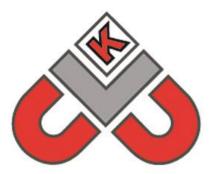

# Knowsley City Learning Centres

**Knowsley City Learning Centres** 

Phone: 0151 443 2155 Email: <u>knowsley.clcs@knowsley.gov.uk</u> Web: <u>www.knowsleyclcs.org.uk</u>